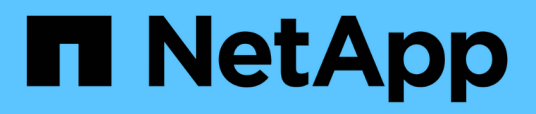

## **Aggiornare manualmente l'hardware del controller con ONTAP 9.7 o versione precedente**

Upgrade controllers

NetApp February 22, 2024

This PDF was generated from https://docs.netapp.com/it-it/ontap-systems-upgrade/upgrade-arlmanual/index.html on February 22, 2024. Always check docs.netapp.com for the latest.

# **Sommario**

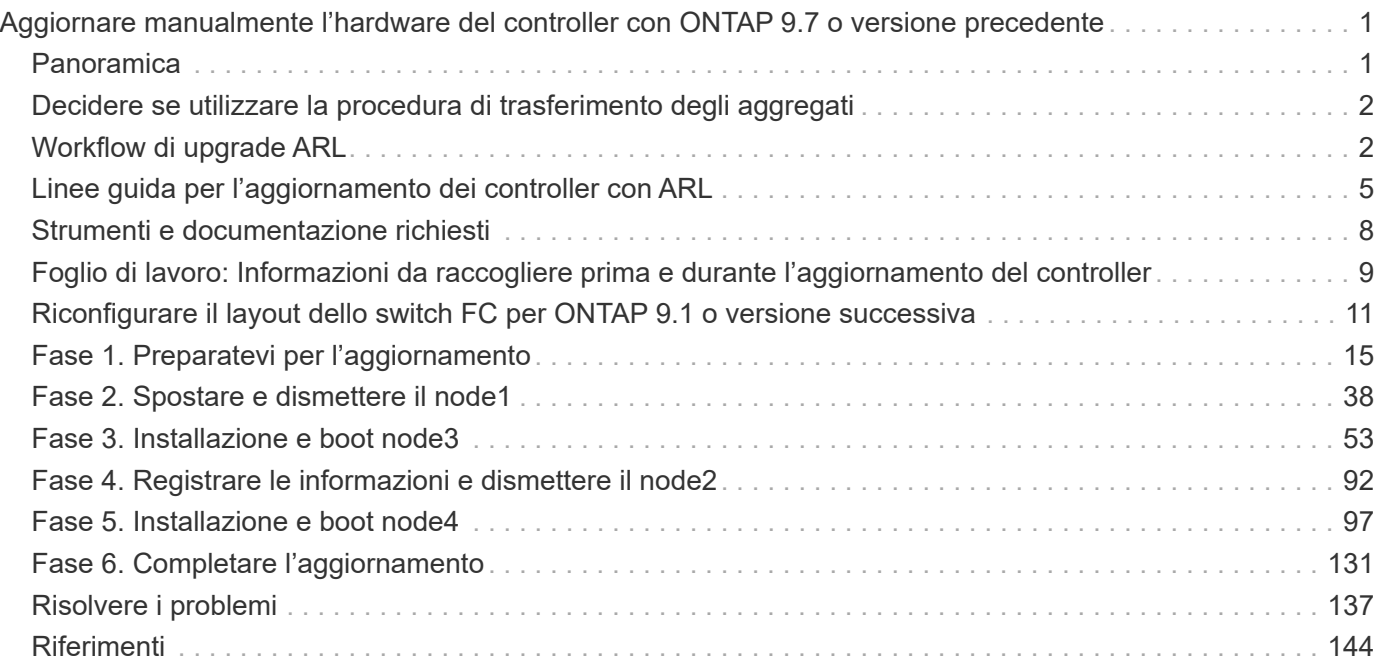

# <span id="page-2-0"></span>**Aggiornare manualmente l'hardware del controller con ONTAP 9.7 o versione precedente**

## <span id="page-2-1"></span>**Panoramica**

Questa procedura descrive come aggiornare l'hardware del controller utilizzando ARL (aggregate relocation) per le seguenti configurazioni di sistema:

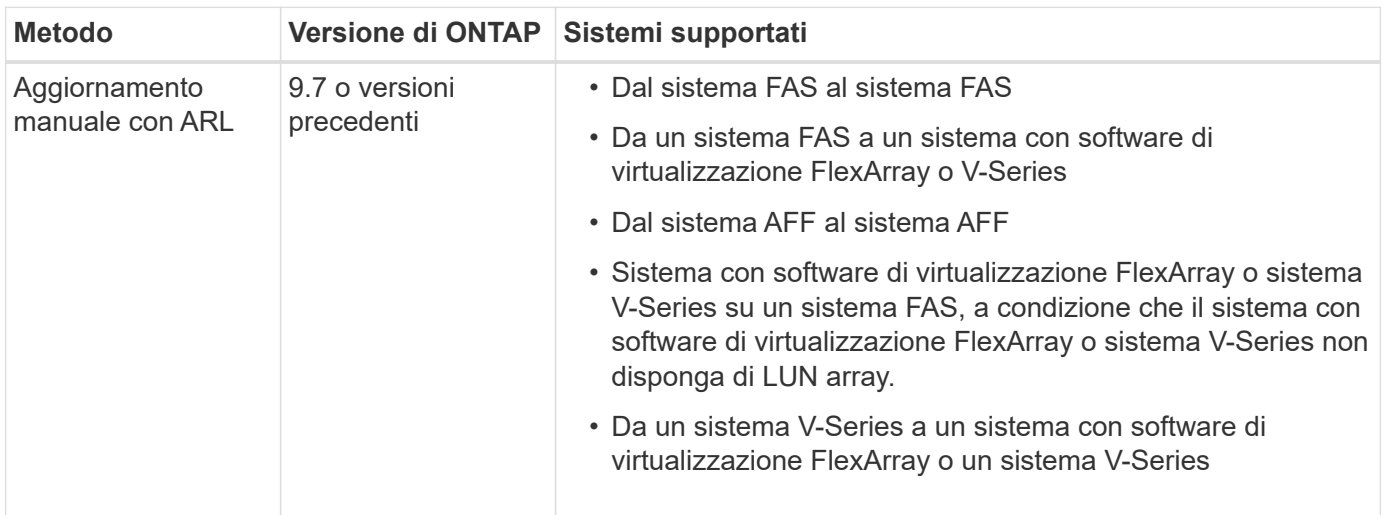

Durante la procedura, l'hardware del controller originale viene aggiornato con l'hardware del controller sostitutivo, riallocando la proprietà degli aggregati non root. La migrazione degli aggregati viene eseguita più volte da un nodo all'altro per confermare che almeno un nodo fornisce i dati degli aggregati durante l'intera procedura di aggiornamento. Inoltre, è possibile migrare le interfacce logiche dei dati (LIF) e assegnare le porte di rete sul nuovo controller ai gruppi di interfacce durante la procedura.

> In questo documento, i nodi originali sono denominati *node1* e *node2*, mentre i nuovi nodi sono denominati *node3* e *node4*. Durante la procedura descritta, il node1 viene sostituito dal node3, mentre il node2 viene sostituito dal node4. I termini *node1*, *node2*, *node3* e *node4* vengono utilizzati solo per distinguere tra i nodi originali e quelli nuovi. Quando si segue la procedura, è necessario sostituire i nomi reali dei nodi originale e nuovo. Tuttavia, in realtà, i nomi dei nodi non cambiano: Node3 ha il nome node1 e node4 ha il nome node2 dopo l'aggiornamento dell'hardware del controller. Questo documento utilizza il termine *sistemi con software di virtualizzazione FlexArray* per fare riferimento ai sistemi che appartengono a queste nuove piattaforme. Utilizza il termine *sistema V-Series* per fare riferimento ai sistemi hardware separati che possono essere collegati agli array di storage

### **Informazioni importanti:**

 $\left( \begin{array}{c} 1 \end{array} \right)$ 

- Questa procedura è complessa e presuppone che si disponga di competenze di amministrazione avanzate di ONTAP. È inoltre necessario leggere e comprendere ["Linee guida per l'aggiornamento dei controller con](#page-6-0) [ARL"](#page-6-0) e a. ["Workflow di upgrade ARL"](#page-3-1) prima di iniziare l'aggiornamento.
- Questa procedura presuppone che l'hardware del controller sostitutivo sia nuovo e non sia stato utilizzato. I passaggi necessari per preparare i controller usati con wipeconfig i comandi non sono inclusi in questa procedura. Se in precedenza è stato utilizzato l'hardware del controller sostitutivo, è necessario contattare il supporto tecnico, in particolare se i controller eseguivano Data ONTAP in 7-Mode.
- È possibile utilizzare questa procedura per aggiornare l'hardware del controller nei cluster con più di due

nodi; tuttavia, è necessario eseguire la procedura separatamente per ogni coppia di ha (High Availability) nel cluster.

- Questa procedura si applica ai sistemi FAS, V-Series, AFF e ai sistemi con software di virtualizzazione FlexArray. I sistemi FAS rilasciati dopo ONTAP 9 possono essere collegati agli array di storage se viene installata la licenza richiesta. I sistemi V-Series esistenti sono supportati in ONTAP 9. Per informazioni sui modelli di storage array e V-Series, fare riferimento a. ["Riferimenti"](#page-145-0) Per il collegamento a *Hardware Universe* e consultare la *matrice di supporto V-Series*.
- Questa procedura si applica alle configurazioni MetroCluster a quattro e otto nodi che eseguono ONTAP 9.5 e versioni precedenti. Per le configurazioni MetroCluster con ONTAP 9.6 e versioni successive, visitare il sito Web all'indirizzo ["Riferimenti"](#page-145-0) Per collegarsi a *utilizzando i comandi "sostituzione controller di sistema" per aggiornare l'hardware del controller che esegue ONTAP 9,5 a ONTAP 9,7*.

## <span id="page-3-0"></span>**Decidere se utilizzare la procedura di trasferimento degli aggregati**

Questo contenuto descrive come aggiornare i controller di storage in una coppia ha con nuovi controller mantenendo tutti i dati e i dischi esistenti. Si tratta di una procedura complessa che deve essere utilizzata solo da amministratori esperti.

Utilizzare questo contenuto nelle seguenti circostanze:

- Non si desidera aggiungere i nuovi controller come nuova coppia ha al cluster e migrare i dati utilizzando gli spostamenti dei volumi.
- Si è esperti nell'amministrazione di ONTAP e si è a proprio agio con i rischi di lavorare in modalità diagnostica con privilegi.
- Si dispone di un sistema che utilizza le configurazioni Fabric MetroCluster a 4 e 8 nodi con ONTAP 9.5 o versione precedente.

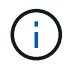

Con questa procedura è possibile utilizzare NetApp Storage Encryption (NSE), NetApp Volume Encryption (NVE) e NetApp aggregate Encryption (NAE).

Se si preferisce un metodo diverso per aggiornare l'hardware del controller e si desidera eseguire spostamenti di volume, fare riferimento a. ["Riferimenti"](#page-145-0) Per collegarsi a *Upgrade spostando volumi o storage*.

Fare riferimento a. ["Riferimenti"](#page-145-0) Collegamento al *Centro documentazione di ONTAP 9* da cui è possibile accedere alla documentazione del prodotto ONTAP 9.

## <span id="page-3-1"></span>**Workflow di upgrade ARL**

Prima di aggiornare i nodi utilizzando ARL, è necessario comprendere il funzionamento della procedura. In questo documento, la procedura viene suddivisa in diverse fasi.

## **Aggiornare la coppia di nodi**

Per aggiornare la coppia di nodi, è necessario preparare i nodi originali ed eseguire una serie di passaggi sia sul nodo originale che su quello nuovo. È quindi possibile decommissionare i nodi originali.

## **Panoramica della sequenza di aggiornamento ARL**

Durante la procedura, si aggiorna l'hardware del controller originale con l'hardware del controller sostitutivo, un controller alla volta, sfruttando la configurazione della coppia ha per trasferire la proprietà degli aggregati non root. Tutti gli aggregati non root devono essere sottoposti a due rilocazioni per raggiungere la destinazione finale, che è il nodo aggiornato corretto.

Ogni aggregato ha un proprietario di casa e un proprietario corrente. Il proprietario della casa è il proprietario effettivo dell'aggregato e il proprietario attuale è il proprietario temporaneo.

La figura seguente mostra le fasi della procedura. Le frecce spesse e grigio chiaro rappresentano il trasferimento degli aggregati e lo spostamento dei LIF, mentre le frecce nere più sottili rappresentano la rimozione dei nodi originali. Le immagini dei controller più piccole rappresentano i nodi originali, mentre quelle più grandi rappresentano i nuovi nodi.

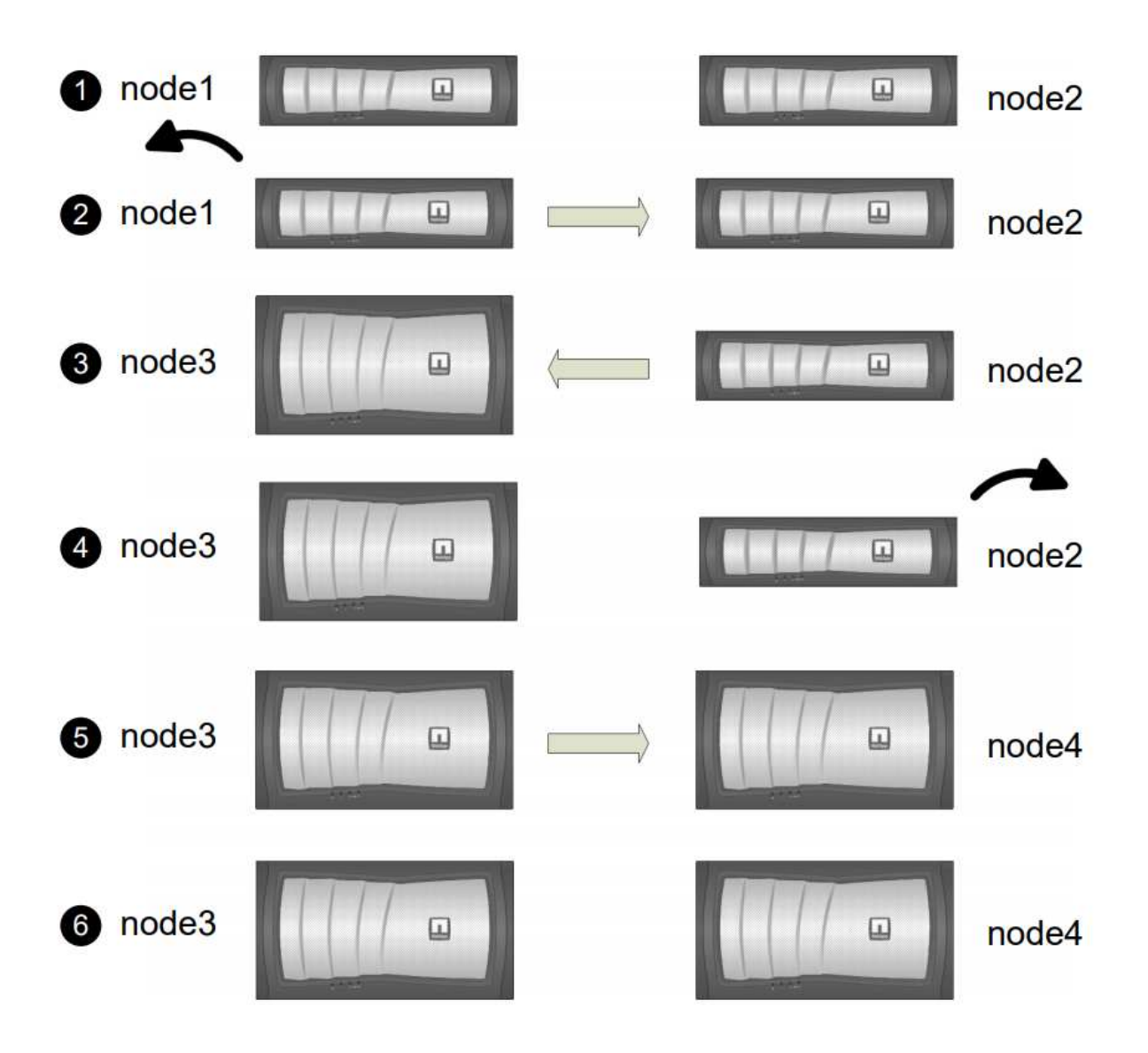

La seguente tabella descrive le attività di alto livello eseguite durante ciascuna fase e lo stato di proprietà aggregata alla fine della fase. Le fasi dettagliate vengono fornite più avanti nella procedura:

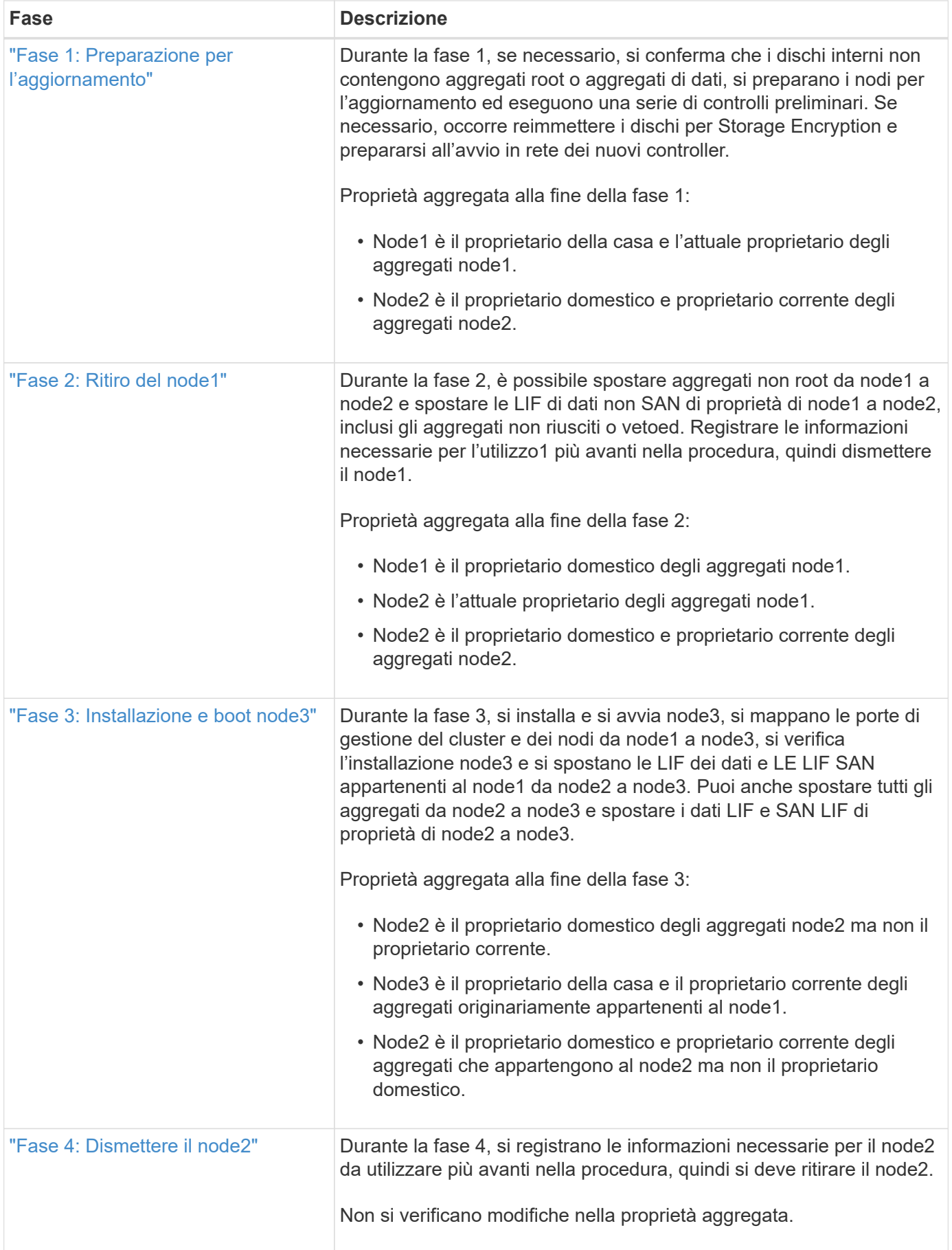

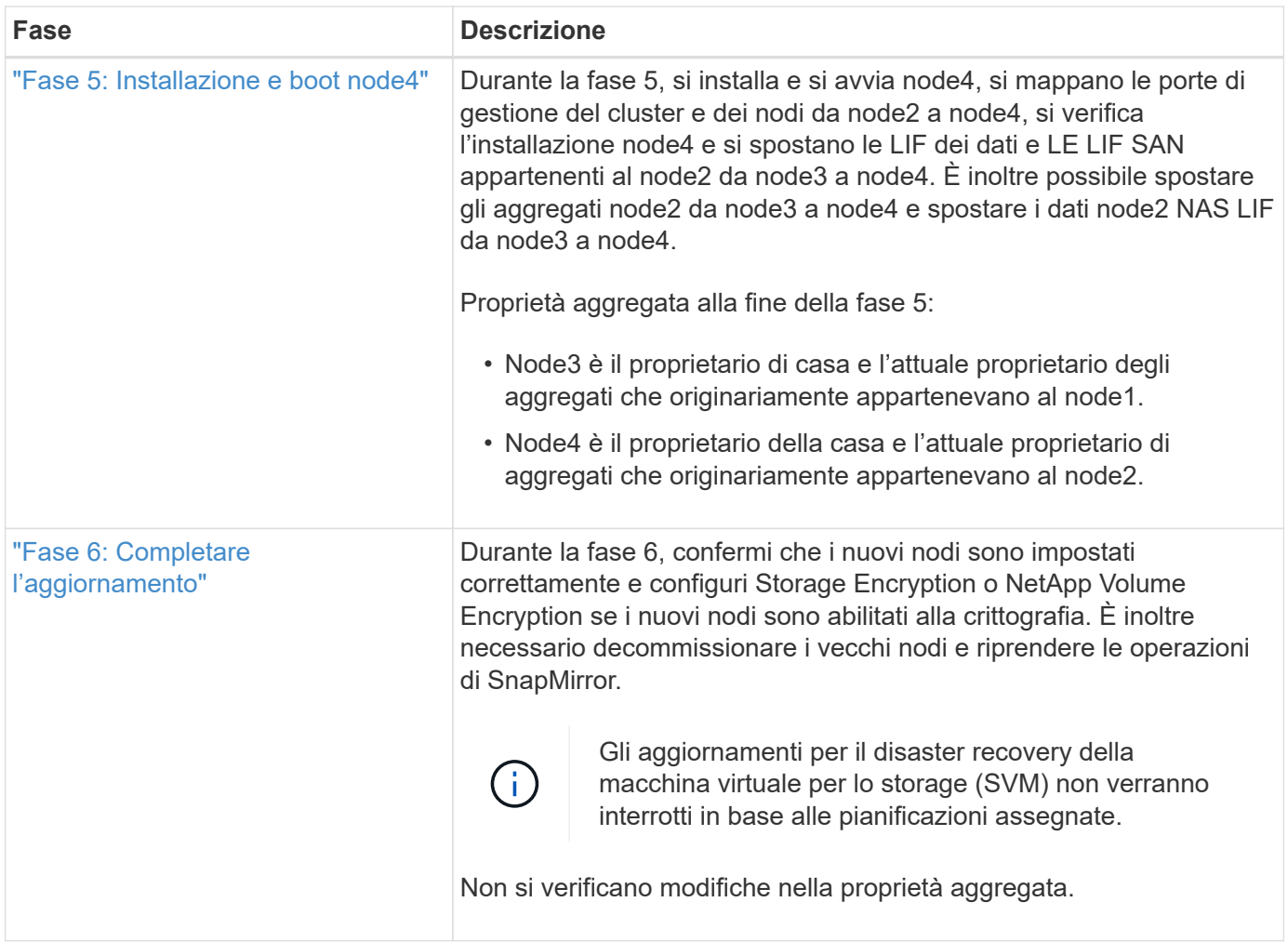

## <span id="page-6-0"></span>**Linee guida per l'aggiornamento dei controller con ARL**

Per capire se è possibile utilizzare il trasferimento aggregato (ARL) per aggiornare una coppia di controller che eseguono ONTAP da 9.0 a 9.7, dipende dalla piattaforma e dalla configurazione dei controller originali e di quelli sostitutivi.

## **Aggiornamenti supportati per ARL**

È possibile aggiornare una coppia di nodi utilizzando ARL nei seguenti casi:

- Sia i controller originali che quelli sostitutivi devono eseguire la stessa versione di ONTAP 9.x prima dell'aggiornamento.
- I controller sostitutivi devono avere una capacità uguale o superiore a quella dei controller originali. Capacità uguale o superiore si riferisce agli attributi, ad esempio le dimensioni della NVRAM, il volume, il LUN o i limiti del numero di aggregati; si riferisce anche alle dimensioni massime del volume o dell'aggregato dei nuovi nodi.
- È possibile aggiornare i seguenti tipi di sistemi:
	- Da un sistema FAS a un sistema FAS.
	- Da un sistema FAS a un sistema con software di virtualizzazione FlexArray o un sistema V-Series.
	- Da un sistema AFF a un sistema AFF.
- Un sistema con software di virtualizzazione FlexArray o un sistema V-Series su un sistema FAS, a condizione che il sistema con software di virtualizzazione FlexArray o il sistema V-Series non disponga di LUN array.
- Da un sistema V-Series a un sistema con software di virtualizzazione FlexArray o un sistema V-Series.

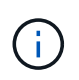

Prima di eseguire un aggiornamento del sistema AFF, è necessario aggiornare ONTAP alle versioni 9.3P12, 9.4P6 o 9.5P1 o successive. Questi livelli di release sono necessari per un aggiornamento corretto.

- Per alcuni aggiornamenti del controller ARL è possibile utilizzare porte cluster temporanee sul controller sostitutivo per l'aggiornamento. Ad esempio, se si esegue l'aggiornamento da un sistema AFF A300 a un sistema AFF A400, a seconda della configurazione di AFF A400, è possibile utilizzare una delle due porte mezzanine o aggiungere una scheda di interfaccia di rete 10GbE a quattro porte per fornire porte cluster temporanee. Dopo aver completato un aggiornamento del controller utilizzando porte del cluster temporanee, è possibile migrare senza interruzioni i cluster alle porte 100 GbE del controller sostitutivo.
- Se si utilizza ONTAP 9.6P11, 9.7P8 o versioni successive, si consiglia di attivare il Takeover di connettività, livellosità e monitoraggio della disponibilità (CLAM) per riportare il cluster al quorum quando si verificano determinati guasti del nodo. Il kernel-service il comando richiede un accesso avanzato a livello di privilegio. Per ulteriori informazioni, consulta: ["Articolo SU436 della Knowledge base di NetApp: Modifica](https://kb.netapp.com/Support_Bulletins/Customer_Bulletins/SU436) [della configurazione predefinita DI Takeover DI CLAM"](https://kb.netapp.com/Support_Bulletins/Customer_Bulletins/SU436).
- L'upgrade del controller tramite ARL è supportato sui sistemi configurati con volumi di conformità SnapLock Enterprise e SnapLock.

È necessario verificare se l'ARL può essere eseguito sui controller originali e sostitutivi. È necessario controllare le dimensioni di tutti gli aggregati definiti e il numero di dischi supportati dal sistema originale. Quindi confrontarli con la dimensione aggregata e il numero di dischi supportati dal nuovo sistema. Per accedere a queste informazioni, fare riferimento a. ["Riferimenti"](#page-145-0) Per collegarsi a *Hardware Universe*. La dimensione aggregata e il numero di dischi supportati dal nuovo sistema devono essere uguali o superiori alla dimensione aggregata e al numero di dischi supportati dal sistema originale.

È necessario verificare nelle regole di combinazione del cluster se i nuovi nodi possono diventare parte del cluster con i nodi esistenti quando il controller originale viene sostituito. Per ulteriori informazioni sulle regole di combinazione dei cluster, fare riferimento a. ["Riferimenti"](#page-145-0) Per collegarsi a *Hardware Universe*.

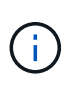

Entrambi i sistemi sono ad alta disponibilità (ha) o non ha. Entrambi i nodi devono avere la personalità abilitata o disabilitata; non è possibile combinare un nodo con la personalità ottimizzata per All Flash abilitata con un nodo che non ha la personalità abilitata nella stessa coppia ha. Se le personalità sono diverse, contattare il supporto tecnico.

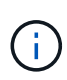

Se il nuovo sistema dispone di meno slot rispetto al sistema originale o se dispone di un numero inferiore o di porte diverse, potrebbe essere necessario aggiungere un adattatore al nuovo sistema. Fare riferimento a. ["Riferimenti"](#page-145-0) Per informazioni dettagliate su piattaforme specifiche, consultare il sito Web del supporto NetApp *Hardware Universe*.

## **Aggiornamenti non supportati per ARL**

Non è possibile eseguire i seguenti aggiornamenti:

• Da o verso i controller che non possono eseguire una versione di ONTAP da ONTAP 9.0 a ONTAP 9.7.

Per informazioni sugli aggiornamenti dei controller per i sistemi che eseguono Data ONTAP in modalità 7,

fare riferimento a. ["Riferimenti"](#page-145-0) Per collegarsi al *sito di supporto NetApp*.

• Ai controller sostitutivi che non supportano gli shelf di dischi collegati ai controller originali.

Per informazioni sul supporto dei dischi, fare riferimento a. ["Riferimenti"](#page-145-0) Per collegarsi a *Hardware Universe*.

• Da controller con aggregati root o aggregati di dati su dischi interni.

Se si desidera aggiornare i controller con aggregati root o aggregati di dati su dischi interni, fare riferimento a. ["Riferimenti"](#page-145-0) Per collegarsi a *Upgrade spostando volumi o storage* e passare alla procedura *aggiornamento di una coppia di nodi che eseguono Clustered Data ONTAP spostando volumi*.

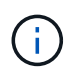

Se si desidera aggiornare ONTAP sui nodi di un cluster, fare riferimento a. ["Riferimenti"](#page-145-0) Collegamento a *Upgrade ONTAP*.

## **Presupposti e terminologia**

Il presente documento si basa sui seguenti presupposti:

• L'hardware del controller sostitutivo è nuovo e non è stato utilizzato.

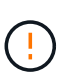

**Attenzione**: Poiché questa procedura presuppone che l'hardware del controller sostitutivo sia nuovo e non sia stato utilizzato, le fasi necessarie per preparare i controller usati con wipeconfig i comandi non sono inclusi in questa procedura. Se in precedenza è stato utilizzato l'hardware del controller sostitutivo, è necessario contattare il supporto tecnico, in particolare se i controller eseguivano Data ONTAP in 7-Mode.

• Hai letto e compreso le linee guida per l'aggiornamento della coppia di nodi.

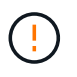

**Attenzione**: Non tentare di cancellare il contenuto della NVRAM. Se è necessario eliminare il contenuto della NVRAM, contattare il supporto tecnico di NetApp.

- Si sta eseguendo il comando appropriato prima e dopo  $\text{modify}$  e confrontando l'output di entrambi show comandi per verificare che il modify comando riuscito.
- Se si dispone di una configurazione SAN, si dispone di LIF locali e partner per ciascuna macchina virtuale di storage (SVM), sulla coppia ha. Se non si dispone di LIF locali e partner per ogni SVM, è necessario aggiungere LA LIF dei dati SAN sul nodo remoto e locale per tale SVM prima di iniziare l'aggiornamento.
- Se si dispone di set di porte in una configurazione SAN, è necessario verificare che ogni set di porte associato contenga almeno un LIF da ciascun nodo della coppia ha.

Questa procedura utilizza il termine *prompt dell'ambiente di boot* per fare riferimento al prompt di un nodo da cui è possibile eseguire determinate attività, come il riavvio del nodo e la stampa o l'impostazione di variabili ambientali. Il prompt viene a volte chiamato in modo informale *prompt del boot loader*.

Il prompt dell'ambiente di boot viene mostrato nell'esempio seguente:

LOADER>

## **Licensing in ONTAP 9.7 o versioni precedenti**

Alcune funzionalità richiedono licenze, emesse come *pacchetti* che includono una o più funzionalità. Ogni nodo del cluster deve disporre di una propria chiave per poter utilizzare ciascuna funzionalità nel cluster.

Se non si dispone di nuove chiavi di licenza, le funzionalità attualmente concesse in licenza nel cluster sono disponibili per il nuovo controller e continueranno a funzionare. Tuttavia, l'utilizzo di funzionalità senza licenza sul controller potrebbe non essere conforme al contratto di licenza, pertanto è necessario installare la nuova chiave di licenza o le nuove chiavi per il nuovo controller al termine dell'aggiornamento.

Tutte le chiavi di licenza sono composte da 28 caratteri alfabetici maiuscoli. Fare riferimento a. ["Riferimenti"](#page-145-0) Per accedere al *sito di supporto NetApp*, dove è possibile ottenere nuove chiavi di licenza di 28 caratteri per ONTAP 9.7. o prima. Le chiavi sono disponibili nella sezione *My Support* sotto *licenze software*. Se il sito non dispone delle chiavi di licenza necessarie, contattare il rappresentante commerciale NetApp.

Per informazioni dettagliate sulle licenze, visitare il sito Web all'indirizzo ["Riferimenti"](#page-145-0) Per collegarsi al *System Administration Reference*.

## **Crittografia dello storage**

I nodi originali o i nuovi nodi potrebbero essere abilitati per Storage Encryption. In tal caso, è necessario eseguire ulteriori operazioni in questa procedura per verificare che Storage Encryption sia impostato correttamente.

Se si desidera utilizzare Storage Encryption, tutti i dischi associati ai nodi devono disporre di dischi con crittografia automatica.

### **Cluster senza switch a due nodi**

Se si stanno aggiornando i nodi in un cluster senza switch a due nodi, è possibile lasciare i nodi nel cluster senza switch durante l'aggiornamento. Non è necessario convertirli in un cluster con switch.

## **Risoluzione dei problemi**

Questa procedura include suggerimenti per la risoluzione dei problemi.

In caso di problemi durante l'aggiornamento dei controller, consultare la sezione ["Risolvere i problemi"](#page-138-1) sezione alla fine della procedura per ulteriori informazioni e possibili soluzioni.

Se non si riesce a trovare una soluzione al problema riscontrato, contattare il supporto tecnico.

## <span id="page-9-0"></span>**Strumenti e documentazione richiesti**

È necessario disporre di strumenti specifici per installare il nuovo hardware e consultare altri documenti durante il processo di aggiornamento. È inoltre necessario registrare le informazioni essenziali per completare l'aggiornamento del controller; viene fornito un foglio di lavoro per registrare le informazioni.

Per eseguire l'aggiornamento sono necessari i seguenti strumenti:

- Cintura per la messa a terra
- Cacciavite Phillips n. 2

Accedere alla ["Riferimenti"](#page-145-0) per accedere all'elenco dei documenti di riferimento richiesti per questo aggiornamento.

## <span id="page-10-0"></span>**Foglio di lavoro: Informazioni da raccogliere prima e durante l'aggiornamento del controller**

È necessario raccogliere determinate informazioni per supportare l'aggiornamento dei nodi originali. Queste informazioni includono gli ID dei nodi, i dettagli di porta e LIF, le chiavi di licenza e gli indirizzi IP.

È possibile utilizzare il seguente foglio di lavoro per registrare le informazioni da utilizzare in seguito nella procedura:

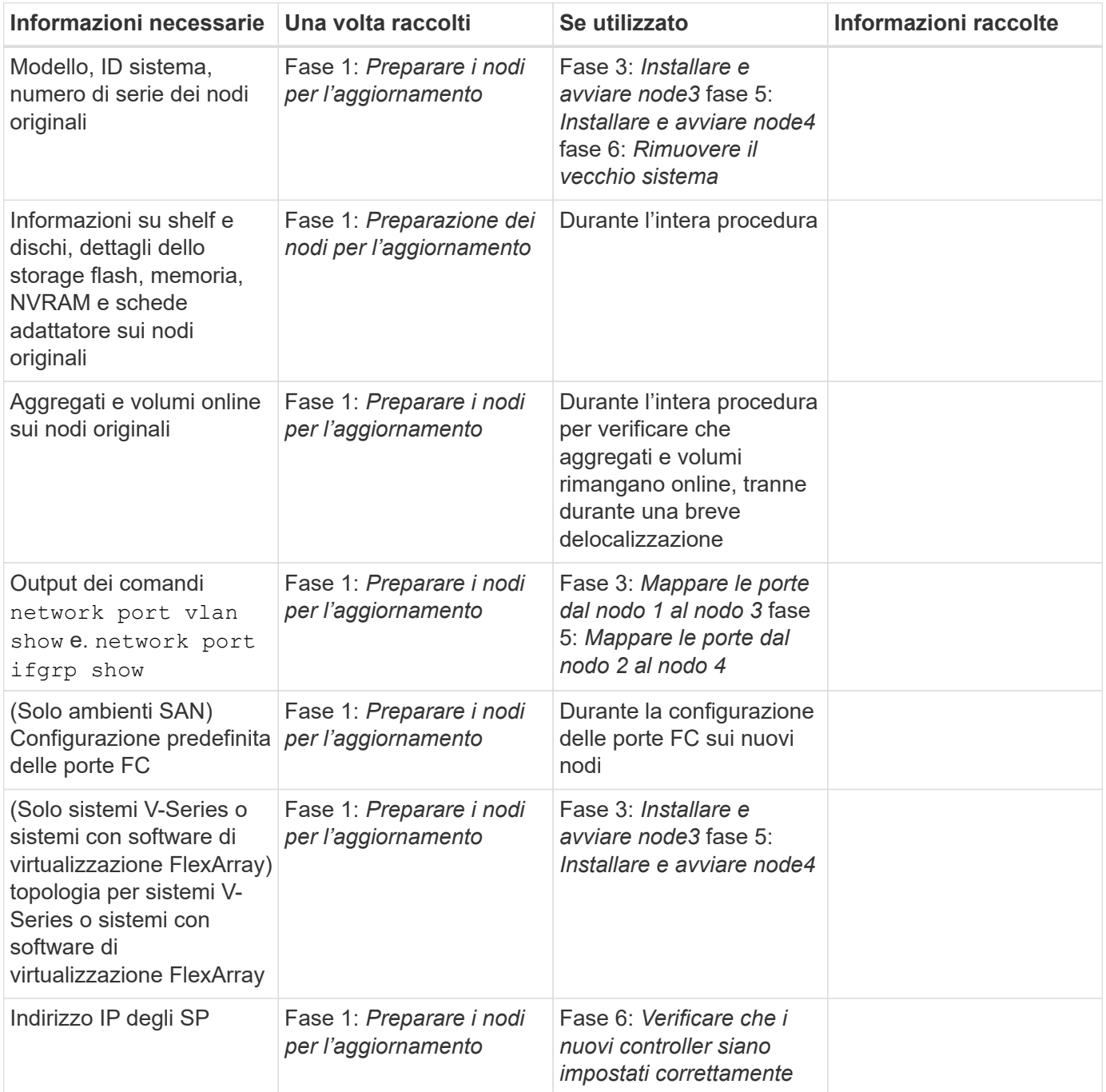

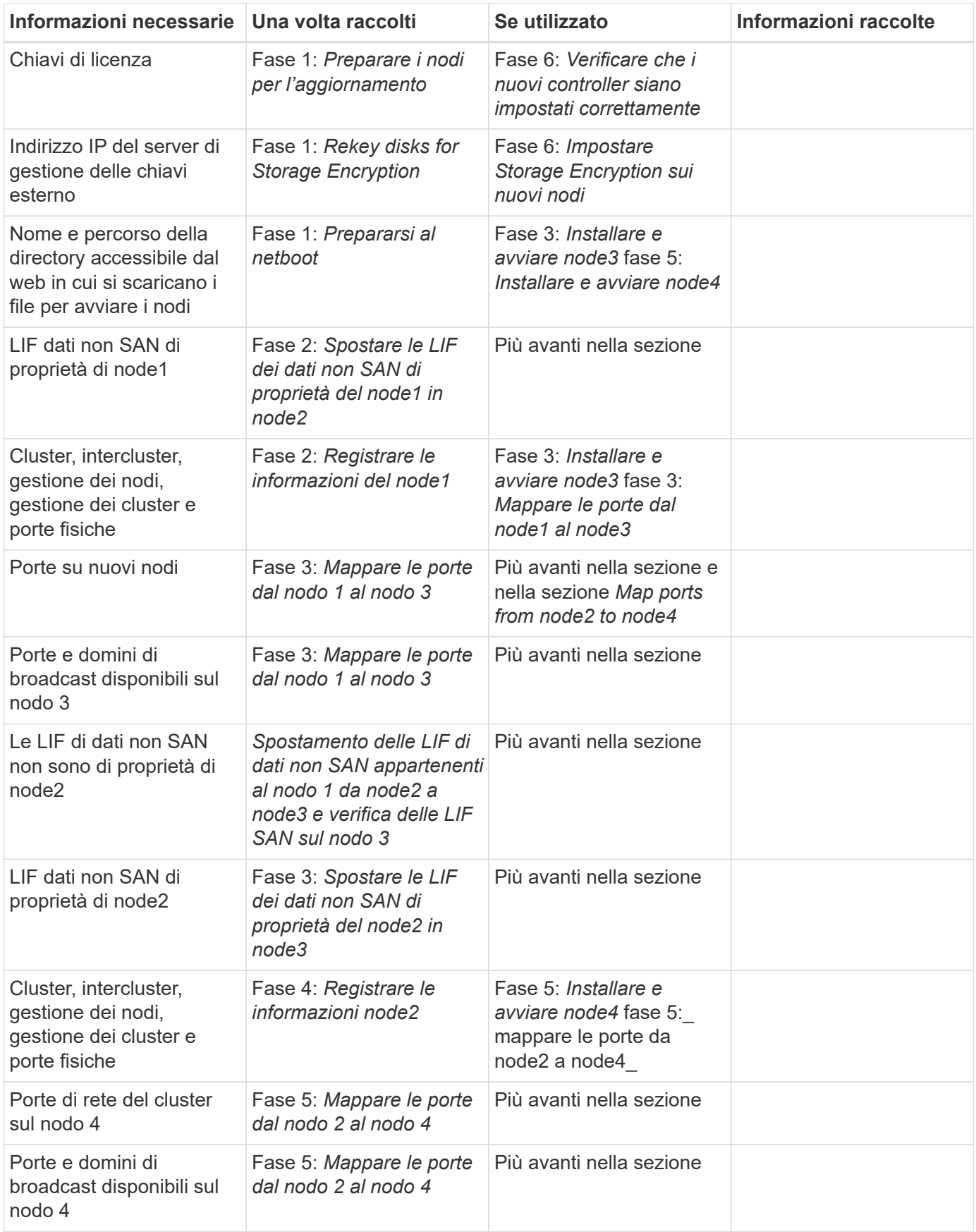

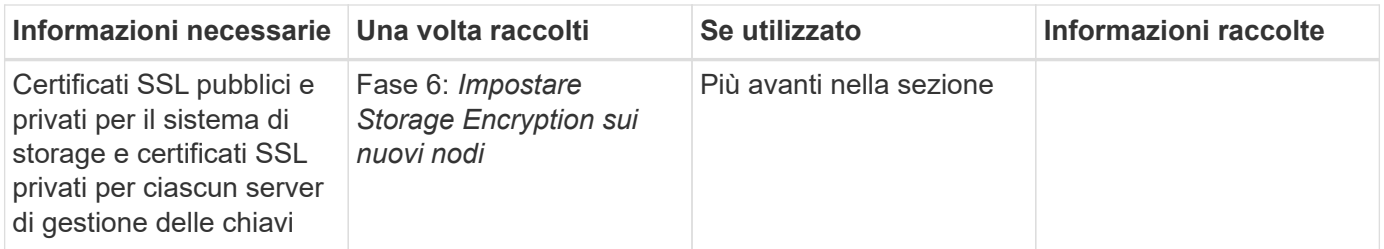

## <span id="page-12-0"></span>**Riconfigurare il layout dello switch FC per ONTAP 9.1 o versione successiva**

## **Riconfigurare il layout dello switch FC per ONTAP 9.1 o versione successiva**

Se il layout dello switch FC esistente è stato configurato prima di ONTAP 9.1, è necessario riconfigurare il layout delle porte e applicare i file di configurazione di riferimento (RCF) più recenti. Questa procedura si applica solo alle configurazioni MetroCluster FC.

### **Prima di iniziare**

È necessario identificare gli switch FC presenti nel dominio fabric.

È necessaria la password admin e l'accesso a un server FTP o SCP.

#### **A proposito di questa attività**

È necessario eseguire questa attività se il layout dello switch FC esistente è stato configurato prima di ONTAP 9.1 e si sta eseguendo l'aggiornamento a un modello di piattaforma supportato in ONTAP 9.1 o versione successiva. Non è necessario eseguire l'aggiornamento da un layout di switch esistente configurato per ONTAP 9.1 o versione successiva.

Questa procedura è senza interruzioni e richiede circa quattro ore per il completamento (esclusi rack e stack) quando i dischi vengono azzerati.

#### **Fasi**

- 1. ["Inviare un messaggio AutoSupport personalizzato prima di riconfigurare gli switch"](#page-12-1)
- 2. ["Verificare lo stato della configurazione MetroCluster"](#page-13-0)
- 3. ["Verificare la presenza di errori di configurazione MetroCluster"](#page-14-0)
- 4. ["Disattivare in modo persistente gli switch"](#page-14-1)
- 5. ["Determinare il nuovo layout del cablaggio"](#page-15-0)
- 6. ["Applicare i file RCF e recuperare gli switch"](#page-15-1)
- 7. ["Abilitare gli switch in modo persistente"](#page-16-2)
- 8. ["Verificare lo switchover, la riparazione e lo switchback"](#page-16-3)

### <span id="page-12-1"></span>**Inviare un messaggio AutoSupport personalizzato prima di riconfigurare gli switch**

Prima di riconfigurare gli switch, è necessario inviare un messaggio AutoSupport per informare il supporto tecnico NetApp che la manutenzione è in corso. Informare il supporto tecnico che la manutenzione è in corso impedisce loro di aprire un caso

partendo dal presupposto che si sia verificata un'interruzione.

#### **A proposito di questa attività**

Questa attività deve essere eseguita su ciascun sito MetroCluster.

#### **Fasi**

- 1. Accedere al cluster.
- 2. Richiamare un messaggio AutoSupport che indica l'inizio della manutenzione:

```
system node autosupport invoke -node * -type all -message MAINT=maintenance-
window-in-hours
```
Il maintenance-window-in-hours value specifica la lunghezza della finestra di manutenzione, con un massimo di 72 ore. Se la manutenzione viene completata prima che sia trascorso il tempo, è possibile richiamare un messaggio AutoSupport che indica la fine del periodo di manutenzione:

```
system node autosupport invoke -node * -type all -message MAINT=end
```
3. Ripetere questi passaggi sul sito del partner.

### <span id="page-13-0"></span>**Verificare lo stato della configurazione MetroCluster**

Verificare lo stato della configurazione MetroCluster per verificarne il corretto funzionamento.

#### **Fasi**

1. Verificare che i componenti di MetroCluster siano integri:

metrocluster check run

```
cluster A::> metrocluster check run
Last Checked On: 10/1/2017 16:03:37
Component Result
------------------- ---------
nodes ok
lifs ok
config-replication ok
aggregates ok
4 entries were displayed.
```
Command completed. Use the "metrocluster check show -instance" command or sub-commands in "metrocluster check" directory for detailed results. To check if the nodes are ready to do a switchover or switchback operation, run "metrocluster switchover -simulate" or "metrocluster switchback -simulate", respectively.

2. Verificare che non siano presenti avvisi sullo stato di salute:

system health alert show

## <span id="page-14-0"></span>**Verificare la presenza di errori di configurazione MetroCluster**

È possibile utilizzare lo strumento Active IQ Config Advisor disponibile sul sito del supporto NetApp per verificare la presenza di errori di configurazione comuni.

Se non si dispone di una configurazione MetroCluster, ignorare questa sezione.

#### **A proposito di questa attività**

Active IQ Config Advisor è uno strumento per la convalida della configurazione e il controllo dello stato di salute. È possibile implementarlo sia in siti sicuri che in siti non sicuri per la raccolta di dati e l'analisi del sistema.

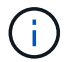

Il supporto per Config Advisor è limitato e disponibile solo online.

- 1. Scaricare il ["Active IQ Config Advisor"](https://mysupport.netapp.com/site/tools) tool.
- 2. Eseguire Active IQ Config Advisor, esaminare l'output e seguire i consigli per risolvere eventuali problemi.

## <span id="page-14-1"></span>**Disattivare gli switch in modo indisabile**

È necessario disattivare gli switch nel fabric in modo persistente per modificarne la configurazione.

#### **A proposito di questa attività**

Per disattivare gli switch, eseguire i comandi sulla riga di comando dello switch; i comandi utilizzati per questo non sono comandi ONTAP.

#### **Fase**

Disattivare in modo persistente lo switch:

- Per gli switch Brocade, utilizzare switchCfgPersistentDisable comando.
- Per gli switch Cisco, utilizzare suspend comando.

Il seguente comando disattiva uno switch Brocade in modo persistente:

```
FC switch A 1:admin> switchCfgPersistentDisable
```
Il seguente comando disattiva uno switch Cisco:

vsan [vsna #] suspend

## <span id="page-15-0"></span>**Determinare il nuovo layout del cablaggio**

È necessario determinare il cablaggio dei nuovi moduli controller e dei nuovi shelf di dischi per gli switch FC esistenti.

### **A proposito di questa attività**

Questa attività deve essere eseguita in ogni sito MetroCluster.

### **Fase**

Utilizzare il contenuto *Fabric-Attached MetroCluster Installation and Configuration* per determinare il layout del cablaggio per il tipo di switch in uso, utilizzando l'utilizzo della porta per una configurazione MetroCluster a otto nodi. L'utilizzo della porta dello switch FC deve corrispondere all'utilizzo descritto nel contenuto, in modo da poter utilizzare i file di configurazione di riferimento (RCF).

Passare a. ["Riferimenti"](#page-145-0) Per collegarsi al contenuto di *installazione e configurazione del MetroCluster collegato al fabric*.

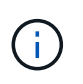

Se l'ambiente non può essere cablato in modo da poter utilizzare gli RCF, contattare il supporto tecnico. Non utilizzare questa procedura se il cablaggio non può utilizzare RCF.

## <span id="page-15-1"></span>**Applicare i file RCF e recuperare gli switch**

È necessario applicare i file di configurazione di riferimento (RCF) appropriati per riconfigurare gli switch in modo da ospitare i nuovi nodi. Dopo aver applicato gli RCF, è possibile recuperare gli switch.

### **Prima di iniziare**

L'utilizzo della porta dello switch FC deve corrispondere all'utilizzo descritto nel contenuto *Fabric-Attached MetroCluster Installation and Configuration*, in modo da poter utilizzare gli RCF. Passare a. ["Riferimenti"](#page-145-0) Per collegarsi al contenuto di *installazione e configurazione del MetroCluster collegato al fabric*.

### **Fasi**

1. Accedere alla ["Download di MetroCluster RCF"](https://mysupport.netapp.com/site/products/all/details/metrocluster-rcf/downloads-tab) E selezionare gli RCF per la configurazione dello switch.

È necessario utilizzare gli RCF corrispondenti ai modelli di switch.

- 2. Installare gli RCF dello switch FC selezionando la procedura corrispondente ai modelli di switch in uso e seguendo le istruzioni di installazione:
	- ["Installare uno switch FC Brocade RCF"](https://docs.netapp.com/us-en/ontap-metrocluster/install-fc/task_install_the_brocade_fc_switch_rcf_file.html)
	- ["Installare uno switch FC Cisco RCF"](https://docs.netapp.com/us-en/ontap-metrocluster/install-fc/task_download_and_install_the_cisco_fc_switch_rcf_files.html)
- 3. Verificare che la configurazione dello switch sia stata salvata.
- 4. Collegare entrambi i bridge FC-SAS agli switch FC, utilizzando il layout di cablaggio creato in ["Determinare](#page-15-0) [il nuovo layout del cablaggio".](#page-15-0)
- 5. Verificare che le porte siano in linea:
	- Per gli switch Brocade, utilizzare switchshow comando.
	- Per gli switch Cisco, utilizzare il programma interface brief comando.
- 6. Collegare le porte FC-VI dai controller agli switch.

7. Dai nodi esistenti, verificare che le porte FC-VI siano in linea:

metrocluster interconnect adapter show metrocluster interconnect mirror show

## <span id="page-16-2"></span>**Abilitare gli switch in modo persistente**

È necessario abilitare gli switch nel fabric in modo persistente.

#### **Fase**

Abilitare costantemente lo switch:

• Per gli switch Brocade, utilizzare switchCfgPersistentenable comando.

FC switch A 1:admin> switchCfgPersistentenable

• Per gli switch Cisco, utilizzare no suspend comando.

vsan [vsna #]no suspend

### <span id="page-16-3"></span>**Verificare lo switchover, la riparazione e lo switchback**

Verificare le operazioni di switchover, riparazione e switchback della configurazione MetroCluster.

#### **Fase**

Fare riferimento a. ["Riferimenti"](#page-145-0) Per collegarsi al contenuto di *Gestione MetroCluster e disaster recovery* e seguire le procedure per lo switchover negoziato, la riparazione e lo switchback.

## <span id="page-16-0"></span>**Fase 1. Preparatevi per l'aggiornamento**

### <span id="page-16-1"></span>**Panoramica**

Durante la fase 1, se necessario, si conferma che i dischi interni non contengono aggregati root o aggregati di dati, si preparano i nodi per l'aggiornamento ed eseguono una serie di controlli preliminari. Potrebbe essere necessario anche reimmettere la chiave dei dischi per Storage Encryption e prepararsi all'avvio in rete dei nuovi controller.

#### **Fasi**

- 1. ["Determinare se il controller dispone di aggregati su dischi interni"](#page-17-0)
- 2. ["Preparare i nodi per l'aggiornamento"](#page-21-0)
- 3. ["Gestire le chiavi di autenticazione utilizzando Onboard Key Manager"](#page-38-0)
- 4. ["Interrompere le relazioni di SnapMirror"](#page-38-1)

#### 5. ["Preparatevi per il netboot"](#page-38-2)

### <span id="page-17-0"></span>**Determinare se il controller dispone di aggregati su dischi interni**

Se si stanno aggiornando i controller con dischi interni, è necessario completare diversi comandi ed esaminarne l'output per confermare che nessuno dei dischi interni contiene aggregati root o aggregati di dati.

#### **A proposito di questa attività**

Se non si stanno aggiornando controller con aggregati su dischi interni, saltare questa sezione e passare alla sezione ["Preparare i nodi per l'aggiornamento"](#page-21-0).

#### **Fasi**

1. Inserisci il nodeshell, una volta per ciascuno dei nodi originali.

system node run -node *node\_name*

2. Visualizzare le unità interne:

sysconfig -av

Il sistema visualizza informazioni dettagliate sulla configurazione del nodo, incluso lo storage, come mostrato nell'output parziale mostrato nell'esempio seguente:

node> sysconfig -av slot 0: SAS Host Adapter 0a (PMC-Sierra PM8001 rev. C, SAS, UP) Firmware rev: 01.11.06.00 Base WWN: 5:00a098:0008a3b:b0 Phy State: [0] Enabled, 6.0 Gb/s [1] Enabled, 6.0 Gb/s [2] Enabled, 6.0 Gb/s [3] Enabled, 6.0 Gb/s ID Vendor Model FW Size 00.0 : NETAPP X306 HMARK02TSSM NA04 1695.4GB (3907029168 512B/sect) 00.1 : NETAPP X306\_HMARK02TSSM NA04 1695.4GB (3907029168 512B/sect) 00.2 : NETAPP X306 HMARK02TSSM NA04 1695.4GB (3907029168 512B/sect) 00.3 : NETAPP X306\_HMARK02TSSM NA04 1695.4GB (3907029168 512B/sect) 00.4 : NETAPP X306\_HMARK02TSSM NA04 1695.4GB (3907029168 512B/sect) 00.5 : NETAPP X306\_HMARK02TSSM NA04 1695.4GB (3907029168 512B/sect) 00.6 : NETAPP X306\_HMARK02TSSM NA04 1695.4GB (3907029168 512B/sect) 00.7 : NETAPP X306\_HMARK02TSSM NA04 1695.4GB (3907029168 512B/sect) 00.8 : NETAPP X306\_HMARK02TSSM NA04 1695.4GB (3907029168 512B/sect) 00.9 : NETAPP X306\_HMARK02TSSM NA04 1695.4GB (3907029168 512B/sect) 00.10: NETAPP X306\_HMARK02TSSM NA04 1695.4GB (3907029168 512B/sect) 00.11: NETAPP X306\_HMARK02TSSM NA04 1695.4GB (3907029168 512B/sect) ...

3. Esaminare l'output dello storage di sysconfig -av per identificare i dischi interni e registrare le informazioni.

I dischi interni hanno "00". All'inizio del proprio ID. Il "00." indica uno shelf di dischi interno e il numero dopo il punto decimale indica il singolo disco.

<span id="page-18-0"></span>4. immettere il seguente comando su entrambi i controller:

aggr status -r

Il sistema visualizza lo stato aggregato del nodo, come mostrato nell'output parziale nell'esempio seguente:

```
node> aggr status -r
Aggregate aggr2 (online, raid dp, parity uninit'd!) (block checksums)
Plex /aggr2/plex0 (online, normal, active)
RAID group /aggr2/plex0/rg0 (normal, block checksums)
RAID Disk Device HA SHELF BAY CHAN Pool Type RPM Used (MB/blks)
Phys (MB/blks)
--------- --------- -- ----- --- ---- ---- ---- ---- ------------------
------------------
dparity 0a.00.1 0a 0 1 SA:B 0 BSAS 7200 1695466/3472315904
1695759/3472914816
parity 0a.00.3 0a 0 3 SA:B 0 BSAS 7200 1695466/3472315904
1695759/3472914816
data 0a.00.9 0a 0 9 SA:B 0 BSAS 7200 1695466/3472315904
1695759/3472914816
...
```
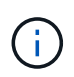

Il dispositivo utilizzato per creare l'aggregato potrebbe non essere un disco fisico ma una partizione.

5. Esaminare l'output di aggr status -r per identificare gli aggregati utilizzando dischi interni e registrare le informazioni.

Nell'esempio del passaggio precedente, "aggr2" utilizza dischi interni, come indicato dall'ID dello shelf "0".

6. Immettere il seguente comando su entrambi i controller:

aggr status -y

Il sistema visualizza le informazioni sui volumi sull'aggregato, come mostrato nell'output parziale nell'esempio seguente:

```
node> aggr status -v
...
aggr2 online raid dp, aggr nosnap=off, raidtype=raid dp,
raidsize=14,
                 64-bit raid lost write=on,
ignore inconsistent=off,
                 rlw on snapmirrored=off, resyncsnaptime=60,
                                   fs_size_fixed=off,
lost write protect=on,
                                 ha policy=cfo, hybrid enabled=off,
percent snapshot space=0%,
                                 free space realloc=off, raid cv=on,
thorough_scrub=off
          Volumes: vol6, vol5, vol14
...
aggr0 online raid dp, aggr root, diskroot, nosnap=off,
raidtype=raid_dp,
                 64-bit raidsize=14, raid lost write=on,
ignore inconsistent=off,
                 rlw on snapmirrored=off, resyncsnaptime=60,
fs_size_fixed=off,
                                 lost write protect=on, ha policy=cfo,
hybrid_enabled=off,
                                 percent_snapshot_space=0%,
free_space_realloc=off, raid_cv=on
          Volumes: vol0
```
In base all'output in [Fase 4](#page-18-0) Fase 6, aggr2 utilizza tre dischi interni, "0a.00.1", "0a.00.3" e "0a.00.9", mentre i volumi su "aggr2" sono "vol6", "vol5" e "vol14". Inoltre, nell'output della fase 6, la lettura per "aggr0" contiene la parola "root" all'inizio delle informazioni per l'aggregato. Che indica che contiene un volume root.

- 7. Esaminare l'output di aggr status -v comando per identificare i volumi appartenenti a qualsiasi aggregato presente su un disco interno e se uno di questi volumi contiene un volume root.
- 8. Uscire dal nodeshell immettendo il seguente comando su ciascun controller:

exit

9. Eseguire una delle seguenti operazioni:

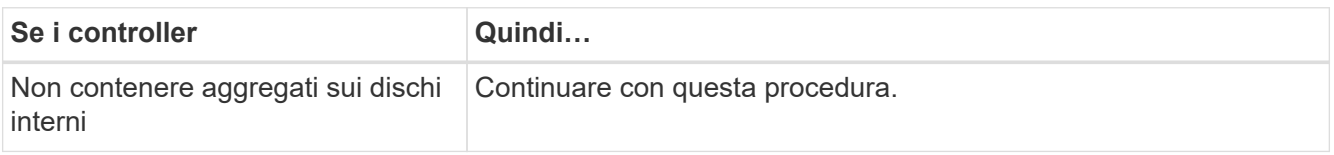

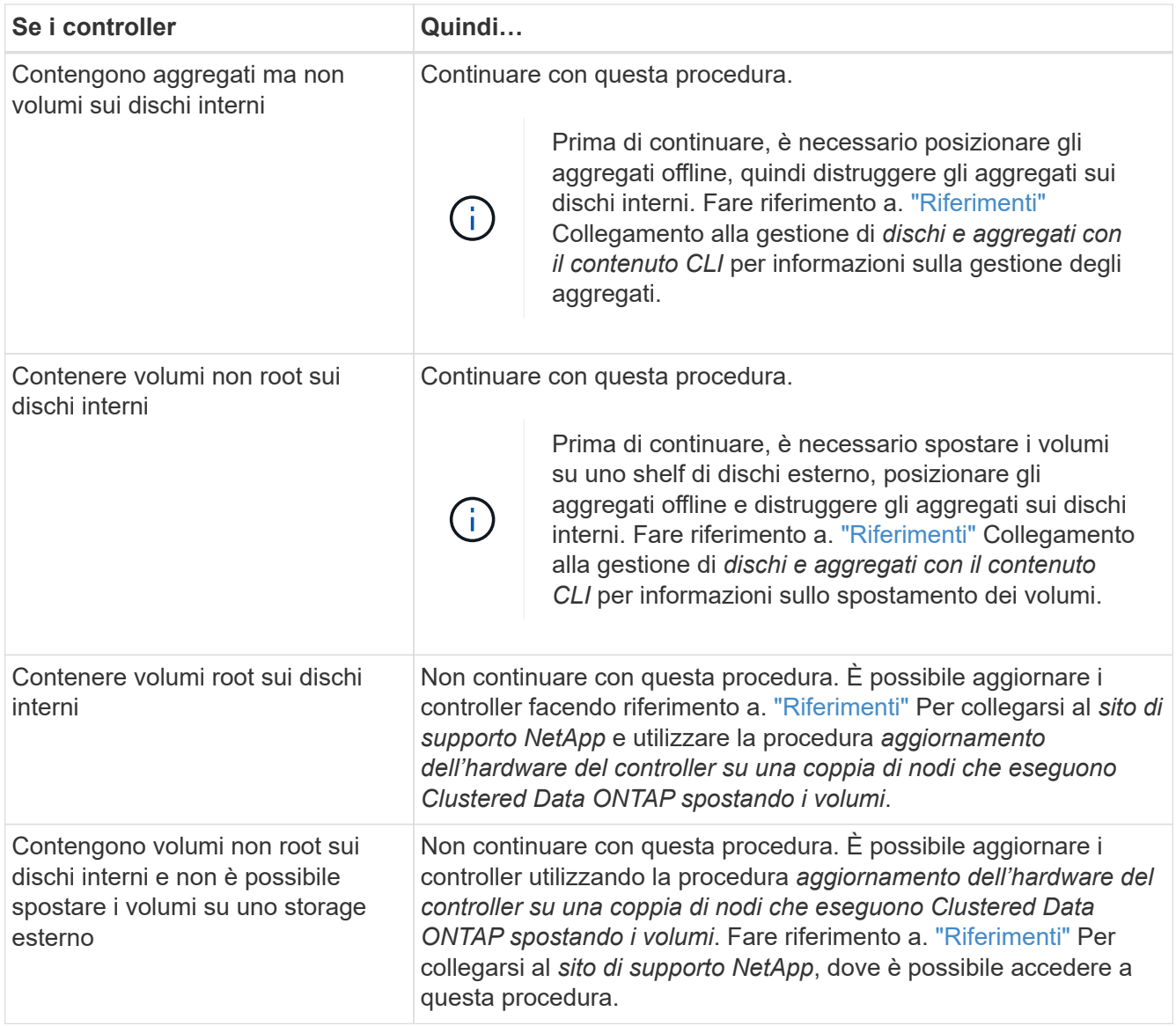

## <span id="page-21-0"></span>**Preparare i nodi per l'aggiornamento**

Prima di poter sostituire i nodi originali, è necessario verificare che si trovino in una coppia ha, che non vi siano dischi mancanti o guasti, che possano accedere reciprocamente allo storage e che non dispongano di LIF dati assegnati agli altri nodi del cluster. È inoltre necessario raccogliere informazioni sui nodi originali e, se il cluster si trova in un ambiente SAN, confermare che tutti i nodi del cluster sono in quorum.

### **Fasi**

1. Verificare che ciascuno dei nodi originali disponga di risorse sufficienti per supportare adeguatamente il carico di lavoro di entrambi i nodi durante la modalità Takeover.

Fare riferimento a. ["Riferimenti"](#page-145-0) Per collegarsi a *High Availability management* e seguire la sezione *Best practice per le coppie ha*. Nessuno dei nodi originali deve essere eseguito con un utilizzo superiore al 50%; se un nodo viene eseguito con un utilizzo inferiore al 50%, può gestire i carichi per entrambi i nodi durante l'aggiornamento del controller.

2. Completare i seguenti passaggi secondari per creare una linea di base delle performance per i nodi

originali:

a. Assicurarsi che l'account utente diagnostico sia sbloccato.

Ť.

L'account utente diagnostico è destinato esclusivamente a scopi diagnostici di basso livello e deve essere utilizzato solo con le indicazioni del supporto tecnico.

Per informazioni sullo sblocco degli account utente, fare riferimento a. ["Riferimenti"](#page-145-0) Per collegarsi al *System Administration Reference*.

b. Fare riferimento a. ["Riferimenti"](#page-145-0) Per collegarsi al *sito di supporto NetApp* e scaricare il modulo di raccolta delle performance e delle statistiche (Perfstat Converged).

Il tool Perfstat Converged consente di stabilire una linea di base per le performance da confrontare dopo l'aggiornamento.

- c. Creare una linea di base per le performance seguendo le istruzioni sul NetApp Support Site.
- 3. Fare riferimento a. ["Riferimenti"](#page-145-0) Per collegarsi al *sito di supporto NetApp* e aprire un caso di supporto sul sito di supporto NetApp.

È possibile utilizzare il caso per segnalare eventuali problemi che potrebbero verificarsi durante l'aggiornamento.

4. Verificare che le batterie NVMEM o NVRAM del nodo 3 e del nodo 4 siano cariche e, in caso contrario, ricaricarle.

Controllare fisicamente il n. 3 e il n. 4 per verificare se le batterie NVMEM o NVRAM sono cariche. Per informazioni sui LED per il modello di node3 e node4, fare riferimento a. ["Riferimenti"](#page-145-0) Per collegarsi a *Hardware Universe*.

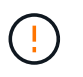

**Attenzione** non tentare di cancellare il contenuto della NVRAM. Se è necessario eliminare il contenuto della NVRAM, contattare il supporto tecnico di NetApp.

5. Controllare la versione di ONTAP su node3 e node4.

Sui nuovi nodi deve essere installata la stessa versione di ONTAP 9.x installata sui nodi originali. Se nei nuovi nodi è installata una versione diversa di ONTAP, è necessario eseguire il netboot dei nuovi controller dopo averli installati. Per istruzioni su come aggiornare ONTAP, fare riferimento a. ["Riferimenti"](#page-145-0) Collegamento a *Upgrade ONTAP*.

Le informazioni sulla versione di ONTAP su node3 e node4 devono essere incluse nelle confezioni di spedizione. La versione di ONTAP viene visualizzata all'avvio del nodo oppure è possibile avviare il nodo in modalità di manutenzione ed eseguire il comando:

version

6. Controllare se sono presenti due o quattro LIF del cluster su node1 e node2:

network interface show -role cluster

Il sistema visualizza tutte le LIF del cluster, come mostrato nell'esempio seguente:

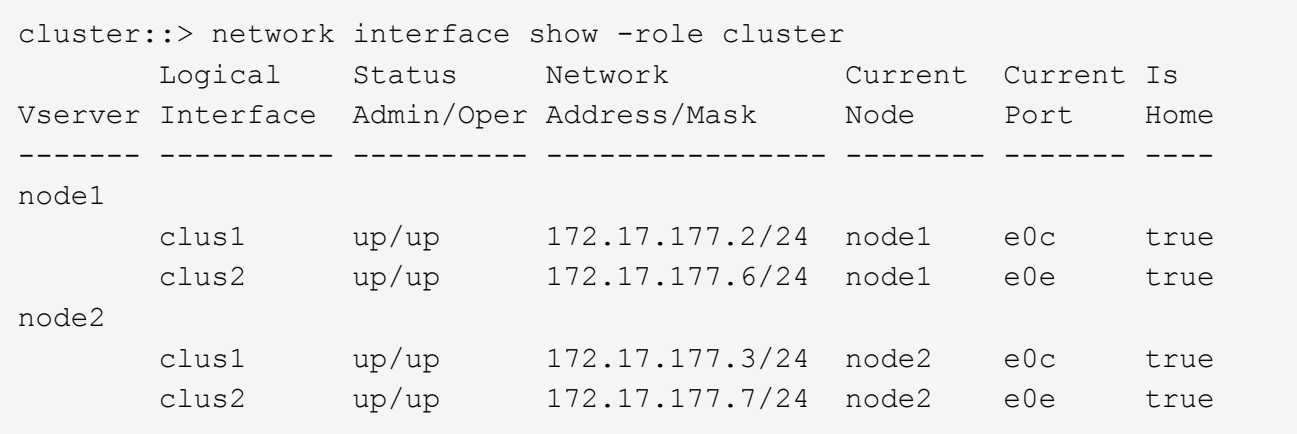

- 7. Se si dispone di due o quattro LIF del cluster su node1 o node2, assicurarsi di poter eseguire il ping di entrambe le LIF del cluster in tutti i percorsi disponibili completando i seguenti passaggi secondari:
	- a. Immettere il livello di privilegio avanzato:

```
set -privilege advanced
```
Il sistema visualizza il seguente messaggio:

Warning: These advanced commands are potentially dangerous; use them only when directed to do so by NetApp personnel. Do you wish to continue? (y or n):

b. Invio y.

c. Eseguire il ping dei nodi e verificare la connettività:

cluster ping-cluster -node node name

Il sistema visualizza un messaggio simile al seguente esempio:

```
cluster::*> cluster ping-cluster -node node1
Host is node1
Getting addresses from network interface table...
Local = 10.254.231.102 10.254.91.42
Remote = 10.254.42.25 10.254.16.228
Ping status:
...
Basic connectivity succeeds on 4 path(s) Basic connectivity fails on 0
path(s)
................
Detected 1500 byte MTU on 4 path(s):
Local 10.254.231.102 to Remote 10.254.16.228
Local 10.254.231.102 to Remote 10.254.42.25
Local 10.254.91.42 to Remote 10.254.16.228
Local 10.254.91.42 to Remote 10.254.42.25
Larger than PMTU communication succeeds on 4 path(s)
RPC status:
2 paths up, 0 paths down (tcp check)
2 paths up, 0 paths down (udp check)
```
+

Se il nodo utilizza due porte del cluster, si dovrebbe vedere che è in grado di comunicare su quattro percorsi, come mostrato nell'esempio.

a. Tornare al privilegio di livello amministrativo:

set -privilege admin

8. Verificare che node1 e node2 si trovino in una coppia ha e che i nodi siano collegati tra loro e che sia possibile effettuare il takeover:

storage failover show

L'esempio seguente mostra l'output quando i nodi sono collegati tra loro ed è possibile effettuare il takeover:

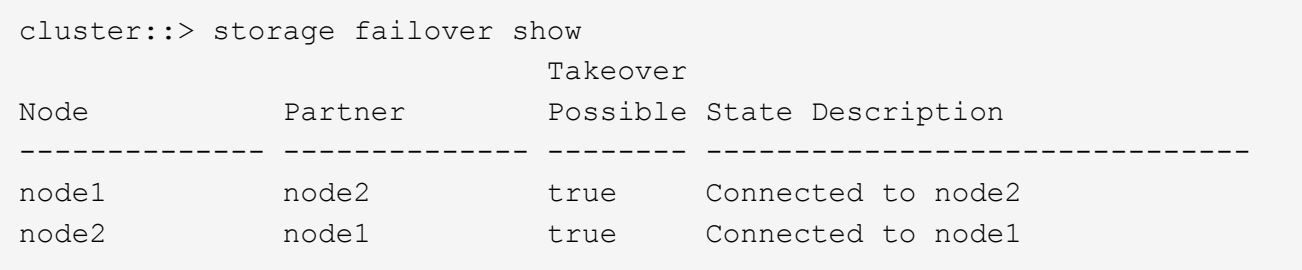

Nessuno dei due nodi deve essere in giveback parziale. L'esempio seguente mostra che node1 è in giveback parziale:

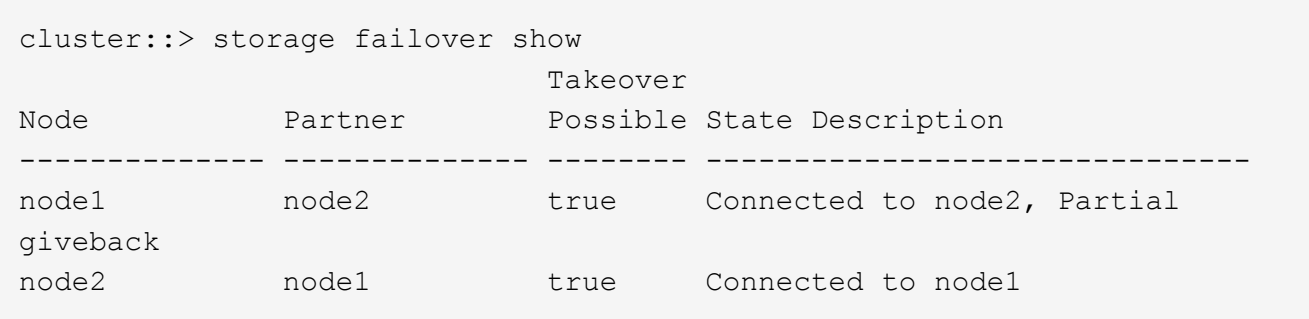

Se uno dei due nodi è in giveback parziale, utilizzare storage failover giveback per eseguire il giveback, quindi utilizzare storage failover show-giveback per assicurarsi che non sia ancora necessario restituire aggregati. Per informazioni dettagliate sui comandi, fare riferimento a. ["Riferimenti"](#page-145-0) Per collegarsi a *High Availability management*.

<span id="page-25-0"></span>9. Conferma che né node1 né node2 possiedono gli aggregati per i quali sono il proprietario corrente (ma non il proprietario domestico):

storage aggregate show -nodes *node\_name* -is-home false -fields owner-name, home-name, state

Se né node1 né node2 possiedono aggregati per i quali è il proprietario corrente (ma non il proprietario domestico), il sistema restituirà un messaggio simile al seguente esempio:

```
cluster::> storage aggregate show -node node2 -is-home false -fields
owner-name, homename, state
There are no entries matching your query.
```
L'esempio seguente mostra l'output del comando per un nodo denominato node2 che è il proprietario di casa, ma non il proprietario corrente, di quattro aggregati:

```
cluster::> storage aggregate show -node node2 -is-home false
           -fields owner-name, home-name, state
aggregate home-name owner-name state
------------- ------------ ------------ ------
aggr1 node1 node2 online
aggr2 node1 node2 online
aggr3 node1 node2 online
aggr4 node1 node2 online
4 entries were displayed.
```
10. Eseguire una delle seguenti operazioni:

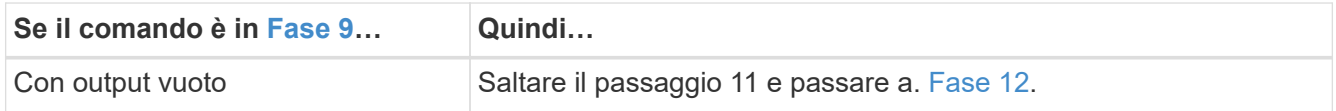

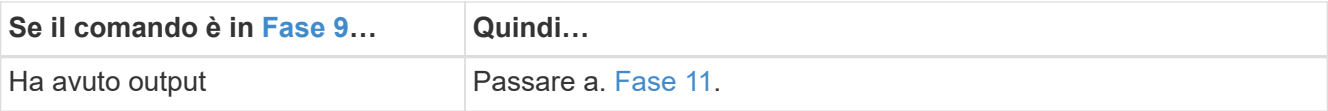

- <span id="page-26-0"></span>11. se node1 o node2 possiede aggregati per i quali è il proprietario corrente, ma non il proprietario della casa, completare i seguenti passaggi secondari:
	- a. Restituire gli aggregati attualmente di proprietà del nodo partner al nodo home owner:

storage failover giveback -ofnode *home\_node\_name*

b. Verificare che né node1 né node2 possiedano ancora aggregati per i quali è il proprietario corrente (ma non il proprietario domestico):

```
storage aggregate show -nodes node_name -is-home false -fields owner-name,
home-name, state
```
L'esempio seguente mostra l'output del comando quando un nodo è sia il proprietario corrente che il proprietario domestico degli aggregati:

```
cluster::> storage aggregate show -nodes node1
       -is-home true -fields owner-name, home-name, state
aggregate home-name owner-name state
------------- ------------ ------------ ------
aggr1 node1 node1 online
aggr2 node1 node1 online
aggr3 node1 node1 online
aggr4 node1 node1 online
4 entries were displayed.
```
12. verificare che node1 e node2 possano accedere reciprocamente allo storage e verificare che non manchino dischi:

storage failover show -fields local-missing-disks,partner-missing-disks

L'esempio seguente mostra l'output quando non mancano dischi:

```
cluster::> storage failover show -fields local-missing-disks,partner-
missing-disks
node local-missing-disks partner-missing-disks
-------- ------------------- ---------------------
node1 None None
node2 None None
```
In caso di dischi mancanti, fare riferimento a. ["Riferimenti"](#page-145-0) Per collegarsi a *Disk and aggregate*

*management con CLI*, *Logical storage management con CLI* e *High Availability management* per configurare lo storage per la coppia ha.

13. Verificare che node1 e node2 siano integri e idonei a partecipare al cluster:

cluster show

L'esempio seguente mostra l'output quando entrambi i nodi sono idonei e integri:

```
cluster::> cluster show
Node Health Eligibility
--------------------- ------- ------------
node1 true true true
node2 true true true
```
14. Impostare il livello di privilegio su Advanced (avanzato):

```
set -privilege advanced
```
15. verificare che node1 e node2 eseguano la stessa release di ONTAP:

system node image show -node *node1,node2* -iscurrent true

L'esempio seguente mostra l'output del comando:

cluster::\*> system node image show -node node1,node2 -iscurrent true Is Is Install Node Image Default Current Version Date -------- ------- ------- ------- --------- ------------------ node1 image1 true true 9.1 2/7/2017 20:22:06 node2 image1 true true 9.1 2/7/2017 20:20:48 2 entries were displayed.

16. Verificare che né node1 né node2 siano in possesso di LIF di dati appartenenti ad altri nodi del cluster e controllare Current Node e. Is Home colonne nell'output:

network interface show -role data -is-home false -curr-node *node\_name*

L'esempio seguente mostra l'output quando node1 non ha LIF di proprietà di altri nodi nel cluster:

```
cluster::> network interface show -role data -is-home false -curr-node
node1
There are no entries matching your query.
```
Nell'esempio seguente viene mostrato l'output quando node1 possiede le LIF dei dati di proprietà dell'altro nodo:

cluster::> network interface show -role data -is-home false -curr-node node1 Logical Status Network Current Current Is Vserver Interface Admin/Oper Address/Mask Node Port Home ----------- ---------- ---------- ------------------ ------------- ------- --- vs0 data1 up/up 172.18.103.137/24 node1 e0d false data2 up/up 172.18.103.143/24 node1 e0f false 2 entries were displayed.

17. Se l'output è in Fase 15 Mostra che node1 o node2 possiede qualsiasi LIF di dati di proprietà di altri nodi nel cluster, migrare i LIF di dati lontano dal node1 o node2:

network interface revert -vserver \* -lif \*

Per informazioni dettagliate su network interface revert fare riferimento a. ["Riferimenti"](#page-145-0) Per collegarsi ai comandi di *ONTAP 9: Manuale riferimento pagina*.

18. Controllare se node1 o node2 possiede dischi guasti:

storage disk show -nodelist *node1,node2* -broken

Se uno dei dischi si è guastato, rimuoverli seguendo le istruzioni contenute in *Disk and aggregate management with the CLI*. (Fare riferimento a. ["Riferimenti"](#page-145-0) Per collegarsi a *Disk and aggregate management with the CLI*.)

19. Raccogliere informazioni su node1 e node2 completando i seguenti passaggi secondari e registrando l'output di ciascun comando:

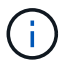

Queste informazioni verranno utilizzate più avanti nella procedura.

a. Registrare il modello, l'ID del sistema e il numero di serie di entrambi i nodi:

system node show -node *node1,node2* -instance

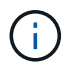

Le informazioni verranno utilizzate per riassegnare i dischi e decommissionare i nodi originali.

b. Immettere il seguente comando sia sul nodo 1 che sul nodo 2 e registrare le informazioni sugli shelf, il numero di dischi in ogni shelf, i dettagli dello storage flash, la memoria, la NVRAM e le schede di rete dall'output:

run -node *node\_name* sysconfig

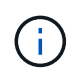

È possibile utilizzare le informazioni per identificare i componenti o gli accessori che si desidera trasferire al nodo 3 o al nodo 4. Se non si sa se i nodi sono sistemi V-Series o se si dispone di software di virtualizzazione FlexArray, si può imparare anche dall'output.

c. Immettere il seguente comando sia su node1 che su node2 e registrare gli aggregati che sono online su entrambi i nodi:

```
storage aggregate show -node node_name -state online
```
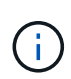

È possibile utilizzare queste informazioni e le informazioni riportate nel seguente passaggio per verificare che gli aggregati e i volumi rimangano online durante l'intera procedura, ad eccezione del breve periodo in cui sono offline durante il trasferimento.

d. immettere il seguente comando sia su node1 che su node2 e registrare i volumi offline su entrambi i nodi:

```
volume show -node node_name -state offline
```
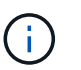

Dopo l'aggiornamento, eseguire di nuovo il comando e confrontare l'output con l'output in questa fase per verificare se altri volumi sono andati offline.

20. Immettere i seguenti comandi per verificare se sono configurati gruppi di interfacce o VLAN su node1 o node2:

network port ifgrp show

network port vlan show

Annotare se i gruppi di interfacce o le VLAN sono configurati su node1 o node2; tali informazioni sono necessarie nella fase successiva e successiva della procedura.

- 21. Completare i seguenti passaggi secondari su node1 e node2 per confermare che le porte fisiche possono essere mappate correttamente più avanti nella procedura:
	- a. Immettere il seguente comando per verificare la presenza di gruppi di failover sul nodo diversi da clusterwide:

network interface failover-groups show

I gruppi di failover sono insiemi di porte di rete presenti nel sistema. Poiché l'aggiornamento dell'hardware del controller può modificare la posizione delle porte fisiche, i gruppi di failover possono essere modificati inavvertitamente durante l'aggiornamento.

Il sistema visualizza i gruppi di failover sul nodo, come illustrato nell'esempio seguente:

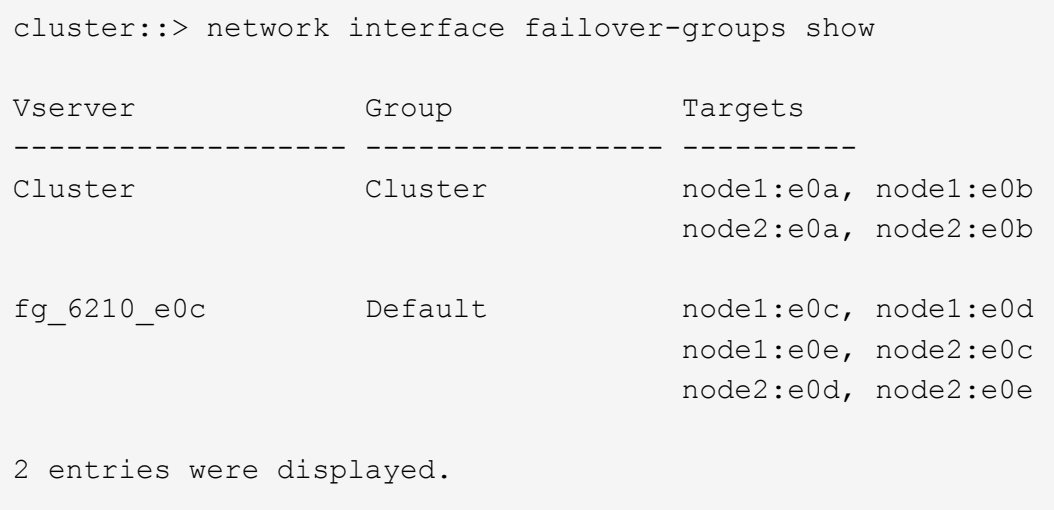

- b. Se sono presenti gruppi di failover diversi da clusterwide, registrare i nomi dei gruppi di failover e le porte che appartengono ai gruppi di failover.
- c. Immettere il seguente comando per verificare se nel nodo sono configurate VLAN:

network port vlan show -node *node\_name*

Le VLAN sono configurate su porte fisiche. Se le porte fisiche cambiano, sarà necessario ricreare le VLAN in un secondo momento della procedura.

Il sistema visualizza le VLAN configurate sul nodo, come illustrato nell'esempio seguente:

```
cluster::> network port vlan show
Network Network
Node VLAN Name Port VLAN ID MAC Address
------ --------- ------- ------- ------------------
node1 e1b-70 e1b 70 00:15:17:76:7b:69
```
a. Se nel nodo sono configurate VLAN, prendere nota di ogni associazione di porte di rete e ID VLAN.

22. Eseguire una delle seguenti operazioni:

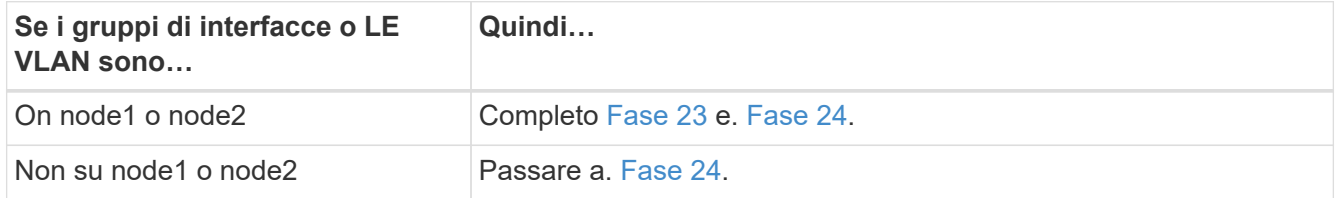

23. se non si sa se node1 e node2 si trovano in un ambiente SAN o non SAN, immettere il seguente comando ed esaminarne l'output:

network interface show -vserver *vserver\_name* -data-protocol iscsi|fcp

Se non sono configurati né iSCSI né FC per SVM, il comando visualizza un messaggio simile all'esempio seguente:

```
cluster::> network interface show -vserver Vserver8970 -data-protocol
iscsi|fcp
There are no entries matching your query.
```
È possibile verificare che il nodo si trovi in un ambiente NAS utilizzando network interface show con il -data-protocol nfs|cifs parametri.

Se iSCSI o FC sono configurati per SVM, il comando visualizza un messaggio simile all'esempio seguente:

```
cluster::> network interface show -vserver vs1 -data-protocol iscsi|fcp
         Logical Status Network Current Current Is
Vserver Interface Admin/Oper Address/Mask Node Port Home
-------- ---------- ---------- ------------------ -------- ------- ----
vs1 vs1_lif1 up/down 172.17.176.20/24 node1 0d true
```
- 24. verificare che tutti i nodi del cluster siano in quorum completando le seguenti fasi secondarie:
	- a. Immettere il livello di privilegio avanzato:

set -privilege advanced

Il sistema visualizza il seguente messaggio:

Warning: These advanced commands are potentially dangerous; use them only when directed to do so by NetApp personnel. Do you wish to continue? (y or n):

- b. Invio y.
- c. Verificare lo stato del servizio cluster nel kernel, una volta per ogni nodo:

cluster kernel-service show

Il sistema visualizza un messaggio simile al seguente esempio:

```
cluster::*> cluster kernel-service show
Master Cluster Quorum Availability Operational
Node     Node     Status     Status     Status
------------- ------------- ------------- ------------- -------------
node1 node1 in-quorum true operational
            node2 in-quorum true operational
2 entries were displayed.
```
+

I nodi di un cluster sono in quorum quando una semplice maggioranza di nodi è in buone condizioni e può comunicare tra loro. Per ulteriori informazioni, fare riferimento a. ["Riferimenti"](#page-145-0) Per collegarsi al *System Administration Reference*.

a. Tornare al livello di privilegi amministrativi:

set -privilege admin

25. Eseguire una delle seguenti operazioni:

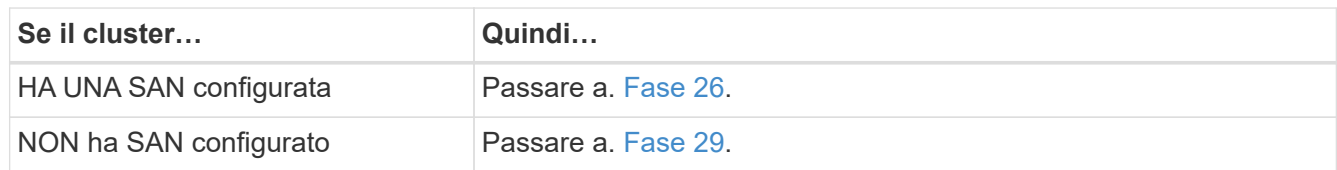

26. verificare che vi siano LIF SAN su node1 e node2 per ogni SVM che ha UN servizio SAN iSCSI o FC abilitato immettendo il seguente comando ed esaminandone l'output:

network interface show -data-protocol iscsi|fcp -home-node *node\_name*

Il comando visualizza le informazioni LIF SAN per node1 e node2. Gli esempi seguenti mostrano lo stato nella colonna Status Admin/Oper come up/up, indicando che SAN iSCSI e il servizio FC sono abilitati:

cluster::> network interface show -data-protocol iscsi|fcp Logical Status Network Current Current Is Vserver Interface Admin/Oper Address/Mask Node Port Home ----------- ---------- ---------- ------------------ --------- ------- --- a vs iscsi data1 up/up 10.228.32.190/21 node1 e0a true data2 up/up 10.228.32.192/21 node2 e0a true b\_vs\_fcp data1 up/up 20:09:00:a0:98:19:9f:b0 node1 0c true data2 up/up 20:0a:00:a0:98:19:9f:b0 node2 0c true c vs iscsi fcp data1 up/up 20:0d:00:a0:98:19:9f:b0 node2 0c true data2 up/up 20:0e:00:a0:98:19:9f:b0 node2 0c true data3 up/up 10.228.34.190/21 node2 e0b true data4 up/up 10.228.34.192/21 node2 e0b true

In alternativa, è possibile visualizzare informazioni LIF più dettagliate immettendo il seguente comando:

network interface show -instance -data-protocol iscsi|fcp

27. Acquisire la configurazione predefinita di qualsiasi porta FC sui nodi originali immettendo il seguente comando e registrando l'output dei sistemi:

ucadmin show

Il comando visualizza le informazioni su tutte le porte FC del cluster, come illustrato nell'esempio seguente:

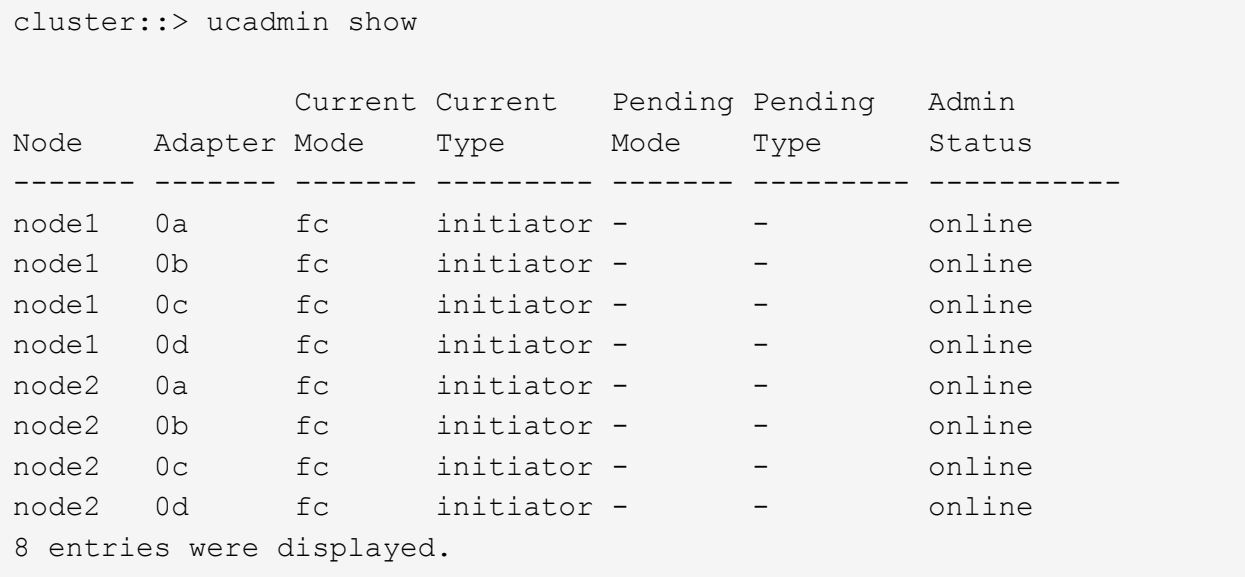

È possibile utilizzare le informazioni dopo l'aggiornamento per impostare la configurazione delle porte FC sui nuovi nodi.

28. Se si sta aggiornando un sistema V-Series o un sistema con software di virtualizzazione FlexArray, acquisire informazioni sulla topologia dei nodi originali immettendo il seguente comando e registrando l'output:

```
storage array config show -switch
```
Il sistema visualizza le informazioni sulla topologia, come mostrato nell'esempio seguente:

cluster::> storage array config show -switch LUN LUN Target Side Initiator Side Initi-Node Grp Cnt Array Name Array Target Port Switch Port Switch Port ator ----- --- --- ------------- ------------------ ----------- -------------- ----- node1 0 50 I 1818FAStT 1 205700a0b84772da vgbr6510a:5 vgbr6510s164:3 0d 206700a0b84772da vgbr6510a:6 vgbr6510s164:4 2b 207600a0b84772da vgbr6510b:6 vgbr6510s163:1 0c node2 0 50 I\_1818FAStT\_1 205700a0b84772da vgbr6510a:5 vgbr6510s164:1 0d 206700a0b84772da vgbr6510a:6 vgbr6510s164:2 2b 207600a0b84772da vgbr6510b:6 vgbr6510s163:3 0c 208600a0b84772da vgbr6510b:5 vgbr6510s163:4 2a 7 entries were displayed.

- 29. completare i seguenti passaggi secondari:
	- a. Immettere il seguente comando su uno dei nodi originali e registrare l'output:

service-processor show -node \* -instance

Il sistema visualizza informazioni dettagliate sull'SP su entrambi i nodi.

- a. Verificare che lo stato SP sia online.
- b. Verificare che la rete SP sia configurata.
- c. Registrare l'indirizzo IP e altre informazioni sull'SP.

È possibile riutilizzare i parametri di rete dei dispositivi di gestione remota, in questo caso gli SP, dal sistema originale per gli SP sui nuovi nodi. Per informazioni dettagliate sull'SP, fare riferimento a. ["Riferimenti"](#page-145-0) Per collegarsi al *riferimento per l'amministrazione del sistema* e ai comandi di *ONTAP 9: Riferimento pagina manuale*.

30. se si desidera che i nuovi nodi abbiano la stessa funzionalità concessa in licenza dei nodi originali, immettere il seguente comando per visualizzare le licenze del cluster sul sistema originale:

system license show -owner \*
L'esempio seguente mostra le licenze del sito per il cluster1:

```
system license show -owner *
Serial Number: 1-80-000013
Owner: cluster1
Package Type Description Expiration
----------------- ------- --------------------- -----------
Base site Cluster Base License -
NFS Site NFS License
CIFS site CIFS License
SnapMirror site SnapMirror License -
FlexClone site FlexClone License -
SnapVault site SnapVault License -
6 entries were displayed.
```
31. Ottenere nuove chiavi di licenza per i nuovi nodi presso il *NetApp Support Site*. Fare riferimento a. ["Riferimenti"](#page-145-0) Per collegarsi al *sito di supporto NetApp*.

Se il sito non dispone delle chiavi di licenza necessarie, contattare il rappresentante commerciale NetApp.

32. Verificare se il sistema originale ha abilitato AutoSupport immettendo il seguente comando su ciascun nodo ed esaminandone l'output:

system node autosupport show -node *node1,node2*

L'output del comando indica se AutoSupport è attivato, come illustrato nell'esempio seguente:

```
cluster::> system node autosupport show -node node1,node2
Node State From To Mail Hosts
---------------- --------- ------------- ---------------- ----------
node1 enable Postmaster admin@netapp.com mailhost
node2 enable Postmaster - mailhost
2 entries were displayed.
```
33. Eseguire una delle seguenti operazioni:

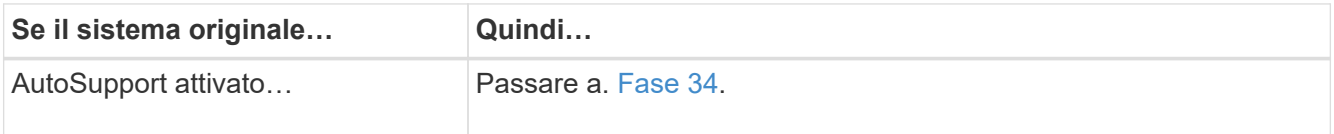

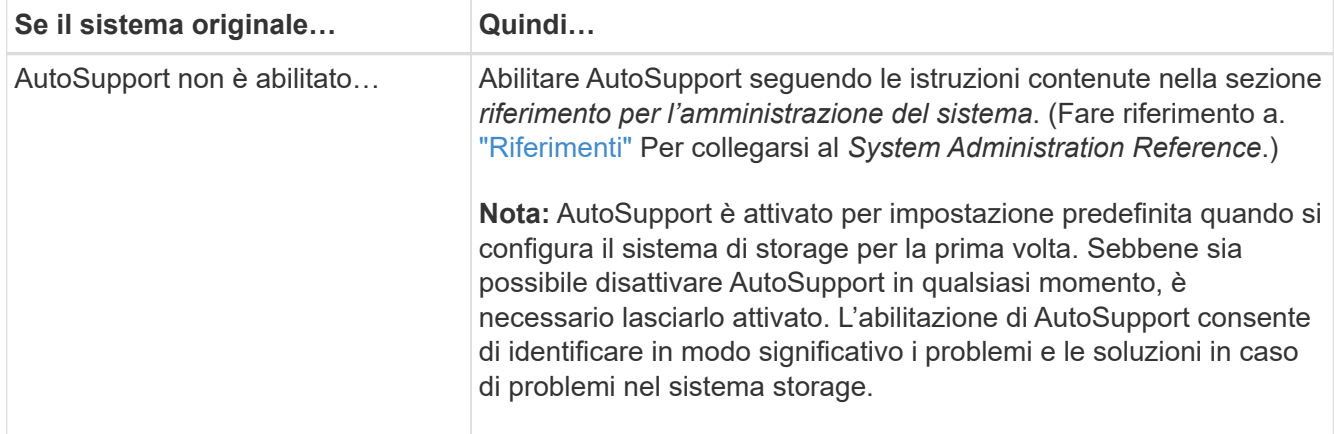

34. verificare che AutoSupport sia configurato con i dettagli corretti dell'host di posta e gli ID di posta elettronica del destinatario immettendo il seguente comando su entrambi i nodi originali ed esaminando l'output:

system node autosupport show -node node name -instance

Per informazioni dettagliate su AutoSupport, fare riferimento a. ["Riferimenti"](#page-145-0) Per collegarsi al *riferimento per l'amministrazione del sistema* e ai comandi di *ONTAP 9: Riferimento pagina manuale*.

35. Invia un messaggio AutoSupport a NetApp per node1 immettendo il seguente comando:

system node autosupport invoke -node node1 -type all -message "Upgrading node1 from platform old to platform new"

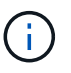

Non inviare un messaggio AutoSupport a NetApp per node2 a questo punto; lo si esegue più avanti nella procedura.

36. verificare che il messaggio AutoSupport sia stato inviato immettendo il seguente comando ed esaminandone l'output:

system node autosupport show -node *node1* -instance

I campi Last Subject Sent: e. Last Time Sent: contiene il titolo dell'ultimo messaggio inviato e l'ora in cui il messaggio è stato inviato.

- 37. Se il sistema utilizza dischi con crittografia automatica, consultare l'articolo della Knowledge base ["Come](https://kb.netapp.com/onprem/ontap/Hardware/How_to_tell_if_a_drive_is_FIPS_certified) [verificare se un disco è certificato FIPS"](https://kb.netapp.com/onprem/ontap/Hardware/How_to_tell_if_a_drive_is_FIPS_certified) Per determinare il tipo di unità con crittografia automatica in uso sulla coppia ha che si sta aggiornando. Il software ONTAP supporta due tipi di dischi con crittografia automatica:
	- Dischi SAS o NVMe NetApp Storage Encryption (NSE) certificati FIPS
	- Dischi NVMe con crittografia automatica non FIPS (SED)

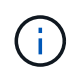

Non è possibile combinare dischi FIPS con altri tipi di dischi sullo stesso nodo o coppia ha.

È possibile combinare SED con dischi non crittografanti sullo stesso nodo o coppia ha.

["Scopri di più sulle unità con crittografia automatica supportate"](https://docs.netapp.com/us-en/ontap/encryption-at-rest/support-storage-encryption-concept.html#supported-self-encrypting-drive-types).

# **Gestire le chiavi di autenticazione utilizzando Onboard Key Manager**

È possibile utilizzare Onboard Key Manager (OKM) per gestire le chiavi di autenticazione. Se si dispone di OKM configurato, è necessario registrare la passphrase e il materiale di backup prima di iniziare l'aggiornamento.

**Fasi**

1. Registrare la passphrase del cluster.

Si tratta della passphrase immessa quando l'OKM è stato configurato o aggiornato utilizzando l'API CLI o REST.

2. Eseguire il backup delle informazioni del gestore delle chiavi eseguendo il security key-manager onboard show-backup comando.

# **Interrompere le relazioni di SnapMirror**

Prima di avviare il sistema dalla rete, è necessario verificare che tutte le relazioni SnapMirror siano state rinunciate. Quando una relazione SnapMirror viene ritirata, rimane irreparata in caso di riavvii e failover.

#### **Fasi**

1. Verificare lo stato della relazione SnapMirror sul cluster di destinazione:

snapmirror show

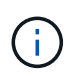

Se lo stato è Transferring, è necessario interrompere questi trasferimenti: snapmirror abort -destination-vserver *vserver name*

L'interruzione non riesce se la relazione SnapMirror non si trova in Transferring stato.

2. Interrompere tutte le relazioni tra il cluster:

snapmirror quiesce -destination-vserver \*

# <span id="page-38-0"></span>**Preparatevi per il netboot**

Dopo aver inserito fisicamente il nodo 3 e il nodo 4 più avanti nella procedura, potrebbe essere necessario eseguire il netboot. Il termine *netboot* indica che si sta eseguendo l'avvio da un'immagine ONTAP memorizzata su un server remoto. Durante la preparazione per il netboot, è necessario inserire una copia dell'immagine di boot di ONTAP 9 su un server Web a cui il sistema può accedere.

#### **Prima di iniziare**

- Verificare che sia possibile accedere a un server HTTP con il sistema.
- Fare riferimento a. ["Riferimenti"](#page-145-0) Per collegarsi al *sito di supporto NetApp* e scaricare i file di sistema necessari per la piattaforma e la versione corretta di ONTAP.

#### **A proposito di questa attività**

È necessario eseguire il netboot dei nuovi controller se non sono installati sulla stessa versione di ONTAP 9 installata sui controller originali. Dopo aver installato ciascun nuovo controller, avviare il sistema dall'immagine di ONTAP 9 memorizzata sul server Web. È quindi possibile scaricare i file corretti sul dispositivo di avvio per i successivi avvii del sistema.

Tuttavia, non è necessario eseguire il netboot dei controller se è installata la stessa versione di ONTAP 9 installata sui controller originali. In tal caso, saltare questa sezione e passare a. ["Fase 3: Installazione e boot](#page-55-0) [node3"](#page-55-0).

**Fasi**

- 1. accedere al sito di supporto NetApp per scaricare i file utilizzati per eseguire il netboot del sistema.
- 2. Scaricare il software ONTAP appropriato dalla sezione di download del software del sito di supporto NetApp e memorizzare il <ontap version> image.tgz file in una directory accessibile dal web.
- 3. Passare alla directory accessibile dal Web e verificare che i file necessari siano disponibili.

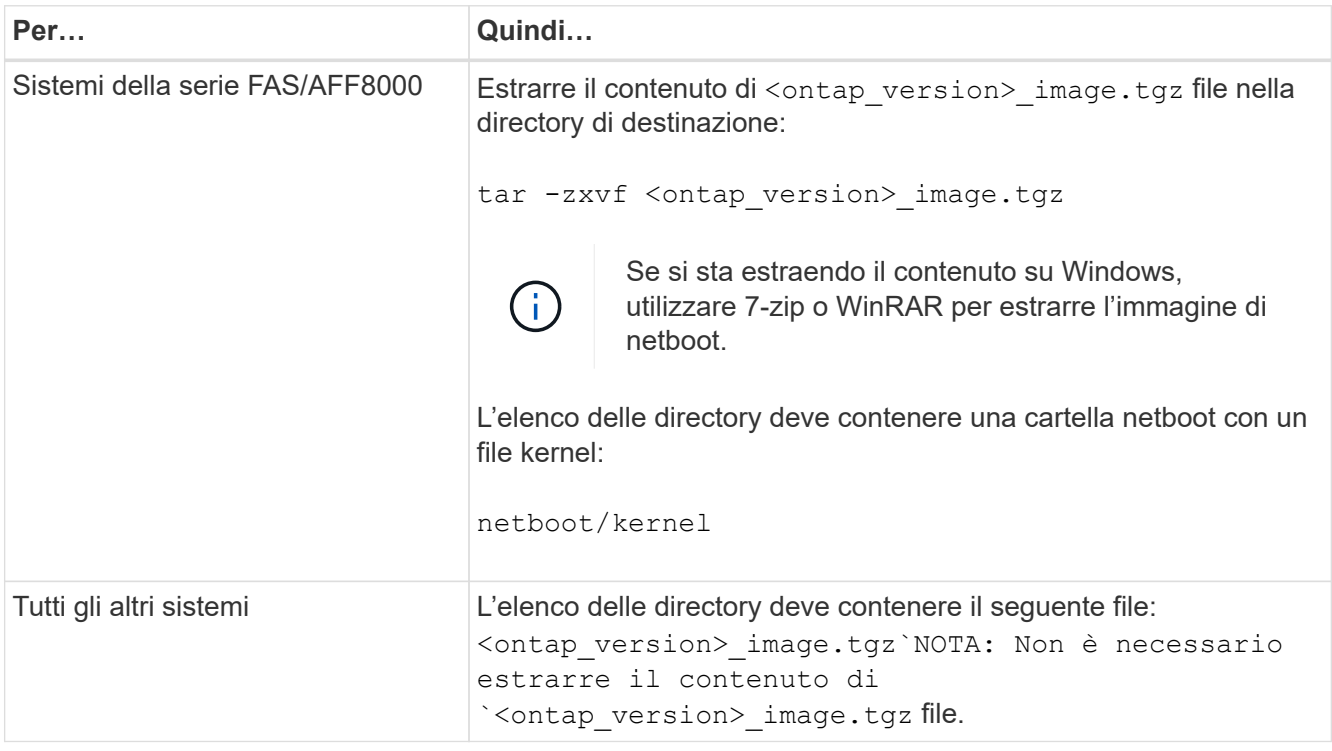

Verranno utilizzate le informazioni nelle directory in ["Fase 3".](#page-54-0)

# **Fase 2. Spostare e dismettere il node1**

# **Panoramica**

Durante la fase 2, è possibile spostare aggregati non root da node1 a node2 e spostare le LIF di dati non SAN di proprietà di node1 a node2, inclusi gli aggregati non riusciti o vetoed. Inoltre, registrare le informazioni necessarie per il node1 da utilizzare più avanti nella procedura e quindi dismettere il node1.

**Fasi**

<sup>1.</sup> ["Spostamento di aggregati non root e LIF di dati NAS di proprietà del node1 al node2"](#page-40-0)

- 2. ["Spostamento delle LIF dei dati NAS di proprietà del node1 al node2"](#page-43-0)
- 3. ["Registrazione delle informazioni del nodo 1"](#page-46-0)
- 4. ["Ritirare il node1"](#page-50-0)

## <span id="page-40-0"></span>**Spostare gli aggregati non root dal nodo 1 al nodo 2**

Prima di poter sostituire il nodo 1 con il nodo 3, è necessario spostare gli aggregati non root da node1 a node2 utilizzando il comando di trasferimento degli aggregati di storage e verificando quindi il trasferimento.

#### **Fasi**

- 1. spostare gli aggregati non root completando le seguenti fasi secondarie:
	- a. Impostare il livello di privilegio su Advanced (avanzato):

set -privilege advanced

b. Immettere il seguente comando:

```
storage aggregate relocation start -node node1 -destination node2 -aggregate
-list * -ndo-controller-upgrade true
```
c. Quando richiesto, immettere y.

Il trasferimento avverrà in background. La riposizionamento di un aggregato potrebbe richiedere da pochi secondi a un paio di minuti. Il tempo include sia le parti di fuori servizio del client che quelle di non fuori servizio. Il comando non ricolloca nessun aggregato offline o limitato.

d. Tornare al livello admin immettendo il seguente comando:

set -privilege admin

2. Controllare lo stato di rilocazione immettendo il seguente comando sul nodo 1:

storage aggregate relocation show -node *node1*

Viene visualizzato l'output Done per un aggregato dopo che è stato trasferito.

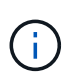

Attendere che tutti gli aggregati non root di proprietà di node1 siano stati riallocati in node2 prima di procedere con la fase successiva.

3. Eseguire una delle seguenti operazioni:

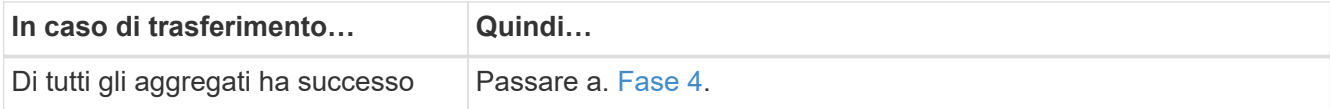

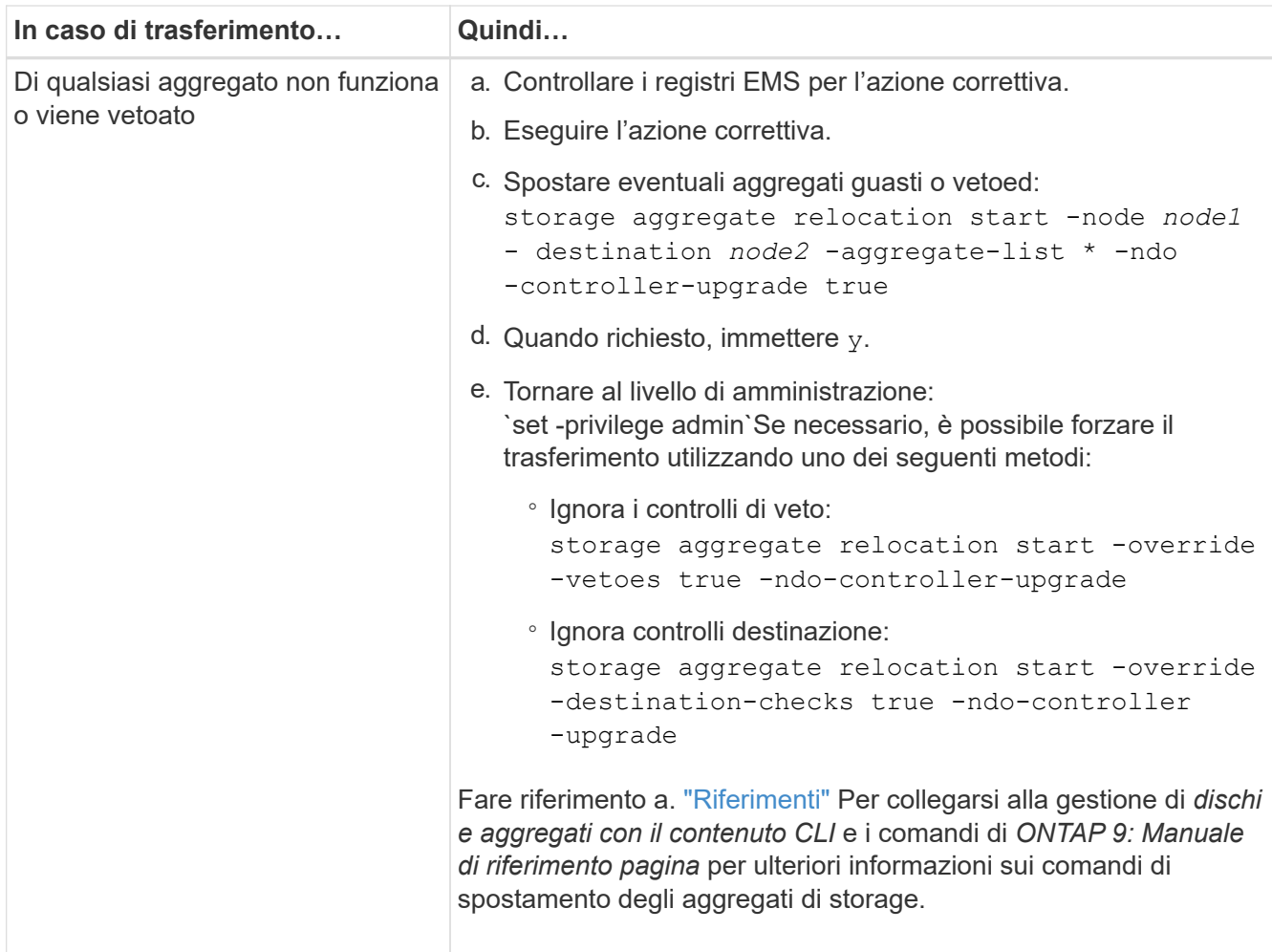

4. ] verifica che tutti gli aggregati non root siano online e che il loro stato sia su node2:

storage aggregate show -node *node2* -state online -root false

L'esempio seguente mostra che gli aggregati non root su node2 sono online:

cluster::> storage aggregate show -node node2 state online -root false Aggregate Size Available Used% State #Vols Nodes RAID Status --------- -------- --------- ----- ------- ------ ---------------- ----------- aggr\_1 744.9GB 744.8GB 0% online 5 node2 raid\_dp, normal aggr 2 825.0GB 825.0GB 0% online 1 node2 raid\_dp, normal 2 entries were displayed.

Se gli aggregati sono andati offline o diventano estranei sul node2, portarli online usando il seguente comando su node2, una volta per ogni aggregato:

storage aggregate online -aggregate aggr name

5. Verificare che tutti i volumi siano online sul nodo 2 immettendo il seguente comando sul nodo 2 ed esaminandone l'output:

volume show -node *node2* -state offline

Se alcuni volumi sono offline sul nodo 2, portarli online utilizzando il seguente comando sul nodo 2, una volta per ogni volume:

volume online -vserver *vserver-name* -volume *volume-name*

Il vserver-name da utilizzare con questo comando si trova nell'output del precedente volume show comando.

6. Immettere il seguente comando su node2:

storage failover show -node *node2*

L'output dovrebbe visualizzare il seguente messaggio:

Node owns partner's aggregates as part of the nondisruptive controller upgrade procedure.

7. Verificare che node1 non possiedi aggregati non root online:

storage aggregate show -owner-name *node1* -ha-policy sfo -state online

L'output non dovrebbe visualizzare alcun aggregato non root online, che è già stato trasferito in node2.

# <span id="page-43-0"></span>**Spostare le LIF dei dati NAS di proprietà del node1 in node2**

Prima di poter sostituire il nodo 1 con il nodo 3, è necessario spostare le LIF dati NAS di proprietà del nodo 1 in node2 se si dispone di un cluster a due nodi o in un terzo nodo se il cluster ha più di due nodi. Il metodo utilizzato dipende dalla configurazione del cluster per NAS o SAN.

### **A proposito di questa attività**

Le LIF remote gestiscono il traffico verso le LUN SAN durante la procedura di aggiornamento. Lo spostamento delle LIF SAN non è necessario per lo stato del cluster o del servizio durante l'aggiornamento. Dopo aver portato il nodo 3 online, è necessario verificare che i file LIF siano integri e posizionati su porte appropriate.

#### **Fasi**

1. Elencare tutte le LIF dei dati NAS ospitate sul nodo 1 immettendo il seguente comando e acquisendo l'output:

network interface show -data-protocol nfs|cifs -curr-node *node1*

Il sistema visualizza i dati NAS LIF sul nodo 1, come mostrato nell'esempio seguente:

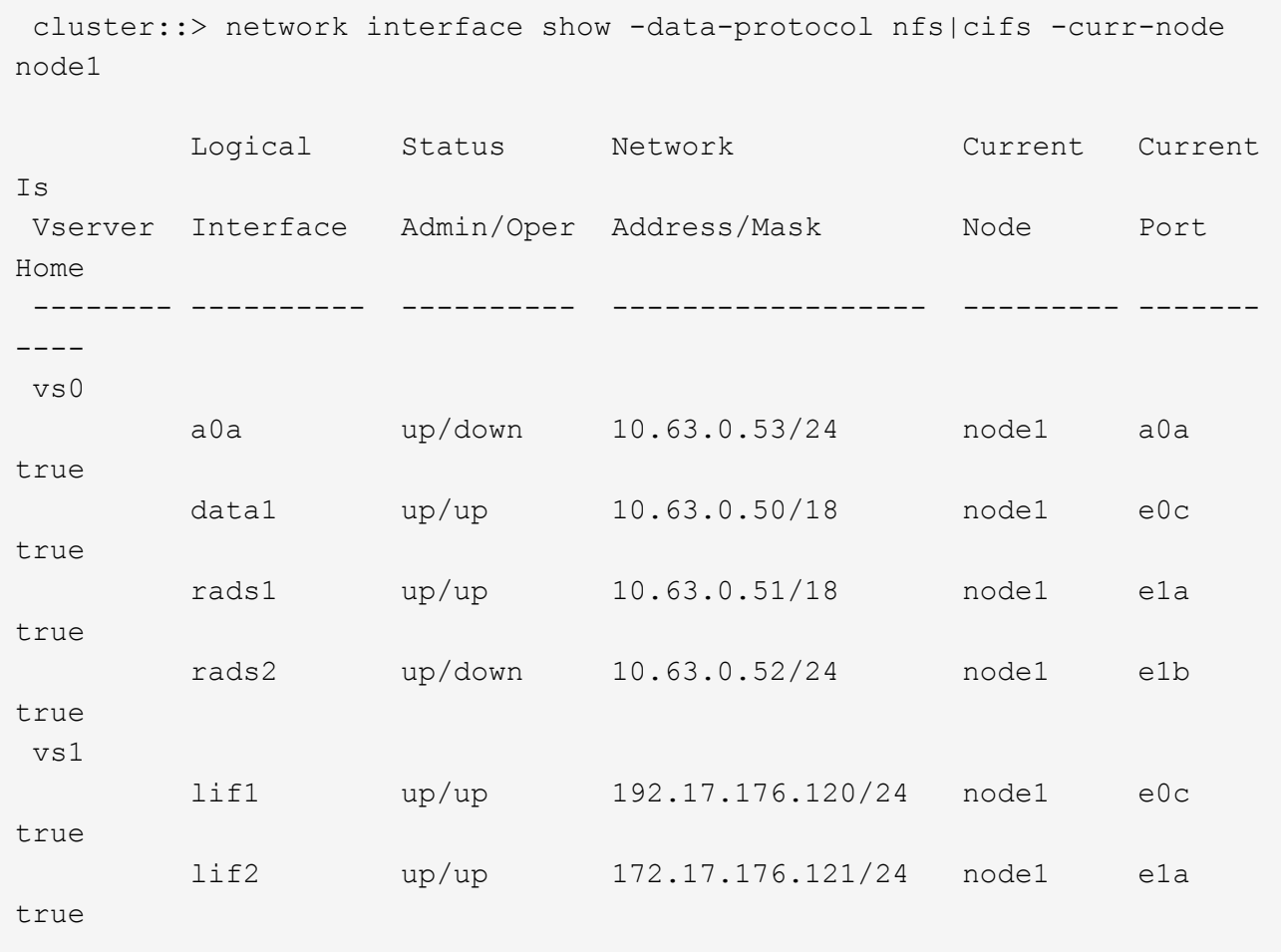

2. Eseguire una delle seguenti operazioni:

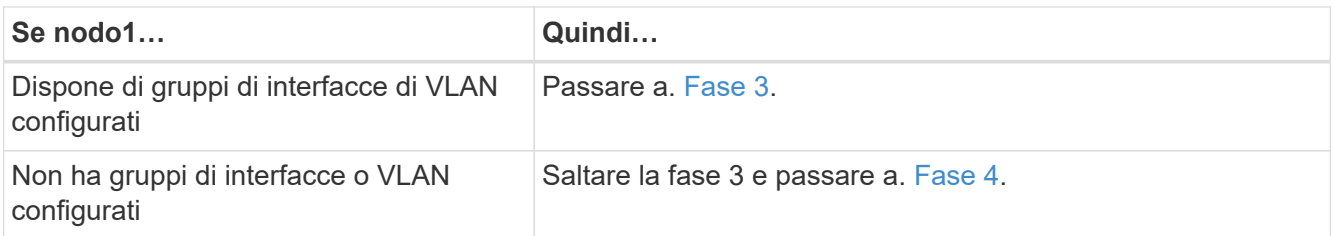

Utilizzare network port vlan show Per visualizzare le informazioni sulle porte di rete collegate alle VLAN e utilizzare network port ifgrp show comando per visualizzare le informazioni sui gruppi di interfaccia delle porte.

- <span id="page-44-2"></span><span id="page-44-0"></span>3. eseguire i seguenti passaggi per migrare qualsiasi LIF di dati NAS ospitata su gruppi di interfacce e VLAN sul nodo 1:
	- a. Migrare le LIF ospitate su qualsiasi gruppo di interfacce e le VLAN sul node1 a una porta sul node2 in grado di ospitare LIF sulla stessa rete dei gruppi di interfacce immettendo il seguente comando, una volta per ogni LIF:

network interface migrate -vserver *Vserver\_name* -lif *LIF\_name* -destination -node *node2* –destination-port *netport|ifgrp*

b. Modificare la porta home e il nodo home di LIF e VLAN in [Sotto-fase A.](#page-44-2) Alla porta e al nodo che attualmente ospitano le LIF immettendo il seguente comando, una volta per ciascuna LIF:

```
network interface modify -vserver Vserver_name -lif LIF_name -home-node
node2 - home-port netport|ifgrp
```
<span id="page-44-1"></span>4. eseguire una delle seguenti operazioni:

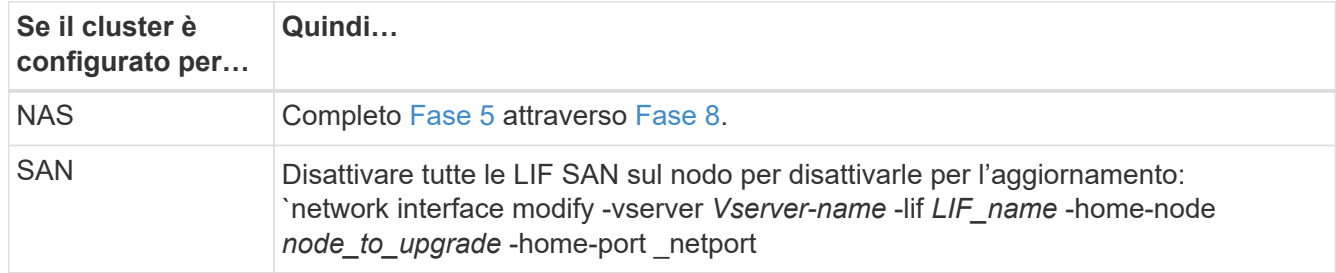

<span id="page-44-3"></span>5. migrazione dei dati NAS LIF da node1 a node2 immettendo il seguente comando, una volta per ciascun LIF di dati:

network interface migrate -vserver *Vserver-name* -lif *LIF\_name* -destination -node *node2* -destination-port *data\_port*

6. immettere il seguente comando ed esaminare l'output per verificare che i file LIF siano stati spostati nelle porte corrette e che i file LIF abbiano lo stato di up immettendo il seguente comando su entrambi i nodi ed esaminando l'output:

network interface show -curr-node *node2* -data-protocol nfs|cifs

7. immettere il seguente comando per modificare il nodo home delle LIF migrate:

network interface modify -vserver *Vserver-name* -lif *LIF\_name* -home-node *node2* -home-port *port\_name*

<span id="page-45-0"></span>8. verifica se LIF sta utilizzando la porta come porta principale o corrente. Se la porta non è domestica o corrente, passare a. [Fase 9:](#page-45-1)

network interface show -home-node *node2* -home-port *port\_name*

network interface show -curr-node *node\_name* -curr-port *port\_name*

<span id="page-45-1"></span>9. se le LIF utilizzano la porta come porta home o porta corrente, modificare la LIF per utilizzare una porta diversa:

```
network interface migrate -vserver Vserver-name -lif LIF_name
-destination–node node_name -destination-port port_name
```
network interface modify -vserver *Vserver-name* -lif *LIF\_name* -home–node *node\_name* -home-port *port\_name*

10. se le porte che attualmente ospitano i file LIF dei dati non saranno presenti sul nuovo hardware, rimuoverle dal dominio di trasmissione:

network port broadcast-domain remove-ports -ipspace Default -broadcast-domain Default -ports *node:port*

11. se i LIF non sono attivi, imposta lo stato amministrativo dei LIF su "up" immettendo il seguente comando, una volta per ciascun LIF:

```
network interface modify -vserver Vserver-name -lif LIF_name -home-node
nodename -status-admin up
```
Per le configurazioni MetroCluster, potrebbe non essere possibile modificare il dominio di trasmissione di una porta perché è associata a una porta che ospita la LIF di una macchina virtuale di storage di destinazione (SVM). Immettere il seguente comando dalla SVM di origine corrispondente sul sito remoto per riallocare la LIF di destinazione su una porta appropriata:

metrocluster vserver resync -vserver *Vserver\_name*

12. immettere il seguente comando ed esaminarne l'output per verificare che non vi siano LIF di dati rimasti sul node1:

network interface show -curr-node *node1* -role data

- 13. se sono configurati gruppi di interfacce o VLAN, completare i seguenti passaggi secondari:
	- a. Rimuovere le VLAN dai gruppi di interfacce immettendo il seguente comando:

network port vlan delete -node *nodename* -port *ifgrp\_name* -vlan-id *VLAN\_ID*

b. Immettere il seguente comando ed esaminare il relativo output per verificare l'eventuale presenza di gruppi di interfacce configurati sul nodo:

network port ifgrp show -node *nodename* -ifgrp *ifgrp\_name* -instance

Il sistema visualizza le informazioni sul gruppo di interfacce per il nodo, come illustrato nell'esempio seguente:

Ť.

```
  cluster::> network port ifgrp show -node node1 -ifgrp a0a -instance
                    Node: node1
  Interface Group Name: a0a
  Distribution Function: ip
        Create Policy: multimode lacp
            MAC Address: 02:a0:98:17:dc:d4
     Port Participation: partial
          Network Ports: e2c, e2d
               Up Ports: e2c
             Down Ports: e2d
```
a. Se nel nodo sono configurati gruppi di interfacce, registrare i nomi di tali gruppi e le porte ad essi assegnate, quindi eliminare le porte immettendo il seguente comando, una volta per ciascuna porta:

```
network port ifgrp remove-port -node nodename -ifgrp ifgrp_name -port
netport
```
## <span id="page-46-0"></span>**Registrare le informazioni del nodo 1**

Prima di spegnere e dismettere il node1, è necessario registrare le informazioni relative alla rete del cluster, alla gestione e alle porte FC, nonché l'ID del sistema NVRAM. Queste informazioni sono necessarie più avanti nella procedura quando si esegue il mapping del nodo 1 al nodo 3 e si riassegnano i dischi.

#### **Fasi**

1. immettere il seguente comando e acquisirne l'output:

```
network route show
```
Il sistema visualizza un output simile al seguente esempio:

```
 cluster::> network route show
 Vserver Destination Gateway Metric
  -------------- -------------- ----------- -------
  iscsi vserver 0.0.0.0/0 10.10.50.1 20
node1 0.0.0.0/0 10.10.20.1 10
   ....
  node2 0.0.0.0/0 192.169.1.1 20
```
2. Immettere il seguente comando e acquisire l'output:

vserver services name-service dns show

Il sistema visualizza un output simile al seguente esempio:

```
 cluster::> vserver services name-service dns show
name in the contract of the contract of the contract of the contract of the contract of the contract of the contract of the contract of the contract of the contract of the contract of the contract of the contract of the co
 Vserver State Domains Servers
  -------------- --------- ------------------------------------
---------------
 node 1 2 enabled alpha.beta.gamma.netapp.com
10.10.60.10,
10.10.60.20
 vs_base1 enabled alpha.beta.gamma.netapp.com,
10.10.60.10,
                                beta.gamma.netapp.com,
10.10.60.20
  ...
  ...
 vs peer1 enabled alpha.beta.gamma.netapp.com,
10.10.60.10,
                                 gamma.netapp.com
10.10.60.20
```
<span id="page-47-0"></span>3. trova la rete del cluster e le porte di gestione dei nodi sul node1 immettendo il seguente comando su uno dei controller:

network interface show -curr-node *node1* -role cluster,intercluster, nodemgmt,cluster-mgmt

Il sistema visualizza le LIF di cluster, intercluster, gestione dei nodi e gestione dei cluster per il nodo del cluster, come illustrato nell'esempio seguente:

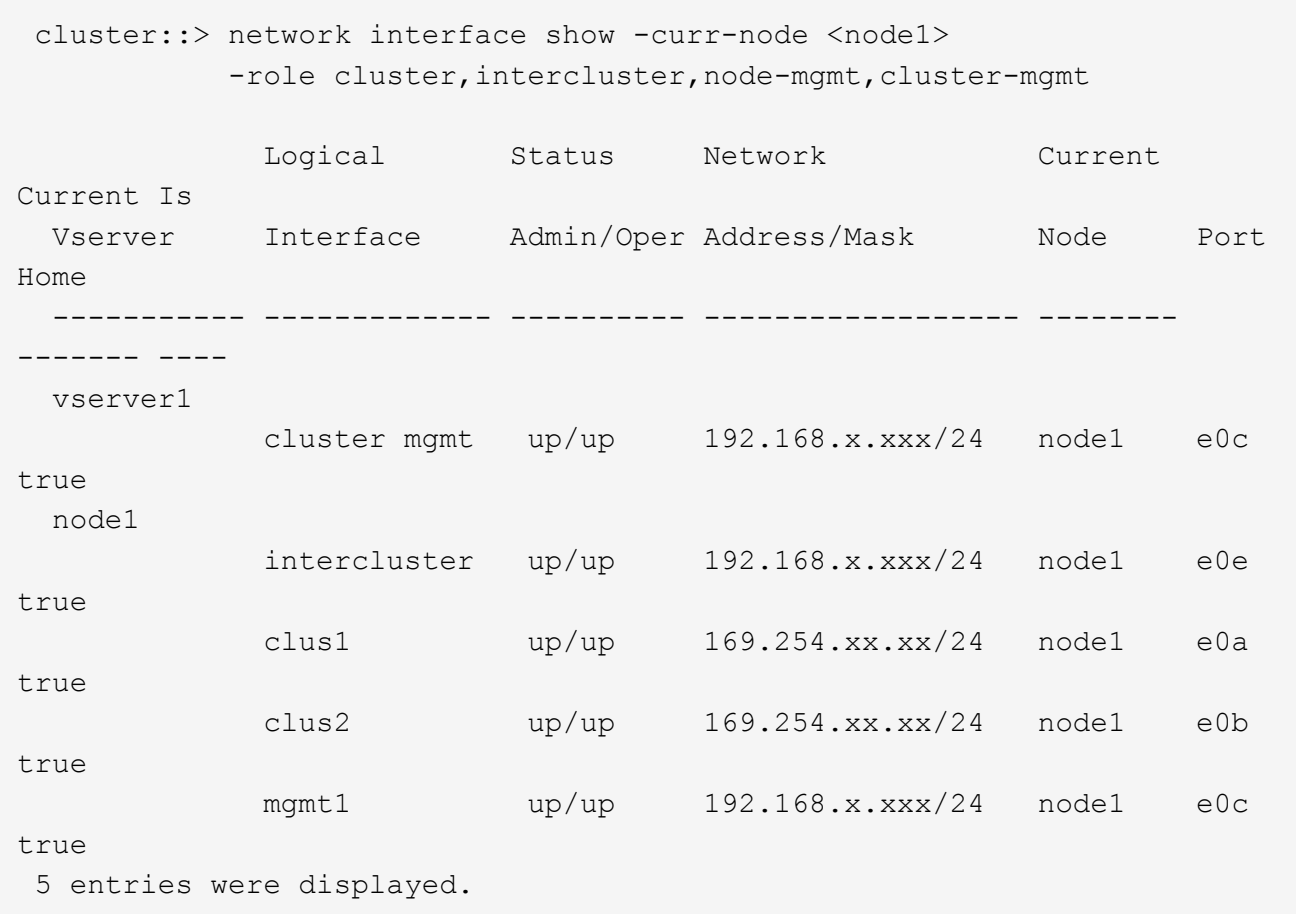

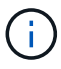

Il sistema potrebbe non disporre di LIF intercluster.

4. Acquisire le informazioni nell'output del comando in [Fase 3](#page-47-0) da utilizzare nella sezione ["Mappare le porte](#page-74-0) [dal nodo 1 al nodo 3"](#page-74-0).

Le informazioni di output sono necessarie per mappare le nuove porte del controller alle vecchie porte del controller.

5. Immettere il seguente comando su node1:

```
network port show -node node1 -type physical
```
Il sistema visualizza le porte fisiche sul nodo, come mostrato nell'esempio seguente:

 sti8080mcc-htp-008::> network port show -node sti8080mcc-htp-008 -type physical

Node: sti8080mcc-htp-008

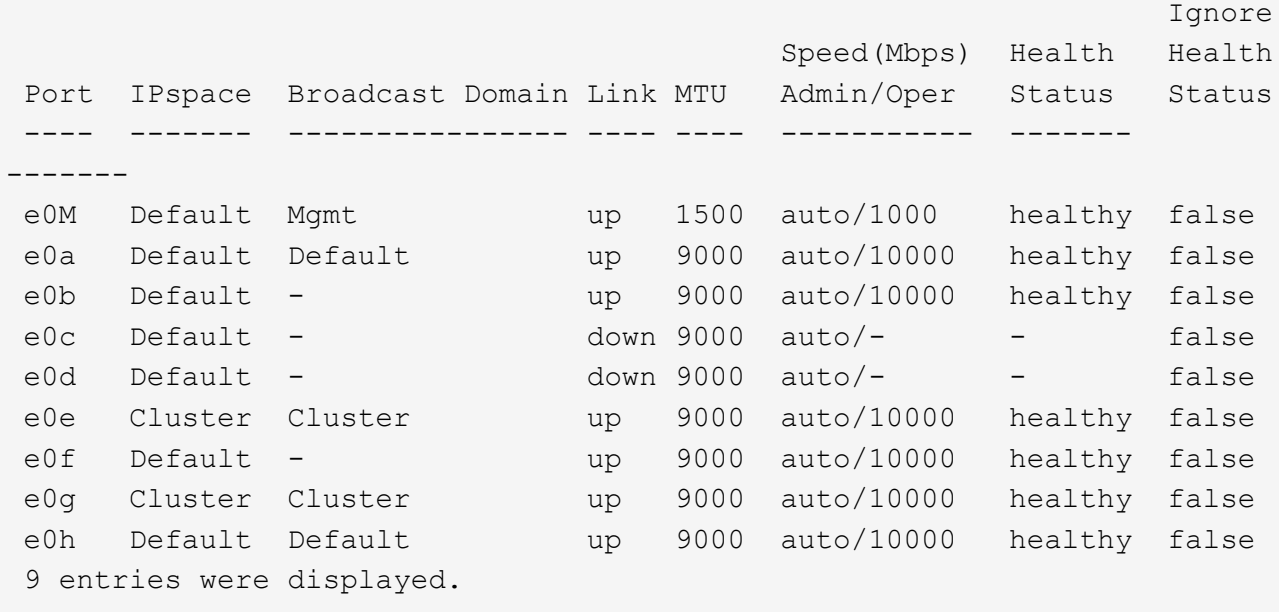

6. Registrare le porte e i relativi domini di trasmissione.

I domini di broadcast dovranno essere mappati alle nuove porte sul nuovo controller più avanti nella procedura.

7. Immettere il seguente comando su node1:

network fcp adapter show -node *node1*

Il sistema visualizza le porte FC sul nodo, come mostrato nell'esempio seguente:

 cluster::> fcp adapter show -node <node1> Connection Host Node Adapter Established Port Address ------------ ------- ----------- ----------- node1 0a ptp 11400 node1 0c ptp 11700 node1 6a loop 0 node1 6b loop 0 4 entries were displayed.

8. Registrare le porte.

Le informazioni di output sono necessarie per mappare le nuove porte FC sul nuovo controller più avanti nella procedura.

9. In caso contrario, controllare se ci sono gruppi di interfacce o VLAN configurati sul nodo 1 immettendo i seguenti comandi:

network port ifgrp show network port vlan show

Verranno utilizzate le informazioni contenute nella sezione ["Mappare le porte dal nodo 1 al nodo 3"](#page-74-0).

10. Eseguire una delle seguenti operazioni:

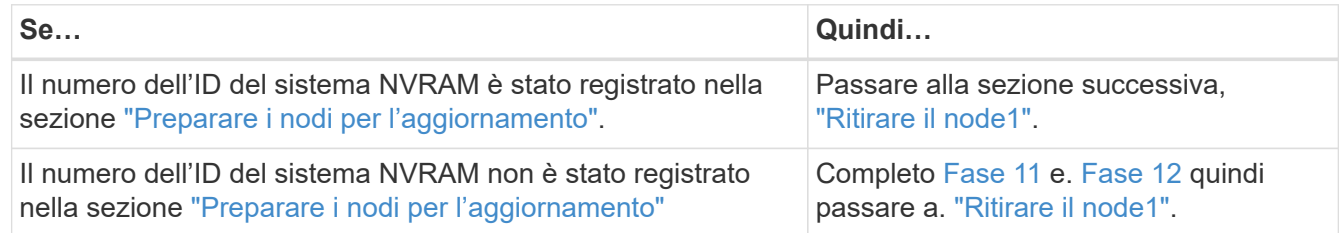

#### <span id="page-50-1"></span>11. immettere il seguente comando su uno dei controller:

```
system node show -instance -node node1
```
Il sistema visualizza le informazioni relative al nodo 1 come mostrato nell'esempio seguente:

```
 cluster::> system node show -instance -node <node1>
                                  Node: node1
                                 Owner:
                              Location: GDl
                                 Model: FAS6240
                        Serial Number: 700000484678
                            Asset Tag: -
                                Uptime: 20 days 00:07
                      NVRAM System ID: 1873757983
                             System ID: 1873757983
                                Vendor: NetApp
                                Health: true
                          Eligibility: true
```
<span id="page-50-2"></span>12. registrare il numero di ID del sistema NVRAM da utilizzare nella sezione ["Installazione e boot node3".](#page-55-0)

# <span id="page-50-0"></span>**Ritirare il node1**

Per dismettere il node1, è necessario disattivare la coppia ha con node2, chiudere il node1 correttamente e rimuoverlo dal rack o dallo chassis.

### **Fasi**

1. Verificare il numero di nodi nel cluster:

cluster show

Il sistema visualizza i nodi nel cluster, come illustrato nell'esempio seguente:

```
cluster::> cluster show
Node Health Eligibility
--------------------- ------- ------------
node1 true true true
node2 true true true
2 entries were displayed.
```
2. Disattiva il failover dello storage, a seconda dei casi:

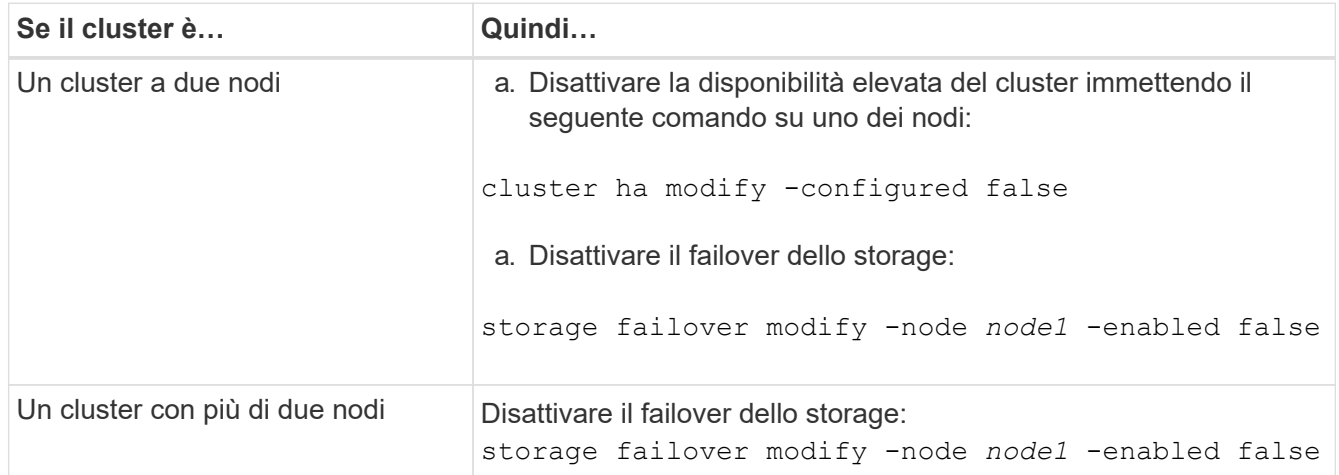

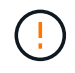

Se non si disattiva il failover dello storage, può verificarsi un errore di upgrade del controller che può interrompere l'accesso ai dati e causare la perdita di dati.

3. Verificare che il failover dello storage sia stato disattivato:

storage failover show

L'esempio seguente mostra l'output di storage failover show comando quando il failover dello storage è stato disattivato per un nodo:

 cluster::> storage failover show Takeover Node Partner Possible State Description -------------- -------------- -------- ------------------------------------ node1 node2 false Connected to node2, Takeover is not possible: Storage failover is disabled node2 node1 false Node owns partner's aggregates as part of the nondisruptive controller upgrade procedure. Takeover is not possible: Storage failover is disabled 2 entries were displayed.

4. Verificare lo stato LIF dei dati:

network interface show -role data -curr-node *node2* -home-node *node1*

Controllare nella colonna **Status Admin/Oper** (Amministrazione stato/Oper\*) se le LIF non sono attive. Se i LIF non sono attivi, consultare ["Troublehoot"](#page-138-0) sezione.

5. Eseguire una delle seguenti operazioni:

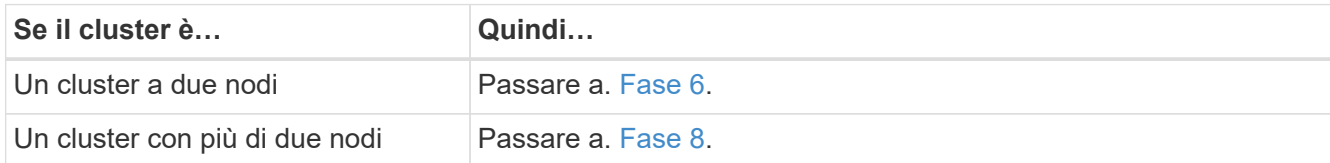

6. Accedi al livello di privilegio avanzato su uno dei nodi:

set -privilege advanced

7. verificare che il cluster ha sia stato disattivato:

cluster ha show

Il sistema visualizza il seguente messaggio:

High Availability Configured: false

Se il cluster ha non è stato disattivato, ripetere Fase 2.

8. Controlla se il node1 attualmente contiene epsilon:

```
cluster show
```
Poiché esiste la possibilità di un legame in un cluster con un numero pari di nodi, un nodo ha un peso di voto frazionario aggiuntivo chiamato epsilon. Fare riferimento a. ["Riferimenti"](#page-145-0) Per ulteriori informazioni, fare riferimento a *System Administration Reference*.

> Se si dispone di un cluster a quattro nodi, epsilon potrebbe trovarsi su un nodo di una coppia ha diversa nel cluster.

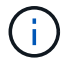

Se si sta aggiornando una coppia ha in un cluster con più coppie ha, è necessario spostare epsilon nel nodo di una coppia ha non sottoposta a un aggiornamento del controller. Ad esempio, se si sta aggiornando NodeA/NodeB in un cluster con la configurazione della coppia ha NodeA/NodeB e NODEC/NODed, è necessario spostare epsilon in NODEC o NODed.

Il seguente esempio mostra che node1 contiene epsilon:

```
 cluster::*> cluster show
Node Health Eligibility Epsilon
 -------------------- ------- ------------ ------------
node1 true true true true
node2 true true false
```
9. Se node1 contiene epsilon, contrassegnare epsilon false sul nodo in modo che possa essere trasferito al nodo 2:

```
cluster modify -node node1 -epsilon false
```
10. Trasferire epsilon al nodo 2 contrassegnando epsilon true al nodo 2:

cluster modify -node *node2* -epsilon true

11. Verificare che si sia verificata la modifica in node2:

cluster show

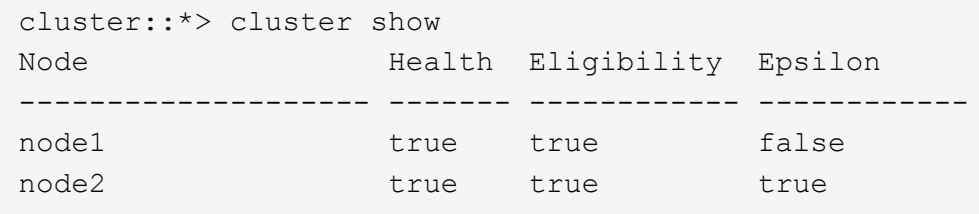

L'epsilon per il node2 dovrebbe ora essere vero e l'epsilon per il node1 dovrebbe essere falso.

12. Verificare se il setup è un cluster senza switch a due nodi:

cluster::\*> network options switchless-cluster show

```
 Enable Switchless Cluster: false/true
```
Il valore di questo comando deve corrispondere allo stato fisico del sistema.

13. Tornare al livello di amministrazione:

set -privilege admin

14. Arrestare il node1 dal prompt node1:

system node halt -node *node1*

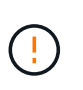

**Attenzione**: Se il node1 si trova nello stesso chassis del node2, non spegnere lo chassis utilizzando l'interruttore di alimentazione o tirando il cavo di alimentazione. In tal caso, il nodo 2, che sta servendo i dati, si spegnerà.

15. Quando il sistema richiede di confermare che si desidera arrestare il sistema, immettere  $y$ .

Il nodo si arresta al prompt dell'ambiente di boot.

16. Quando node1 visualizza il prompt dell'ambiente di avvio, rimuoverlo dallo chassis o dal rack.

Una volta completato l'aggiornamento, è possibile decommissionare il node1. Vedere ["Decommissionare il](#page-137-0) [vecchio sistema".](#page-137-0)

# **Fase 3. Installazione e boot node3**

### <span id="page-54-0"></span>**Panoramica**

Durante la fase 3, si installa e si avvia node3, si mappano le porte di gestione del cluster e dei nodi da node1 a node3, si verifica l'installazione node3 e si spostano le LIF dei dati e LE LIF SAN appartenenti al node1 da node2 a node3. Puoi anche spostare tutti gli aggregati da node2 a node3 e spostare i dati LIF e SAN LIF di proprietà di node2 a node3.

#### **Fasi**

- 1. ["Installazione e boot node3"](#page-55-0)
- 2. ["Impostare la configurazione FC o UTA/UTA2 su node3"](#page-66-0)
- 3. ["Mappare le porte dal nodo 1 al nodo 3"](#page-74-0)
- 4. ["Verificare l'installazione di node3"](#page-79-0)
- 5. ["Spostare le LIF dei dati NAS di proprietà del node1 da node2 a node3 e verificare le LIF SAN sul node3"](#page-80-0)
- 6. ["Spostare gli aggregati non root dal nodo 2 al nodo 3"](#page-87-0)

# <span id="page-55-0"></span>**Installazione e boot node3**

È necessario installare node3 nel rack, trasferire le connessioni del node1 al node3, fare il boot node3 e installare ONTAP. È inoltre necessario riassegnare i dischi spare di node1, i dischi appartenenti al volume root e gli aggregati non root non ricollocati in node2 in precedenza.

#### **A proposito di questa attività**

È necessario eseguire netboot node3 se non dispone della stessa versione di ONTAP 9 installata sul node1. Dopo aver installato node3, avviarlo dall'immagine di ONTAP 9 memorizzata sul server Web. È quindi possibile scaricare i file corretti sul dispositivo di avvio per i successivi avvii del sistema. Vedere ["Preparatevi per il](#page-38-0) [netboot".](#page-38-0)

Tuttavia, non è necessario eseguire il netboot node3 se ha la stessa versione o una versione successiva di ONTAP 9 installata sul node1.

> Se si sta eseguendo l'upgrade di un sistema V-Series collegato a storage array o a un sistema con software di virtualizzazione FlexArray collegato a storage array, è necessario completare la procedura [Fase 1](#page-55-1) attraverso [Fase 5](#page-56-0), lasciare questa sezione all'indirizzo [Fase 6](#page-56-1) e seguire le istruzioni in ["Configurare le porte FC sul nodo 3"](#page-66-0) e. ["Controllare e configurare le porte](#page-66-0) [UTA/UTA2 sul nodo 3"](#page-66-0) se necessario, immettere i comandi in modalità di manutenzione. Quindi, tornare a questa sezione e riprendere con [Fase 7](#page-57-0).

> Tuttavia, se si sta eseguendo l'aggiornamento di un sistema con dischi di storage, è necessario completare l'intera sezione e andare al ["Configurare le porte FC sul nodo 3"](#page-66-0) e. ["Controllare e](#page-66-0) [configurare le porte UTA/UTA2 sul nodo 3",](#page-66-0) immettendo i comandi al prompt del cluster.

#### **Fasi**

 $\mathbf{f}$ 

<span id="page-55-1"></span>1. assicurarsi di disporre di spazio rack per node3.

Se node1 e node2 si trovano in uno chassis separato, è possibile inserire node3 nella stessa posizione rack del node1. Tuttavia, se il nodo 1 si trovava nello stesso chassis con il nodo 2, è necessario inserire il nodo 3 nel proprio spazio rack, preferibilmente vicino alla posizione del nodo 1.

2. [[fase 2]]installare il nodo 3 nel rack seguendo le *istruzioni di installazione e configurazione* relative al modello di nodo in uso.

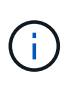

Se si esegue l'aggiornamento a un sistema con entrambi i nodi nello stesso chassis, installare node4 nello chassis e node3. In caso contrario, quando si avvia node3, il nodo si comporta come se fosse in una configurazione a doppio chassis e quando si avvia node4, l'interconnessione tra i nodi non si verificherà.

3. cavo node3, spostamento delle connessioni da node1 a node3.

I seguenti riferimenti consentono di stabilire i collegamenti dei cavi corretti. Passare a. ["Riferimenti"](#page-145-0) per collegarli.

◦ *Istruzioni per l'installazione e la configurazione* o *requisiti e riferimenti per l'installazione della virtualizzazione FlexArray* per la piattaforma node3

- La procedura di shelf di dischi appropriata
- La documentazione di *High Availability management*

Collegare i seguenti cavi:

- Console (porta di gestione remota)
- Porte del cluster
- Porte dati
- Porte di gestione di cluster e nodi
- Storage
- Configurazioni SAN: Porte switch FC e Ethernet iSCSI

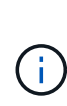

Potrebbe non essere necessario spostare la scheda di interconnessione o la connessione del cavo di interconnessione del cluster dal nodo 1 al nodo 3, poiché la maggior parte dei modelli di piattaforma dispone di un modello di scheda di interconnessione unico. Per la configurazione MetroCluster, è necessario spostare le connessioni del cavo FC-VI dal nodo 1 al nodo 3. Se il nuovo host non dispone di una scheda FC-VI, potrebbe essere necessario spostare la scheda FC-VI.

<span id="page-56-2"></span>4. accendere il computer su node3, quindi interrompere il processo di boot premendo Ctrl-C sul terminale della console per accedere al prompt dell'ambiente di boot.

Se si sta eseguendo l'aggiornamento a un sistema con entrambi i nodi nello stesso chassis, anche node4 viene riavviato. Tuttavia, è possibile ignorare il node4 boot fino a tardi.

Quando si avvia node3, potrebbe essere visualizzato il seguente messaggio di avviso:

```
WARNING: The battery is unfit to retain data during a power outage. This
is likely because the battery is discharged but could be due to other
temporary conditions.
When the battery is ready, the boot process will complete and services
will be engaged.
To override this delay, press 'c' followed by 'Enter'
```
- <span id="page-56-0"></span>5. se viene visualizzato il messaggio di avviso in [Fase 4](#page-56-2), eseguire le seguenti operazioni:
	- a. Verificare la presenza di eventuali messaggi della console che potrebbero indicare un problema diverso da una batteria NVRAM in esaurimento e, se necessario, intraprendere le azioni correttive necessarie.
	- b. Attendere che la batteria si ricarichi e che il processo di avvio venga completato.

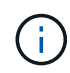

**Attenzione**: Non ignorare il ritardo; il mancato caricamento della batteria potrebbe causare la perdita di dati.

<span id="page-56-1"></span>6. eseguire una delle seguenti operazioni:

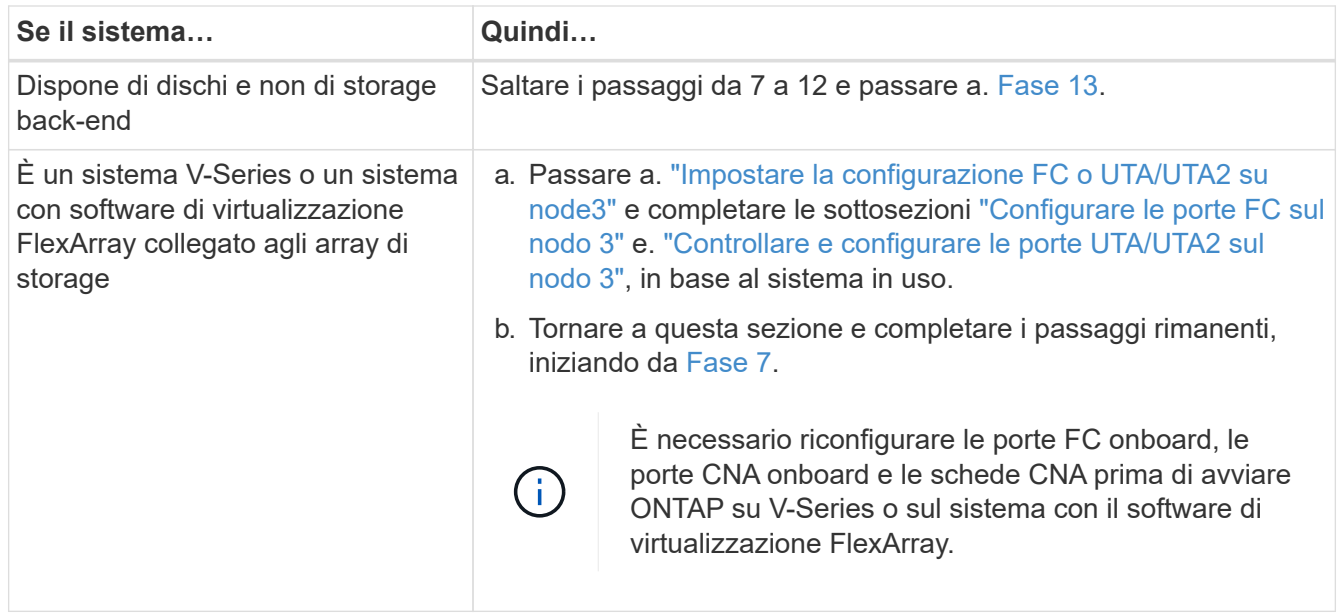

<span id="page-57-0"></span>7. aggiungere le porte FC Initiator del nuovo nodo alle zone di switch.

Se il sistema dispone di UNA SAN a nastro, è necessario eseguire lo zoning per gli iniziatori. Per istruzioni, consultare la documentazione relativa allo storage array e allo zoning.

8. aggiungere le porte FC Initiator all'array di storage come nuovi host, mappando le LUN dell'array ai nuovi host.

Per istruzioni, consultare la documentazione relativa allo storage array e allo zoning.

9. Modifica i valori WWPN (World Wide Port Name) nei gruppi di host o volumi associati alle LUN degli array sullo storage array.

L'installazione di un nuovo modulo controller modifica i valori WWPN associati a ciascuna porta FC integrata.

- 10. se la configurazione utilizza lo zoning basato su switch, regolare lo zoning in modo che rifletta i nuovi valori WWPN.
- 11. verificare che le LUN degli array siano ora visibili al nodo 3:

sysconfig -v

Il sistema visualizza tutte le LUN degli array visibili a ciascuna porta FC Initiator. Se le LUN degli array non sono visibili, non sarà possibile riassegnare i dischi da node1 a node3 più avanti in questa sezione.

- 12. premere Ctrl-C per visualizzare il menu di avvio e selezionare la modalità di manutenzione.
- <span id="page-57-1"></span>13. al prompt della modalità di manutenzione, immettere il seguente comando:

halt

Il sistema si arresta al prompt dell'ambiente di avvio.

14. eseguire una delle seguenti operazioni:

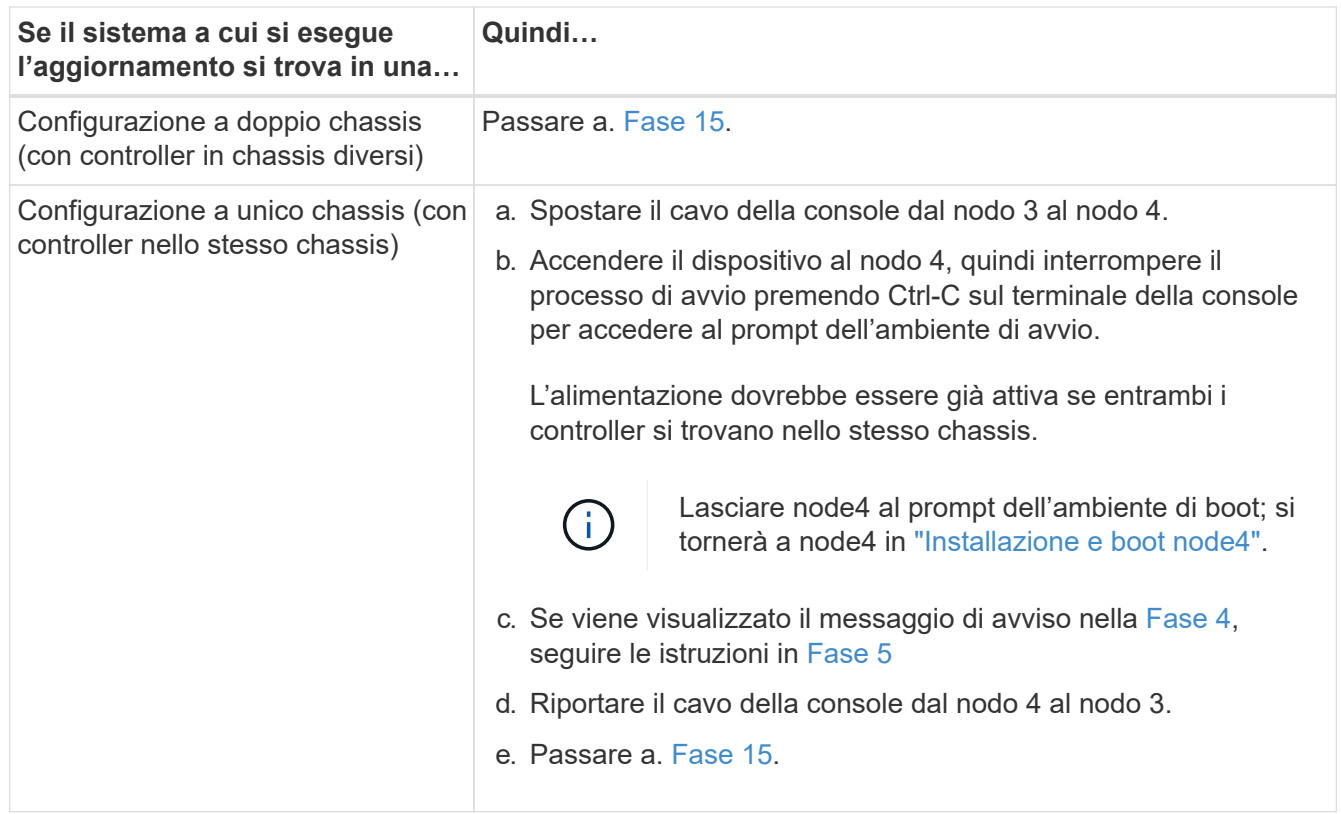

### <span id="page-58-0"></span>15. Configura node3 per ONTAP:

set-defaults

16. se si dispone di unità NetApp Storage Encryption (NSE) installate, attenersi alla seguente procedura.

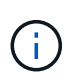

Se la procedura non è stata ancora eseguita, consultare l'articolo della Knowledge base ["Come verificare se un disco è certificato FIPS"](https://kb.netapp.com/onprem/ontap/Hardware/How_to_tell_if_a_drive_is_FIPS_certified) per determinare il tipo di unità con crittografia automatica in uso.

a. Impostare bootarg.storageencryption.support a. true oppure false:

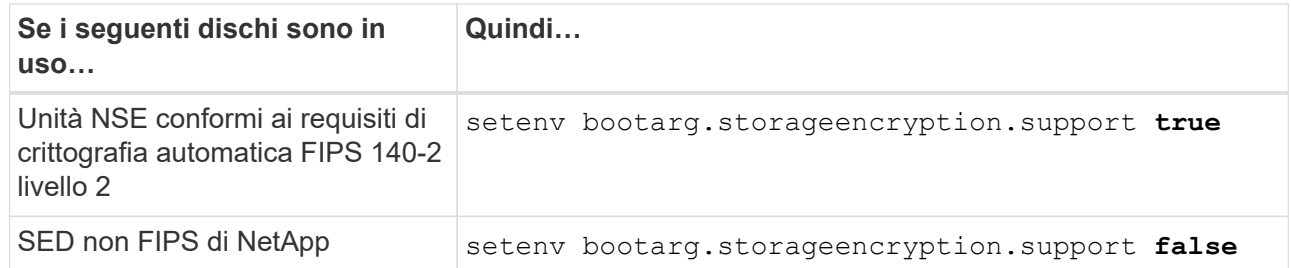

Non è possibile combinare dischi FIPS con altri tipi di dischi sullo stesso nodo o coppia ha.

È possibile combinare SED con dischi non crittografanti sullo stesso nodo o coppia ha.

- b. Contattare il supporto NetApp per assistenza nel ripristino delle informazioni di gestione delle chiavi integrate.
- 17. ] se la versione di ONTAP installata su node3 è uguale o successiva alla versione di ONTAP 9 installata

su node1, elencare e riassegnare i dischi al nuovo node3:

boot\_ontap

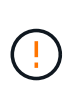

Se questo nuovo nodo è stato utilizzato in qualsiasi altro cluster o coppia ha, è necessario eseguire wipeconfig prima di procedere. In caso contrario, potrebbero verificarsi interruzioni del servizio o perdita di dati. Contattare il supporto tecnico se il controller sostitutivo è stato utilizzato in precedenza, in particolare se i controller eseguivano ONTAP in 7-Mode.

- 18. premere CTRL-C per visualizzare il menu di avvio.
- 19. eseguire una delle seguenti operazioni:

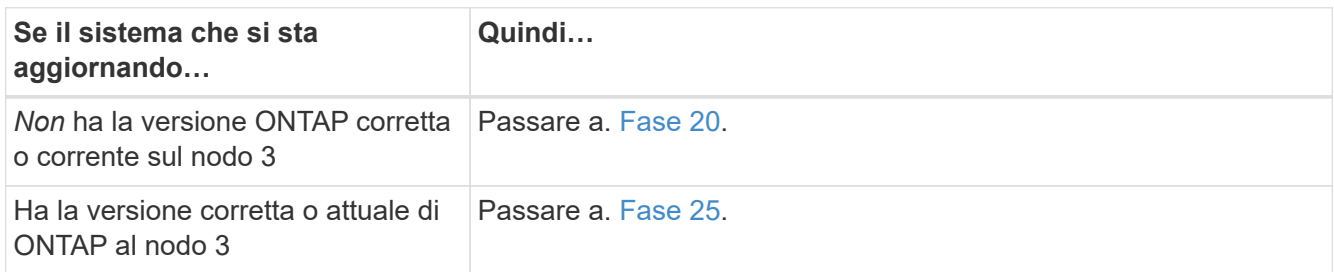

<span id="page-59-0"></span>20. configurare la connessione netboot scegliendo una delle seguenti operazioni.

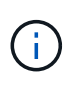

È necessario utilizzare la porta di gestione e l'IP come connessione di netboot. Non utilizzare un IP LIF dei dati, altrimenti potrebbe verificarsi un'interruzione dei dati durante l'aggiornamento.

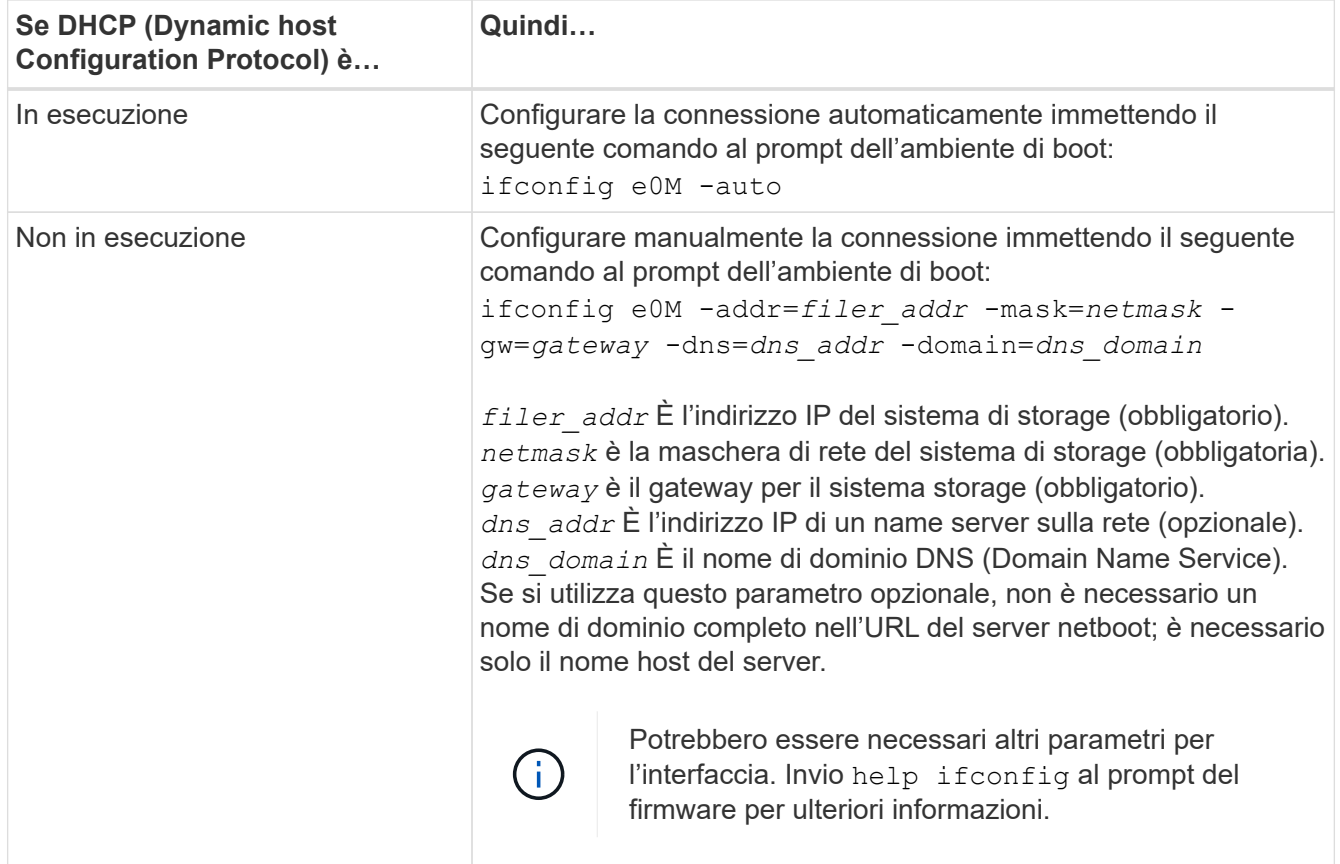

#### 21. Esegui netboot su node3:

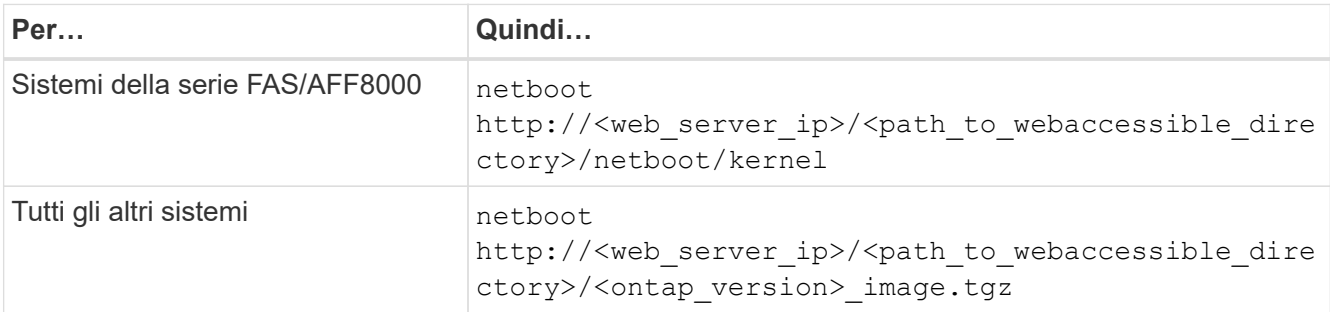

Il <path to the web-accessible directory> consente di accedere alla posizione in cui è stato scaricato <ontap\_version>\_image.tgz poll ["Fase 1"](#page-38-0) Nella sezione *Prepare for netboot*.

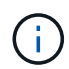

Non interrompere l'avvio.

22. dal menu di avvio, selezionare l'opzione **(7) installare prima il nuovo software**.

Questa opzione di menu consente di scaricare e installare la nuova immagine ONTAP sul dispositivo di avvio.

Ignorare il seguente messaggio:

```
This procedure is not supported for Non-Disruptive Upgrade on an HA pair
```
La nota si applica agli aggiornamenti senza interruzioni di ONTAP e non agli aggiornamenti dei controller.

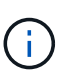

Utilizzare sempre netboot per aggiornare il nuovo nodo all'immagine desiderata. Se si utilizza un altro metodo per installare l'immagine sul nuovo controller, l'immagine potrebbe essere errata. Questo problema riguarda tutte le versioni di ONTAP. La procedura di netboot combinata con l'opzione (7) Install new software Consente di cancellare il supporto di avvio e di posizionare la stessa versione di ONTAP ONTAP su entrambe le partizioni dell'immagine.

23. se viene richiesto di continuare la procedura, immettere `y`E quando viene richiesto il pacchetto, immettere il seguente URL:

http://<web server ip>/<path to webaccessible directory>/<ontap version image>.tgz

- 24. completare i seguenti passaggi secondari:
	- a. Invio n per ignorare il ripristino del backup quando viene visualizzato il seguente prompt:

Do you want to restore the backup configuration now?  $\{y|n\}$ 

b. Riavviare immettendo y quando viene visualizzato il seguente prompt:

```
The node must be rebooted to start using the newly installed
software. Do you want to reboot now? {y|n}
```
Il modulo controller si riavvia ma si arresta al menu di avvio perché il dispositivo di avvio è stato riformattato e i dati di configurazione devono essere ripristinati.

- <span id="page-61-0"></span>25. selezionare **(5) Maintenance mode boot** immettendo 5, quindi immettere y quando viene richiesto di continuare con l'avvio.
- 26. prima di continuare, visitare il sito ["Impostare la configurazione FC o UTA/UTA2 su node3"](#page-66-0) Apportare le modifiche necessarie alle porte FC o UTA/UTA2 del nodo.

Apportare le modifiche consigliate in queste sezioni, riavviare il nodo e passare alla modalità di manutenzione.

27. trova l'ID di sistema di node3:

disk show -a

Il sistema visualizza l'ID di sistema del nodo e le informazioni relative ai dischi, come mostrato nell'esempio seguente:

```
 *> disk show -a
  Local System ID: 536881109
  DISK OWNER POOL SERIAL HOME DR
 HOME NUMBER NUMBER SERVICES AND LOCAL CONTRACTOR OF A SERVICE SERVICE OF A SERVICE SERVICE OF A SERVICE OF A S
  -------- ------------- ----- -------- -------------
-------------
  0b.02.23 nst-fas2520-2(536880939) Pool0 KPG2RK6F nst-fas2520-
2(536880939)
  0b.02.13 nst-fas2520-2(536880939) Pool0 KPG3DE4F nst-fas2520-
2(536880939)
  0b.01.13 nst-fas2520-2(536880939) Pool0 PPG4KLAA nst-fas2520-
2(536880939)
  ......
  0a.00.0 (536881109) Pool0 YFKSX6JG
(536881109)
  ......
```
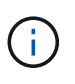

Potrebbe essere visualizzato il messaggio disk show: No disks match option -a. dopo aver immesso il comando. Non si tratta di un messaggio di errore, pertanto è possibile continuare con la procedura.

<span id="page-61-1"></span>28. Riassegnare le parti di ricambio di node1, i dischi appartenenti alla directory root e gli aggregati non root che non sono stati ricollocati in node2 precedentemente in ["Spostare gli aggregati non root dal nodo 1 al](#page-40-0) [nodo 2"](#page-40-0).

Inserire il modulo appropriato di disk reassign comando basato sulla presenza di dischi condivisi nel

sistema:

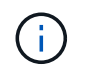

Se nel sistema sono presenti dischi condivisi, aggregati ibridi o entrambi, è necessario utilizzare il corretto disk reassign dalla seguente tabella.

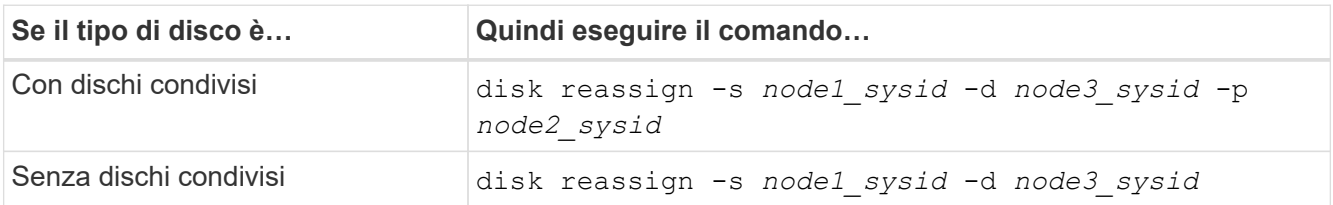

Per node1 sysid utilizzare le informazioni acquisite in ["Registrare le informazioni del nodo 1"](#page-46-0). Per ottenere il valore per *node3\_sysid*, utilizzare sysconfig comando.

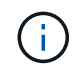

Il -p l'opzione è richiesta solo in modalità di manutenzione quando sono presenti dischi condivisi.

Il disk reassign il comando riassegna solo i dischi per i quali *node1\_sysid* è il proprietario corrente.

Il sistema visualizza il seguente messaggio:

Partner node must not be in Takeover mode during disk reassignment from maintenance mode. Serious problems could result!! Do not proceed with reassignment if the partner is in takeover mode. Abort reassignment (y/n)?

29. Invio n.

Il sistema visualizza il seguente messaggio:

```
After the node becomes operational, you must perform a takeover and
giveback of the HA partner node to ensure disk reassignment is
successful.
Do you want to continue (y/n)?
```
30. Invio y

Il sistema visualizza il seguente messaggio:

```
Disk ownership will be updated on all disks previously belonging to
Filer with sysid <sysid>.
Do you want to continue (y/n)?
```
31. Invio y.

32. se si esegue l'aggiornamento da un sistema con dischi esterni a un sistema che supporta dischi interni ed esterni (ad esempio, sistemi AFF A800), impostare l'aggregato node1 come root per confermare che node3 si avvia dall'aggregato root di node1.

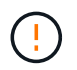

**Attenzione**: È necessario eseguire le seguenti fasi secondarie nell'ordine esatto indicato; in caso contrario, si potrebbe verificare un'interruzione o addirittura la perdita di dati.

La seguente procedura imposta node3 per l'avvio dall'aggregato root di node1:

a. Controllare le informazioni su RAID, plex e checksum per l'aggregato node1:

aggr status -r

b. Controllare lo stato dell'aggregato node1:

aggr status

c. Se necessario, portare online l'aggregato node1:

aggr\_online *root\_aggr\_from\_node1*

- d. Impedire al node3 di avviarsi dal proprio aggregato root originale: aggr offline *root\_aggr\_on\_node3*
- e. Impostare l'aggregato root node1 come nuovo aggregato root per node3:

aggr options *aggr\_from\_node1* root

f. Verificare che l'aggregato root di node3 sia offline e che l'aggregato root per i dischi portati da node1 sia online e impostato su root:

aggr status

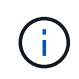

La mancata esecuzione del passaggio secondario precedente potrebbe causare l'avvio di node3 dall'aggregato root interno, oppure il sistema potrebbe presumere l'esistenza di una nuova configurazione del cluster o richiedere di identificarne una.

Di seguito viene riportato un esempio dell'output del comando:

```
 ---------------------------------------------------------------
    Aggr State Status Options
aggr0 nst fas8080 15 online raid dp, aggr root, nosnap=on
                              fast zeroed
                              64-bit
 aggr0 offline aggr0 diskroot
                              fast zeroed
                              64-bit
               ----------------------------------------------------------------------
```
33. verificare che il controller e lo chassis siano configurati come ha:

ha-config show

L'esempio seguente mostra l'output del comando ha-config show:

```
 *> ha-config show
     Chassis HA configuration: ha
     Controller HA configuration: ha
```
I sistemi registrano in una ROM programmabile (PROM) se si trovano in una configurazione a coppia ha o standalone. Lo stato deve essere lo stesso su tutti i componenti all'interno del sistema standalone o della coppia ha.

Se il controller e lo chassis non sono configurati come "ha", utilizzare i seguenti comandi per correggere la configurazione:

```
ha-config modify controller ha
ha-config modify chassis ha
```
Se si dispone di una configurazione MetroCluster, utilizzare i seguenti comandi per modificare il controller e lo chassis:

ha-config modify controller mcc

ha-config modify chassis mcc

34. distruggere le caselle di posta sul node3:

mailbox destroy local

La console visualizza il seguente messaggio:

Destroying mailboxes forces a node to create new empty mailboxes, which clears any takeover state, removes all knowledge of out-of-date plexes of mirrored volumes, and will prevent management services from going online in 2-node cluster HA configurations. Are you sure you want to destroy the local mailboxes?

- $35.$  Invio y quando viene richiesto di confermare che si desidera distruggere le caselle postali locali.
- 36. Esci dalla modalità di manutenzione:

halt

Il sistema si arresta al prompt dell'ambiente di avvio.

37. al node2, controllare la data, l'ora e il fuso orario del sistema:

date

38. al node3, controllare la data al prompt dell'ambiente di boot:

show date

39. se necessario, impostare la data su node3:

set date *mm/dd/yyyy*

40. al node3, controllare l'ora al prompt dell'ambiente di boot:

show time

41. se necessario, impostare l'ora su node3:

set time *hh:mm:ss*

42. verificare che l'ID di sistema del partner sia impostato correttamente, come indicato nella [Fase 28](#page-61-1) sotto l'interruttore -p:

printenv partner-sysid

43. se necessario, impostare l'ID di sistema del partner su node3:

setenv partner-sysid *node2\_sysid*

Salvare le impostazioni:

saveenv

44. accedere al menu di boot al prompt dell'ambiente di boot:

boot\_ontap menu

45. dal menu di avvio, selezionare l'opzione **(6) Aggiorna flash dalla configurazione di backup** immettendo 6 quando richiesto.

Il sistema visualizza il seguente messaggio:

This will replace all flash-based configuration with the last backup to disks. Are you sure you want to continue?:

46. Invio  $\vee$  quando richiesto.

L'avvio procede normalmente e il sistema chiede di confermare la mancata corrispondenza dell'ID di sistema.

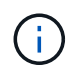

Il sistema potrebbe riavviarsi due volte prima di visualizzare l'avviso di mancata corrispondenza.

47. confermare la mancata corrispondenza come mostrato nell'esempio seguente:

```
WARNING: System id mismatch. This usually occurs when replacing CF or
NVRAM cards!
Override system id (y|n) ? [n] y
```
Il nodo potrebbe essere sottoposto a un ciclo di riavvio prima dell'avvio normale.

48. Accedi a node3.

# <span id="page-66-0"></span>**Impostare la configurazione FC o UTA/UTA2 su node3**

Se node3 dispone di porte FC integrate, porte UTA/UTA2 (onboard Unified target adapter) o una scheda UTA/UTA2, è necessario configurare le impostazioni prima di completare il resto della procedura.

### **A proposito di questa attività**

Potrebbe essere necessario completare l'operazione [Configurare le porte FC sul nodo 3](#page-66-1), o. [Controllare e](#page-69-0) [configurare le porte UTA/UTA2 sul nodo 3](#page-69-0), o entrambe le sezioni.

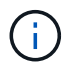

I materiali di marketing NetApp potrebbero utilizzare il termine "UTA2" per fare riferimento agli adattatori e alle porte CNA. Tuttavia, la CLI utilizza il termine "CNA".

- Se node3 non dispone di porte FC integrate, porte UTA/UTA2 integrate o una scheda UTA/UTA2 e si sta eseguendo l'aggiornamento di un sistema con dischi di storage, passare alla sezione ["Mappare le porte dal](#page-74-0) [nodo 1 al nodo 3"](#page-74-0).
- Tuttavia, se si dispone di un sistema V-Series o di un sistema con software di virtualizzazione FlexArray con array di storage e node3 non dispone di porte FC integrate, porte UTA/UTA integrate o una scheda UTA/UTA2, tornare a *Installazione e fare il boot node3* e riprendere a ["Fase 22".](#page-55-0)

#### **Scelte:**

- [Configurare le porte FC sul nodo 3](#page-66-1)
- [Controllare e configurare le porte UTA/UTA2 sul nodo 3](#page-69-0)

#### <span id="page-66-1"></span>**Configurare le porte FC sul nodo 3**

Se node3 dispone di porte FC, integrate o su un adattatore FC, è necessario impostare le configurazioni delle porte sul nodo prima di metterlo in servizio, perché le porte non sono preconfigurate. Se le porte non sono configurate, si potrebbe verificare un'interruzione del servizio.

#### **Prima di iniziare**

È necessario disporre dei valori delle impostazioni della porta FC da node1 salvati in ["Preparare i nodi per](#page-21-0) [l'aggiornamento".](#page-21-0)

#### **A proposito di questa attività**

È possibile saltare questa sezione se il sistema non dispone di configurazioni FC. Se il sistema dispone di porte UTA/UTA2 integrate o di una scheda UTA/UTA2, configurarle in [Controllare e configurare le porte](#page-69-0) [UTA/UTA2 sul nodo 3.](#page-69-0)

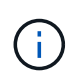

Se il sistema dispone di dischi di storage, immettere i comandi in questa sezione al prompt del cluster. Se si dispone di un sistema V-Series o del software di virtualizzazione FlexArray e si è connessi agli array di storage, immettere i comandi in questa sezione in modalità di manutenzione.

#### **Fasi**

1. Eseguire una delle seguenti operazioni:

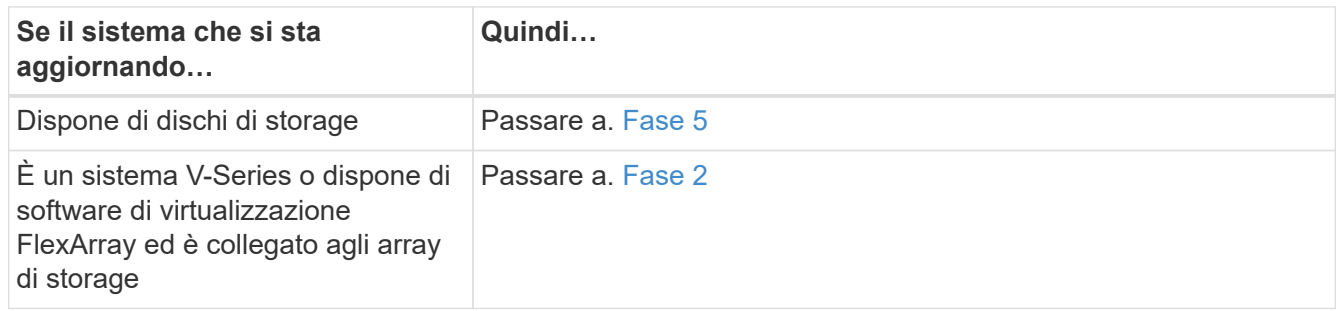

<span id="page-67-1"></span>2. Node3 di boot e modalità di manutenzione di accesso:

boot\_ontap maint

3. eseguire una delle seguenti operazioni:

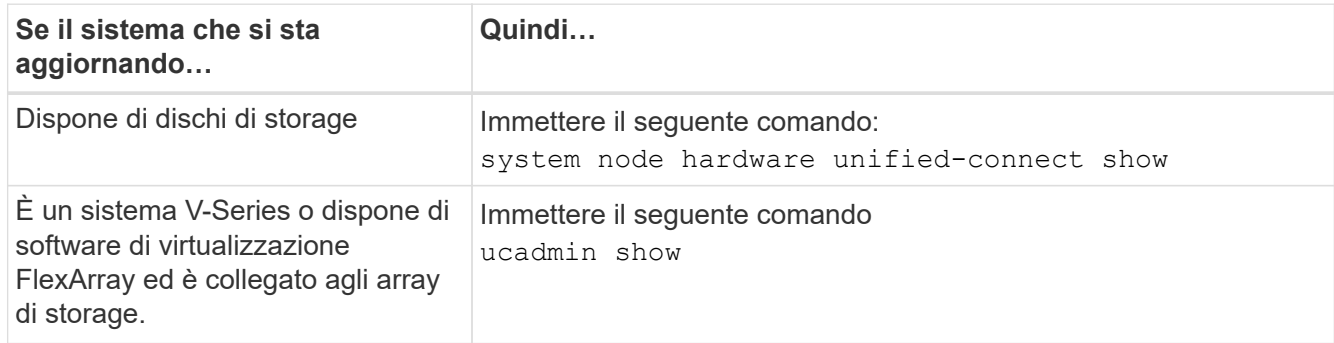

Il sistema visualizza informazioni su tutti gli adattatori di rete FC e convergenti del sistema.

- 4. Confronta le impostazioni FC del nodo 3 con quelle acquisite in precedenza dal nodo 1.
- <span id="page-67-0"></span>5. eseguire una delle seguenti operazioni:

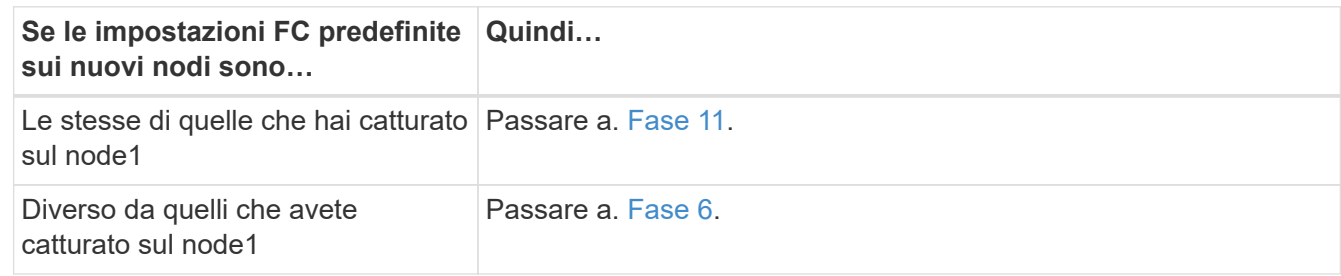

<span id="page-67-2"></span>6. eseguire una delle seguenti operazioni:

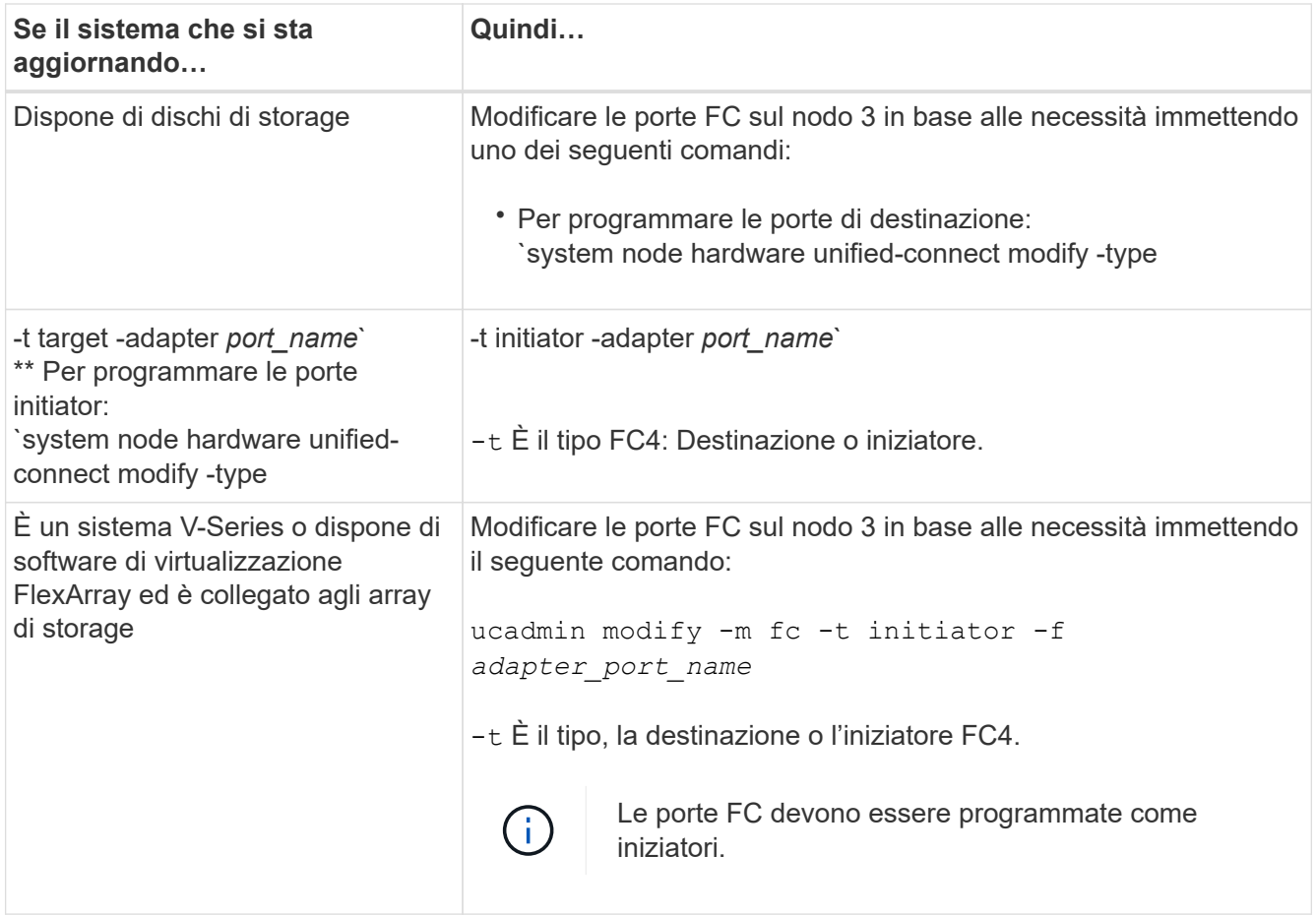

7. eseguire una delle seguenti operazioni:

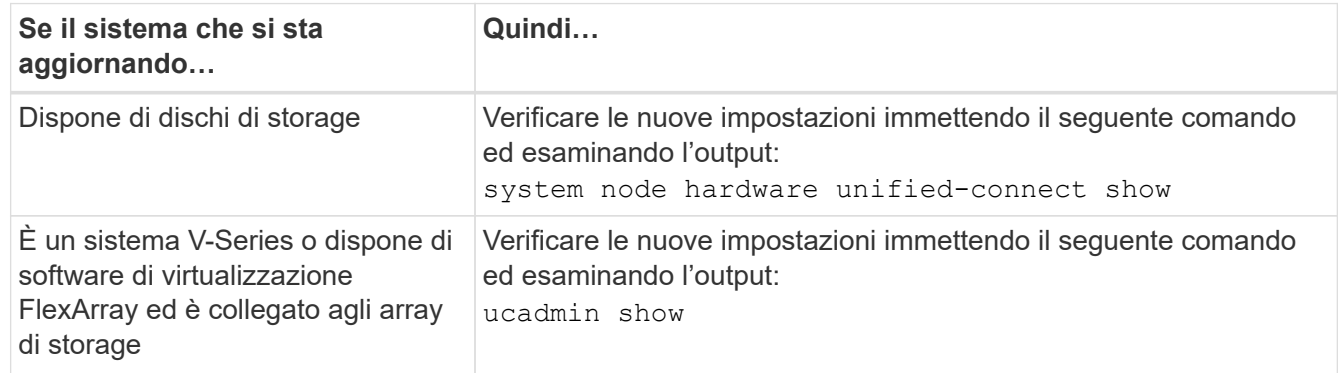

8. uscire dalla modalità di manutenzione immettendo il seguente comando:

halt

- 9. dopo aver immesso il comando, attendere che il sistema si arresti al prompt dell'ambiente di avvio.
- 10. eseguire una delle seguenti operazioni:

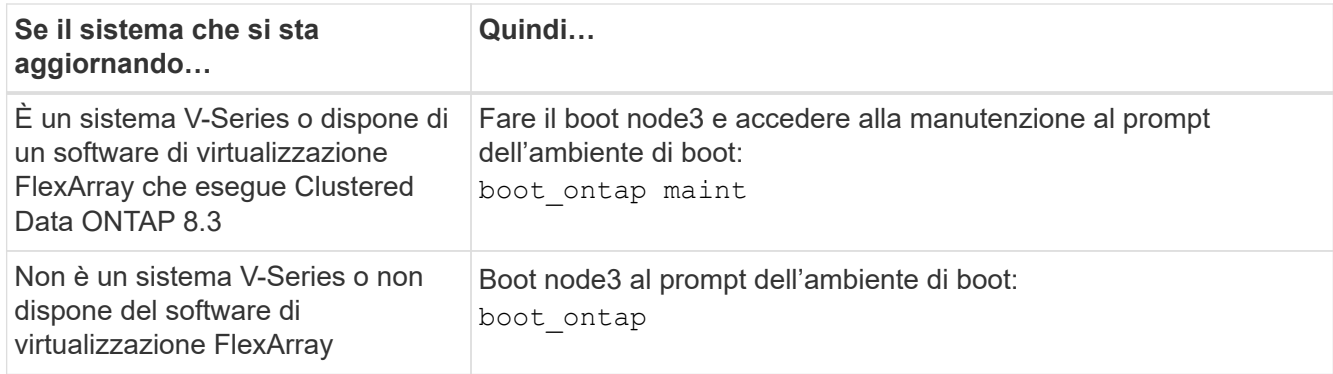

<span id="page-69-1"></span>11. eseguire una delle seguenti operazioni:

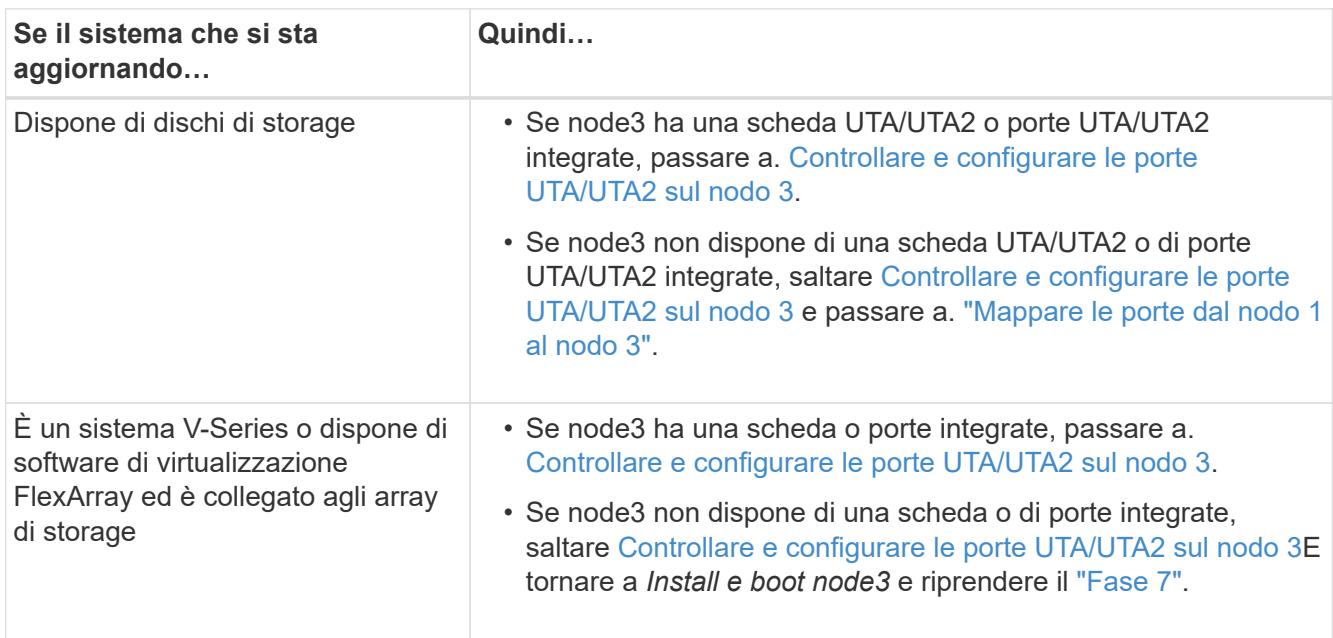

### <span id="page-69-0"></span>**Controllare e configurare le porte UTA/UTA2 sul nodo 3**

Se node3 dispone di porte UTA/UTA2 integrate o di una scheda UTA/UTA2, è necessario controllare la configurazione delle porte ed eventualmente riconfigurarle, a seconda di come si desidera utilizzare il sistema aggiornato.

#### **Prima di iniziare**

È necessario disporre dei moduli SFP+ corretti per le porte UTA/UTA2.

#### **A proposito di questa attività**

Se si desidera utilizzare una porta UTA/UTA2 (Unified Target Adapter) per FC, è necessario prima verificare la configurazione della porta.

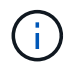

I materiali di marketing NetApp potrebbero utilizzare il termine UTA2 per fare riferimento agli adattatori e alle porte CNA. Tuttavia, la CLI utilizza il termine CNA.

È possibile utilizzare ucadmin show comando per verificare la configurazione corrente della porta:

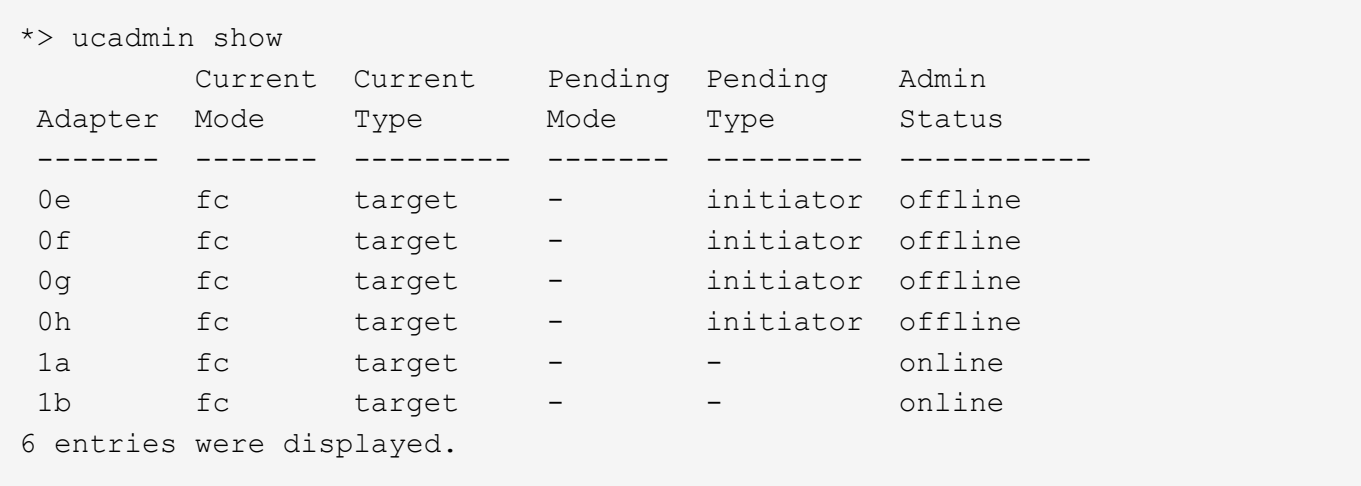

Le porte UTA/UTA2 possono essere configurate in modalità FC nativa o UTA/UTA2. La modalità FC supporta l'iniziatore FC e la destinazione FC; la modalità UTA/UTA2 consente la condivisione simultanea del traffico NIC e FCoE con la stessa interfaccia SFP+ 10 GbE e supporta le destinazioni FC.

Le porte UTA/UTA2 potrebbero essere presenti su un adattatore o sul controller e presentano le seguenti configurazioni, ma è necessario controllare la configurazione delle porte UTA/UTA2 sul nodo 3 e modificarla, se necessario:

- Le schede UTA/UTA2 ordinate al momento dell'ordine del controller vengono configurate prima della spedizione per avere la personalità richiesta.
- Le schede UTA/UTA2 ordinate separatamente dal controller vengono fornite con il linguaggio di destinazione FC predefinito.
- Le porte UTA/UTA2 integrate sui nuovi controller vengono configurate prima della spedizione in modo da avere la personalità richiesta.

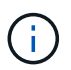

**Attenzione**: Se il sistema dispone di dischi di storage, è necessario immettere i comandi in questa sezione al prompt del cluster, a meno che non venga richiesto di accedere alla modalità di manutenzione. Se si dispone di un sistema VSeries o del software di virtualizzazione FlexArray e si è connessi agli array di storage, è necessario immettere i comandi in questa sezione al prompt della modalità di manutenzione. Per configurare le porte UTA/UTA2, è necessario essere in modalità di manutenzione.

#### **Fasi**

1. Verificare come le porte sono attualmente configurate inserendo uno dei seguenti comandi sul nodo 3:

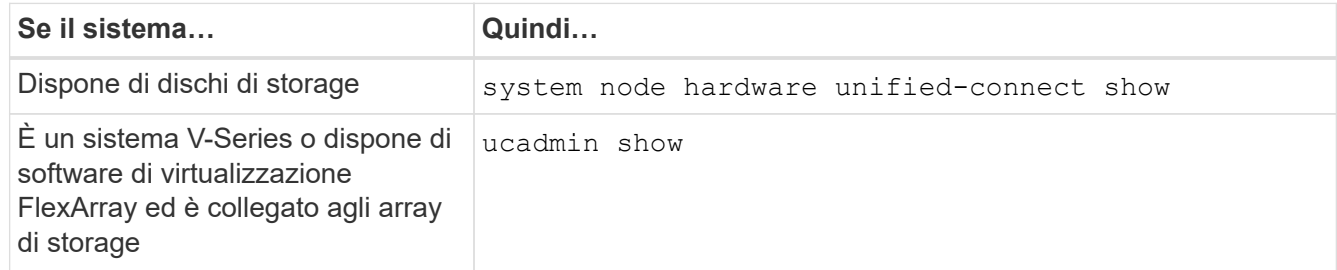

Il sistema visualizza un output simile ai seguenti esempi:

 cluster1::> system node hardware unified-connect show Current Current Pending Pending Admin Node Adapter Mode Type Mode Type Status ---- ------- ------- --------- ------- ------- ----- f-a 0e fc initiator - - online f-a 0f fc initiator - - online f-a 0g cna target - - online f-a 0h cna target - - online f-b 0e fc initiator - - online f-b 0f fc initiator - - - online f-b 0g cna target - - online f-b 0h cna target - - - online 12 entries were displayed.

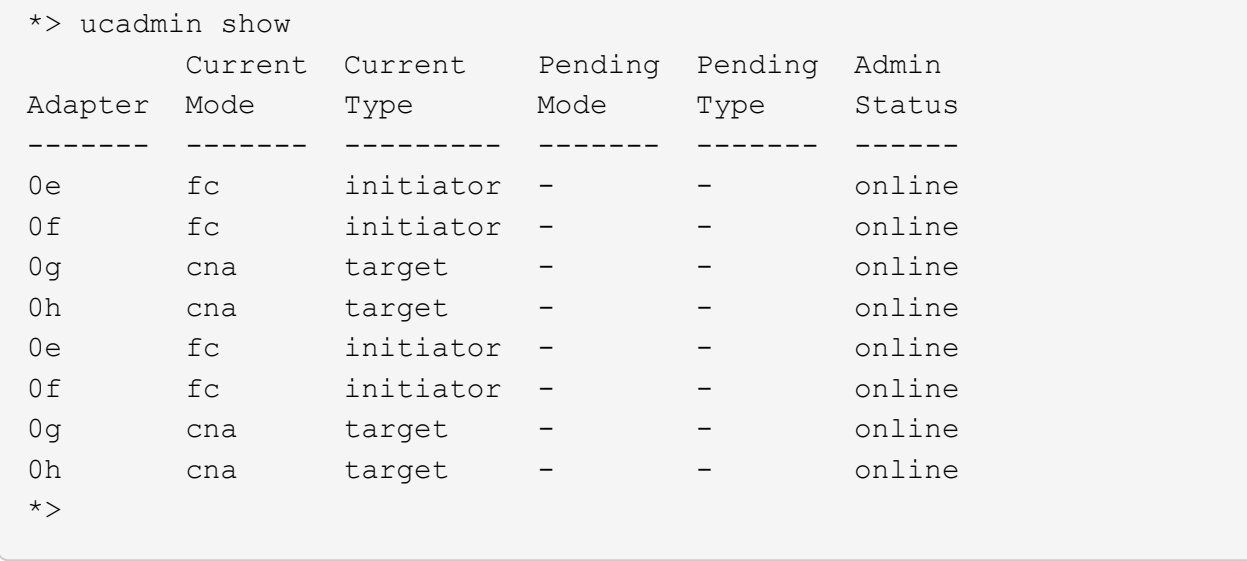

2. [[fase 2]]se il modulo SFP+ corrente non corrisponde all'utilizzo desiderato, sostituirlo con il modulo SFP+ corretto.

Contattare il rappresentante NetApp per ottenere il modulo SFP+ corretto.

- 3. esaminare l'output di system node hardware unified-connect show oppure ucadmin show Per determinare se le porte UTA/UTA2 hanno la personalità desiderata.
- 4. eseguire una delle seguenti operazioni:

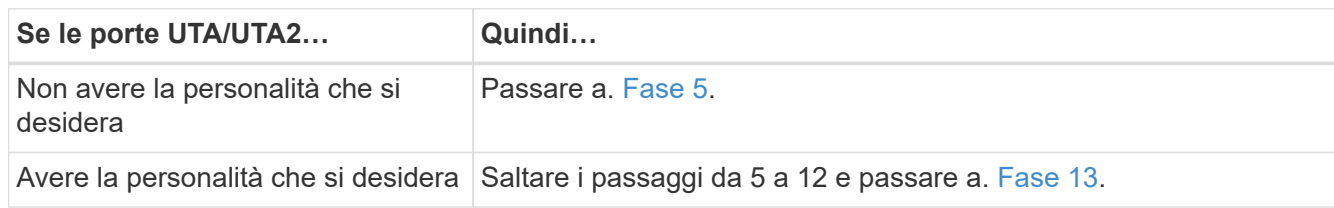

<span id="page-71-0"></span>5. eseguire una delle seguenti operazioni:
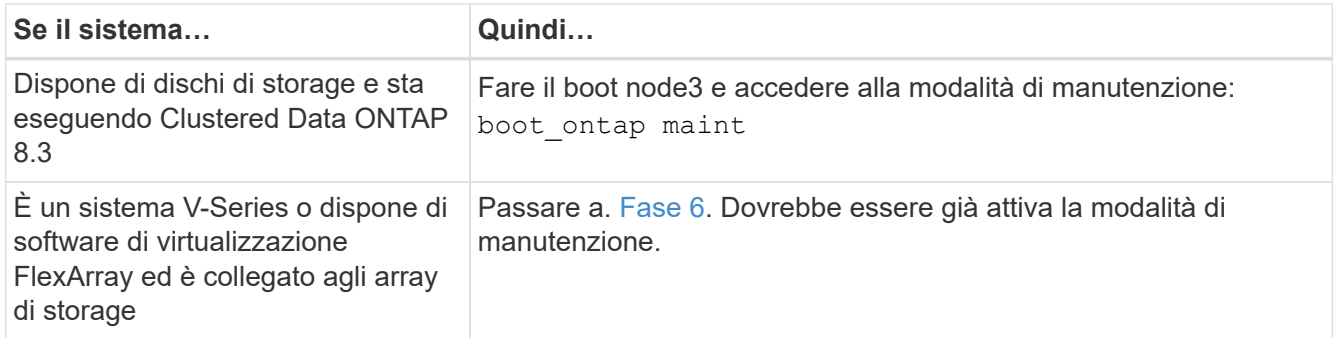

<span id="page-72-0"></span>6. eseguire una delle seguenti operazioni:

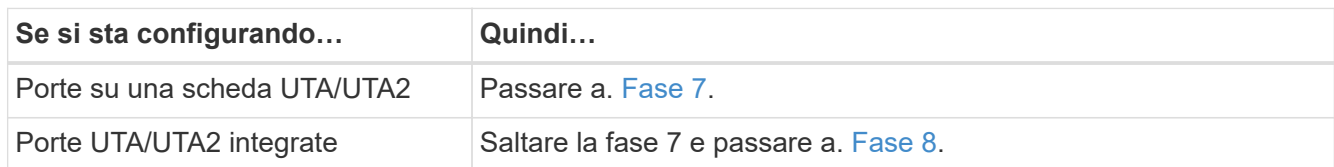

7. se la scheda di rete è in modalità initiator e la porta UTA/UTA2 è in linea, portare la porta UTA/UTA2 offline:

storage disable adapter *adapter\_name*

Gli adattatori in modalità di destinazione sono automaticamente offline in modalità di manutenzione.

<span id="page-72-1"></span>8. se la configurazione corrente non corrisponde all'utilizzo desiderato, modificare la configurazione in base alle necessità:

ucadmin modify -m fc|cna -t initiator|target *adapter\_name*

- -m è la modalità personality, fc oppure cna.
- -t È di tipo FC4, target oppure initiator.

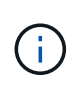

È necessario utilizzare FC Initiator per unità nastro, sistemi di virtualizzazione FlexArray e configurazioni MetroCluster. È necessario utilizzare la destinazione FC per i client SAN.

9. Verificare le impostazioni:

ucadmin show

10. Verificare le impostazioni:

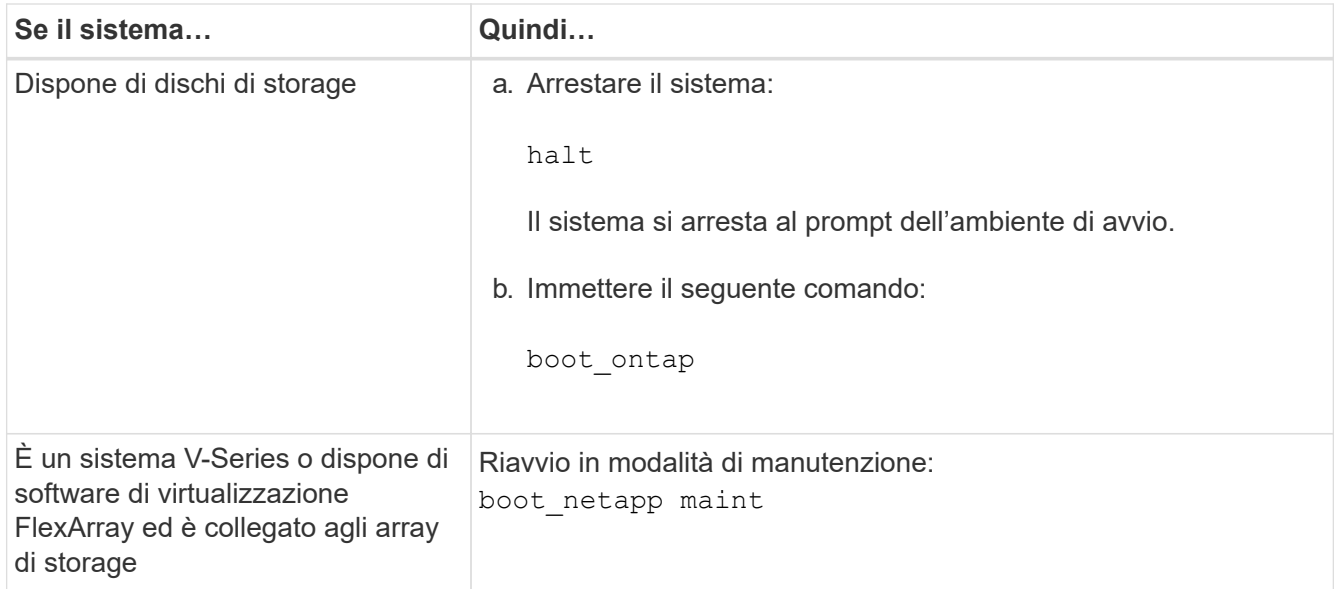

## 11. verificare le impostazioni:

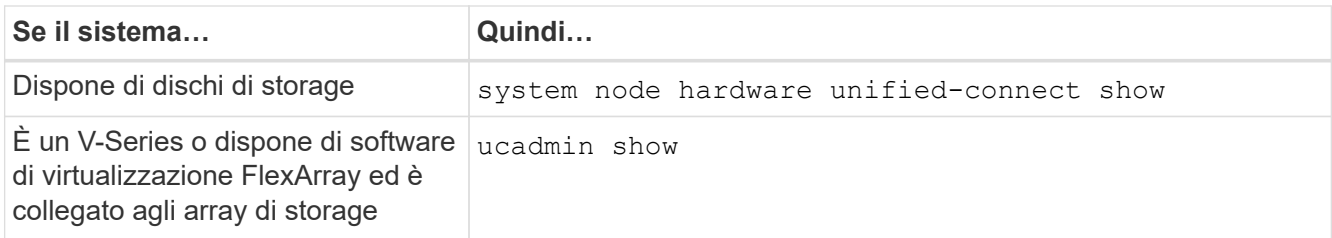

L'output degli esempi seguenti mostra che il tipo di adattatore FC4 "1b" sta cambiando in initiator e che la modalità degli adattatori "2a" e "2b" stia cambiando in cna:

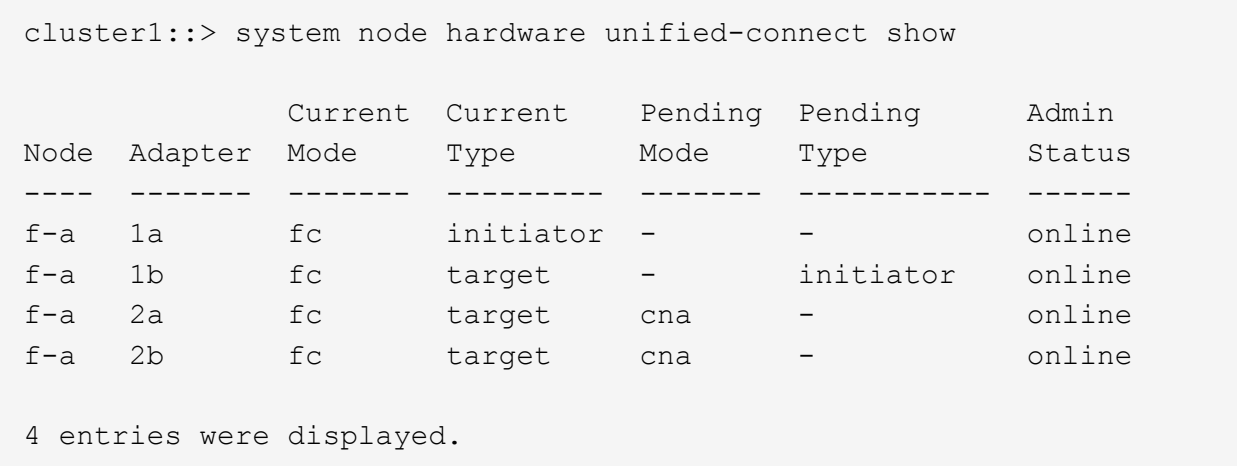

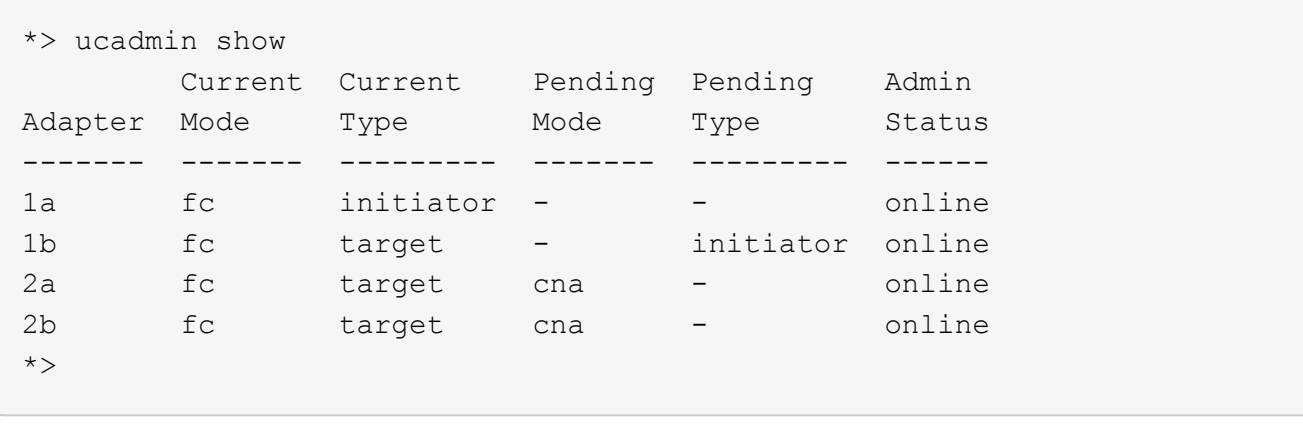

12. posizionare le porte di destinazione online immettendo uno dei seguenti comandi, una volta per ciascuna porta:

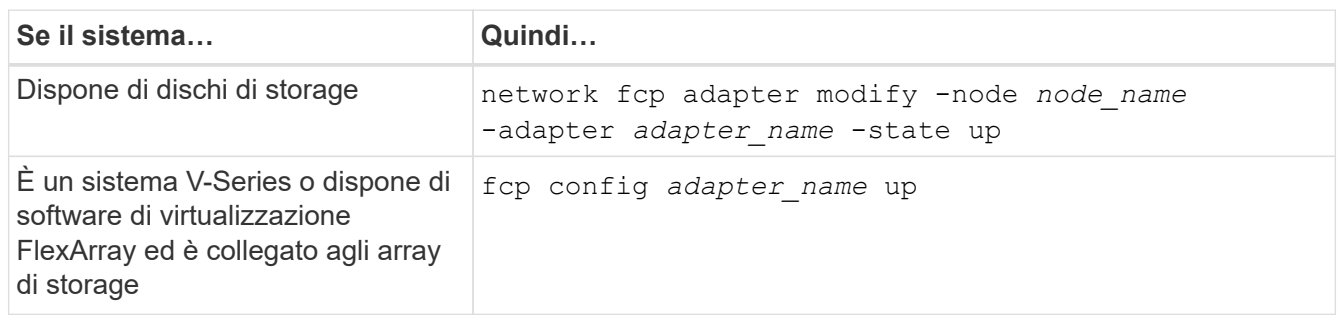

- 13. collegare la porta via cavo.
- 14. eseguire una delle seguenti operazioni:

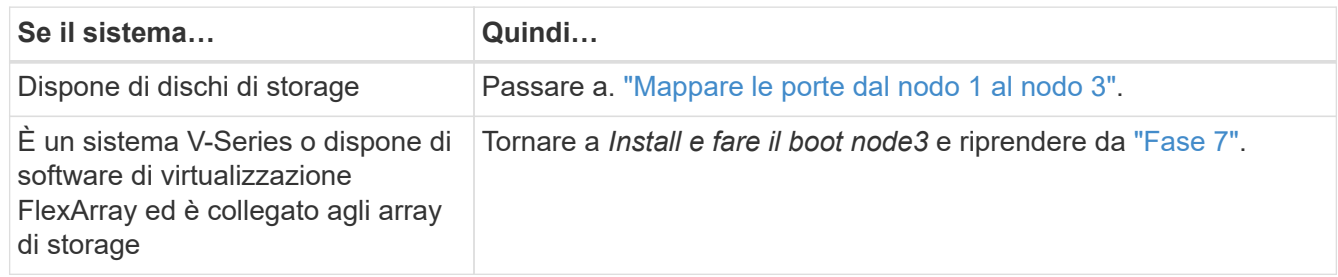

## <span id="page-74-0"></span>**Mappare le porte dal nodo 1 al nodo 3**

È necessario assicurarsi che le porte fisiche sul nodo 1 siano mappate correttamente alle porte fisiche sul nodo 3, che consentirà al nodo 3 di comunicare con gli altri nodi del cluster e con la rete dopo l'aggiornamento.

## **Prima di iniziare**

È necessario disporre già delle informazioni relative alle porte sui nuovi nodi di *Hardware Universe*. (Passare a. ["Riferimenti"](#page-145-0) Per collegarsi a *Hardware Universe*). Le informazioni vengono utilizzate più avanti in questa sezione e in ["Mappare le porte dal nodo 2 al nodo 4".](#page-116-0)

La configurazione software del nodo 3 deve corrispondere alla connettività fisica del nodo 3 e la connettività IP deve essere ripristinata prima di continuare con l'aggiornamento.

## **A proposito di questa attività**

Le impostazioni delle porte possono variare a seconda del modello dei nodi.

È necessario rendere la porta e la configurazione LIF del nodo originale compatibili con la configurazione del nuovo nodo. Questo perché il nuovo nodo riproduce la stessa configurazione all'avvio, il che significa che quando si avvia node3, ONTAP tenterà di ospitare le LIF sulle stesse porte utilizzate sul node1.

Pertanto, se le porte fisiche sul nodo 1 non vengono mappate direttamente alle porte fisiche sul nodo 3, saranno necessarie modifiche alla configurazione del software per ripristinare la connettività di cluster, gestione e rete dopo l'avvio. Inoltre, se le porte del cluster sul nodo 1 non vengono mappate direttamente alle porte del cluster sul nodo 3, il nodo 3 potrebbe non ricongiungersi automaticamente al quorum quando viene riavviato fino a quando non viene apportata una modifica alla configurazione software per ospitare le LIF del cluster sulle porte fisiche corrette.

### **Fasi**

1. Registra tutte le informazioni di cablaggio node1 per node1, le porte, i domini di trasmissione e gli spazi IPnella seguente tabella:

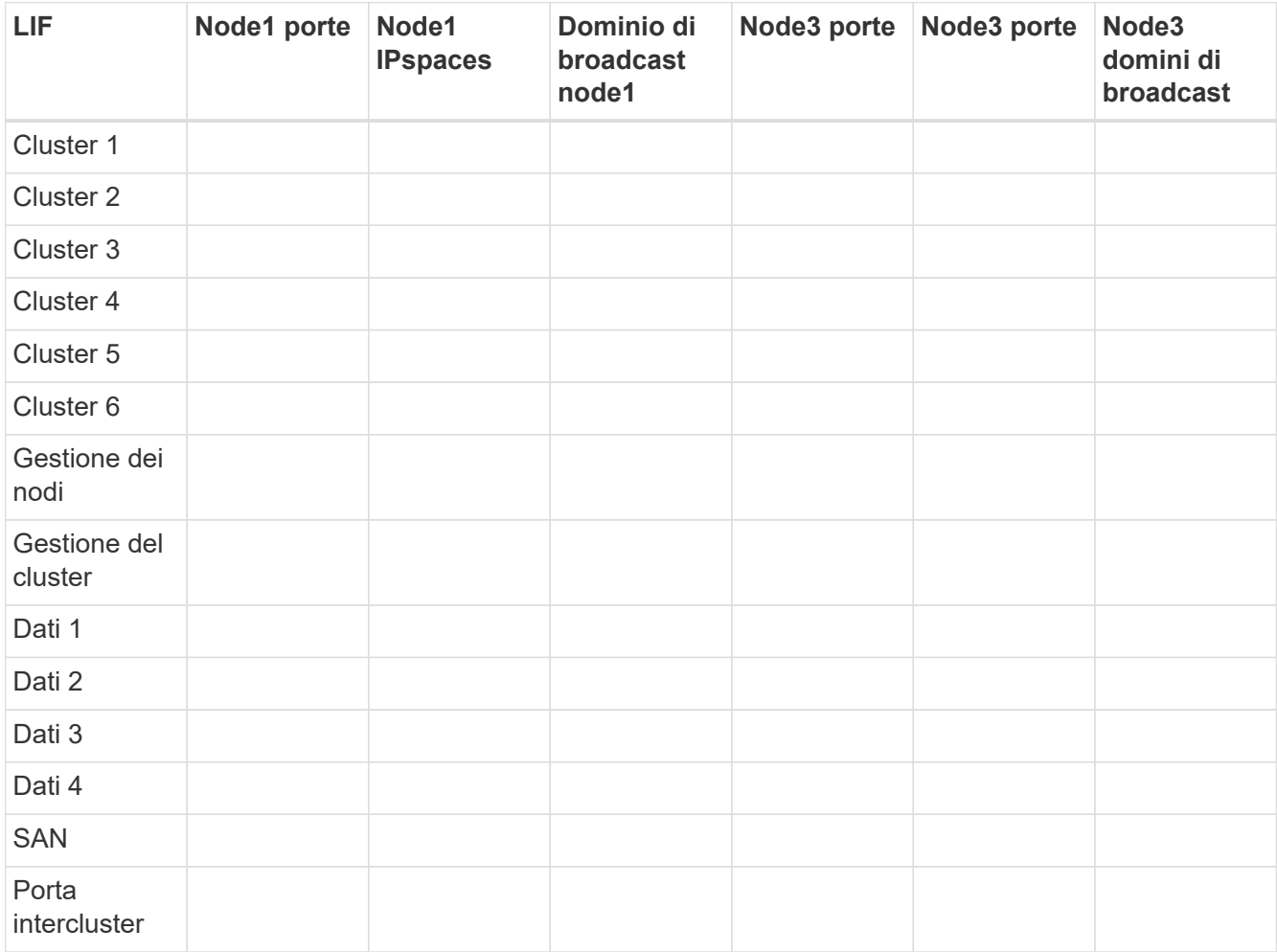

Fare riferimento a. ["Registrare le informazioni del nodo 1"](#page-46-0) per ottenere queste informazioni.

- 2. registrare tutte le informazioni di cablaggio per node3, le porte, i domini di trasmissione e gli spazi IPnella tabella precedente utilizzando la stessa procedura descritta in ["Registrare le informazioni del nodo 1"](#page-46-0).
- 3. [[fase 3]]seguire questi passaggi per verificare se l'installazione è un cluster senza switch a due nodi:
	- a. Impostare il livello di privilegio su Advanced (avanzato):

cluster::> set -privilege advanced

b. Verificare se il setup è un cluster senza switch a due nodi:

network options switchless-cluster show

 cluster::\*> network options switchless-cluster show Enable Switchless Cluster: false/true

+

Il valore di questo comando deve corrispondere allo stato fisico del sistema.

a. Tornare al livello di privilegi di amministrazione:

```
 cluster::*> set -privilege admin
 cluster::>
```
- 4. inserire il node3 nel quorum effettuando le seguenti operazioni:
	- a. Punto di avvio3. Vedere ["Installazione e boot node3"](#page-55-0) per avviare il nodo, se non è già stato fatto.
	- b. Verificare che le nuove porte del cluster si trovino nel dominio di trasmissione del cluster:

network port show -node *node-name* -port *port-name* -fields broadcast-domain

L'esempio seguente mostra che la porta "e0a" si trova nel dominio "Cluster" sul nodo 3:

```
 cluster::> network port show -node node3 -port e0a -fields
broadcast-domain
 node port broadcast-domain
  ---------- ---- ----------------
  node3 e1a Cluster
```
c. Aggiungere le porte corrette al dominio di trasmissione del cluster:

```
network port modify -node node-name -port port-name -ipspace Cluster -mtu
9000
```
Questo esempio aggiunge la porta cluster "e1b" al nodo 3:

network port modify -node node3 -port e1b -ipspace Cluster -mtu 9000

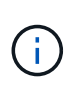

Per una configurazione MetroCluster, potrebbe non essere possibile modificare il dominio di trasmissione di una porta perché è associata a una porta che ospita la LIF di una SVM di destinazione di sincronizzazione e visualizzare errori simili, ma non limitati al seguente messaggio`:

command failed: This operation is not permitted on a Vserver that is configured as the destination of a MetroCluster Vserver relationship.

Immettere il seguente comando dalla SVM di origine di sincronizzazione corrispondente sul sito remoto per riallocare la LIF di destinazione di sincronizzazione su una porta appropriata:

metrocluster vserver resync -vserver *Vserver-name*

d. Migrare le LIF del cluster alle nuove porte, una volta per ogni LIF:

network interface migrate -vserver Cluster -lif *LIF-name* -source-node *node3* -destination-node *node3* -destination-port *port-name*

e. Modificare la porta home delle LIF del cluster:

network interface modify -vserver Cluster -lif *LIF-name* –home-port *port-name*

f. Se le porte del cluster non si trovano nel dominio di broadcast del cluster, aggiungerle:

network port broadcast-domain add-ports -ipspace Cluster -broadcast-domain Cluster -ports *node:port*

g. Rimuovere le vecchie porte dal dominio di trasmissione del cluster:

network port broadcast-domain remove-ports

Nell'esempio seguente viene rimossa la porta "e0d" sul nodo 3:

network port broadcast-domain remove-ports -ipspace Cluster -broadcast -domain Cluster ‑ports <node3:e0d>

a. Verificare che node3 si sia riUnito al quorum:

```
cluster show -node node3 -fields health
```
- <span id="page-77-0"></span>5. regola i domini di broadcast che ospitano le LIF del cluster e le LIF di gestione dei nodi e/o del cluster. Verificare che ciascun dominio di trasmissione contenga le porte corrette. Una porta non può essere spostata tra domini di broadcast se è in hosting o è la sede di una LIF, quindi potrebbe essere necessario migrare e modificare le LIF come segue:
	- a. Visualizzare la porta home di una LIF:

network interface show -fields *home-node,home-port*

b. Visualizza il dominio di trasmissione contenente questa porta:

network port broadcast-domain show -ports *node\_name:port\_name*

c. Aggiungere o rimuovere le porte dai domini di broadcast:

```
network port broadcast-domain add-ports
```
network port broadcast-domain remove-ports

a. Modificare la porta home di una LIF:

```
network interface modify -vserver Vserver-name -lif LIF-name –home-port
port-name
```
- 6. regola i domini di trasmissione tra cluster e migra le LIF tra cluster, se necessario, utilizzando gli stessi comandi mostrati nella [Fase 5](#page-77-0).
- 7. regolare qualsiasi altro dominio di broadcast e migrare i dati LIF, se necessario, utilizzando gli stessi comandi illustrati nella [Fase 5](#page-77-0).
- 8. se vi sono porte sul node1 che non esistono più sul node3, attenersi alla seguente procedura per eliminarle:
	- a. Accedere al livello di privilegio avanzato su uno dei nodi:

set -privilege advanced

b. Eliminare le porte:

network port delete -node *node-name* -port *port-name*

c. Tornare al livello di amministrazione:

set -privilege admin

9. regola tutti i gruppi di failover LIF:

```
network interface modify -failover-group failover-group -failover-policy
failover-policy
```
Nell'esempio seguente viene impostato il criterio di failover su "broadcast-domain-wide" e vengono utilizzate le porte del gruppo di failover "fg1" come destinazioni di failover per LIF "data1" su "node3":

```
network interface modify -vserver node3 -lif data1 failover-policy
broadcast-domainwide -failover-group fg1
```
Passare a. ["Riferimenti"](#page-145-0) Per ulteriori informazioni, fare riferimento a *Gestione di rete* o ai comandi di *ONTAP 9: Manuale di riferimento pagina*.

10. Verificare le modifiche al nodo 3:

```
network port show -node node3
```
11. Ogni LIF del cluster deve essere in ascolto sulla porta 7700. Verificare che le LIF del cluster siano in ascolto sulla porta 7700:

::> network connections listening show -vserver Cluster

La porta 7700 in ascolto sulle porte del cluster è il risultato previsto, come mostrato nell'esempio seguente per un cluster a due nodi:

```
Cluster::> network connections listening show -vserver Cluster
Vserver Name Interface Name:Local Port Protocol/Service
---------------- ---------------------------- -------------------
Node: NodeA
Cluster NodeA clus1:7700 TCP/ctlopcp
Cluster NodeA clus2:7700 TCP/ctlopcp
Node: NodeB
Cluster NodeB clus1:7700 TCP/ctlopcp
Cluster NodeB clus2:7700 TCP/ctlopcp
4 entries were displayed.
```
12. Per ogni cluster LIF che non è in ascolto sulla porta 7700, imposta lo stato amministrativo della LIF su down e poi up:

```
::> net int modify -vserver Cluster -lif cluster-lif -status-admin down; net
int modify -vserver Cluster -lif cluster-lif -status-admin up
```
Ripetere il passaggio 11 per verificare che la LIF del cluster sia in ascolto sulla porta 7700.

## **Verificare l'installazione di node3**

Dopo aver installato e avviato il nodo 3, è necessario verificare che sia installato correttamente, che faccia parte del cluster e che sia in grado di comunicare con il nodo 2.

### **Fasi**

1. [[fase 1]]al prompt del sistema, accedere a node3. Quindi, verificare che node3 faccia parte dello stesso cluster di node2 e sia integro:

cluster show

2. verifica che node3 possa comunicare con node2 e che tutti i LIF siano in funzione:

```
network interface show -curr-node node3
```
3. eseguire una delle seguenti operazioni:

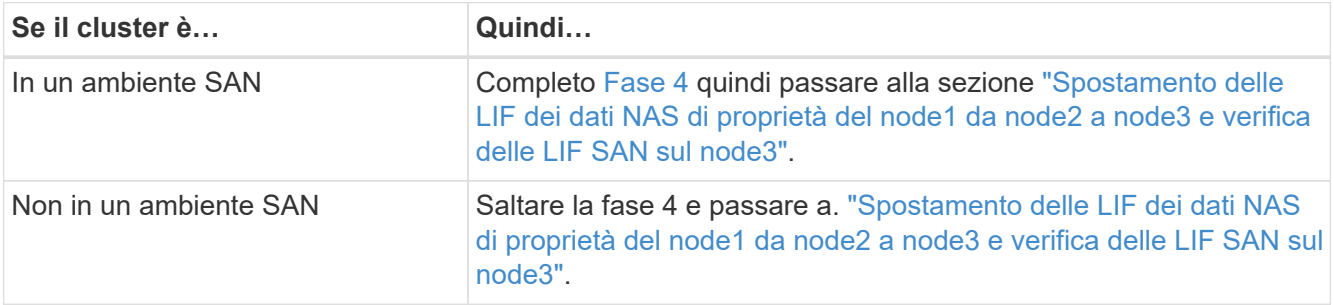

4. [[fase 4]] verificare che node2 e node3 siano in quorum immettendo il seguente comando su uno dei nodi ed esaminandone l'output:

event log show -messagename scsiblade.\*

L'esempio seguente mostra l'output quando i nodi nel cluster sono in quorum:

```
cluster::> event log show -messagename scsiblade.*
Time Node Severity Event
------------------- ------ ------------- --------------------------
8/13/2012 14:03:51 node1 INFORMATIONAL scsiblade.in.quorum: The scsi-
blade ...
8/13/2012 14:03:51 node2 INFORMATIONAL scsiblade.in.quorum: The scsi-
blade ...
8/13/2012 14:03:48 node3 INFORMATIONAL scsiblade.in.quorum: The scsi-
blade ...
8/13/2012 14:03:43 node4 INFORMATIONAL scsiblade.in.quorum: The scsi-
blade ...
```
## <span id="page-80-0"></span>**Spostare le LIF dei dati NAS di proprietà del node1 da node2 a node3 e verificare le LIF SAN sul node3**

Dopo aver verificato l'installazione di node3 e prima di spostare gli aggregati da node2 a node3, è necessario spostare i dati NAS LIF appartenenti a node1 che sono attualmente su node2 da node2 a node3. È inoltre necessario verificare le LIF SAN sul nodo 3.

### **A proposito di questa attività**

Le LIF remote gestiscono il traffico verso le LUN SAN durante la procedura di aggiornamento. Lo spostamento delle LIF SAN non è necessario per lo stato del cluster o del servizio durante l'aggiornamento. LE LIF SAN non vengono spostate a meno che non sia necessario mapparle su nuove porte. Dopo aver portato il nodo 3 online, verrete a verificare che i file LIF siano integri e posizionati sulle porte appropriate.

#### **Fasi**

1. Elenca tutte le LIF dati NAS non possedute da node2 immettendo il seguente comando su entrambi i nodi e catturando l'output:

network interface show -role data -curr-node *node2* -is-home false -home-node *node3*

- <span id="page-80-1"></span>2. se il cluster è configurato per le LIF SAN, registrare le LIF SAN adapter e. switch-port informazioni di configurazione in questo ["foglio di lavoro"](#page-86-0) da utilizzare in seguito nella procedura.
	- a. Elencare le LIF SAN sul node2 ed esaminare l'output:

network interface show -data-protocol fc\*

Il sistema restituisce un output simile al seguente esempio:

```
cluster1::> net int show -data-protocol fc*
    (network interface show)
             Logical Status Network Current
Current Is
Vserver Interface Admin/Oper Address/Mask Node
Port Home
----------- ---------- ---------- ------------------ -------------
------- ----
svm2_cluster1
              lif_svm2_cluster1_340
                         up/up 20:02:00:50:56:b0:39:99
                                                     cluster1-01
1b true
              lif_svm2_cluster1_398
                         up/up 20:03:00:50:56:b0:39:99
                                                     cluster1-02
1a true
              lif_svm2_cluster1_691
                         up/up 20:01:00:50:56:b0:39:99
                                                     cluster1-01
1a true
              lif_svm2_cluster1_925
                         up/up 20:04:00:50:56:b0:39:99
                                                     cluster1-02
1b true
4 entries were displayed.
```
b. Elencare le configurazioni esistenti ed esaminare l'output:

fcp adapter show -fields switch-port, fc-wwpn

Il sistema restituisce un output simile al seguente esempio:

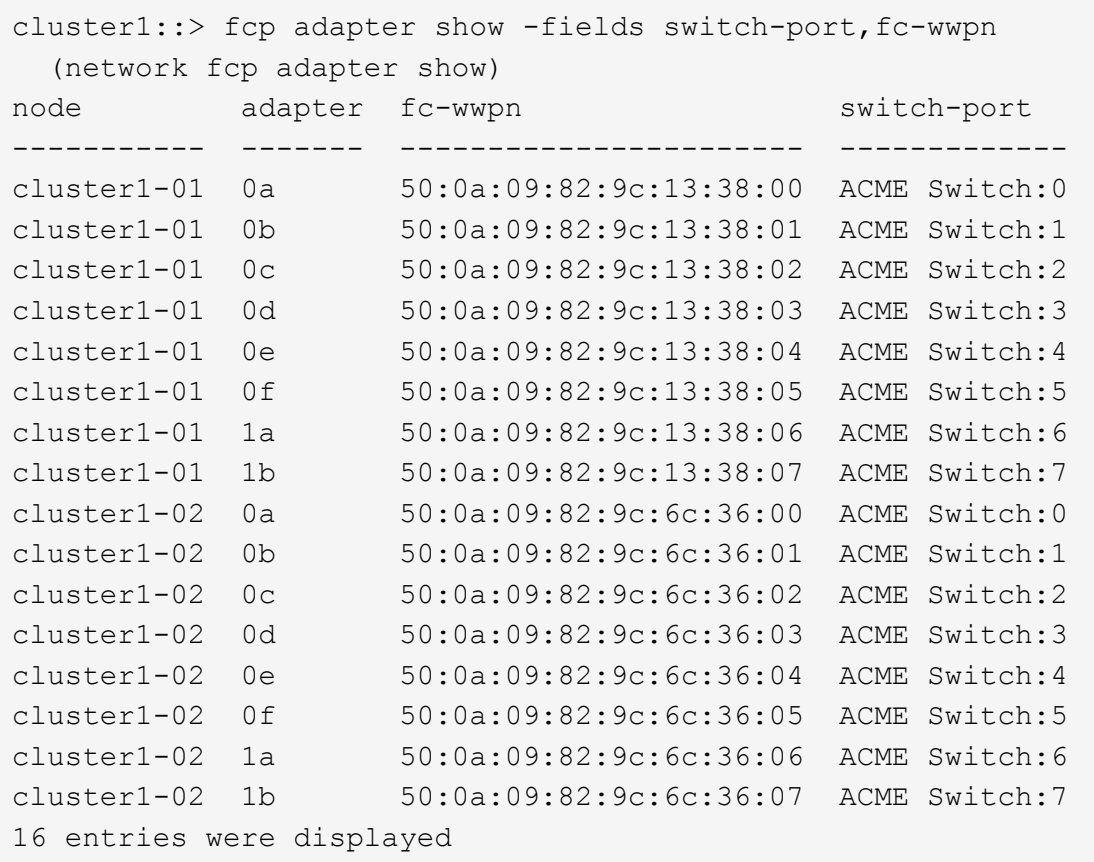

3. eseguire una delle seguenti operazioni:

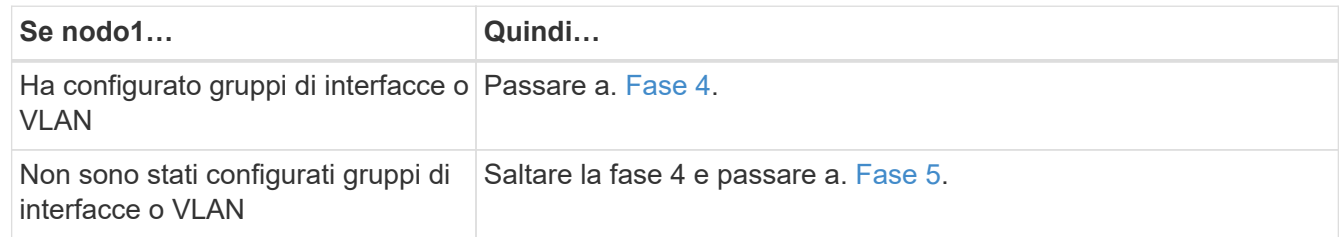

- <span id="page-82-1"></span><span id="page-82-0"></span>4. eseguire i seguenti passaggi secondari per migrare qualsiasi LIF di dati NAS ospitata su gruppi di interfacce e VLAN originariamente presenti sul nodo 1 da node2 a node3:
	- a. Migrate qualsiasi LIF di dati ospitata su node2 che in precedenza apparteneva a node1 su un gruppo di interfacce a una porta sul node3 in grado di ospitare LIF sulla stessa rete immettendo il seguente comando, una volta per ogni LIF:

```
network interface migrate -vserver vserver_name -lif LIF_name -destination
-node node3 –destination-port netport|ifgrp
```
b. Modificare la porta home e il nodo home di LIF in [Sotto-fase A.](#page-82-1) Alla porta e al nodo che attualmente ospitano le LIF immettendo il seguente comando, una volta per ciascuna LIF:

network interface modify -vserver *vserver\_name* -lif *LIF\_name* -home-node *node3* -home-port *netport|ifgrp*

<span id="page-82-2"></span>c. Migrare tutti i dati LIF ospitati su node2 che in precedenza appartenevano a node1 su una porta VLAN a una porta su node3 in grado di ospitare LIF sulla stessa rete immettendo il seguente comando, una volta per ogni LIF:

network interface migrate -vserver *vserver\_name* -lif *LIF\_name* -destination -node *node3* –destination-port *netport|ifgrp*

d. Modificare la porta home e il nodo home dei file LIF in [Sotto-fase c](#page-82-2) Alla porta e al nodo che attualmente ospitano le LIF immettendo il seguente comando, una volta per ciascuna LIF:

```
network interface modify -vserver vserver_name -lif LIF_name -home-node
node3 -home-port netport|ifgrp
```
<span id="page-83-0"></span>5. eseguire una delle seguenti operazioni:

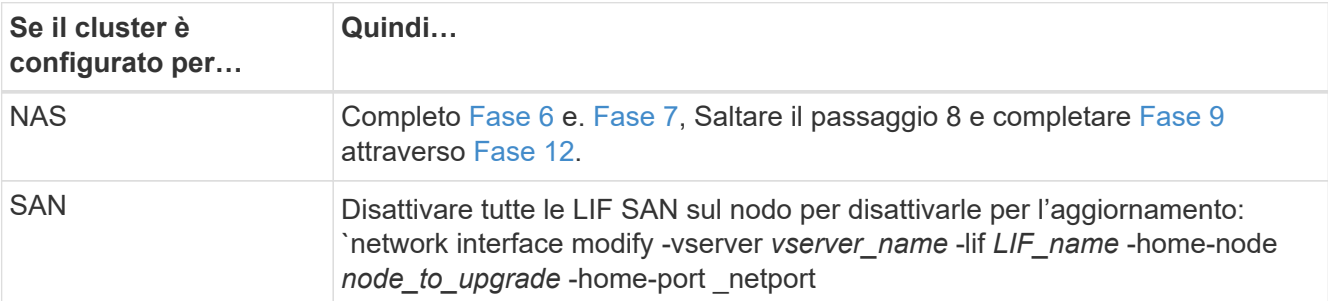

<span id="page-83-1"></span>6. se si dispone di porte dati non uguali sulle piattaforme, aggiungere le porte al dominio di trasmissione:

network port broadcast-domain add-ports -ipspace *IPspace\_name* -broadcast -domain mgmt -ports *node:port*

Nell'esempio seguente viene aggiunta la porta "e0a" sul nodo "6280-1" e la porta "e0i" sul nodo "8060-1" al dominio di trasmissione "mgmt" nell'IPSpace "Default":

```
cluster::> network port broadcast-domain add-ports -ipspace Default
-broadcast-domain mgmt -ports 6280-1:e0a, 8060-1:e0i
```
<span id="page-83-2"></span>7. Migrare ciascun LIF dati NAS in node3 immettendo il seguente comando, una volta per ogni LIF:

network interface migrate -vserver *vserver\_name* -lif *LIF\_name* -destination -node *node3* -destination-port *netport|ifgrp*

8. assicurarsi che la migrazione dei dati sia persistente:

```
network interface modify -vserver vserver_name -lif LIF_name-home-port
netport|ifgrp -home-node node3
```
- <span id="page-83-3"></span>9. verificare che le LIF SAN si trovino sulle porte corrette sul nodo 3:
	- a. Immettere il seguente comando ed esaminarne l'output:

network interface show -data-protocol iscsi|fcp -home-node *node3*

Il sistema restituisce un output simile al seguente esempio:

cluster::> net int show -data-protocol iscsi|fcp -home-node node3 Logical Status Network Current Current Is Vserver Interface Admin/Oper Address/Mask Node Port Home ----------- ---------- ---------- ------------------ ------------- ------- --- vs0 a0a up/down 10.63.0.53/24 node3 a0a true data1 up/up 10.63.0.50/18 node3 e0c true rads1 up/up 10.63.0.51/18 node3 e1a true rads2 up/down 10.63.0.52/24 node3 e1b true vs1 lif1 up/up 172.17.176.120/24 node3 e0c true lif2 up/up 172.17.176.121/24 node3 e1a true

b. Verificare che i nuovi e. adapter e. switch-port le configurazioni sono corrette confrontando l'output di fcp adapter show con le informazioni di configurazione registrate nel foglio di lavoro in [Fase 2](#page-80-1).

Elencare le nuove configurazioni LIF SAN al nodo 3:

fcp adapter show -fields switch-port, fc-wwpn

Il sistema restituisce un output simile al seguente esempio:

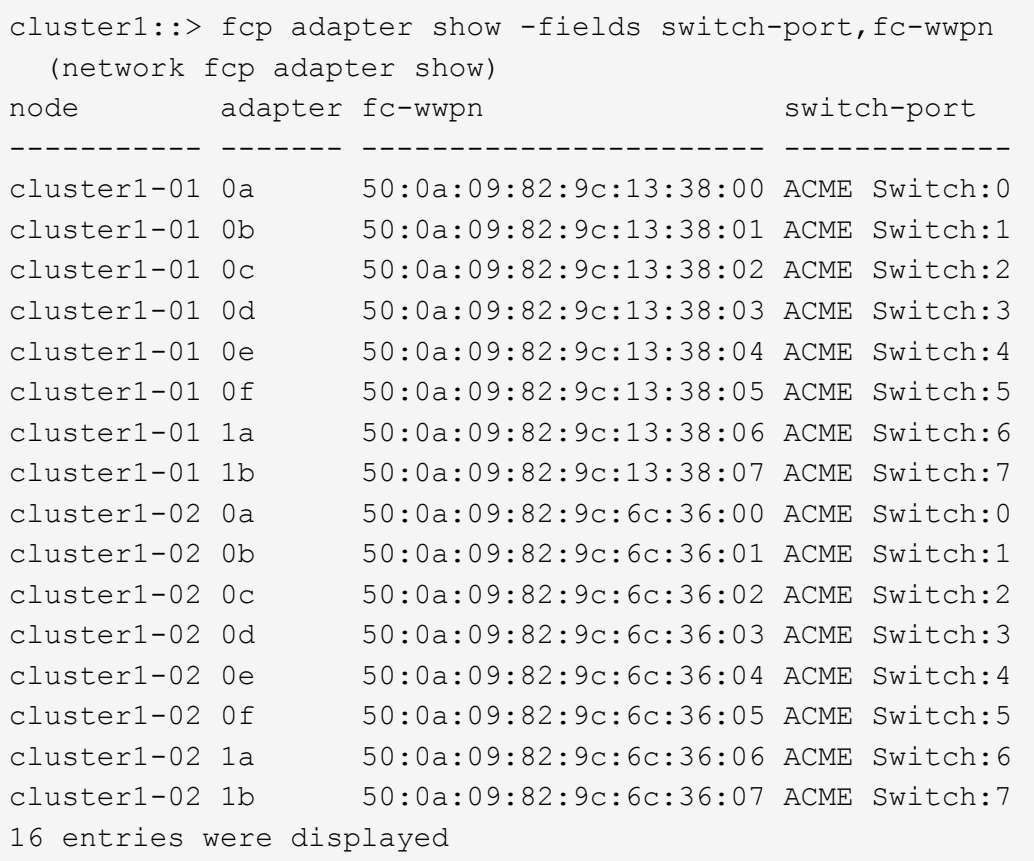

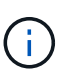

Se un LIF SAN nella nuova configurazione non si trova su un adattatore ancora collegato allo stesso switch-port, potrebbe causare un'interruzione del sistema quando si riavvia il nodo.

- c. Se node3 ha LIF SAN o gruppi DI LIF SAN che si trovano su una porta che non esisteva sul node1 o che devono essere mappati su una porta diversa, spostarli su una porta appropriata sul node3 completando i seguenti passaggi secondari:
	- i. Impostare lo stato LIF su "DOWN" (giù):

```
network interface modify -vserver vserver_name -lif LIF_name -status
-admin down
```
ii. Rimuovere la LIF dal set di porte:

```
portset remove -vserver vserver_name -portset portset_name -port-name
port_name
```
- iii. Immettere uno dei seguenti comandi:
	- Spostare una singola LIF:

```
network interface modify -vserver vserver_name -lif LIF_name -home
-port new_home_port
```
▪ Spostare tutte le LIF su una singola porta inesistente o errata su una nuova porta:

network interface modify {-home-port *port\_on\_node1* -home-node *node1* -role data} -home-port *new\_home\_port\_on\_node3*

▪ Aggiungere nuovamente i file LIF al set di porte:

```
portset add -vserver vserver_name -portset portset_name -port-name
port_name
```
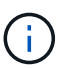

È necessario spostare I file LIF SAN su una porta con la stessa velocità di collegamento della porta originale.

10. Modificare lo stato di tutte le LIF su "up" in modo che le LIF possano accettare e inviare traffico sul nodo:

```
network interface modify -home-port port_name -home-node node3 -lif data
-status-admin up
```
11. Immettere il seguente comando su uno dei nodi ed esaminare l'output per verificare che le LIF siano state spostate nelle porte corrette e che le LIF abbiano lo stato di "up" immettendo il seguente comando su uno dei nodi ed esaminando l'output:

network interface show -home-node *node3* -role data

<span id="page-86-1"></span>12. se le LIF non sono attive, impostare lo stato amministrativo delle LIF su "up" immettendo il seguente comando, una volta per ciascuna LIF:

network interface modify -vserver *vserver\_name* -lif *LIF\_name* -status-admin up

13. Invia un messaggio AutoSupport post-upgrade a NetApp per il node1:

system node autosupport invoke -node *node3* -type all -message "node1 successfully upgraded from *platform\_old* to *platform\_new*"

## <span id="page-86-0"></span>**Foglio di lavoro: Informazioni da registrare prima di spostare i file LIF dei dati NAS in node3**

Per verificare di disporre della configurazione corretta dopo aver spostato LE LIF SAN da node2 a node3, è possibile utilizzare il seguente foglio di lavoro per registrare adapter e. switch-port Informazioni per ciascun LIF.

Registrare la LIF adapter informazioni da network interface show -data-protocol fc\* output del comando e il switch-port informazioni da fcp adapter show -fields switch-port, fc-wwpn output del comando per node2.

Dopo aver completato la migrazione al nodo 3, registrare il LIF adapter e. switch-port Informazioni per i LIF sul node3 e verificare che ciascun LIF sia ancora connesso allo stesso switch-port.

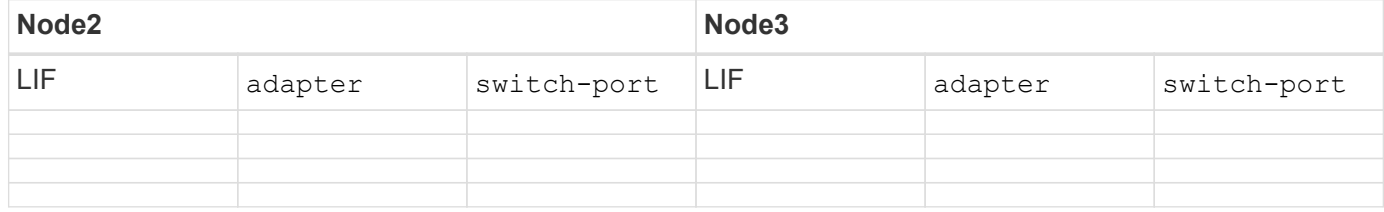

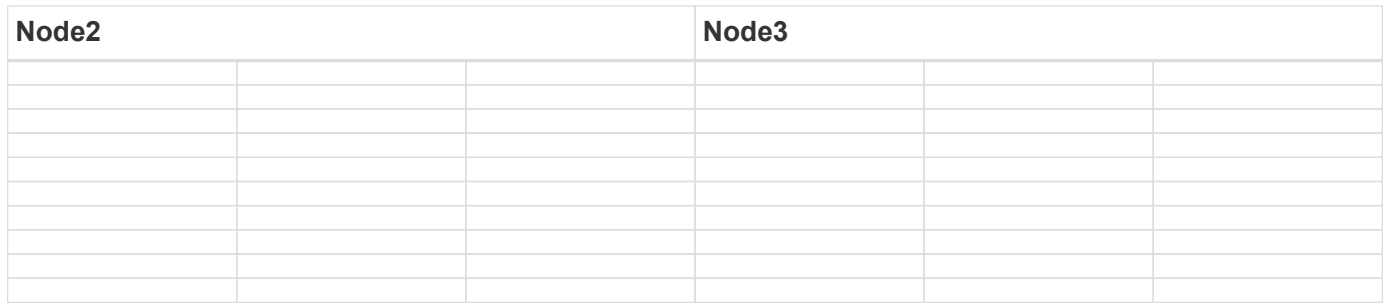

## <span id="page-87-0"></span>**Spostare gli aggregati non root dal nodo 2 al nodo 3**

Prima di poter sostituire node2 con node4, è necessario inviare un messaggio AutoSupport per node2 e quindi spostare gli aggregati non root di proprietà di node2 in node3.

### **Fasi**

1. Invia un messaggio AutoSupport a NetApp per il node2:

system node autosupport invoke -node *node2* -type all -message "Upgrading *node2* from *platform\_old* to *platform\_new*"

2. Verificare che il messaggio AutoSupport sia stato inviato:

system node autosupport show -node *node2* -instance

I campi "ultimo oggetto inviato:" e "ultimo invio:" contengono il titolo dell'ultimo messaggio inviato e l'ora in cui il messaggio è stato inviato.

- 3. spostare gli aggregati non root:
	- a. Impostare il livello di privilegio su Advanced (avanzato):

```
set -privilege advanced
```
b. Elencare gli aggregati di proprietà di node2:

storage aggregate show -owner-name *node2*

c. Avviare il trasferimento degli aggregati:

```
storage aggregate relocation start -node node2 -destination node3 -aggregate
-list * -ndo-controller-upgrade true
```
Ť.

Il comando individua solo gli aggregati non root.

a. Quando richiesto, immettere y.

Il trasferimento avviene in background. La riposizionamento di un aggregato può richiedere da pochi secondi a un paio di minuti. Il tempo include sia le parti di fuori servizio del client che quelle di non fuori servizio. Il comando non ricolloca nessun aggregato offline o limitato.

b. Tornare al livello di privilegio admin:

set -privilege admin

4. Verificare lo stato di trasferimento del nodo 2:

storage aggregate relocation show -node *node2*

L'output visualizza "Done" per un aggregato dopo che è stato trasferito.

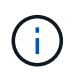

Prima di passare alla fase successiva, è necessario attendere che tutti gli aggregati di proprietà di node2 siano stati ricollocati in node3.

5. Eseguire una delle seguenti operazioni:

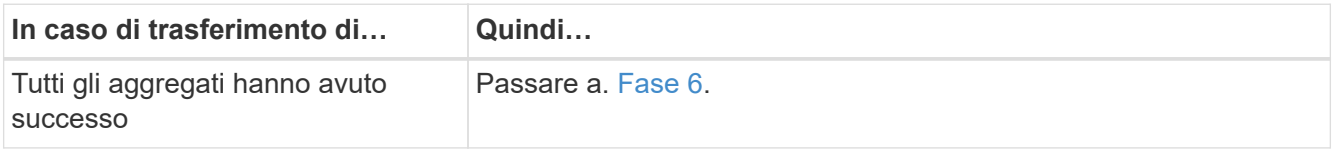

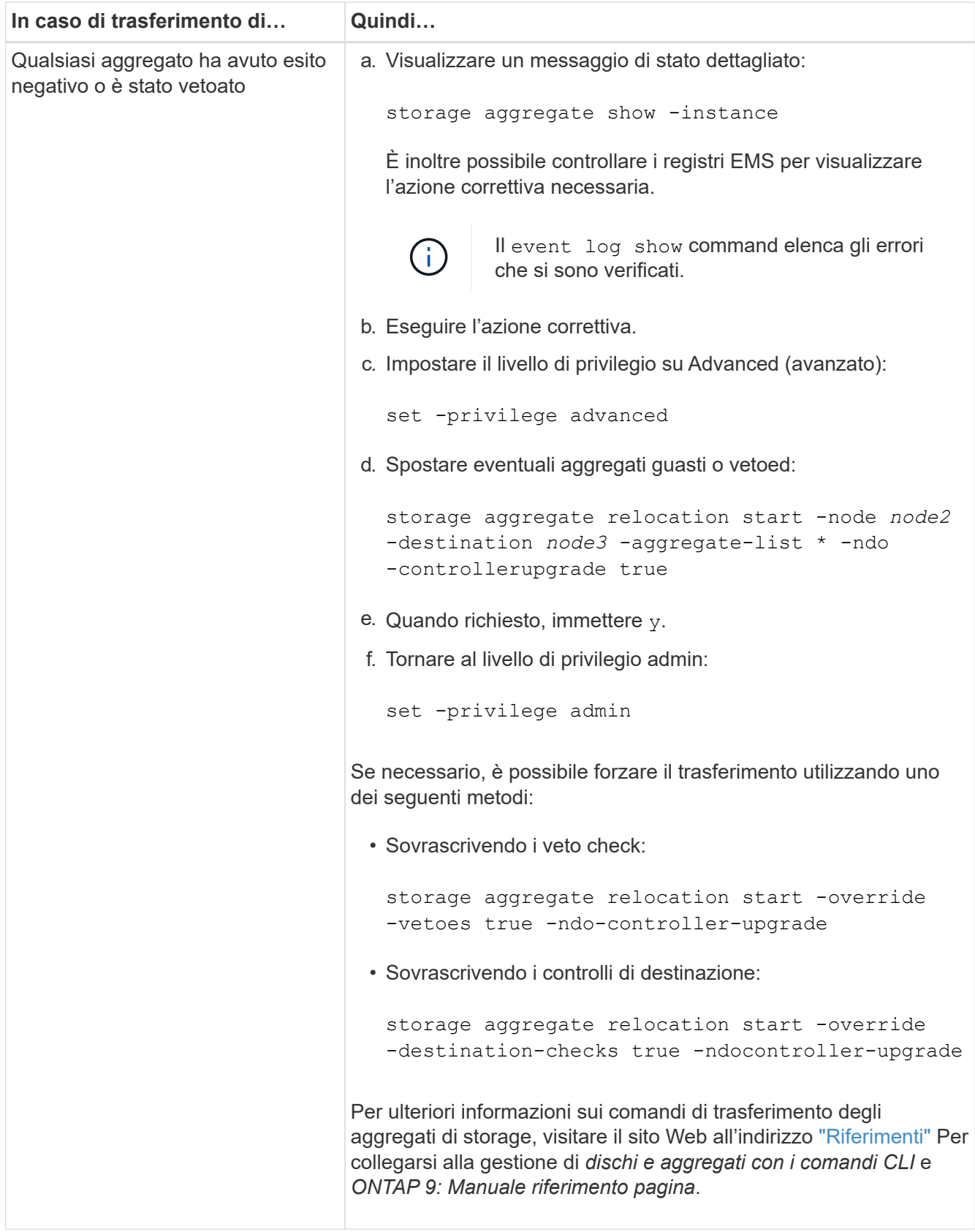

6. verificare che tutti gli aggregati non root siano online sul nodo 3:

storage aggregate show -node *node3* -state offline -root false

Se alcuni aggregati sono andati offline o sono diventati estranei, è necessario portarli online una volta per

ciascun aggregato:

storage aggregate online -aggregate *aggr\_name*

7. Verificare che tutti i volumi siano online al nodo3:

volume show -node *node3* -state offline

Se alcuni volumi sono offline sul node3, è necessario portarli online, una volta per ciascun volume:

volume online -vserver *Vserver-name* -volume *volume-name*

8. Verificare che node2 non possiedi aggregati online non root:

storage aggregate show -owner-name *node2* -ha-policy sfo -state online

L'output del comando non dovrebbe visualizzare gli aggregati online non root perché tutti gli aggregati online non root sono già stati riallocati in node3.

## **Spostare le LIF dei dati NAS di proprietà del node2 al node3**

Dopo aver spostato gli aggregati da node2 a node3, è necessario spostare i dati NAS LIF di proprietà di node2 a node3.

### **A proposito di questa attività**

Le LIF remote gestiscono il traffico verso le LUN SAN durante la procedura di aggiornamento. Lo spostamento delle LIF SAN non è necessario per lo stato del cluster o del servizio durante l'aggiornamento. LE LIF SAN non vengono spostate a meno che non sia necessario mapparle su nuove porte. È necessario verificare che le LIF siano integre e ubicate sulle porte appropriate dopo aver spostato le LIF da node3 a node4 e aver portato node4 online.

### **Fasi**

1. Elenca tutte le LIF dei dati NAS di proprietà di node2 immettendo il seguente comando su uno dei nodi e acquisendo l'output:

network interface show -data-protocol nfs|cifs -home-node *node2*

L'esempio seguente mostra l'output del comando per node2:

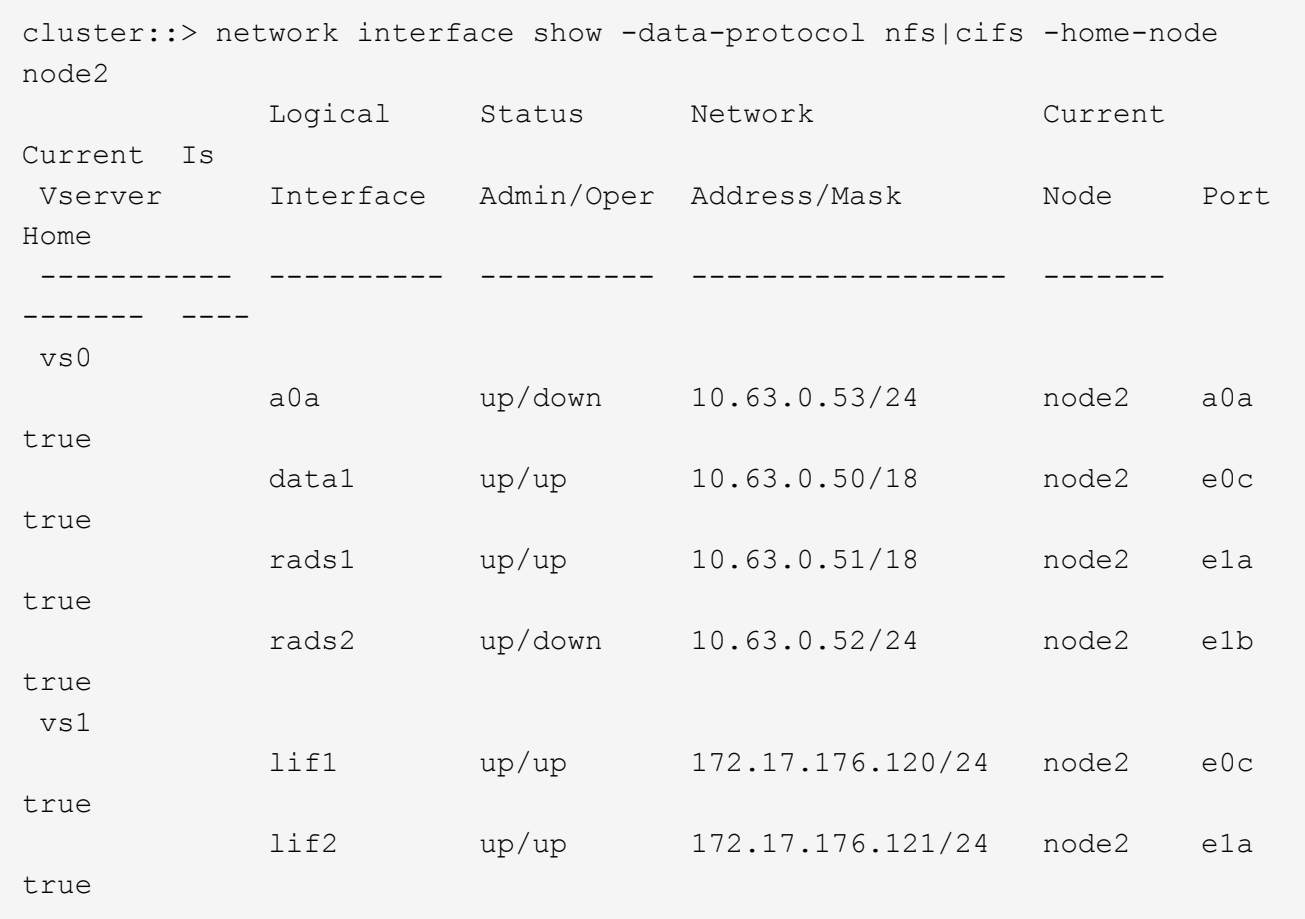

### 2. eseguire una delle seguenti operazioni:

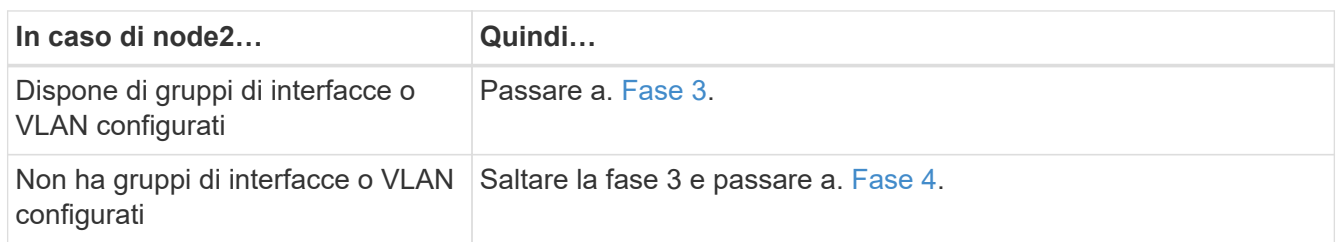

- <span id="page-91-0"></span>3. eseguire i seguenti passaggi per migrare i dati NAS LIF ospitati su gruppi di interfacce e VLAN sul nodo  $2.2$ 
	- a. Migrate qualsiasi LIF di dati ospitata su un gruppo di interfacce su node2 a una porta su node3 in grado di ospitare LIF sulla stessa rete immettendo il seguente comando, una volta per ogni LIF:

```
network interface migrate -vserver Vserver_name -lif LIF_name -destination
-node node3 –destination-port netport|ifgrp
```
b. Modificare la porta home e il nodo home dei file LIF in [Sotto-fase A.](#page-91-1) Alla porta e al nodo che attualmente ospitano i LIF immettendo il seguente comando, una volta per ogni nodo:

```
network interface modify -vserver Vserver_name -lif LIF_name -home-node
node3 -homeport netport|ifgrp
```
<span id="page-91-2"></span>c. Migrare le LIF ospitate su VLAN su node2 a una porta su node3 in grado di ospitare LIF sulla stessa rete delle VLAN immettendo il seguente comando, una volta per ciascuna LIF:

network interface migrate -vserver *Vserver\_name* -lif *LIF\_name* -destination -node *node3* –destination-port *netport|ifgrp*

d. Modificare la porta home e il nodo home dei file LIF in [Sotto-fase c](#page-91-2) Alla porta e al nodo che attualmente ospitano le LIF immettendo il seguente comando, una volta per ciascuna LIF:

network interface modify -vserver *Vserver\_name* -lif *LIF\_name* -home-node *node3* -homeport *netport|ifgrp*

<span id="page-92-0"></span>4. eseguire una delle seguenti operazioni:

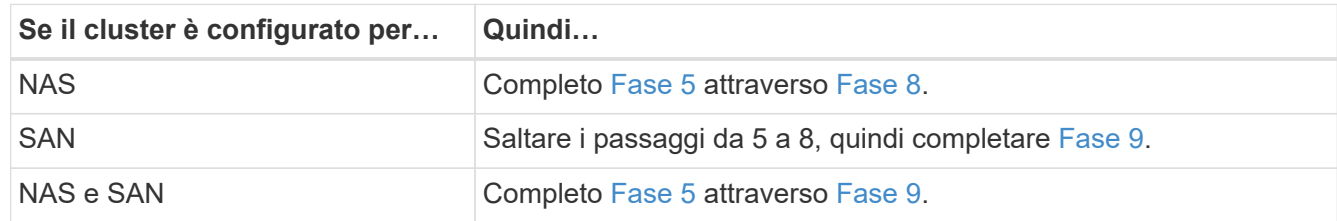

<span id="page-92-1"></span>5. se si dispone di porte dati non uguali sulle piattaforme, aggiungere le porte al dominio di trasmissione:

network port broadcast-domain add-ports -ipspace *IPspace\_name* -broadcast -domain mgmt -ports *node:port*

Nell'esempio seguente viene aggiunta la porta "e0a" sul nodo "6280-1" e la porta "e0i" sul nodo "8060-1" al dominio di trasmissione "mgmt" nell'IPSpace "Default":

cluster::> network port broadcast-domain add-ports -ipspace Default -broadcast-domain mgmt -ports 6280-1:e0a, 8060-1:e0i

6. Migrare ciascun LIF dati NAS in node3 immettendo il seguente comando, una volta per ogni LIF:

network interface migrate -vserver *Vserver\_name* -lif *LIF\_name* -destination -node *node3* -destination-port *netport|ifgrp*

7. verificare che le LIF NAS siano state spostate nelle porte corrette e che le LIF abbiano lo stato di up immettendo il seguente comando su entrambi i nodi ed esaminando l'output:

network interface show -curr-node *node3* -data-protocol cifs|nfs

<span id="page-92-2"></span>8. se le LIF non sono attive, imposta lo stato amministrativo delle LIF su "up" immettendo il seguente comando, una volta per ciascuna LIF:

network interface modify -vserver *Vserver\_name* -lif *LIF\_name* -status-admin up

- <span id="page-92-3"></span>9. se sono configurati gruppi di interfacce o VLAN, completare i seguenti passaggi secondari:
	- a. Rimuovere le VLAN dai gruppi di interfacce:

network port vlan delete -node *node\_name* -port *ifgrp* -vlan-id *VLAN\_ID*

b. Immettere il seguente comando ed esaminarne l'output per determinare se nel nodo sono configurati gruppi di interfacce:

```
network port ifgrp show -node node_name -ifgrp ifgrp_name -instance
```
Il sistema visualizza le informazioni sul gruppo di interfacce per il nodo, come illustrato nell'esempio seguente:

```
cluster::> network port ifgrp show -node node2 -ifgrp a0a -instance
                    Node: node2
  Interface Group Name: a0a
Distribution Function: ip
        Create Policy: multimode lacp
            MAC Address: MAC_address
      ort Participation: partial
          Network Ports: e2c, e2d
               Up Ports: e2c
             Down Ports: e2d
```
a. Se nel nodo sono configurati gruppi di interfacce, registrare i nomi dei gruppi di interfacce e le porte ad essi assegnate, quindi eliminare le porte immettendo il seguente comando, una volta per ciascuna porta:

```
network port ifgrp remove-port -node node_name -ifgrp ifgrp_name -port
port_name
```
# **Fase 4. Registrare le informazioni e dismettere il node2**

## **Panoramica**

Durante la fase 4, si registrano le informazioni node2 da utilizzare più avanti nella procedura e quindi si dissi node2.

## **Fasi**

- 1. ["Registrare le informazioni del nodo 2"](#page-93-0)
- 2. ["Andare in pensione node2"](#page-96-0)

## <span id="page-93-0"></span>**Registrare le informazioni del nodo 2**

Prima di spegnere e dismettere il nodo 2, è necessario registrare le informazioni relative alla rete del cluster, alla gestione e alle porte FC, nonché l'ID del sistema NVRAM. Queste informazioni sono necessarie più avanti nella procedura quando si esegue il mapping del nodo 2 al nodo 4 e si riassegnano i dischi.

## **Fasi**

1. Trova le porte di rete cluster, gestione nodi, intercluster e gestione cluster sul nodo 2:

```
network interface show -curr-node node_name -role
cluster, intercluster, nodemgmt, cluster-mgmt
```
Il sistema visualizza le LIF per quel nodo e per gli altri nodi nel cluster, come mostrato nell'esempio seguente:

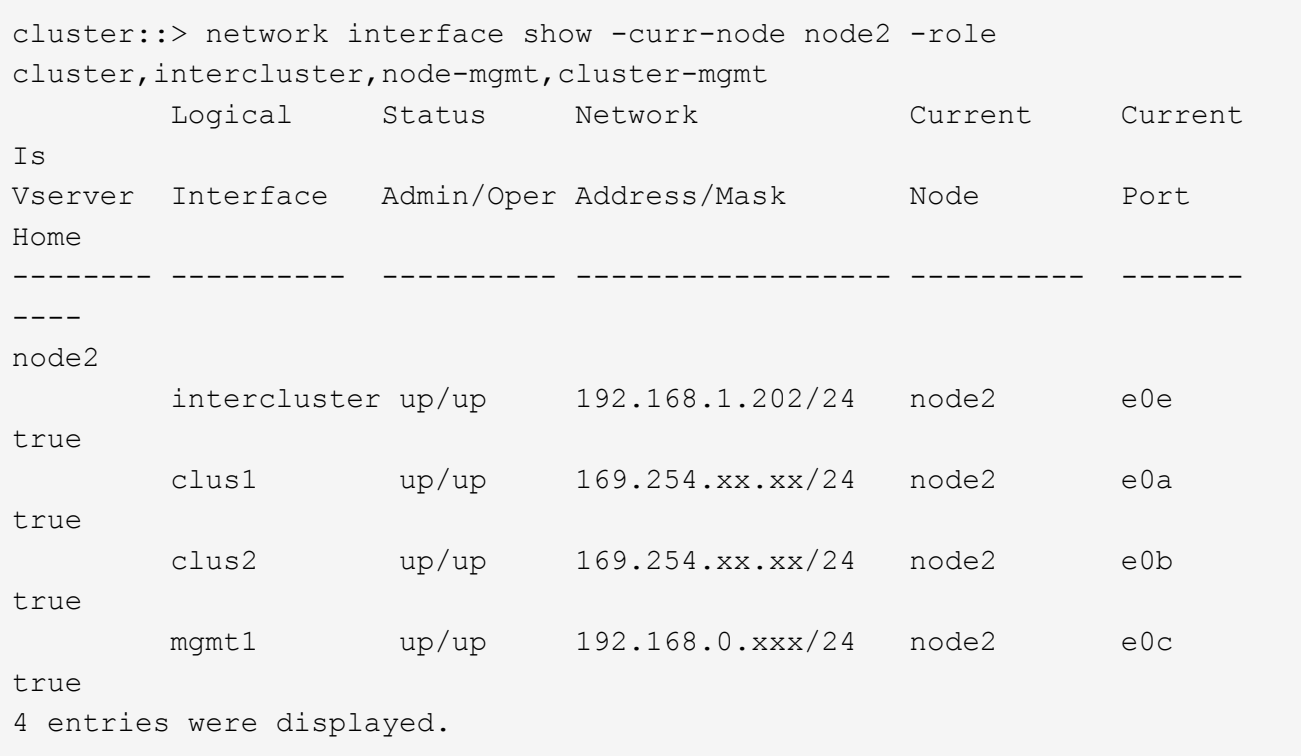

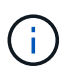

Il sistema potrebbe non disporre di LIF intercluster. Si avrà una LIF di gestione del cluster solo su un nodo di una coppia di nodi. Una LIF di gestione cluster viene visualizzata nell'output di esempio di ["Fase 1"](#page-46-0) In *Record node1 port information*.

2. Acquisire le informazioni nell'output da utilizzare nella sezione ["Mappare le porte dal nodo 2 al nodo 4"](#page-116-0).

Le informazioni di output sono necessarie per mappare le nuove porte del controller alle vecchie porte del controller.

3. Determinare le porte fisiche sul nodo 2:

network port show -node *node\_name* -type physical +

*node\_name* è il nodo che viene migrato.

Il sistema visualizza le porte fisiche sul nodo 2, come mostrato nell'esempio seguente:

```
cluster::> network port show -node node2 -type physical
Speed and the contract of the contract of the contract of the contract of the Speed Speed
(Mbps)
Node Port IPspace Broadcast Domain Link MTU Admin/Oper
------ --------- ------------ ---------------- ----- ------- -----------
node2
  e0M Default IP_address up 1500 auto/100
  e0a Default - up 1500 auto/1000
       e0b Default - up 1500 auto/1000
       e1a Cluster Cluster up 9000 auto/10000
     e1b Cluster Cluster up 9000 auto/10000
5 entries were displayed.
```
4. Registrare le porte e i relativi domini di trasmissione.

I domini di broadcast dovranno essere mappati alle porte sul nuovo controller più avanti nella procedura.

5. Determinare le porte FC sul nodo 2:

network fcp adapter show

Il sistema visualizza le porte FC sul nodo 2, come mostrato nell'esempio seguente:

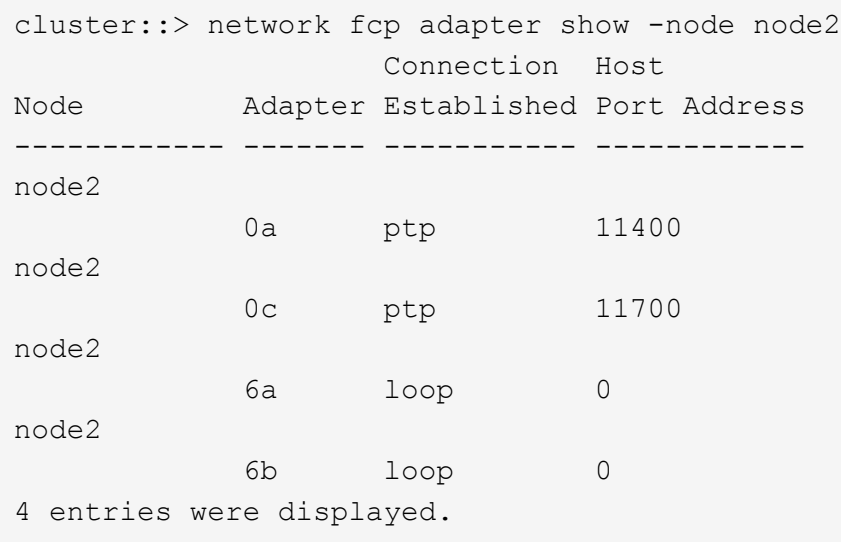

6. Registrare le porte.

Le informazioni di output sono necessarie per mappare le nuove porte FC sul nuovo controller più avanti nella procedura.

7. Se non è stato fatto in precedenza, controllare se ci sono gruppi di interfacce o VLAN configurati su node2:

ifgrp show

Verranno utilizzate le informazioni contenute nella sezione ["Mappare le porte dal nodo 2 al nodo 4"](#page-116-0).

8. Eseguire una delle seguenti operazioni:

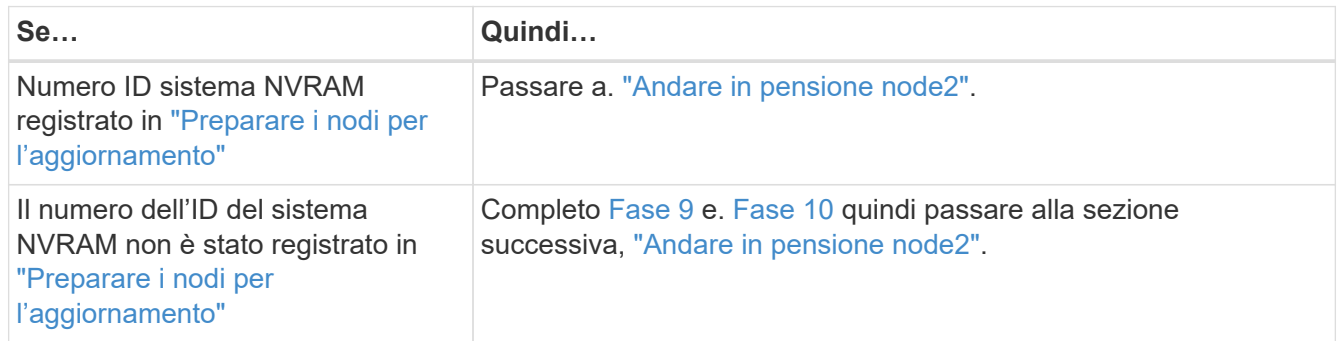

<span id="page-96-1"></span>9. Visualizza gli attributi del node2:

```
system node show -instance -node node2
```

```
cluster::> system node show -instance -node node2
  ...
             NVRAM System ID: system_ID
  ...
```
<span id="page-96-2"></span>10. registrare l'ID del sistema NVRAM da utilizzare nella sezione ["Installazione e boot node4"](#page-98-0).

## <span id="page-96-0"></span>**Andare in pensione node2**

Per dismettere il node2, è necessario chiudere il node2 correttamente e rimuoverlo dal rack o dallo chassis. Se il cluster si trova in un ambiente SAN, è necessario eliminare anche le LIF SAN.

#### **Fasi**

1. Eseguire una delle seguenti operazioni:

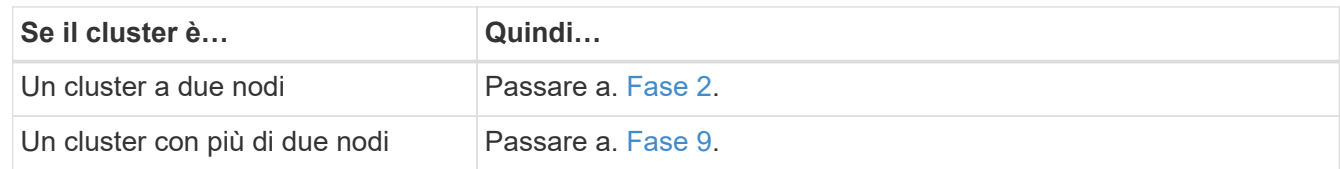

2. accedere al livello di privilegio avanzato immettendo il seguente comando su uno dei nodi:

set -privilege advanced

3. Verificare che l'ha del cluster sia stato disattivato immettendo il seguente comando ed esaminandone l'output:

cluster ha show

Il sistema visualizza il seguente messaggio:

```
High Availability Configured: false
```
4. Verificare se node2 attualmente contiene epsilon immettendo il seguente comando ed esaminandone l'output:

cluster show

Il seguente esempio mostra che node2 contiene epsilon:

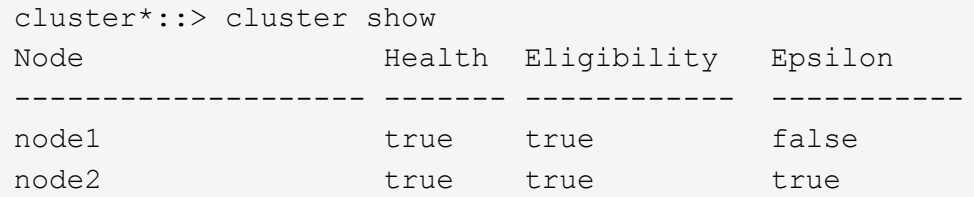

Warning: Cluster HA has not been configured. Cluster HA must be configured on a two-node cluster to ensure data access availability in the event of storage failover. Use the "cluster ha modify -configured true" command to configure cluster HA.

2 entries were displayed.

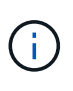

Se si sta aggiornando una coppia ha in un cluster con più coppie ha, è necessario spostare epsilon nel nodo di una coppia ha non sottoposta a un aggiornamento del controller. Ad esempio, se si sta aggiornando NodeA/NodeB in un cluster con la configurazione della coppia ha NodeA/NodeB e NODEC/NODed, è necessario spostare epsilon in NODEC o NODed.

5. Se il node2 contiene epsilon, contrassegnare epsilon come false sul nodo in modo che possa essere trasferito al nodo 3:

cluster modify -node *node2* -epsilon false

6. Trasferire epsilon al nodo 3 contrassegnando epsilon true al nodo 3:

cluster modify -node *node3* -epsilon true

7. Verificare se il setup è un cluster senza switch a due nodi:

network options switchless-cluster show

cluster::\*> network options switchless-cluster show Enable Switchless Cluster: false/true

Il valore di questo comando deve corrispondere allo stato fisico del sistema.

8. Verificare se il setup è un cluster senza switch a due nodi:

network options switchless-cluster show

cluster::\*> network options switchless-cluster show Enable Switchless Cluster: false/true

Il valore di questo comando deve corrispondere allo stato fisico del sistema.

9. Torna al livello di amministrazione:

set -privilege admin

- 10. Arrestare il node2 immettendo il seguente comando su uno dei controller: system node halt -node *node2*
- 11. Dopo lo spegnimento completo del node2, rimuoverlo dallo chassis o dal rack. È possibile decommissionare il node2 una volta completato l'aggiornamento. Vedere ["Decommissionare il vecchio](#page-137-0) [sistema"](#page-137-0).

# **Fase 5. Installazione e boot node4**

## **Panoramica**

Durante la fase 5, si installa e si avvia node4, si mappano le porte di gestione del cluster e dei nodi da node2 a node4, si verifica l'installazione node4 e si spostano le LIF dei dati e LE LIF SAN appartenenti al node2 da node3 a node4. È inoltre possibile spostare gli aggregati node2 da node3 a node4.

## **Fasi**

- 1. ["Installazione e boot node4"](#page-98-0)
- 2. ["Impostare la configurazione FC o UTA/UTA2 su node4"](#page-109-0)
- 3. ["Mappare le porte dal nodo 2 al nodo 4"](#page-116-0)
- 4. ["Verificare l'installazione di node4"](#page-121-0)
- 5. ["Spostare le LIF dei dati NAS di proprietà di node2 da node3 a node4 e verificare le LIF SAN sul node4"](#page-122-0)
- 6. ["Spostare gli aggregati non root node2 da node3 a node4"](#page-130-0)

## <span id="page-98-0"></span>**Installazione e boot node4**

È necessario installare node4 nel rack, trasferire node2 connessioni al node4 e fare il boot node4. È inoltre necessario riassegnare eventuali spare node2, dischi appartenenti a root e aggregati non root che non sono stati riallocati in precedenza in node3.

## **A proposito di questa attività**

È necessario netboot node4 se non dispone della stessa versione di ONTAP 9 installata sul node2. Dopo aver

installato node4, avviarlo dall'immagine di ONTAP 9 memorizzata sul server Web. È quindi possibile scaricare i file corretti sul dispositivo di avvio per i successivi avviamenti del sistema seguendo le istruzioni riportate in ["Preparatevi per il netboot"](#page-38-0)

Tuttavia, non è necessario eseguire il netboot node4 se sul nodo è installata la stessa versione o successiva di ONTAP 9.

### **Informazioni importanti:**

- Se si sta aggiornando un sistema V-Series o un sistema con software di virtualizzazione FlexArray collegato agli array di storage, è necessario completare la procedura [Fase 1](#page-99-0) attraverso [Fase 7](#page-100-0), lasciare questa sezione all'indirizzo [Fase 8](#page-100-1) e seguire le istruzioni in ["Impostare la configurazione FC o UTA/UTA2](#page-109-0) [su node4"](#page-109-0) Se necessario, immettere i comandi in modalità manutenzione. Quindi, tornare a questa sezione e riprendere la procedura in [Fase 9](#page-101-0).
- Tuttavia, se si sta aggiornando un sistema con dischi di storage, è necessario completare l'intera sezione e passare alla sezione ["Impostare la configurazione FC o UTA/UTA2 su node4",](#page-109-0) immettendo i comandi al prompt del cluster.

### **Fasi**

<span id="page-99-0"></span>1. eseguire una delle seguenti operazioni:

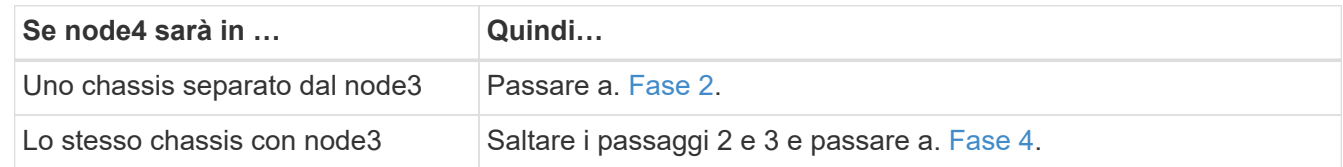

<span id="page-99-1"></span>2. assicurarsi che node4 disponga di spazio rack sufficiente.

Se il nodo 4 si trova in uno chassis separato dal nodo 3, è possibile inserire il nodo 4 nella stessa posizione del nodo 2. Se node3 e node4 si trovano nello stesso chassis, node4 si trova già nella posizione rack appropriata.

- 3. Installare il nodo 4 nel rack seguendo le istruzioni contenute nelle *istruzioni di installazione e configurazione* relative al modello di nodo.
- <span id="page-99-2"></span>4. cavo node4, spostamento delle connessioni da node2 a node4.

I seguenti riferimenti consentono di stabilire i collegamenti dei cavi corretti. Passare a. ["Riferimenti"](#page-145-0) per collegarli.

- *Istruzioni per l'installazione e la configurazione* o *requisiti e riferimenti per l'installazione della virtualizzazione FlexArray* per la piattaforma node4
- La procedura di shelf di dischi appropriata
- La documentazione di *High Availability management*

Collegare i seguenti cavi:

- Console (porta di gestione remota)
- Porte del cluster
- Porte dati
- Porte di gestione di cluster e nodi
- Storage
- Configurazioni SAN: Porte switch FC e Ethernet iSCSI

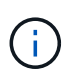

Non è necessario spostare la scheda di interconnessione/scheda FC\_VI o la connessione del cavo Interconnect/FC\_VI dal nodo 2 al nodo 4, poiché la maggior parte dei modelli di piattaforma dispone di modelli di schede di interconnessione univoci.

5. Eseguire una delle seguenti operazioni:

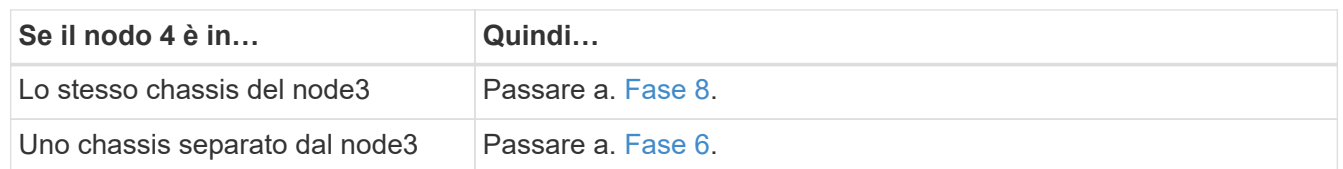

<span id="page-100-2"></span>6. attivare l'alimentazione su node4, quindi interrompere l'avvio premendo  $Ctrl-C$  per accedere al prompt dell'ambiente di boot.

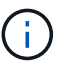

Quando si avvia node4, potrebbe essere visualizzato il seguente messaggio:

WARNING: The battery is unfit to retain data during a power outage. This is likely because the battery is discharged but could be due to other temporary conditions. When the battery is ready, the boot process will complete and services will be engaged. To override this delay, press 'c' followed by 'Enter'

- <span id="page-100-0"></span>7. se viene visualizzato il messaggio di avviso nella fase 6, eseguire le seguenti operazioni:
	- a. Verificare la presenza di eventuali messaggi della console che potrebbero indicare un problema diverso da una batteria NVRAM in esaurimento e, se necessario, intraprendere le azioni correttive necessarie.
	- b. Attendere che la batteria si ricarichi e che il processo di avvio sia terminato.

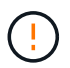

**Attenzione: Non ignorare il ritardo. Il mancato caricamento della batteria potrebbe causare la perdita di dati.**

<span id="page-100-1"></span>8. eseguire una delle seguenti operazioni:

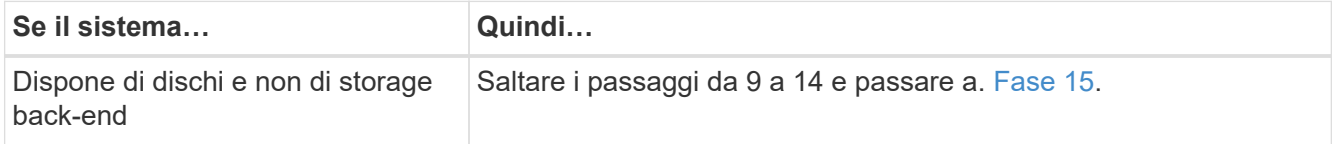

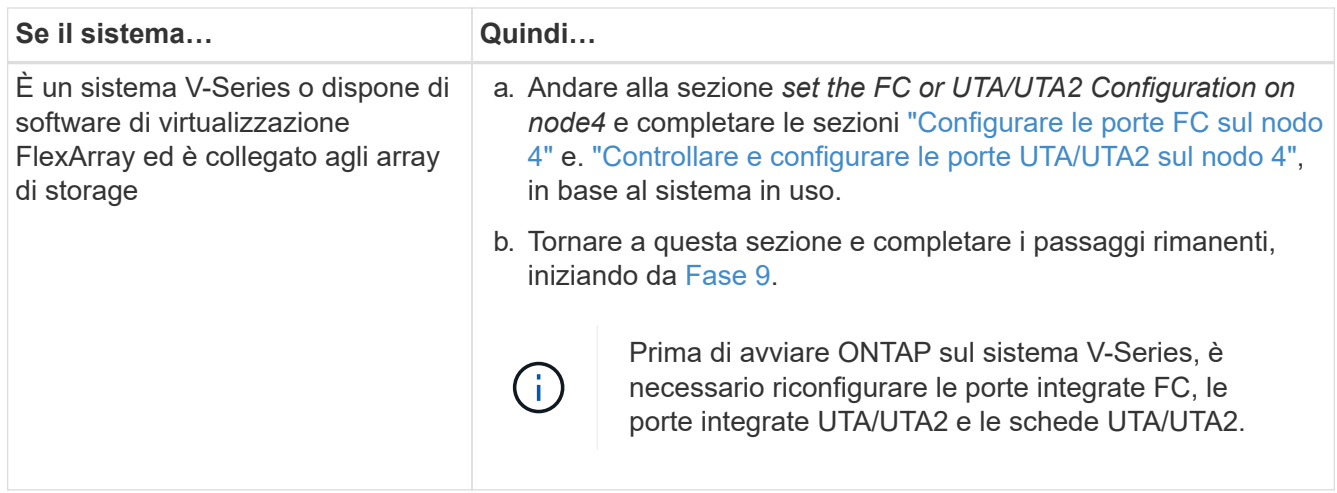

<span id="page-101-0"></span>9. aggiungere le porte FC Initiator del nuovo nodo alle zone di switch.

Per istruzioni, consultare la documentazione relativa allo storage array e allo zoning.

10. Aggiungere le porte FC Initiator all'array di storage come nuovi host, mappando le LUN dell'array ai nuovi host.

Per istruzioni, consultare la documentazione relativa allo storage array e allo zoning.

11. Modificare i valori WWPN (World Wide Port Name) nei gruppi di host o volumi associati alle LUN degli array di storage.

L'installazione di un nuovo modulo controller modifica i valori WWPN associati a ciascuna porta FC integrata.

- 12. Se la configurazione utilizza lo zoning basato su switch, regolare lo zoning in modo che rifletta i nuovi valori WWPN.
- 13. Verificare che i LUN degli array siano ora visibili al nodo 4 immettendo il seguente comando ed esaminandone l'output:

sysconfig -v

Il sistema visualizza tutti i LUN degli array visibili a ciascuna porta FC Initiator. Se le LUN dell'array non sono visibili, non è possibile riassegnare i dischi da node2 a node4 più avanti in questa sezione.

- 14. Premere Ctrl-C Per visualizzare il menu di avvio e selezionare la modalità di manutenzione.
- <span id="page-101-1"></span>15. al prompt della modalità di manutenzione, immettere il seguente comando:

halt

Il sistema si arresta al prompt dell'ambiente di avvio.

16. Configurare il nodo 4 per ONTAP:

set-defaults

17. Se si dispone di unità NetApp Storage Encryption (NSE) installate, attenersi alla seguente procedura.

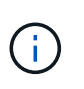

Se la procedura non è stata ancora eseguita, consultare l'articolo della Knowledge base ["Come verificare se un disco è certificato FIPS"](https://kb.netapp.com/onprem/ontap/Hardware/How_to_tell_if_a_drive_is_FIPS_certified) per determinare il tipo di unità con crittografia automatica in uso.

a. Impostare bootarg.storageencryption.support a. true oppure false:

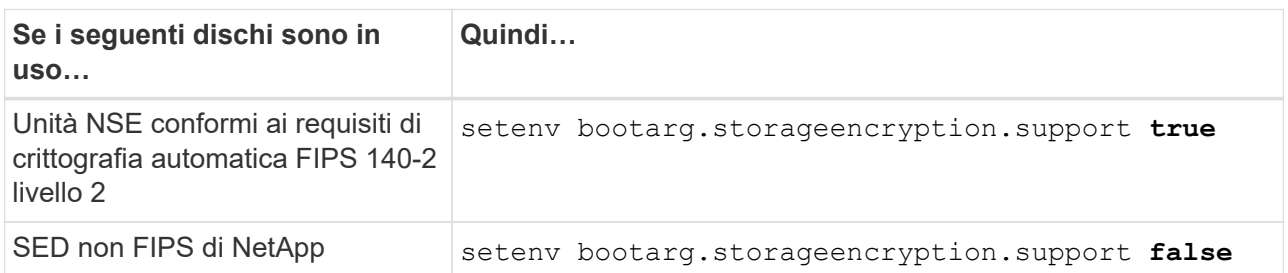

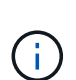

Non è possibile combinare dischi FIPS con altri tipi di dischi sullo stesso nodo o coppia ha.

È possibile combinare SED con dischi non crittografanti sullo stesso nodo o coppia ha.

- b. Contattare il supporto NetApp per assistenza nel ripristino delle informazioni di gestione delle chiavi integrate.
- 18. Se la versione di ONTAP installata sul nodo 4 è la stessa o successiva alla versione di ONTAP 9 installata sul nodo 2, immettere il seguente comando:

boot\_ontap menu

19. Eseguire una delle seguenti operazioni:

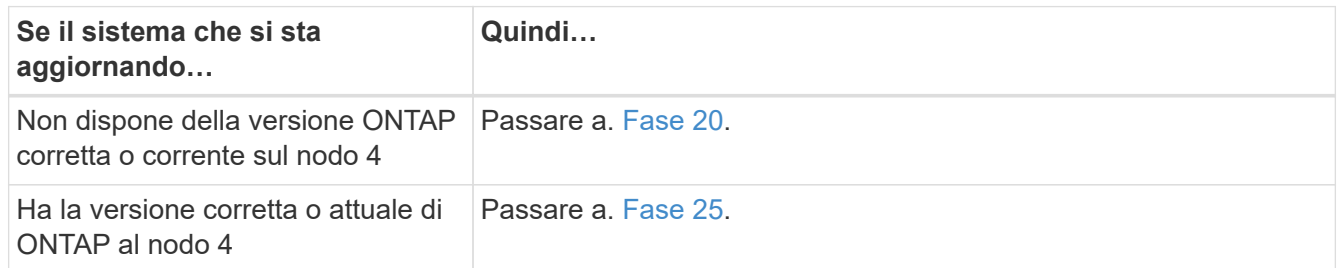

<span id="page-102-0"></span>20. configurare la connessione di netboot scegliendo una delle seguenti operazioni.

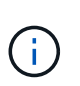

Come connessione di netboot, è necessario utilizzare la porta di gestione e l'indirizzo IP. Non utilizzare un indirizzo IP LIF dei dati, altrimenti potrebbe verificarsi un'interruzione dei dati durante l'aggiornamento.

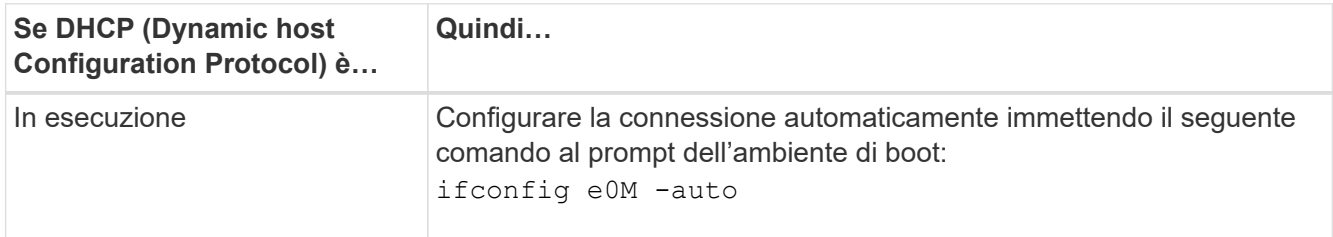

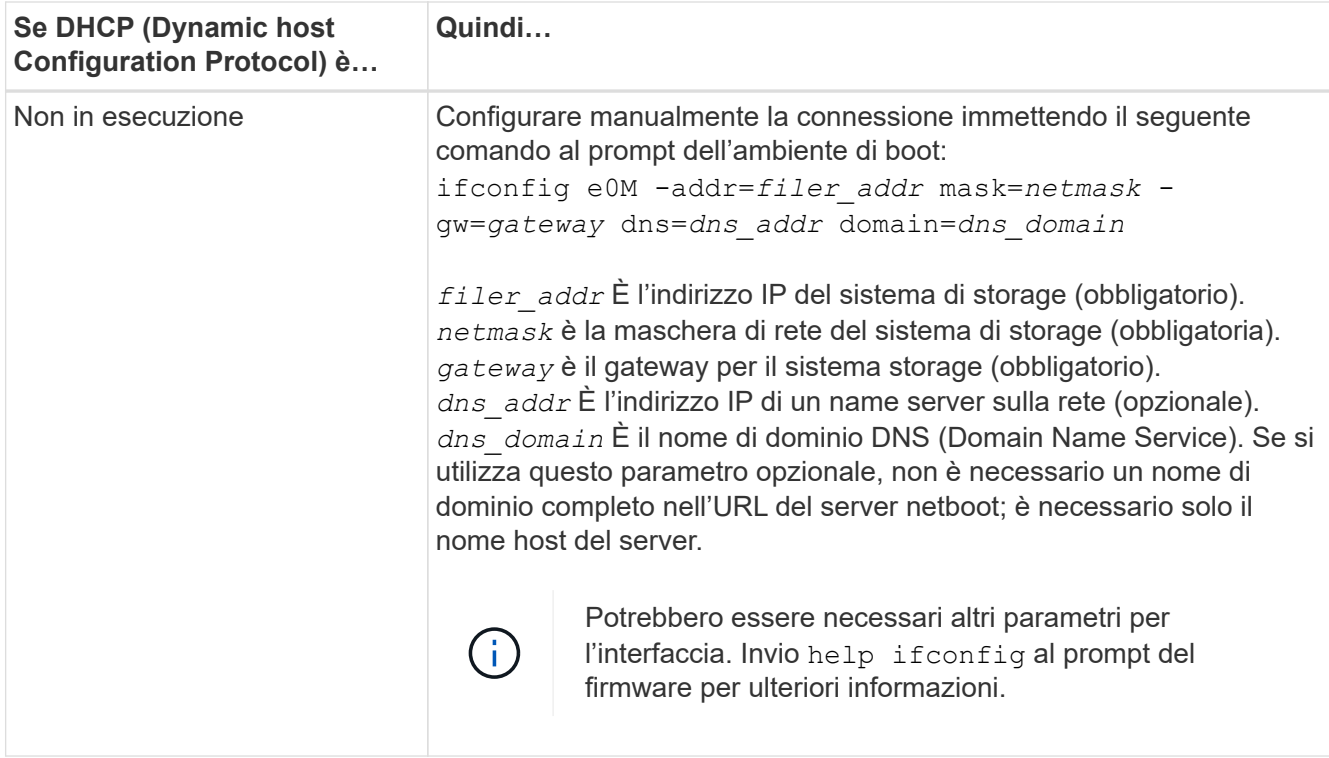

21. Eseguire il netboot al nodo 4:

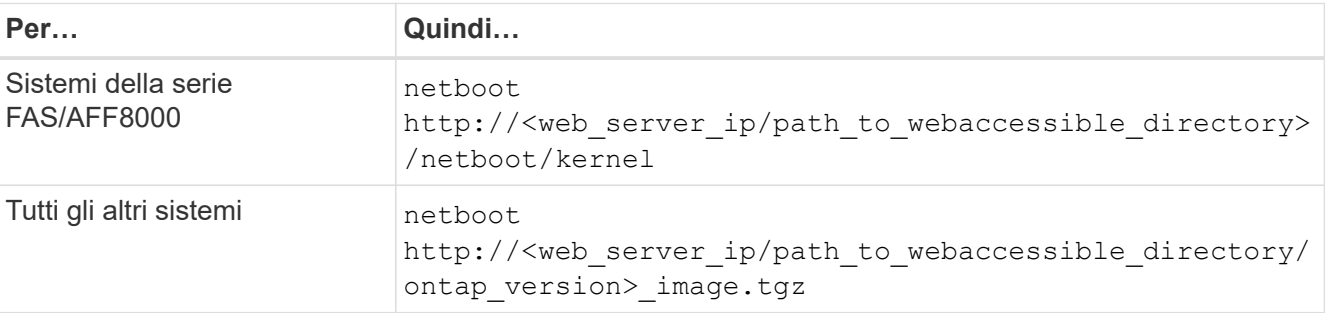

Il <path\_to\_the\_web-accessible\_directory> dovrebbe portare alla posizione in cui è stato scaricato

<ontap\_version>\_image.tgz poll ["Fase 1"](#page-38-0) Nella sezione *Prepare for netboot*.

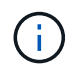

Non interrompere l'avvio.

22. Dal menu di avvio, selezionare option (7) Install new software first.

Questa opzione di menu consente di scaricare e installare la nuova immagine Data ONTAP sul dispositivo di avvio.

Ignorare il seguente messaggio:

```
This procedure is not supported for Non-Disruptive Upgrade on an HA pair
```
La nota si applica agli aggiornamenti senza interruzioni di Data ONTAP e non agli aggiornamenti dei controller.

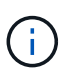

Utilizzare sempre netboot per aggiornare il nuovo nodo all'immagine desiderata. Se si utilizza un altro metodo per installare l'immagine sul nuovo controller, l'immagine potrebbe non essere corretta. Questo problema riguarda tutte le versioni di ONTAP. La procedura di netboot combinata con l'opzione (7) Install new software Consente di cancellare il supporto di avvio e di posizionare la stessa versione di ONTAP su entrambe le partizioni dell'immagine.

<span id="page-104-1"></span>23. se viene richiesto di continuare la procedura, inserire y e, quando richiesto, inserire l'URL:

```
http://<web server ip/path to web-
accessible directory/ontap version> image.tgz
```
- 24. Completare i seguenti passaggi secondari:
	- a. Invio n per ignorare il ripristino del backup quando viene visualizzato il seguente prompt:

Do you want to restore the backup configuration now?  $\{y|n\}$ 

b. Riavviare immettendo y quando viene visualizzato il seguente prompt:

The node must be rebooted to start using the newly installed software. Do you want to reboot now? {y|n}

Il modulo controller si riavvia ma si arresta al menu di avvio perché il dispositivo di avvio è stato riformattato e i dati di configurazione devono essere ripristinati.

- <span id="page-104-0"></span>25. selezionare la modalità di manutenzione 5 dal menu di boot e premere y quando viene richiesto di continuare con l'avvio.
- 26. prima di continuare, visitare il sito ["Impostare la configurazione FC o UTA/UTA2 su node4"](#page-109-0) Apportare le modifiche necessarie alle porte FC o UTA/UTA2 del nodo. Apportare le modifiche consigliate in queste sezioni, riavviare il nodo e passare alla modalità di manutenzione.
- 27. Immettere il seguente comando ed esaminare l'output per trovare l'ID di sistema di node4:

```
disk show -a
```
Il sistema visualizza l'ID di sistema del nodo e le informazioni relative ai dischi, come mostrato nell'esempio seguente:

```
*> disk show -a
Local System ID: 536881109
DISK OWNER POOL SERIAL NUMBER HOME
------------ ------------- ----- -------------
-------------
0b.02.23 nst-fas2520-2(536880939) Pool0 KPG2RK6F nst-
fas2520-2(536880939)
0b.02.13    nst-fas2520-2(536880939)    Pool0 KPG3DE4F    nst-
fas2520-2(536880939)
0b.01.13    nst-fas2520-2(536880939)    Pool0 PPG4KLAA    nst-
fas2520-2(536880939)
......
0a.00.0 (536881109) Pool0 YFKSX6JG
(536881109)
......
```
28. Riassegnare le parti di ricambio di node2, i dischi appartenenti alla root e gli aggregati non root che non sono stati ricollocati in node3 precedentemente nella sezione ["Spostare gli aggregati non root dal nodo 2 al](#page-87-0) [nodo 3"](#page-87-0):

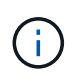

Se nel sistema sono presenti dischi condivisi, aggregati ibridi o entrambi, è necessario utilizzare il corretto disk reassign dalla seguente tabella.

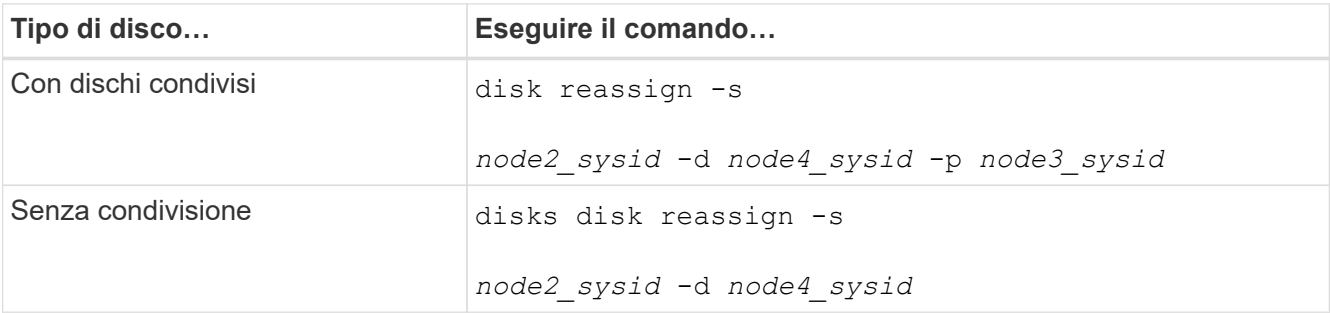

Per <node2 sysid> utilizzare le informazioni acquisite in ["Fase 10"](#page-93-0) Della sezione *Record node2 information*. Per *node4\_sysid*, utilizzare le informazioni acquisite in [Fase 23.](#page-104-1)

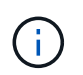

Il -p l'opzione è richiesta solo in modalità di manutenzione quando sono presenti dischi condivisi.

Il disk reassign command riassegna solo i dischi per i quali *node2\_sysid* è il proprietario corrente.

Il sistema visualizza il seguente messaggio:

```
Partner node must not be in Takeover mode during disk reassignment from
maintenance mode.
Serious problems could result!!
Do not proceed with reassignment if the partner is in takeover mode.
Abort reassignment (y/n)? n
```
Invio n quando viene richiesto di interrompere la riassegnazione del disco.

Quando viene richiesto di interrompere la riassegnazione del disco, è necessario rispondere a una serie di richieste come indicato di seguito:

a. Il sistema visualizza il seguente messaggio:

```
After the node becomes operational, you must perform a takeover and
giveback of the HA partner node to ensure disk reassignment is
successful.
Do you want to continue (y/n)? y
```
b. Invio  $\vee$  per continuare.

Il sistema visualizza il seguente messaggio:

```
Disk ownership will be updated on all disks previously belonging to
Filer with sysid <sysid>.
Do you want to continue (y/n)? y
```
a. Invio y per consentire l'aggiornamento della proprietà del disco.

29. Se si esegue l'aggiornamento da un sistema con dischi esterni a un sistema che supporta dischi interni ed esterni (ad esempio, sistemi A800), impostare node4 come root per confermare che si avvia dall'aggregato root di node2.

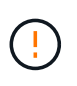

**Attenzione: È necessario eseguire le seguenti procedure secondarie nell'ordine esatto indicato; in caso contrario, si potrebbe verificare un'interruzione o persino la perdita di dati.**

La seguente procedura imposta node4 per l'avvio dall'aggregato root di node2:

a. Controllare le informazioni su RAID, plex e checksum per l'aggregato node2:

aggr status -r

b. Controllare lo stato generale dell'aggregato node2:

aggr status

c. Se necessario, portare online l'aggregato node2:

aggr\_online root\_aggr\_from*\_node2*

d. Impedire al node4 di avviarsi dal proprio aggregato root originale:

aggr offline *root\_aggr\_on\_node4*

e. Impostare l'aggregato root node2 come nuovo aggregato root per node4:

aggr options aggr\_from*\_node2* root

30. Verificare che il controller e lo chassis siano configurati come ha immettendo il seguente comando e osservando l'output:

ha-config show

L'esempio seguente mostra l'output di ha-config show comando:

```
*> ha-config show
     Chassis HA configuration: ha
     Controller HA configuration: ha
```
I sistemi registrano in una PROM se si trovano in una coppia ha o in una configurazione standalone. Lo stato deve essere lo stesso su tutti i componenti all'interno del sistema standalone o della coppia ha.

Se il controller e lo chassis non sono configurati come ha, utilizzare i seguenti comandi per correggere la configurazione:

```
ha-config modify controller ha
```
ha-config modify chassis ha.

Se si dispone di una configurazione MetroCluster, utilizzare i seguenti comandi per correggere la configurazione:

ha-config modify controller mcc

ha-config modify chassis mcc.

31. Distruggere le caselle di posta sul node4:

```
mailbox destroy local
```
32. Uscire dalla modalità di manutenzione:

halt

Il sistema si arresta al prompt dell'ambiente di avvio.

33. Al nodo 3, controllare la data, l'ora e il fuso orario del sistema:

date
34. Al nodo 4, controllare la data al prompt dell'ambiente di boot:

show date

35. Se necessario, impostare la data sul node4:

set date *mm/dd/yyyy*

36. Al nodo 4, controllare l'ora al prompt dell'ambiente di boot:

show time

37. Se necessario, impostare l'ora su node4:

set time *hh:mm:ss*

38. Verificare che l'ID del sistema partner sia impostato correttamente, come indicato nella [Fase 26](#page-104-0) in opzione.

printenv partner-sysid

39. Se necessario, impostare l'ID di sistema del partner su node4:

```
setenv partner-sysid node3_sysid
```
a. Salvare le impostazioni:

saveenv

40. Al prompt dell'ambiente di boot, accedere al menu di boot:

boot\_ontap menu

41. Nel menu di avvio, selezionare l'opzione **(6) Aggiorna flash dalla configurazione di backup** immettendo 6 quando richiesto.

Il sistema visualizza il seguente messaggio:

```
This will replace all flash-based configuration with the last backup to
disks. Are you sure you want to continue?:
```
42. Invio  $y$  quando richiesto.

L'avvio procede normalmente e il sistema richiede di confermare la mancata corrispondenza dell'ID di sistema.

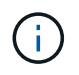

Il sistema potrebbe riavviarsi due volte prima di visualizzare l'avviso di mancata corrispondenza.

- 43. Confermare la mancata corrispondenza. Il nodo potrebbe completare un ciclo di riavvio prima di avviarsi normalmente.
- 44. Accedere a node4.

# **Impostare la configurazione FC o UTA/UTA2 su node4**

Se node4 dispone di porte FC integrate, porte UTA/UTA2 (onboard Unified target adapter) o una scheda UTA/UTA2, è necessario configurare le impostazioni prima di completare il resto della procedura.

### **A proposito di questa attività**

Potrebbe essere necessario completare l'operazione [Configurare le porte FC sul nodo 4](#page-109-0), il [Controllare e](#page-112-0) [configurare le porte UTA/UTA2 sul nodo 4](#page-112-0), o entrambe le sezioni.

Se node4 non dispone di porte FC integrate, porte UTA/UTA2 integrate o una scheda UTA/UTA2 e si sta eseguendo l'aggiornamento di un sistema con dischi di storage, è possibile passare a. ["Mappare le porte dal](#page-116-0) [nodo 2 al nodo 4"](#page-116-0).

Tuttavia, se si dispone di un sistema V-Series o di un software di virtualizzazione FlexArray e si è connessi agli array di storage e node4 non dispone di porte FC integrate, porte UTA/UTA2 integrate o una scheda UTA/UTA2, tornare alla sezione *Installazione e boot node4* e riprendere a ["Fase 9".](#page-98-0) Assicurarsi che il node4 disponga di spazio rack sufficiente. Se il nodo 4 si trova in uno chassis separato dal nodo 2, è possibile inserire il nodo 4 nella stessa posizione del nodo 3. Se node2 e node4 si trovano nello stesso chassis, node4 si trova già nella posizione rack appropriata.

#### **Scelte**

- [Configurare le porte FC sul nodo 4](#page-109-0)
- [Controllare e configurare le porte UTA/UTA2 sul nodo 4](#page-112-0)

### <span id="page-109-0"></span>**Configurare le porte FC sul nodo 4**

Se node4 dispone di porte FC, integrate o su un adattatore FC, è necessario impostare le configurazioni delle porte sul nodo prima di metterlo in servizio, perché le porte non sono preconfigurate. Se le porte non sono configurate, si potrebbe verificare un'interruzione del servizio.

#### **Prima di iniziare**

È necessario disporre dei valori delle impostazioni della porta FC del nodo 2 salvati nella sezione ["Preparare i](#page-21-0) [nodi per l'aggiornamento"](#page-21-0).

#### **A proposito di questa attività**

È possibile saltare questa sezione se il sistema non dispone di configurazioni FC. Se il sistema dispone di porte UTA/UTA2 integrate o di un adattatore UTA/UTA2, configurarle in [Controllare e configurare le porte](#page-112-0) [UTA/UTA2 sul nodo 4.](#page-112-0)

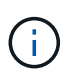

Se il sistema dispone di dischi di storage, è necessario immettere i comandi in questa sezione al prompt del cluster. Se si dispone di un sistema V-Series o di un sistema con software di virtualizzazione FlexArray collegato agli array di storage, immettere i comandi in questa sezione in modalità manutenzione.

#### **Fasi**

1. Eseguire una delle seguenti operazioni:

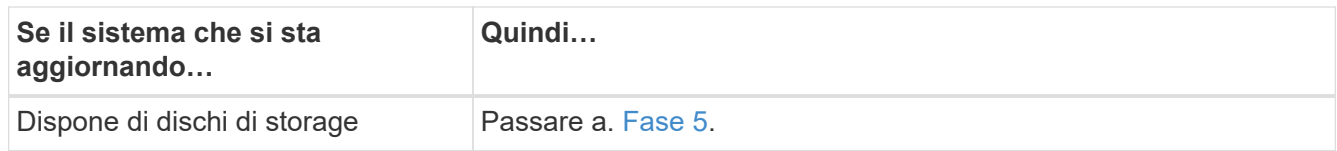

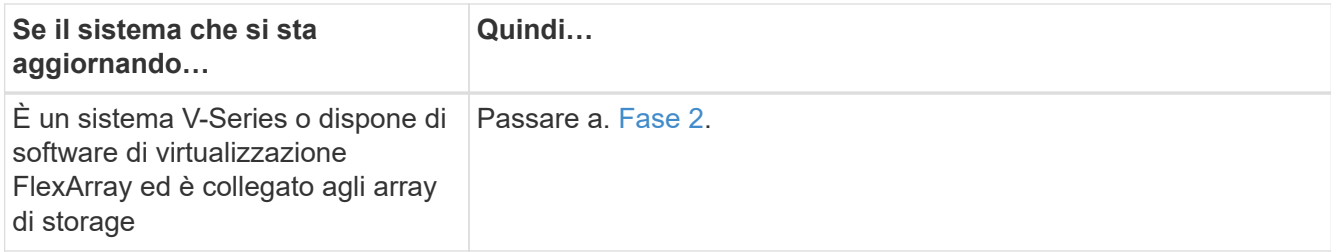

2. accesso alla modalità di manutenzione:

boot\_ontap maint

3. Eseguire una delle seguenti operazioni:

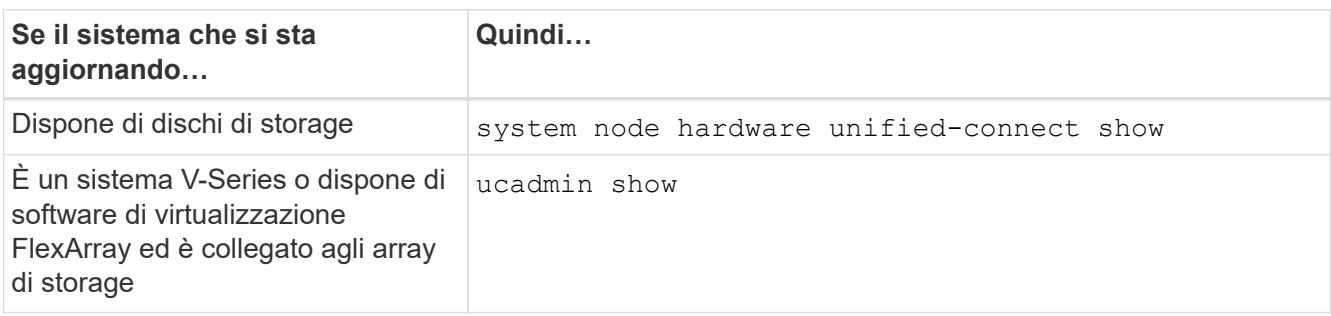

Il sistema visualizza informazioni su tutti gli adattatori di rete FC e convergenti del sistema.

- 4. Confrontare le impostazioni FC sui nuovi nodi con quelle acquisite in precedenza dal nodo originale.
- <span id="page-110-0"></span>5. eseguire una delle seguenti operazioni:

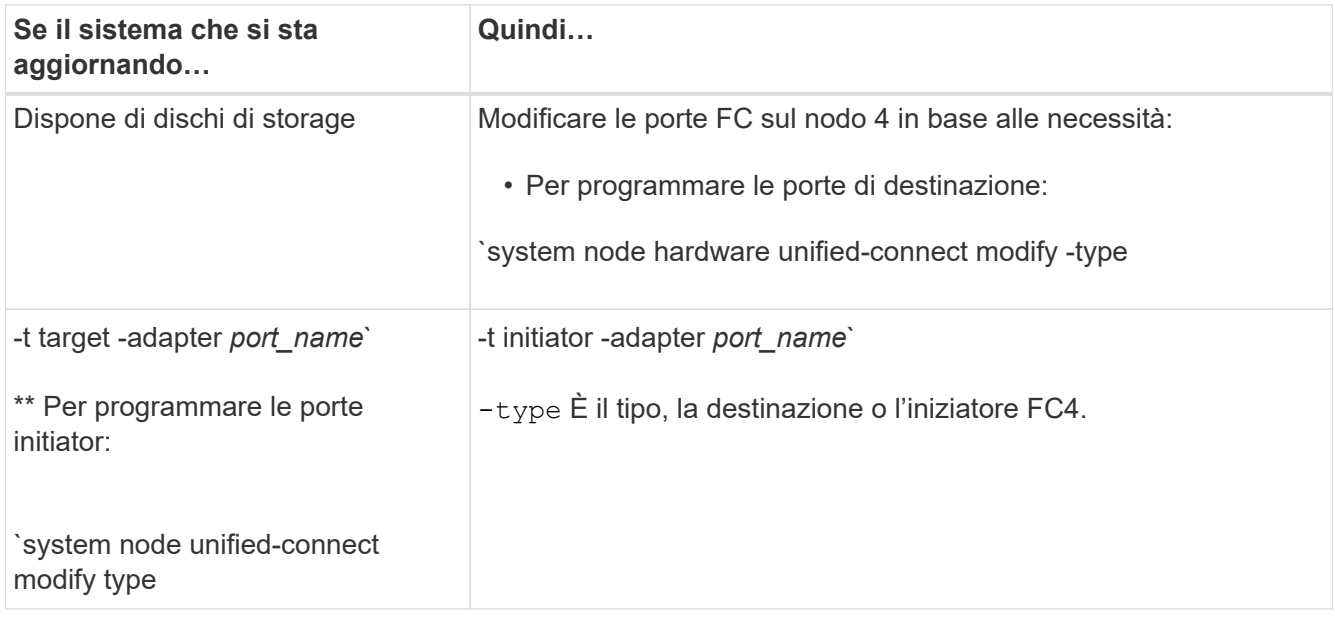

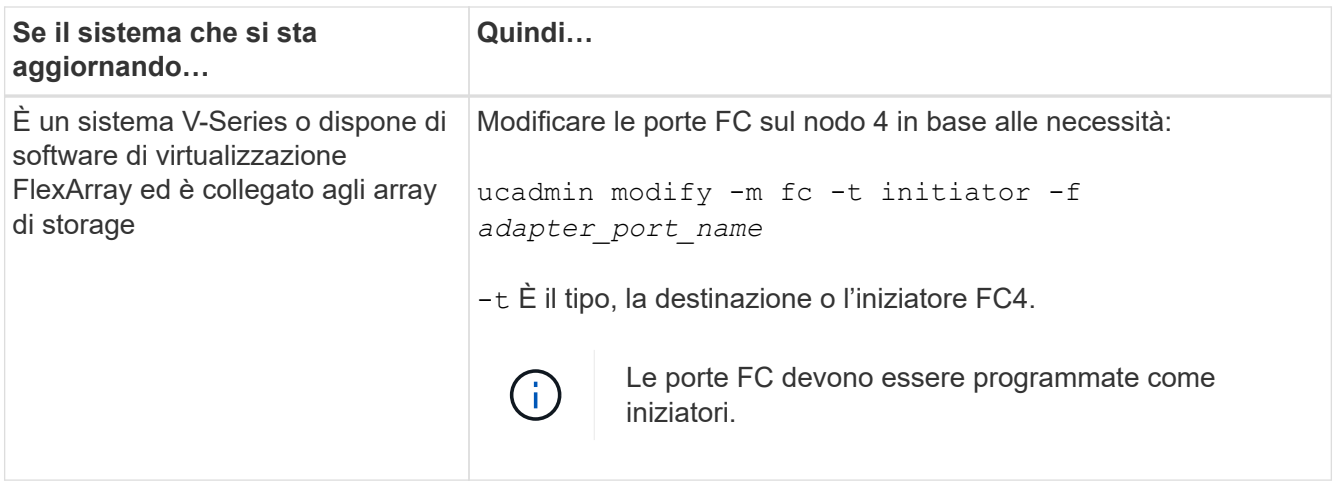

6. Eseguire una delle seguenti operazioni:

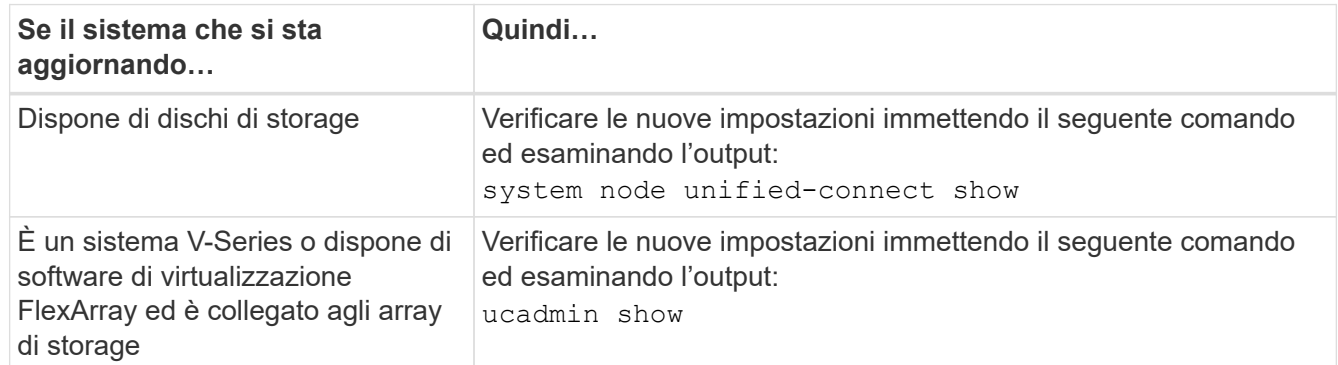

7. Eseguire una delle seguenti operazioni:

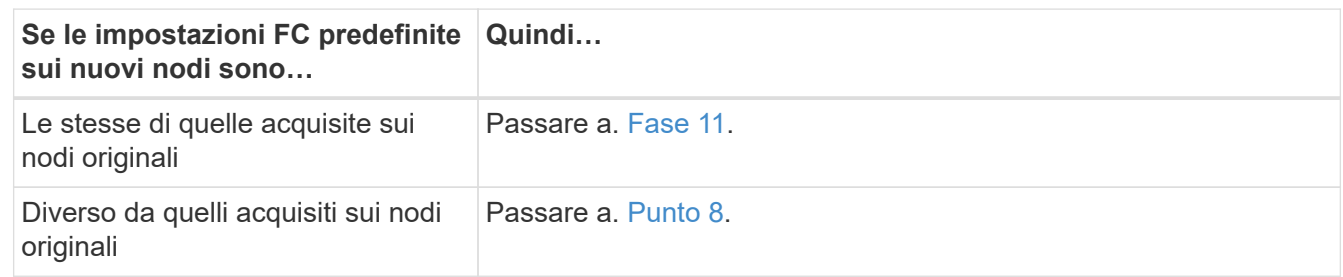

8. Esci dalla modalità di manutenzione:

halt

- 9. Dopo aver immesso il comando, attendere che il sistema si arresti al prompt dell'ambiente di avvio.
- 10. Eseguire una delle seguenti operazioni:

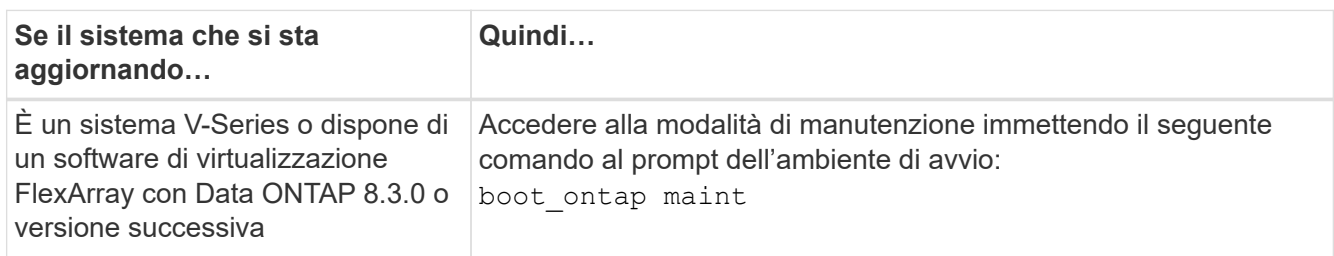

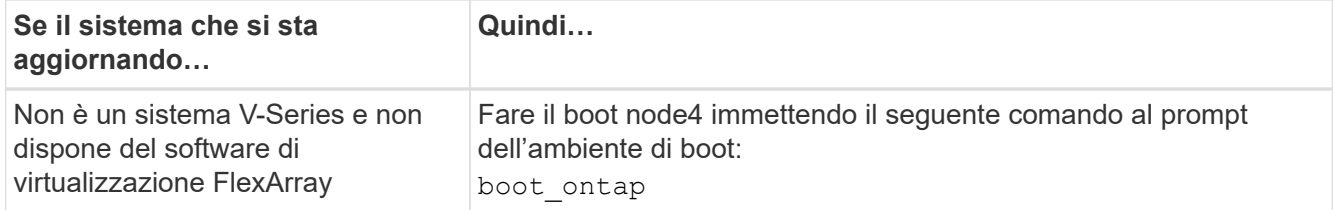

11. eseguire una delle seguenti operazioni:

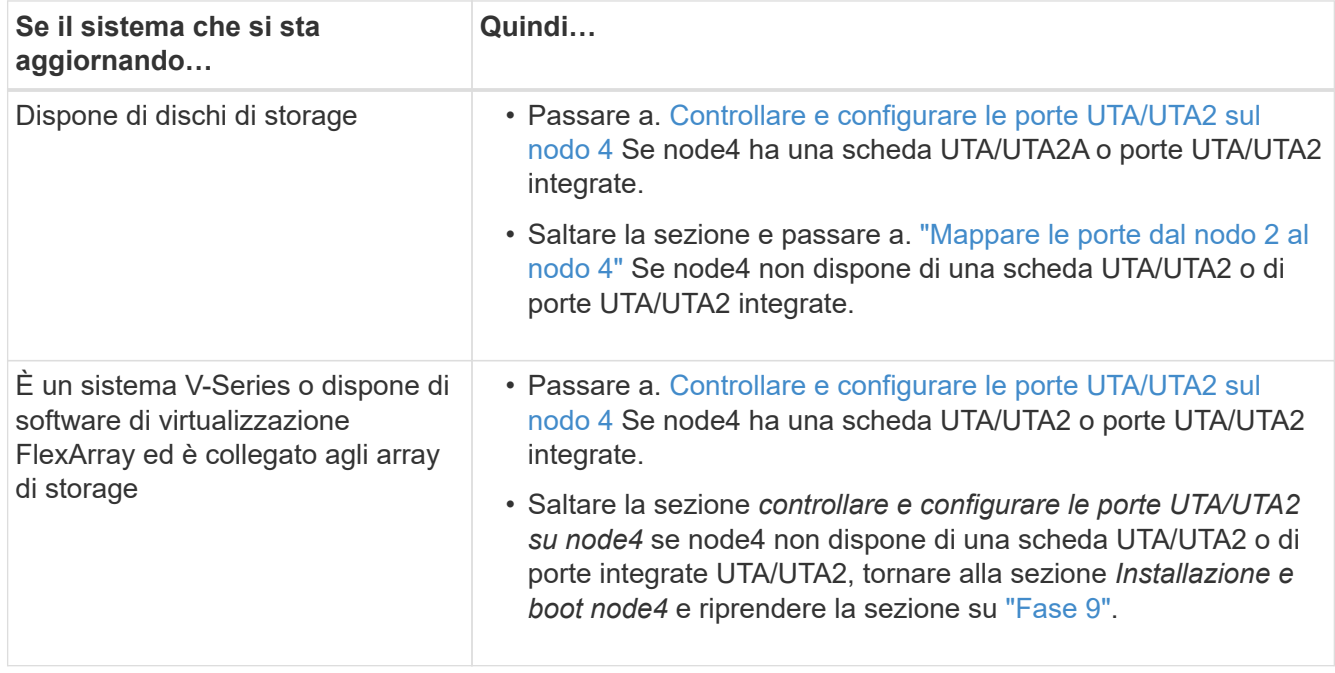

### <span id="page-112-0"></span>**Controllare e configurare le porte UTA/UTA2 sul nodo 4**

Se node4 dispone di porte UTA/UTA2 integrate o di una scheda UTA/UTA2A, è necessario controllare la configurazione delle porte e configurarle, a seconda di come si desidera utilizzare il sistema aggiornato.

#### **Prima di iniziare**

È necessario disporre dei moduli SFP+ corretti per le porte UTA/UTA2.

#### **A proposito di questa attività**

Le porte UTA/UTA2 possono essere configurate in modalità FC nativa o UTA/UTA2A. La modalità FC supporta l'iniziatore FC e la destinazione FC; la modalità UTA/UTA2 consente al traffico simultaneo di NIC e FCoE di condividere la stessa interfaccia SFP+ 10 GbE e supporta la destinazione FC.

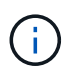

I materiali di marketing NetApp potrebbero utilizzare il termine UTA2 per fare riferimento agli adattatori e alle porte CNA. Tuttavia, la CLI utilizza il termine CNA.

Le porte UTA/UTA2 potrebbero essere su un adattatore o sul controller con le seguenti configurazioni:

- Le schede UTA/UTA2 ordinate contemporaneamente al controller vengono configurate prima della spedizione in modo da avere la personalità richiesta.
- Le schede UTA/UTA2 ordinate separatamente dal controller vengono fornite con il linguaggio di destinazione FC predefinito.
- Le porte UTA/UTA2 integrate sui nuovi controller sono configurate (prima della spedizione) in modo da

avere la personalità richiesta.

Tuttavia, è possibile controllare la configurazione delle porte UTA/UTA2 sul nodo 4 e modificarla, se necessario.

**Attenzione**: Se il sistema dispone di dischi di storage, immettere i comandi in questa sezione al prompt del cluster, a meno che non venga richiesto di accedere alla modalità di manutenzione. Se si dispone di un sistema MetroCluster FC, V-Series o un sistema con software di virtualizzazione FlexArray collegato agli array di storage, è necessario essere in modalità di manutenzione per configurare le porte UTA/UTA2.

#### **Fasi**

1. Verificare la configurazione delle porte utilizzando uno dei seguenti comandi sul nodo 4:

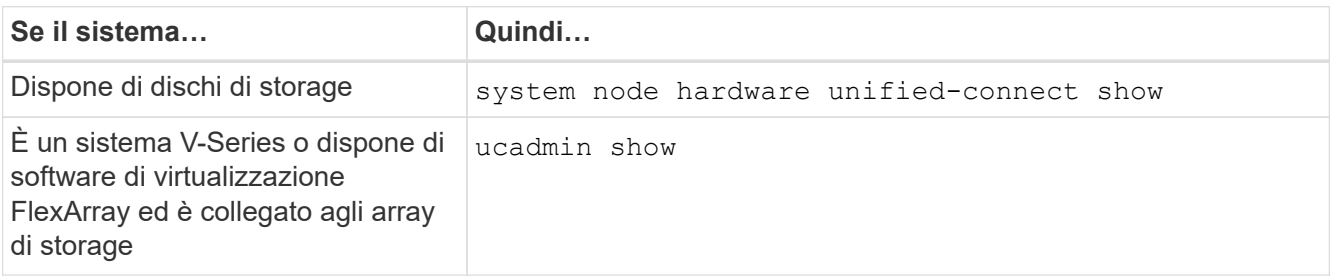

Il sistema visualizza un output simile al seguente esempio:

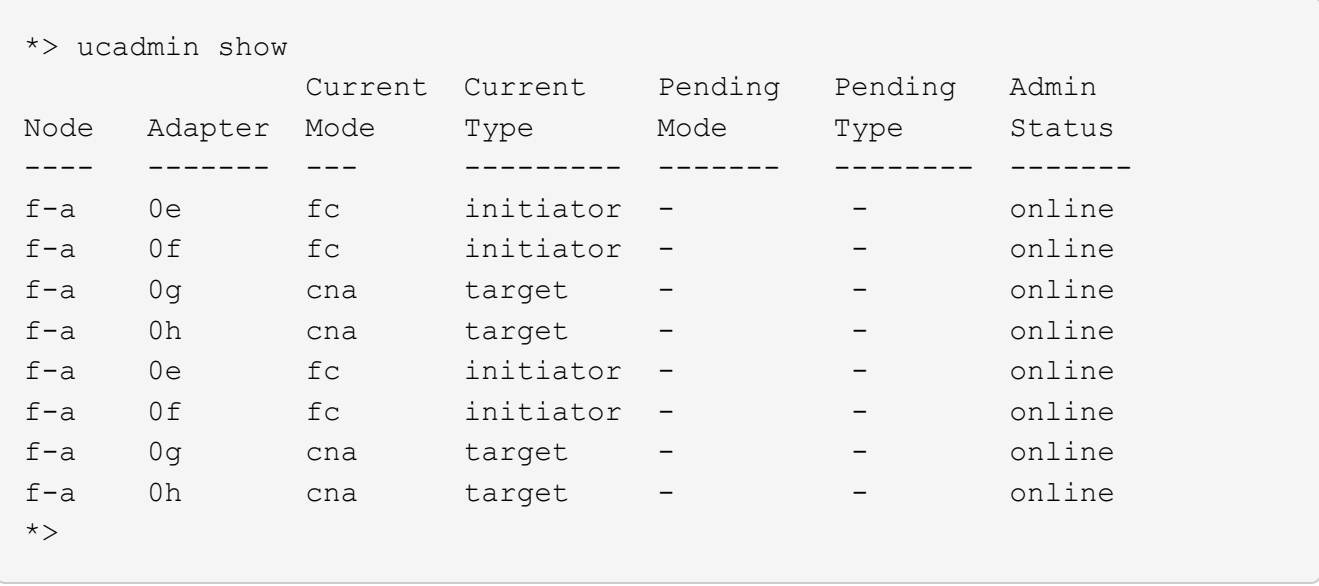

2. Se il modulo SFP+ corrente non corrisponde all'utilizzo desiderato, sostituirlo con il modulo SFP+ corretto.

Contattare il rappresentante NetApp per ottenere il modulo SFP+ corretto.

- 3. Esaminare l'output di system node hardware unified-connect show oppure ucadmin show Controllare e determinare se le porte UTA/UTA2 hanno la personalità desiderata.
- 4. Eseguire una delle seguenti operazioni:

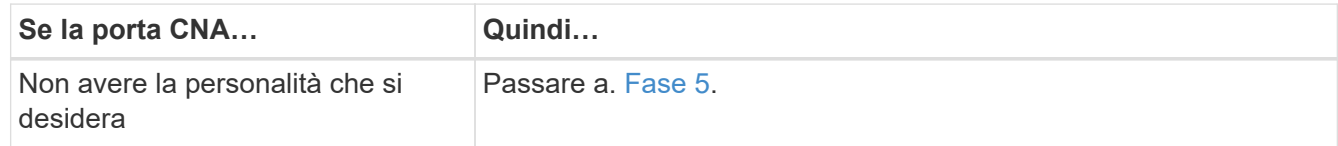

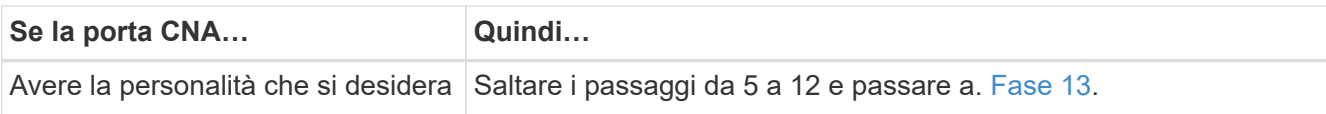

#### 5. eseguire una delle seguenti operazioni:

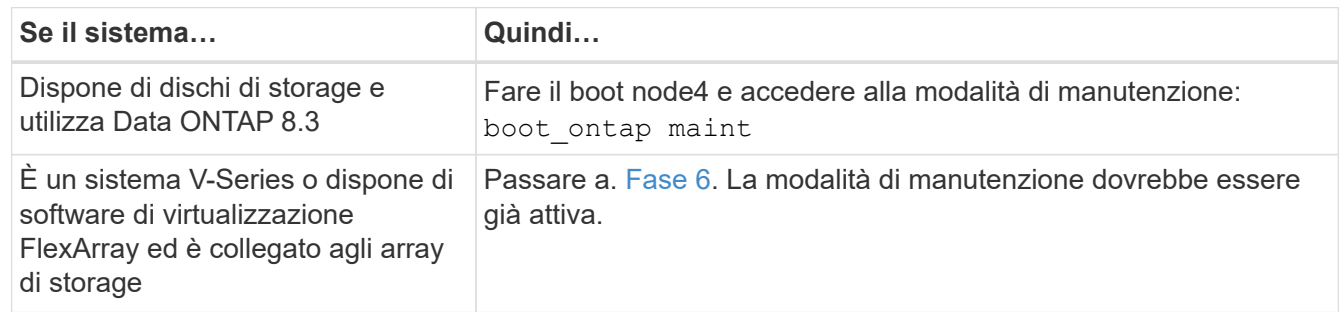

#### 6. eseguire una delle seguenti operazioni:

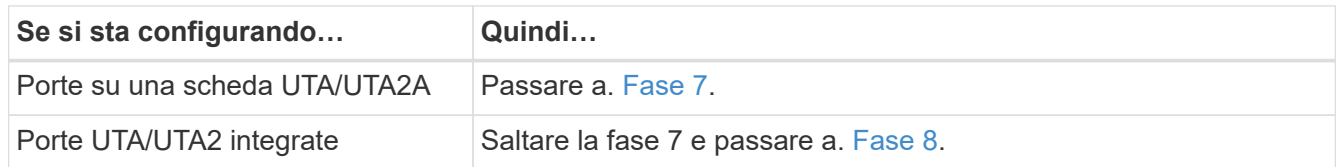

7. se la scheda di rete è in modalità Initiator e la porta UTA/UTA2 è in linea, portare la porta UTA/UTA2 offline:

storage disable adapter *adapter\_name*

Gli adattatori in modalità di destinazione sono automaticamente offline in modalità di manutenzione.

8. se la configurazione corrente non corrisponde all'utilizzo desiderato, immettere il seguente comando per modificare la configurazione in base alle necessità:

ucadmin modify -m fc|cna -t initiator|target *adapter\_name*

- -m È la modalità Personality: FC o 10GbE UTA.
- -t È il tipo FC4: Destinazione o iniziatore.

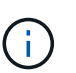

È necessario utilizzare FC Initiator per le unità nastro e i sistemi di virtualizzazione FlexArray. È necessario utilizzare la destinazione FC per i client SAN.

9. Verificare le impostazioni immettendo il seguente comando ed esaminandone l'output:

ucadmin show

10. Eseguire una delle seguenti operazioni:

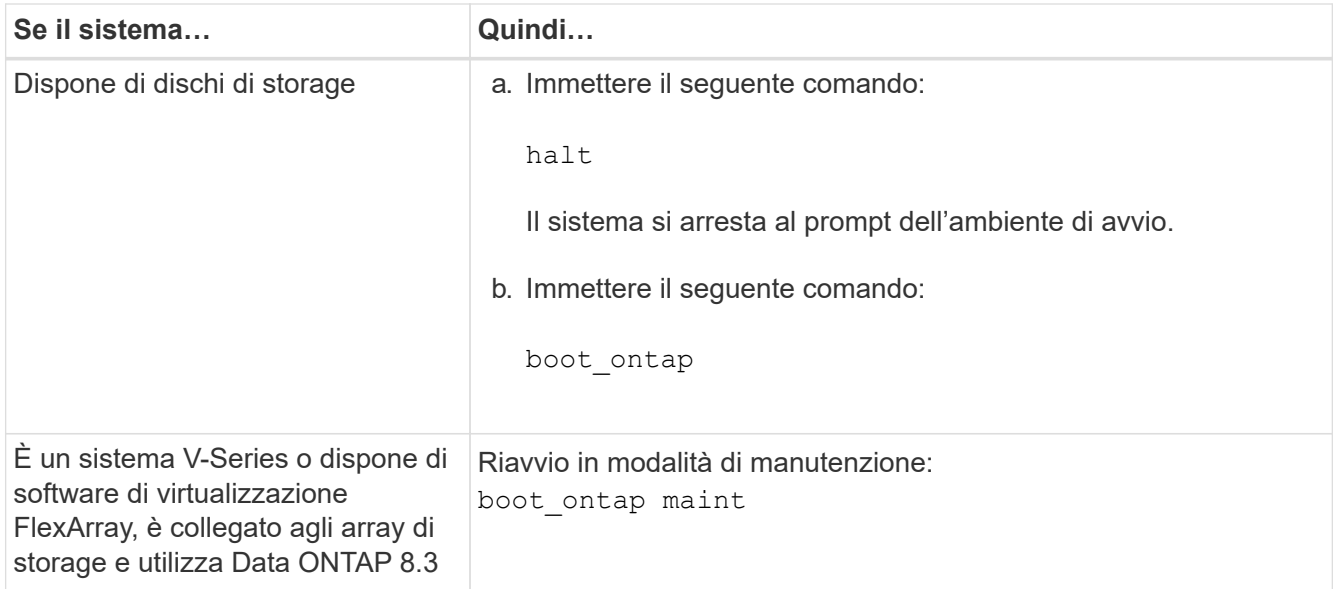

### 11. Verificare le impostazioni:

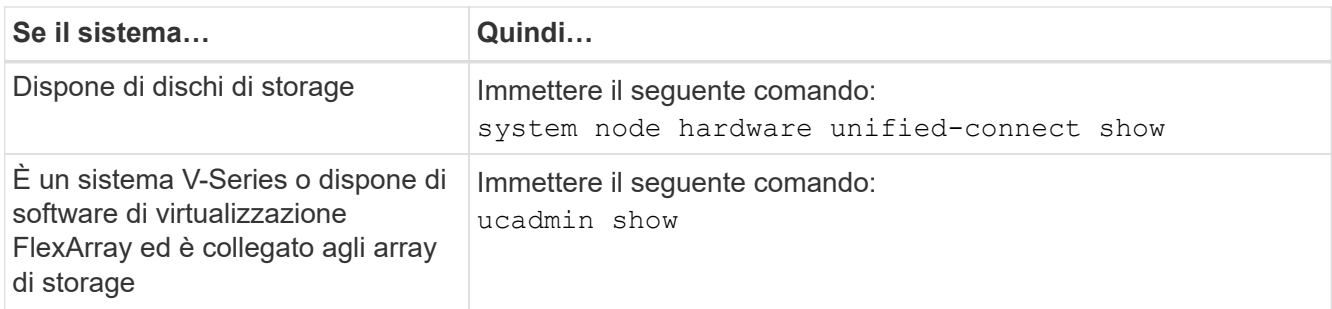

L'output degli esempi seguenti mostra che il tipo di adattatore FC4 "1b" sta cambiando in initiator e che la modalità degli adattatori "2a" e "2b" stia cambiando in cna.

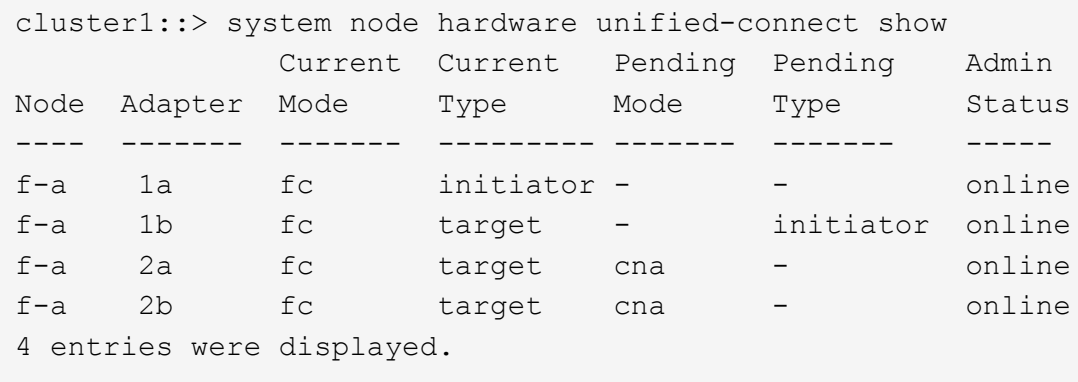

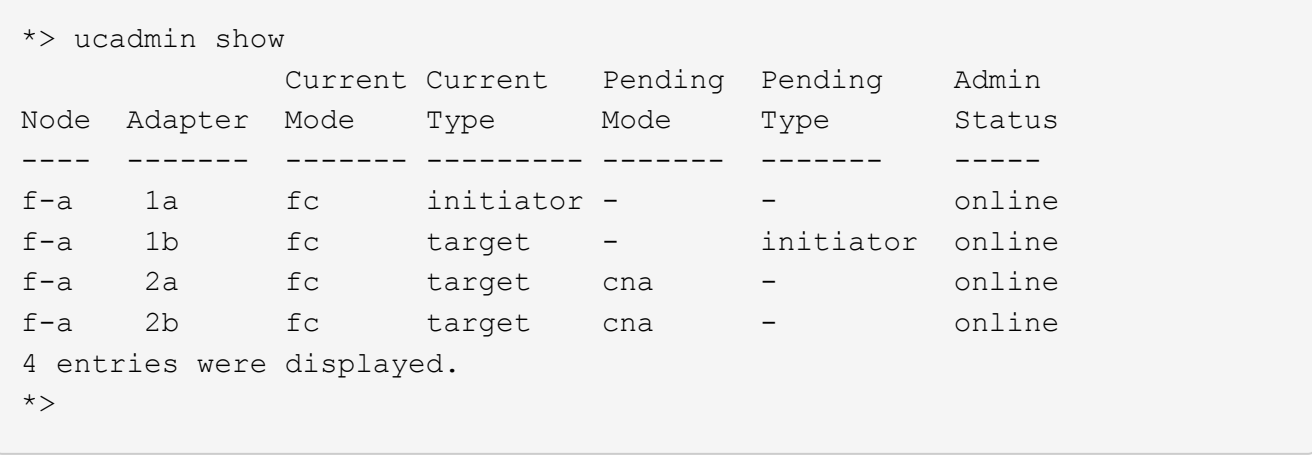

12. Inserire le porte di destinazione in linea immettendo uno dei seguenti comandi, una volta per ciascuna porta:

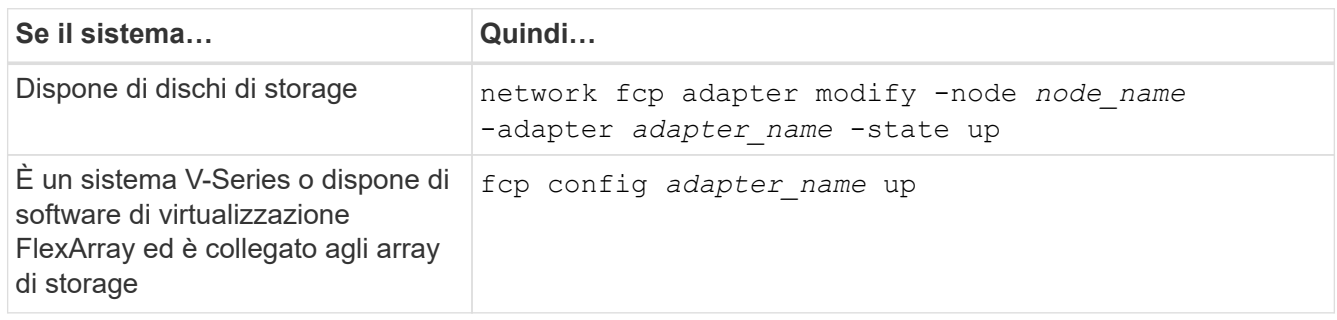

- 13. collegare la porta via cavo.
- 14. Eseguire una delle seguenti operazioni:

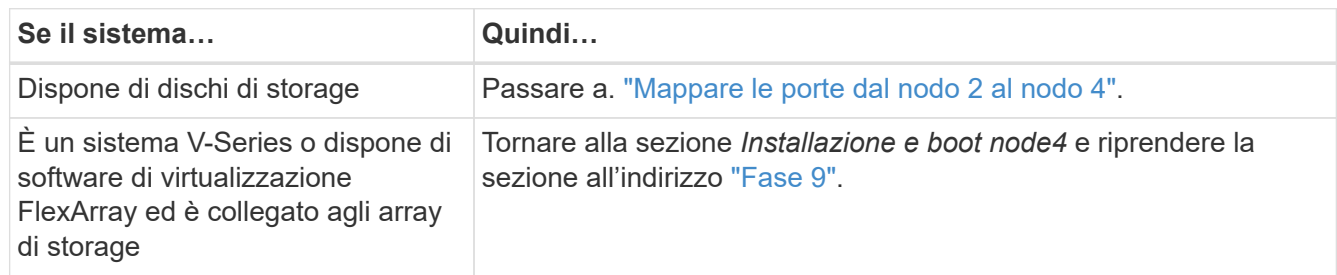

# <span id="page-116-0"></span>**Mappare le porte dal nodo 2 al nodo 4**

È necessario assicurarsi che le porte fisiche sul nodo 2 siano mappate correttamente alle porte fisiche sul nodo 4, in modo che il nodo 4 comunichi con gli altri nodi del cluster e con la rete dopo l'aggiornamento.

### **Prima di iniziare**

È necessario disporre già di informazioni sulle porte dei nuovi nodi; per accedere a queste informazioni, fare riferimento a. ["Riferimenti"](#page-145-0) Per collegarsi a *Hardware Universe*. Le informazioni vengono utilizzate più avanti in questa sezione.

La configurazione software del nodo 4 deve corrispondere alla connettività fisica del nodo 4 e la connettività IP deve essere ripristinata prima di continuare con l'aggiornamento.

#### **A proposito di questa attività**

Le impostazioni delle porte possono variare a seconda del modello dei nodi. È necessario rendere la porta e la configurazione LIF del nodo originale compatibili con la configurazione del nuovo nodo. Questo perché il nuovo nodo riproduce la stessa configurazione all'avvio, il che significa che quando si avvia node4 Data ONTAP tenterà di ospitare le LIF sulle stesse porte utilizzate sul node2.

Pertanto, se le porte fisiche sul nodo 2 non vengono mappate direttamente alle porte fisiche sul nodo 4, saranno necessarie modifiche alla configurazione del software per ripristinare la connettività di cluster, gestione e rete dopo l'avvio. Inoltre, se le porte del cluster sul nodo 2 non vengono mappate direttamente alle porte del cluster sul nodo 4, il nodo 4 potrebbe non ricongiungersi automaticamente al quorum quando viene riavviato fino a quando non viene apportata una modifica alla configurazione software per ospitare le LIF del cluster sulle porte fisiche corrette.

#### **Fasi**

1. Annotare tutte le informazioni di cablaggio node2 per node2, le porte, i domini di trasmissione e gli spazi IPnella seguente tabella:

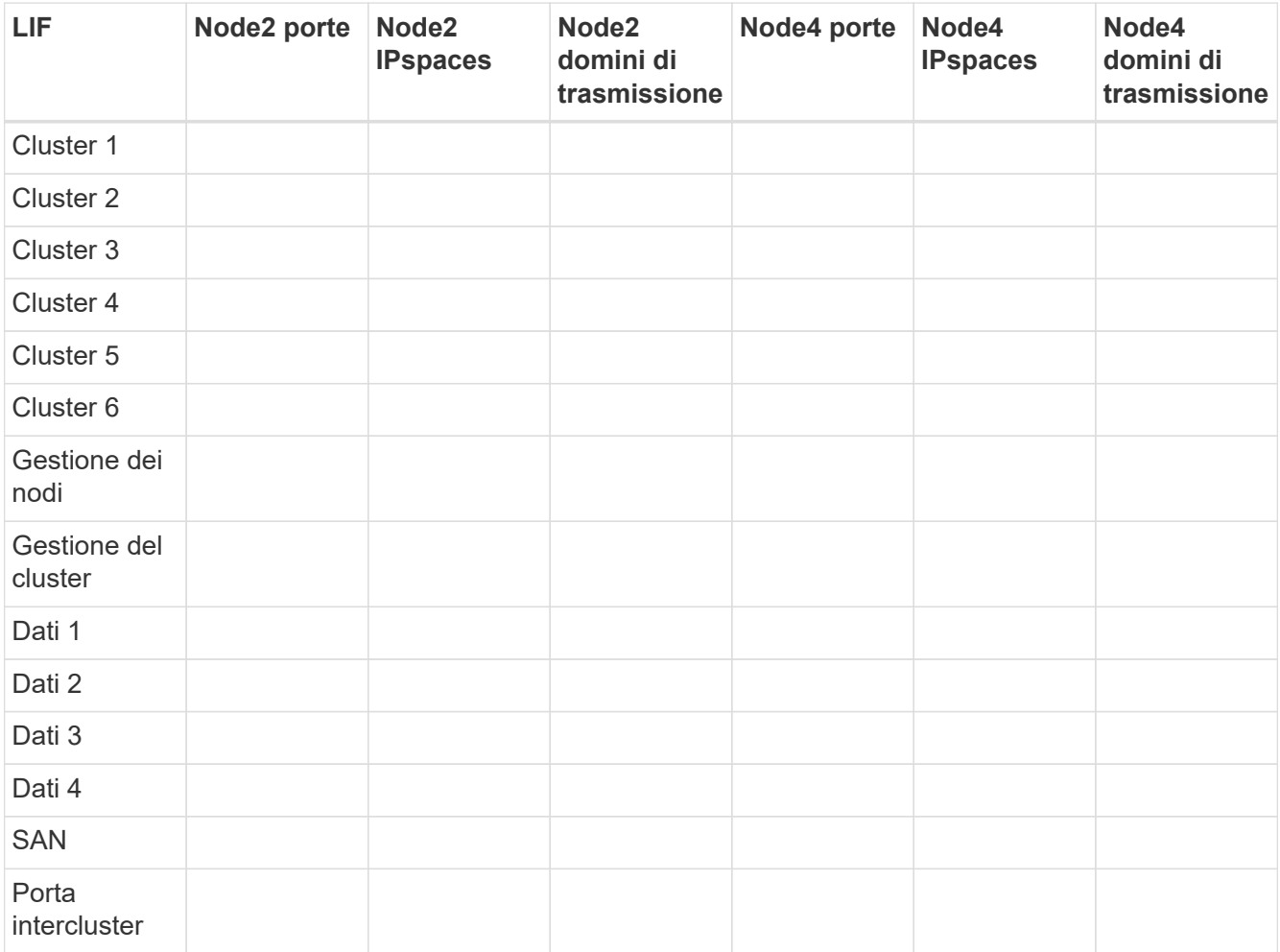

Consultare la sezione "informazioni sul nodo di registrazione 2" per la procedura da seguire per ottenere queste informazioni.

- 2. Registrare tutte le informazioni di cablaggio per il nodo 4, le porte, i domini di trasmissione e gli IPspaces, nella tabella precedente, utilizzando la stessa procedura descritta in ["Registrare le informazioni del nodo 2"](#page-93-0) sezione per la procedura per ottenere queste informazioni.
- 3. Per verificare se il setup è un cluster senza switch a due nodi, procedere come segue:
- a. Impostare il livello di privilegio su Advanced (avanzato):
- b. Verificare se il setup è un cluster senza switch a due nodi:

```
cluster::*> network options switchless-cluster show
Enable Switchless Cluster: false/true
```
Il valore di questo comando deve corrispondere allo stato fisico del sistema.

c. Tornare al livello di privilegi di amministrazione:

```
cluster::*> set -privilege admin
cluster::>
```
- 4. Inserire il node4 nel quorum eseguendo i seguenti passaggi:
	- a. Punto di avvio4. Vedere ["Installazione e boot node4"](#page-98-0) per avviare il nodo, se non è già stato fatto.
	- b. Verificare che le nuove porte del cluster si trovino nel dominio di trasmissione del cluster:

`network port show -node *node* -port *port* -fields broadcast-domain`L'esempio seguente mostra che la porta "e0a" si trova nel dominio del cluster sul nodo 4:

```
cluster::> network port show -node node4 -port e0a -fields broadcast-
domain
node port broadcast-domain
---------- ---- ----------------
node4 e1a Cluster
```
c. Se le porte del cluster non si trovano nel dominio di broadcast del cluster, aggiungerle con il seguente comando:

broadcast-domain add-ports -ipspace Cluster -broadcast-domain Cluster -ports *node:port*

d. Aggiungere le porte corrette al dominio di trasmissione del cluster:

network port modify -node -port -ipspace Cluster -mtu 9000

Questo esempio aggiunge la porta cluster "e1b" al nodo 4:

network port modify -node node4 -port e1b -ipspace Cluster -mtu 9000

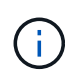

Per una configurazione MetroCluster, potrebbe non essere possibile modificare il dominio di trasmissione di una porta perché è associata a una porta che ospita la LIF di una SVM di destinazione di sincronizzazione e visualizzare errori simili, ma non limitati, a quanto segue:

command failed: This operation is not permitted on a Vserver that is configured as the destination of a MetroCluster Vserver relationship.

Immettere il seguente comando dalla SVM di origine di sincronizzazione corrispondente sul sito remoto per riallocare la LIF di destinazione di sincronizzazione su una porta appropriata:

metrocluster vserver resync -vserver *vserver\_name*

e. Migrare le LIF del cluster alle nuove porte, una volta per ogni LIF:

```
network interface migrate -vserver Cluster -lif lif_name -source-node node4
- destination-node node4 -destination-port port_name
```
f. Modificare la porta home delle LIF del cluster:

```
network interface modify -vserver Cluster -lif lif_name –home-port port_name
```
g. Rimuovere le vecchie porte dal dominio di trasmissione del cluster:

network port broadcast-domain remove-ports

Questo comando rimuove la porta "e0d" sul nodo 4:

network port broadcast-domain remove-ports -ipspace Cluster -broadcast-domain Cluster ‑ports node4:e0d

a. Verificare che node4 abbia raggiunto nuovamente il quorum:

cluster show -node node4 -fields health

- <span id="page-119-0"></span>5. regola i domini di broadcast che ospitano le LIF del cluster e le LIF di gestione dei nodi/cluster. Verificare che ciascun dominio di trasmissione contenga le porte corrette. Una porta non può essere spostata tra domini di broadcast se è in hosting o è la sede di una LIF, quindi potrebbe essere necessario migrare e modificare le LIF come indicato di seguito:
	- a. Visualizzare la porta home di una LIF:

network interface show -fields home-node, home-port

b. Visualizza il dominio di trasmissione contenente questa porta:

network port broadcast-domain show -ports *node\_name:port\_name*

c. Aggiungere o rimuovere le porte dai domini di broadcast:

network port broadcast-domain add-ports

network port broadcast-domain remove-ports

a. Modificare la porta home di una LIF:

network interface modify -vserver *vserver\_name* -lif *lif\_name* –home-port *port\_name*

- 6. Regolare i domini di broadcast dell'intercluster e migrare le LIF dell'intercluster, se necessario, utilizzando gli stessi comandi illustrati nella [Fase 5.](#page-119-0)
- 7. Regolare gli altri domini di broadcast e migrare i file LIF dei dati, se necessario, utilizzando gli stessi comandi illustrati nella [Fase 5](#page-119-0).
- 8. Se sul nodo 2 sono presenti porte che non esistono più sul nodo 4, attenersi alla seguente procedura per eliminarle:
	- a. Accedere al livello di privilegio avanzato su uno dei nodi:

set -privilege advanced

b. Per eliminare le porte:

network port delete -node *node\_name* -port *port\_name*

c. Tornare al livello di amministrazione:

set -privilege admin

9. Regolare tutti i gruppi di failover LIF:

```
network interface modify -failover-group failover_group -failover-policy
failover_policy
```
Il seguente comando imposta il criterio di failover su broadcast-domain-wide e utilizza le porte nel gruppo di failover fg1 Come destinazioni di failover per LIF data1 acceso node4:

network interface modify -vserver node4 -lif data1 failover-policy broadcastdomain-wide -failover-group fg1

Per ulteriori informazioni, fare riferimento a. ["Riferimenti"](#page-145-0) Per il collegamento a *Gestione di rete* o ai *comandi di ONTAP 9: Riferimento pagina manuale*, e andare a *Configurazione delle impostazioni di failover su un LIF*.

10. Verificare le modifiche al nodo 4:

network port show -node node4

11. Ogni LIF del cluster deve essere in ascolto sulla porta 7700. Verificare che le LIF del cluster siano in ascolto sulla porta 7700:

::> network connections listening show -vserver Cluster

La porta 7700 in ascolto sulle porte del cluster è il risultato previsto, come mostrato nell'esempio seguente per un cluster a due nodi:

```
Cluster::> network connections listening show -vserver Cluster
Vserver Name Interface Name:Local Port Protocol/Service
---------------- ---------------------------- -------------------
Node: NodeA
Cluster NodeA clus1:7700 TCP/ctlopcp
Cluster NodeA clus2:7700 TCP/ctlopcp
Node: NodeB
Cluster NodeB_clus1:7700 TCP/ctlopcp<br>Cluster NodeB_clus2:7700 TCP/ctlopcp
             NodeB_clus2:7700 TCP/ctlopcp
4 entries were displayed.
```
12. Per ogni cluster LIF che non è in ascolto sulla porta 7700, imposta lo stato amministrativo della LIF su down e poi up:

::> net int modify -vserver Cluster -lif *cluster-lif* -status-admin down; net int modify -vserver Cluster -lif *cluster-lif* -status-admin up

Ripetere il passaggio 11 per verificare che la LIF del cluster sia in ascolto sulla porta 7700.

### **Verificare l'installazione di node4**

Dopo aver installato e avviato il nodo 4, è necessario verificare che sia installato correttamente, che faccia parte del cluster e che sia in grado di comunicare con il nodo 3.

#### **Fasi**

- 1. Al prompt del sistema, accedere a node4.
- 2. Verificare che node4 faccia parte dello stesso cluster di node3 e che sia integro:

cluster show

3. Verificare che node4 possa comunicare con node3 e che tutti i LIF siano in funzione:

network interface show -curr-node *node4*

4. Eseguire una delle seguenti operazioni:

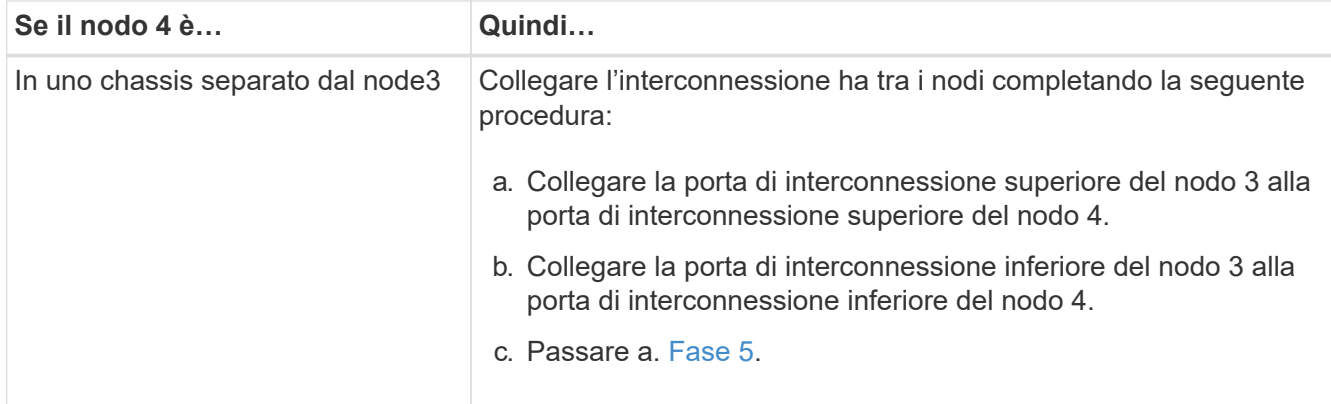

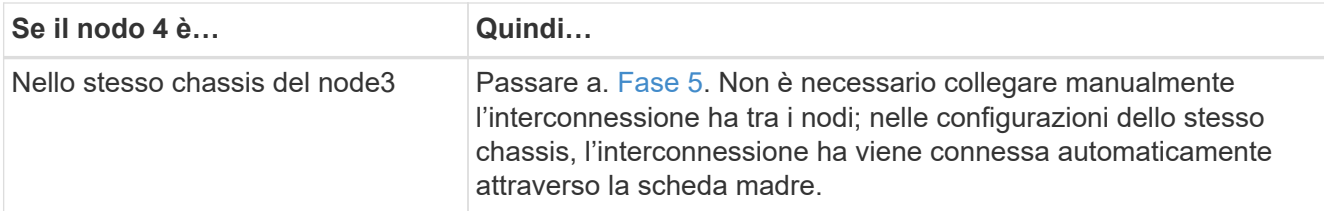

5. [[fase 5]]eseguire una delle seguenti operazioni:

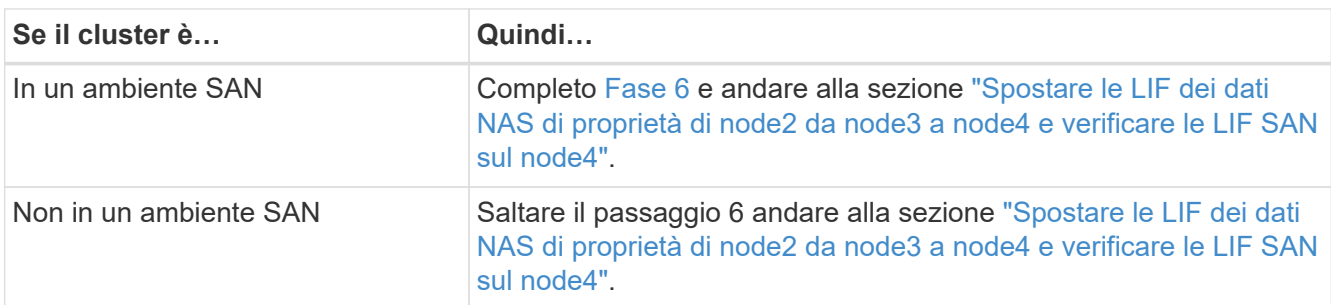

<span id="page-122-0"></span>6. verificare che sia node3 che node4 siano in quorum immettendo il seguente comando su uno dei nodi:

event log show -messagename scsiblade.\*

L'esempio seguente mostra l'output quando i nodi nel cluster sono in quorum:

```
cluster::> event log show -messagename scsiblade.*
Time Node Severity Event
------------------- ------ ------------- --------------------------
8/13/2012 14:03:51 node1 INFORMATIONAL scsiblade.in.quorum: The scsi-
blade ...
8/13/2012 14:03:51 node2 INFORMATIONAL scsiblade.in.quorum: The scsi-
blade ...
8/13/2012 14:03:48 node3 INFORMATIONAL scsiblade.in.quorum: The scsi-
blade ...
8/13/2012 14:03:43 node4 INFORMATIONAL scsiblade.in.quorum: The scsi-
blade ...
```
## <span id="page-122-1"></span>**Spostare le LIF dei dati NAS di proprietà di node2 da node3 a node4 e verificare le LIF SAN sul node4**

Dopo aver verificato l'installazione di node4 e prima di spostare gli aggregati node2 da node3 a node4, è necessario spostare i dati NAS LIF di proprietà di node2 attualmente su node3 da node3 a node4. È inoltre necessario verificare le LIF SAN sul nodo 4.

#### **A proposito di questa attività**

Le LIF remote gestiscono il traffico verso le LUN SAN durante la procedura di aggiornamento. Lo spostamento delle LIF SAN non è necessario per lo stato del cluster o del servizio durante l'aggiornamento. LE LIF SAN non vengono spostate a meno che non sia necessario mapparle su nuove porte. Verifica che i file LIF siano integri e posizionati sulle porte appropriate dopo aver portato il node4 online.

#### **Fasi**

1. Elencare tutte le LIF dei dati NAS che non sono di proprietà di node3 immettendo il seguente comando su entrambi i nodi e acquisendo l'output:

network interface show -role data -curr-node node3 -is-home false

- <span id="page-123-0"></span>2. se il cluster è configurato per le LIF SAN, registrare le LIF SAN e le informazioni di configurazione esistenti ["foglio di lavoro"](#page-129-0) da utilizzare in seguito nella procedura.
	- a. Elencare le LIF SAN sul node3 ed esaminare l'output:

```
network interface show -data-protocol fc*
```
Il sistema restituisce un output simile al seguente esempio:

```
cluster1::> net int show -data-protocol fc*
    (network interface show)
              Logical Status Network Current
Current Is
Vserver Interface Admin/Oper Address/Mask Node
Port Home
----------- ---------- ---------- ------------------ -------------
------- ----
svm2_cluster1
              lif_svm2_cluster1_340
                         up/up 20:02:00:50:56:b0:39:99
                                                     cluster1-01
1b true
              lif_svm2_cluster1_398
                       up/up 20:03:00:50:56:b0:39:99
                                                     cluster1-02
1a true
              lif_svm2_cluster1_691
                         up/up 20:01:00:50:56:b0:39:99
                                                     cluster1-01
1a true
              lif_svm2_cluster1_925
                       up/up 20:04:00:50:56:b0:39:99
                                                     cluster1-02
1b true
4 entries were displayed.
```
b. Elencare le configurazioni esistenti ed esaminare l'output:

fcp adapter show -fields switch-port, fc-wwpn

Il sistema restituisce un output simile al seguente esempio:

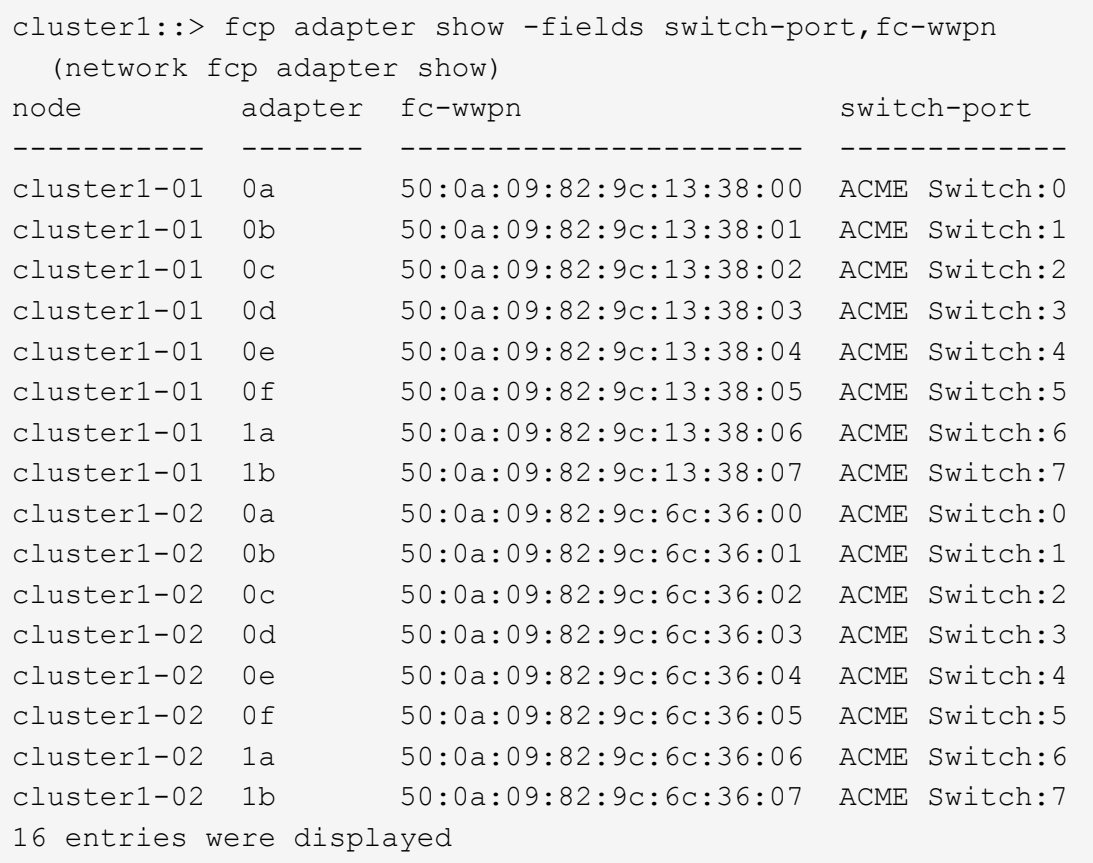

3. Eseguire una delle seguenti operazioni:

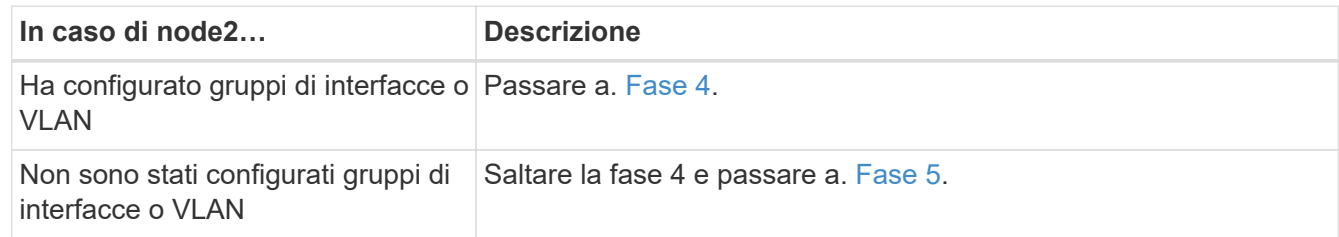

- <span id="page-124-1"></span><span id="page-124-0"></span>4. eseguire i seguenti passaggi per migrare qualsiasi file LIF dati NAS ospitati su gruppi di interfacce e VLAN che erano originariamente sul nodo 2 dal nodo 3 al nodo 4.
	- a. Migrare le LIF ospitate su node3 che in precedenza appartenevano a node2 su un gruppo di interfacce a una porta su node4 in grado di ospitare LIF sulla stessa rete immettendo il seguente comando, una volta per ciascuna LIF:

```
network interface migrate -vserver vserver_name -lif lif_name -destination
-node node4 –destination-port netport|ifgrp
```
b. Modificare la porta home e il nodo home dei file LIF in [Sotto-fase A.](#page-124-1) Alla porta e al nodo che attualmente ospitano le LIF immettendo il seguente comando, una volta per ciascuna LIF:

```
network interface modify -vserver vserver_name -lif datalif_name -home-node
node4 home-port netport|ifgrp
```
<span id="page-124-2"></span>c. Migrate le LIF ospitate su node3 che in precedenza appartenevano a node2 su una porta VLAN a una porta su node4 in grado di ospitare LIF sulla stessa rete immettendo il seguente comando, una

volta per ciascuna LIF:

network interface migrate -vserver *vserver\_name* -lif *datalif\_name* -destination-node node4 –destination-port *netport|ifgrp*

d. Modificare la porta home e il nodo home dei file LIF in [Sotto-fase c](#page-124-2) Alla porta e al nodo che attualmente ospitano le LIF immettendo il seguente comando, una volta per ciascuna LIF:

network interface modify -vserver *vserver\_name* -lif *datalif\_name* -home-node *node4* home-port *netport|ifgrp*

<span id="page-125-0"></span>5. eseguire una delle seguenti operazioni:

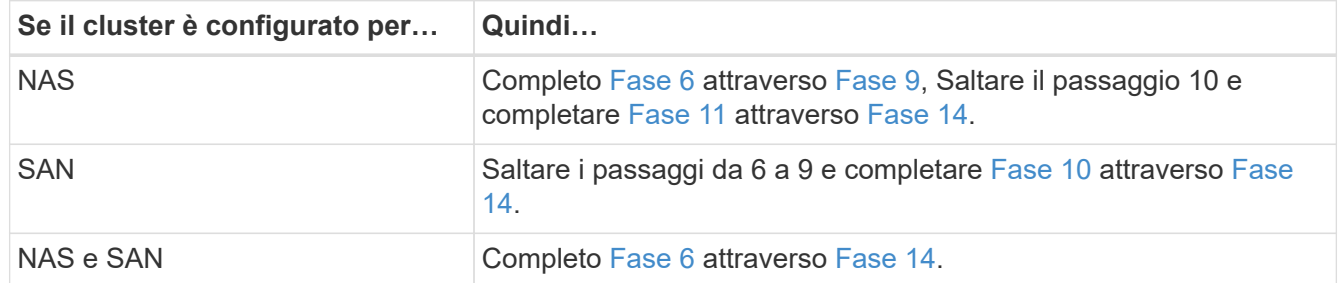

<span id="page-125-1"></span>6. se si dispone di porte dati non uguali sulle piattaforme, immettere il seguente comando per aggiungere le porte al dominio di trasmissione:

```
network port broadcast-domain add-ports -ipspace IPspace_name -broadcast
-domain mgmt ports node:port
```
Nell'esempio seguente viene aggiunta la porta "e0a" sul nodo "6280-1" e la porta "e0i" sul nodo "8060-1" per trasmettere la gestione del dominio in IPSpace Default:

cluster::> network port broadcast-domain add-ports -ipspace Default -broadcast-domain mgmt -ports 6280-1:e0a, 8060-1:e0i

7. Migrare ciascun LIF dati NAS in node4 immettendo il seguente comando, una volta per ogni LIF:

```
network interface migrate -vserver vserver-name -lif datalif-name -destination
-node node4 -destination-port netport|ifgrp -home-node node4
```
8. Assicurarsi che la migrazione dei dati sia persistente:

network interface modify -vserver *vserver\_name* -lif *datalif\_name* -home-port *netport|ifgrp*

<span id="page-125-2"></span>9. verifica lo stato di tutti i collegamenti come up immettendo il seguente comando per elencare tutte le porte di rete ed esaminarne l'output:

network port show

L'esempio seguente mostra l'output di network port show Comando con alcune LIF in alto e altre in basso:

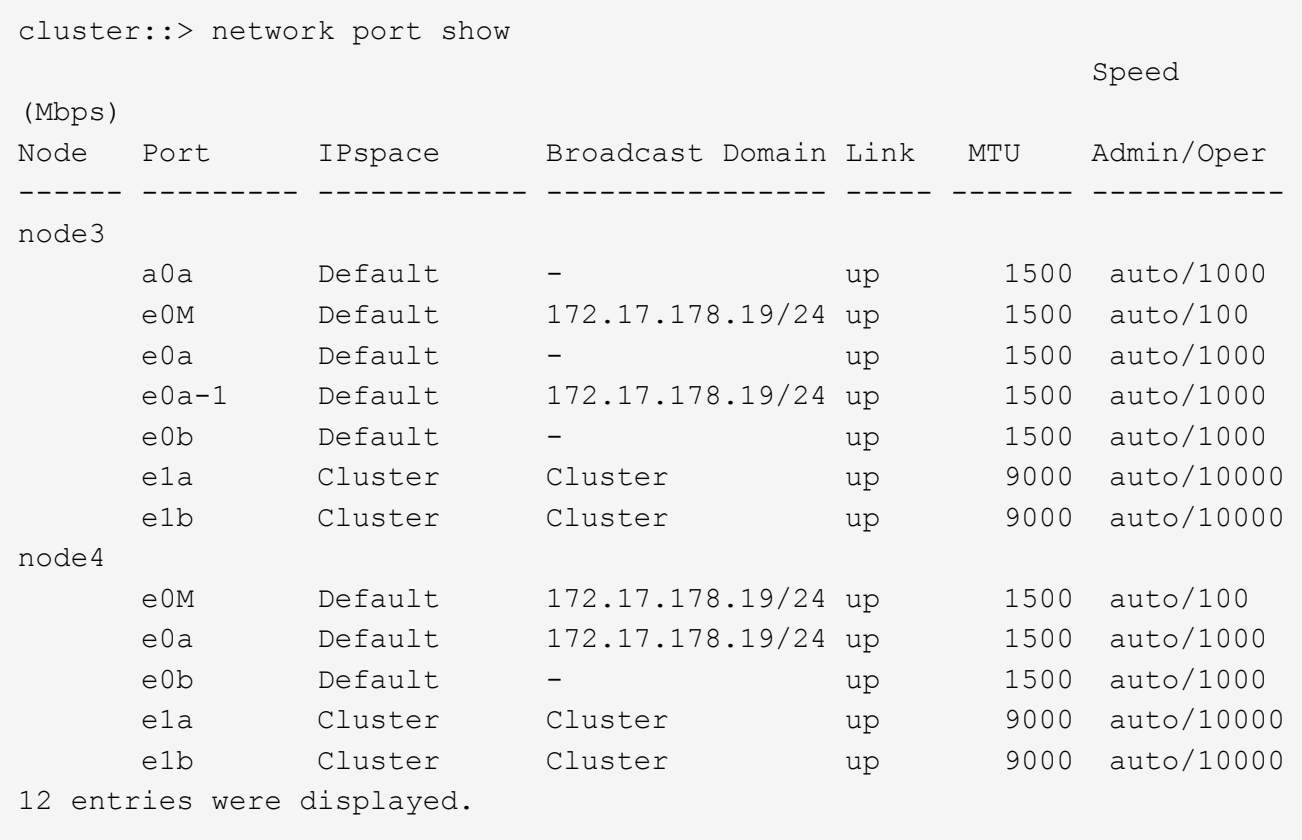

- <span id="page-126-1"></span>10. se l'output di network port show il comando visualizza le porte di rete che non sono disponibili nel nuovo nodo e che sono presenti nei nodi precedenti, eliminare le porte di rete precedenti completando le seguenti operazioni secondarie:
	- a. Immettere il livello di privilegio avanzato immettendo il seguente comando:

set -privilege advanced

b. Immettere il seguente comando, una volta per ogni vecchia porta di rete:

network port delete -node *node\_name* -port *port\_name*

c. Tornare al livello admin immettendo il seguente comando:

set -privilege admin

- <span id="page-126-0"></span>11. verificare che le LIF SAN si trovino sulle porte corrette sul node4 completando i seguenti passaggi secondari:
	- a. Immettere il seguente comando ed esaminarne l'output:

network interface show -data-protocol iscsi|fcp -home-node node4

Il sistema restituisce un output simile al seguente esempio:

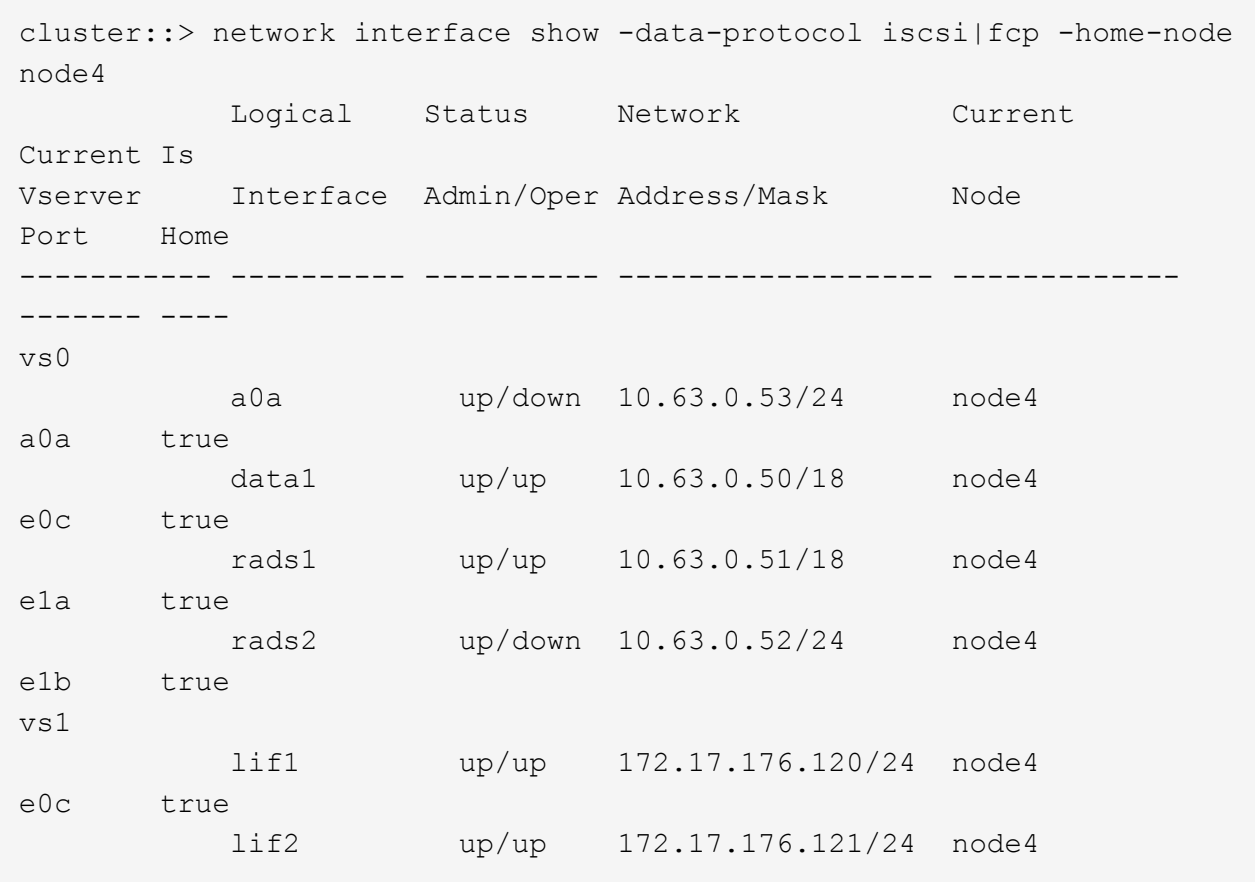

b. Verificare che il nuovo adapter e. switch-port le configurazioni sono corrette confrontando l'output di fcp adapter show con le nuove informazioni di configurazione registrate nel foglio di lavoro in [Fase 2](#page-123-0).

Elencare le nuove configurazioni LIF SAN al nodo 4:

fcp adapter show -fields switch-port, fc-wwpn

Il sistema restituisce un output simile al seguente esempio:

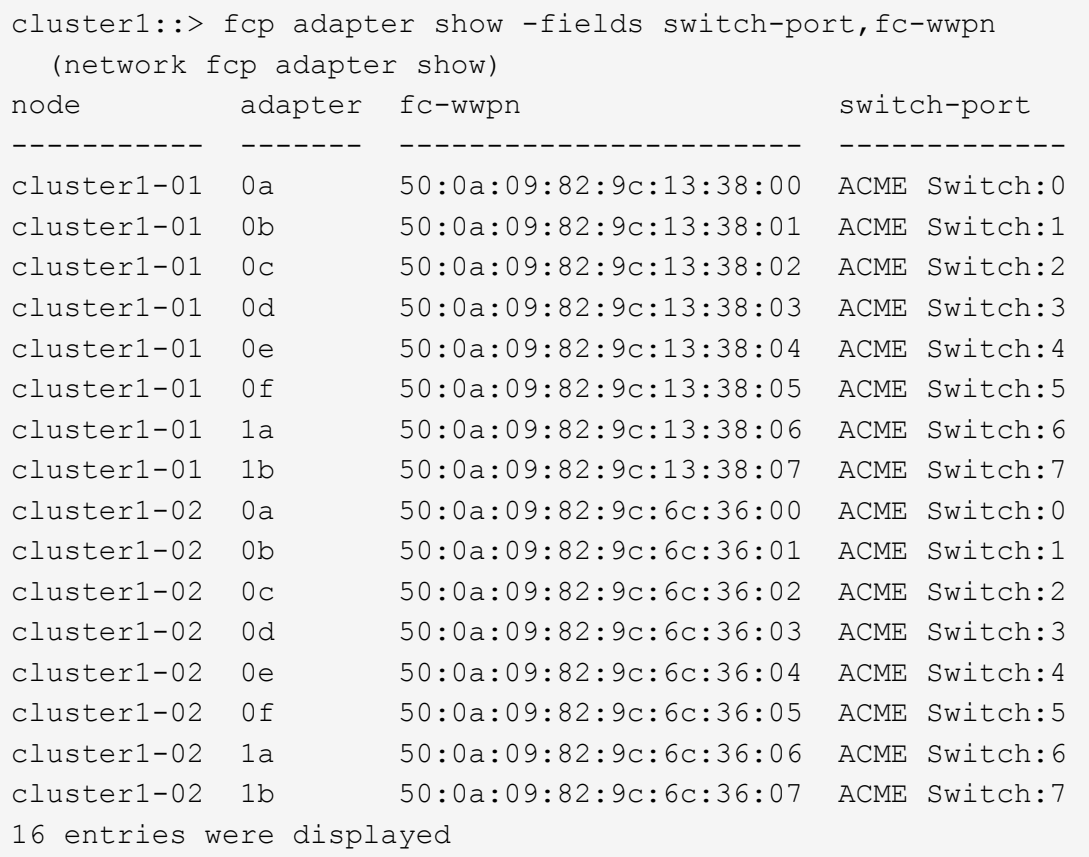

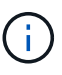

Se un LIF SAN nella nuova configurazione non si trova su un adattatore ancora collegato allo stesso switch-port, potrebbe causare un'interruzione del sistema quando si riavvia il nodo.

- c. Se node4 ha LIF SAN o gruppi DI LIF SAN che si trovano su una porta che non esisteva sul node2, spostarli su una porta appropriata sul node4 immettendo uno dei seguenti comandi:
	- i. Impostare lo stato LIF su DOWN (giù):

```
network interface modify -vserver vserver_name -lif lif_name -status
-admin down
```
ii. Rimuovere la LIF dal set di porte:

```
portset remove -vserver vserver_name -portset portset_name -port-name
port_name
```
- iii. Immettere uno dei seguenti comandi:
	- Spostare una singola LIF:

```
network interface modify -lif lif_name -home-port new_home_port
```
• Spostare tutte le LIF su una singola porta inesistente o errata su una nuova porta:

```
network interface modify {-home-port port_on_node2 -home-node node2
-role data} -home-port new_home_port_on_node4
```
▪ Aggiungere nuovamente i file LIF al set di porte:

portset add -vserver *vserver\_name* -portset *portset\_name* -port-name *port\_name*

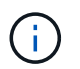

È necessario spostare I file LIF SAN su una porta con la stessa velocità di collegamento della porta originale.

12. Modificare lo stato di tutti i LIF in up In questo modo, i LIF possono accettare e inviare traffico sul nodo immettendo il seguente comando:

network interface modify -vserver *vserver\_name* -home-port *port\_name* -home-node *node4* lif *lif\_name* -status-admin up

13. Verificare che le LIF SAN siano state spostate nelle porte corrette e che le LIF abbiano lo stato di up immettendo il seguente comando su uno dei nodi ed esaminando l'output:

network interface show -home-node *node4* -role data

14. se le LIF non sono attive, impostare lo stato amministrativo delle LIF su up Immettendo il seguente comando, una volta per ogni LIF:

network interface modify -vserver *vserver\_name* -lif *lif\_name* -status-admin up

### <span id="page-129-0"></span>**Foglio di lavoro: Informazioni da registrare prima di spostare i file LIF dei dati NAS in node4**

Per verificare di disporre della configurazione corretta dopo aver spostato LE LIF SAN da node3 a node4, è possibile utilizzare il seguente foglio di lavoro per registrare adapter e. switch-port Informazioni per ciascun LIF.

Registrare la LIF adapter informazioni da network interface show -data-protocol fc\* output del comando e il switch-port informazioni da fcp adapter show -fields switch-port, fc-wwpn output del comando per node3.

Dopo aver completato la migrazione al nodo 4, registrare il LIF adapter e. switch-port Informazioni per i LIF sul node4 e verificare che ciascun LIF sia ancora connesso allo stesso switch-port.

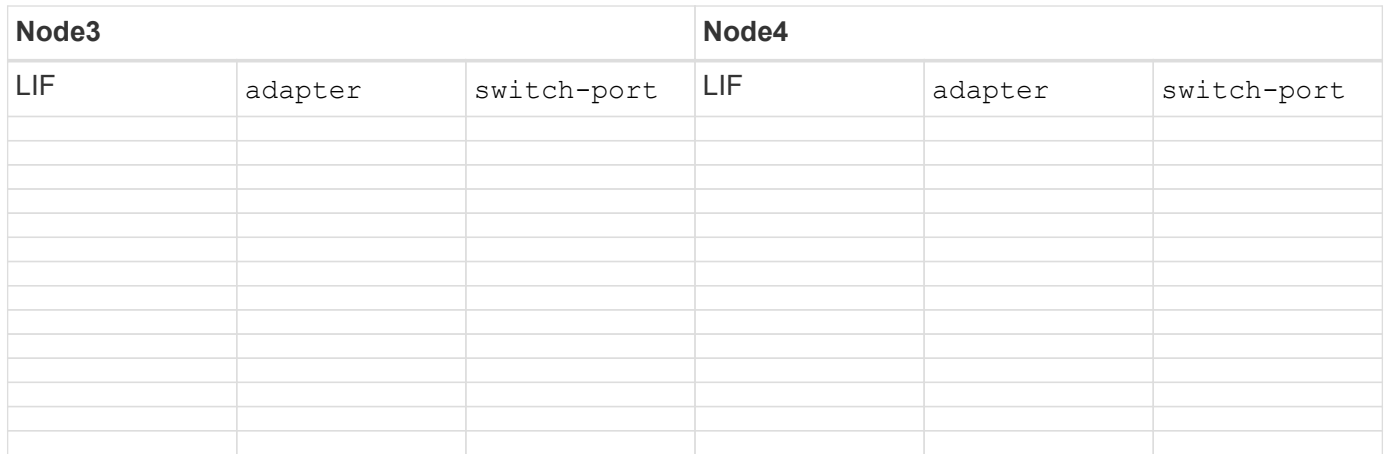

# <span id="page-130-0"></span>**Spostare gli aggregati non root node2 da node3 a node4**

Dopo aver trasferito gli aggregati non root di node2 in node3, è necessario trasferirli da node3 a node4.

**Fasi**

1. immettere il seguente comando su uno dei controller ed esaminare l'output per identificare gli aggregati non root da spostare:

storage aggregate show -owner-name *node3* -home-id *node2\_system\_id*

- 2. Spostare gli aggregati completando le seguenti fasi secondarie:
	- a. Accedere al livello di privilegio avanzato immettendo il seguente comando su uno dei nodi:

set -privilege advanced

b. Immettere il seguente comando:

```
storage aggregate relocation start -node node3 -destination node4 -aggregate
-list aggr_name1, aggr_name2... -ndo-controller-upgrade true
```
L'elenco aggregato è l'elenco degli aggregati di proprietà del node4 ottenuti in Fase 1.

a. Quando richiesto, immettere y.

Il trasferimento avviene in background. La riposizionamento di un aggregato potrebbe richiedere da pochi secondi a un paio di minuti. Il tempo include sia le parti di fuori servizio del client che quelle di non fuori servizio. Il comando non ricolloca nessun aggregato offline o limitato.

b. Tornare al livello di amministrazione:

set -privilege admin

3. controllare lo stato del trasferimento:

storage aggregate relocation show -node *node3*

Viene visualizzato l'output Done per un aggregato dopo che è stato trasferito.

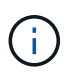

Attendere che tutti gli aggregati node2 siano stati riposizionati al node4 prima di passare alla fase successiva.

4. Eseguire una delle seguenti operazioni:

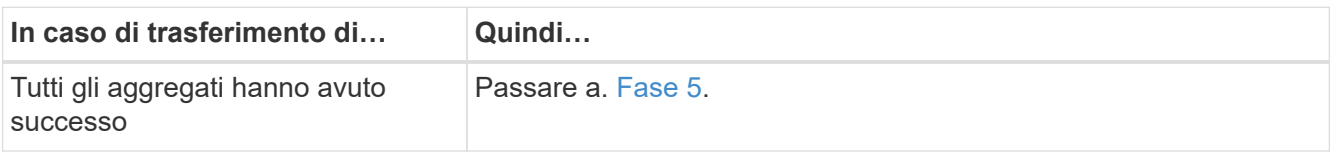

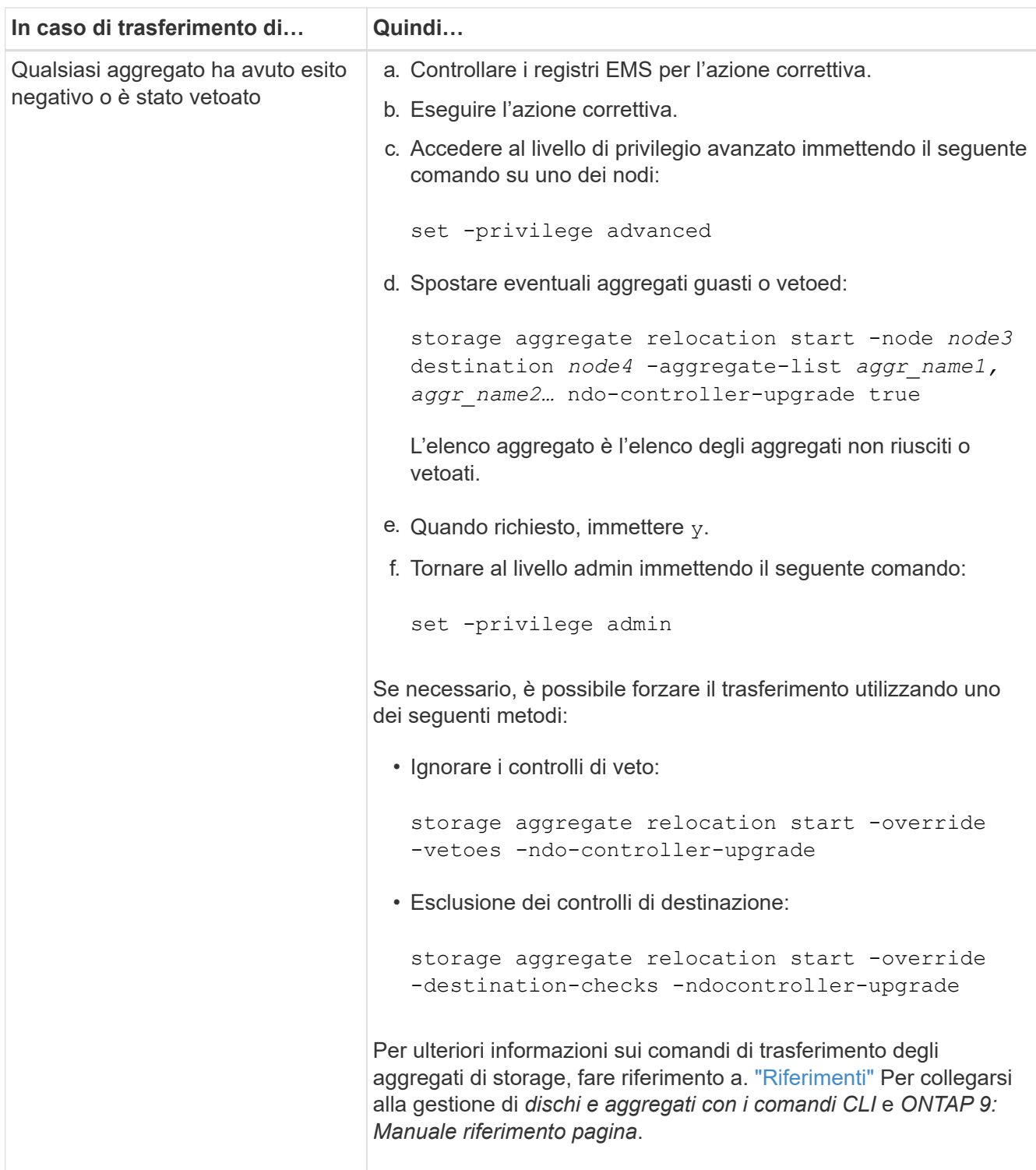

5. verificare che tutti gli aggregati non root node2 siano online e che il loro stato sia su node4:

storage aggregate show -node *node4* -state offline -root false

Gli aggregati node2 sono stati elencati nell'output del comando in Fase 1.

6. Se un aggregato è diventato offline o straniero, portarlo online utilizzando il seguente comando per ogni aggregato:

storage aggregate online -aggregate aggr name

7. Verificare che tutti i volumi negli aggregati node2 siano online sul node4:

volume show -node *node4* -state offline

8. Se alcuni volumi sono offline al nodo4, portarli online:

volume online -vserver *vserver-name* -volume *volume\_name*

9. Invia un messaggio AutoSupport post-upgrade a NetApp per il node4:

```
system node autosupport invoke -node node4 -type all -message "node2
successfully upgraded from platform_old to platform_new"
```
# **Fase 6. Completare l'aggiornamento**

### **Panoramica**

Durante la fase 6, confermi che i nuovi nodi sono impostati correttamente e, se i nuovi nodi sono abilitati per la crittografia, configuri e configuri Storage Encryption o NetApp Volume Encryption. È inoltre necessario decommissionare i vecchi nodi e riprendere le operazioni di SnapMirror.

- 1. ["Gestire l'autenticazione utilizzando i server KMIP"](#page-132-0)
- 2. ["Verificare che i nuovi controller siano impostati correttamente"](#page-133-0)
- 3. ["Impostare Storage Encryption sul nuovo modulo controller"](#page-135-0)
- 4. ["Impostare NetApp Volume o aggregate Encryption sul nuovo modulo controller"](#page-136-0)
- 5. ["Decommissionare il vecchio sistema"](#page-137-0)
- 6. ["Riprendere le operazioni di SnapMirror"](#page-138-0)

### <span id="page-132-0"></span>**Gestire l'autenticazione utilizzando i server KMIP**

Con ONTAP 9.5 e versioni successive, è possibile utilizzare i server KMIP (Key Management Interoperability Protocol) per gestire le chiavi di autenticazione.

#### **Fasi**

1. Aggiungere un nuovo controller:

security key-manager setup -node *new\_controller\_name*

2. Aggiungere il gestore delle chiavi:

security key-manager -add *key\_management\_server\_ip\_address*

3. Verificare che i server di gestione delle chiavi siano configurati e disponibili per tutti i nodi del cluster:

security key-manager show -status

4. Ripristinare le chiavi di autenticazione da tutti i server di gestione delle chiavi collegati al nuovo nodo:

### <span id="page-133-0"></span>**Verificare che i nuovi controller siano impostati correttamente**

Per confermare la corretta configurazione, attivare la coppia ha. Inoltre, è possibile verificare che node3 e node4 possano accedere reciprocamente allo storage e che nessuno dei due possieda le LIF dei dati appartenenti ad altri nodi del cluster. Inoltre, confermi che node3 possiede gli aggregati di node1 e che node4 possiede gli aggregati di node2 e che i volumi per entrambi i nodi sono online.

#### **Fasi**

1. Abilitare il failover dello storage immettendo il seguente comando su uno dei nodi:

storage failover modify -enabled true -node *node3*

2. Verificare che il failover dello storage sia attivato:

storage failover show

L'esempio seguente mostra l'output del comando quando è attivato il failover dello storage:

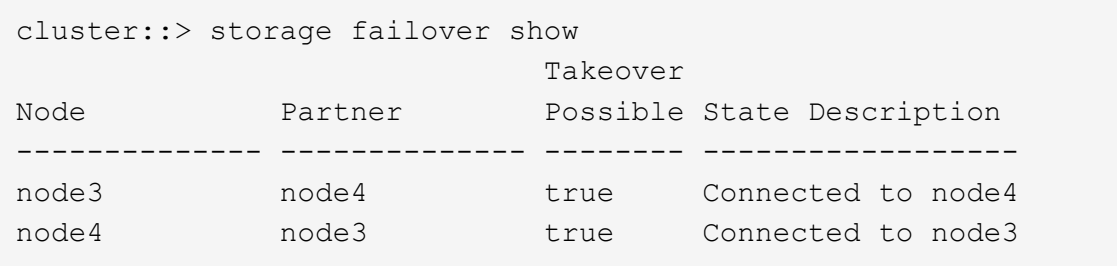

3. Eseguire una delle seguenti operazioni:

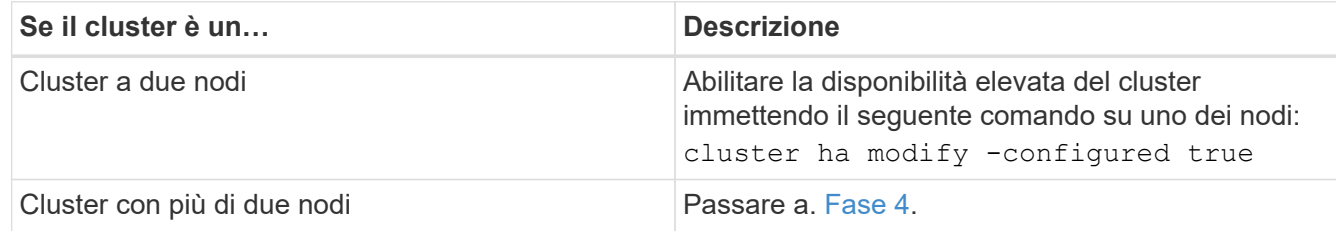

4. verificare che node3 e node4 appartengano allo stesso cluster immettendo il seguente comando ed esaminando l'output:

cluster show

5. Verificare che node3 e node4 possano accedere reciprocamente allo storage immettendo il seguente comando ed esaminando l'output:

storage failover show -fields local-missing-disks,partner-missing-disks

6. Verificare che né node3 né node4 detengano le LIF dei dati di proprietà di altri nodi del cluster immettendo il seguente comando ed esaminando l'output:

network interface show

Se il nodo 3 o il nodo 4 possiede le LIF dei dati di proprietà di altri nodi del cluster, utilizzare il network interface revert Comando per ripristinare le LIF dei dati al proprietario di casa.

7. Verificare che node3 possieda gli aggregati dal node1 e che node4 possieda gli aggregati dal node2:

storage aggregate show -owner-name *node3* storage aggregate show -owner-name *node4*

8. Determinare se i volumi sono offline:

volume show -node *node3* -state offline volume show -node *node4* -state offline

9. Se alcuni volumi non sono in linea, confrontarli con l'elenco dei volumi non in linea in cui sono stati acquisiti ["Fase 19 \(d\)"](#page-21-0) In *preparare i nodi per l'aggiornamento* e portare online qualsiasi volume offline, come richiesto, immettendo il seguente comando, una volta per ogni volume:

volume online -vserver *vserver\_name* -volume *volume\_name*

10. Installare nuove licenze per i nuovi nodi immettendo il seguente comando per ciascun nodo:

system license add -license-code *license\_code,license\_code,license\_code…*

Il parametro License-code accetta un elenco di 28 chiavi alfabetiche maiuscole. È possibile aggiungere una licenza alla volta oppure più licenze contemporaneamente, ciascuna chiave di licenza separata da una virgola.

11. se nella configurazione vengono utilizzati dischi con crittografia automatica ed è stato impostato kmip.init.maxwait variabile a. off (ad esempio, in ["Fase 16"](#page-55-0) Of *Install and boot node3*), devi disimpostare la variabile:

```
set diag; systemshell -node node name -command sudo kenv -u -p
kmip.init.maxwait
```
12. Per rimuovere tutte le vecchie licenze dai nodi originali, immettere uno dei seguenti comandi:

```
system license clean-up -unused -expired
system license delete -serial-number node_serial_number -package
licensable_package
```
◦ Per eliminare tutte le licenze scadute, immettere:

system license clean-up -expired

◦ Per eliminare tutte le licenze inutilizzate, immettere:

system license clean-up -unused

◦ Per eliminare una licenza specifica da un cluster, immettere i seguenti comandi sui nodi:

system license delete -serial-number *node1\_serial\_number* -package \* system license delete -serial-number *node2\_serial\_number* -package \* Viene visualizzato il seguente output:

Warning: The following licenses will be removed: <list of each installed package> Do you want to continue? {y|n}: y

+

Invio y per rimuovere tutti i pacchetti.

13. Verificare che le licenze siano installate correttamente immettendo il seguente comando ed esaminandone l'output:

system license show

È possibile confrontare l'output con quello acquisito ["Fase 30"](#page-21-0) Di *preparare i nodi per l'aggiornamento*.

14. Configurare gli SP eseguendo il seguente comando su entrambi i nodi:

system service-processor network modify -node *node\_name*

Passare a. ["Riferimenti"](#page-145-0) Per informazioni dettagliate su, fare riferimento alla sezione *Guida all'amministrazione del sistema* e ai *comandi di ONTAP 9: Guida di riferimento alla pagina* system service- processor network modify comando.

15. Se si desidera configurare un cluster senza switch sui nuovi nodi, visitare il sito Web all'indirizzo ["Riferimenti"](#page-145-0) Per collegarsi al *sito di supporto di rete* e seguire le istruzioni in *passaggio a un cluster senza switch a due nodi*.

#### **Al termine**

Se Storage Encryption è attivato su node3 e node4, completare la procedura descritta in ["Impostare Storage](#page-135-0) [Encryption sul nuovo modulo controller".](#page-135-0) In caso contrario, completare la procedura descritta in ["Decommissionare il vecchio sistema".](#page-137-0)

### <span id="page-135-0"></span>**Impostare Storage Encryption sul nuovo modulo controller**

Se il controller sostituito o il partner ha del nuovo controller utilizza Storage Encryption, è necessario configurare il nuovo modulo controller per Storage Encryption, inclusa l'installazione dei certificati SSL e la configurazione dei server di gestione delle chiavi.

#### **A proposito di questa attività**

Questa procedura include i passaggi che vengono eseguiti sul nuovo modulo controller. Immettere il comando sul nodo corretto.

#### **Fasi**

1. Verificare che i server di gestione delle chiavi siano ancora disponibili, che il loro stato e le relative informazioni sulla chiave di autenticazione:

security key-manager show -status

security key-manager query

- 2. Aggiungere i server di gestione delle chiavi elencati nel passaggio precedente all'elenco dei server di gestione delle chiavi nel nuovo controller.
	- a. Aggiungere il server di gestione delle chiavi:

security key-manager -add *key\_management\_server\_ip\_address*

b. Ripetere il passaggio precedente per ciascun server di gestione delle chiavi elencato.

È possibile collegare fino a quattro server di gestione delle chiavi.

c. Verificare che i server di gestione delle chiavi siano stati aggiunti correttamente:

security key-manager show

3. Sul nuovo modulo controller, eseguire la configurazione guidata della gestione delle chiavi per configurare e installare i server di gestione delle chiavi.

È necessario installare gli stessi server di gestione delle chiavi installati sul modulo controller esistente.

a. Avviare la configurazione guidata del server di gestione delle chiavi sul nuovo nodo:

security key-manager setup -node *new\_controller\_name*

- b. Completare la procedura guidata per configurare i server di gestione delle chiavi.
- 4. Ripristinare le chiavi di autenticazione da tutti i server di gestione delle chiavi collegati al nuovo nodo:

security key-manager restore -node *new\_controller\_name*

### <span id="page-136-0"></span>**Impostare NetApp Volume o aggregate Encryption sul nuovo modulo controller**

Se il controller sostituito o il partner ad alta disponibilità (ha) del nuovo controller utilizza NetApp Volume Encryption (NVE) o NetApp aggregate Encryption (NAE), è necessario configurare il nuovo modulo controller per NVE o NAE.

#### **A proposito di questa attività**

Questa procedura include i passaggi che vengono eseguiti sul nuovo modulo controller. Immettere il comando sul nodo corretto.

#### **Fasi**

1. Verificare che i server di gestione delle chiavi siano ancora disponibili, che il loro stato e le relative informazioni sulla chiave di autenticazione:

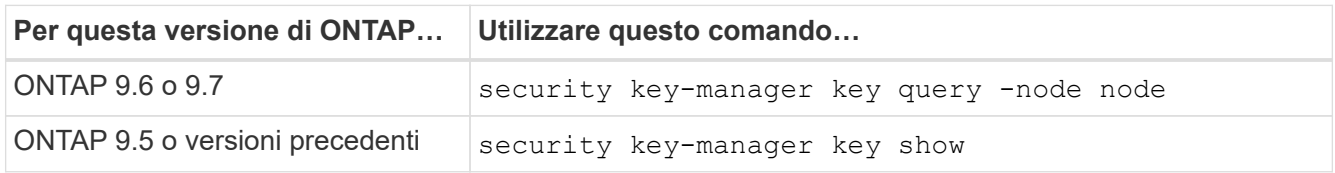

- 2. Aggiungere i server di gestione delle chiavi elencati nel passaggio precedente all'elenco dei server di gestione delle chiavi nel nuovo controller:
	- a. Aggiungere il server di gestione delle chiavi utilizzando il seguente comando:

security key-manager -add *key\_management\_server\_ip\_address*

- b. Ripetere il passaggio precedente per ciascun server di gestione delle chiavi elencato. È possibile collegare fino a quattro server di gestione delle chiavi.
- c. Verificare che i server di gestione delle chiavi siano stati aggiunti correttamente utilizzando il seguente comando:

security key-manager show

3. Sul nuovo modulo controller, eseguire la configurazione guidata della gestione delle chiavi per configurare e installare i server di gestione delle chiavi.

È necessario installare gli stessi server di gestione delle chiavi installati sul modulo controller esistente.

a. Avviare la configurazione guidata del server di gestione delle chiavi sul nuovo nodo utilizzando il seguente comando:

security key-manager setup -node *new\_controller\_name*

- b. Completare la procedura guidata per configurare i server di gestione delle chiavi.
- 4. Ripristinare le chiavi di autenticazione da tutti i server di gestione delle chiavi collegati al nuovo nodo.
	- Ripristinare l'autenticazione per il gestore delle chiavi esterno:

security key-manager external restore

Questo comando richiede la passphrase di Onboard Key Manager (OKM)

Per ulteriori informazioni, consultare l'articolo della Knowledge base ["Come ripristinare la configurazione](https://kb.netapp.com/onprem/ontap/dm/Encryption/How_to_restore_external_key_manager_server_configuration_from_the_ONTAP_boot_menu) [del server di gestione delle chiavi esterne dal menu di avvio di ONTAP"](https://kb.netapp.com/onprem/ontap/dm/Encryption/How_to_restore_external_key_manager_server_configuration_from_the_ONTAP_boot_menu).

◦ Ripristinare l'autenticazione per OKM:

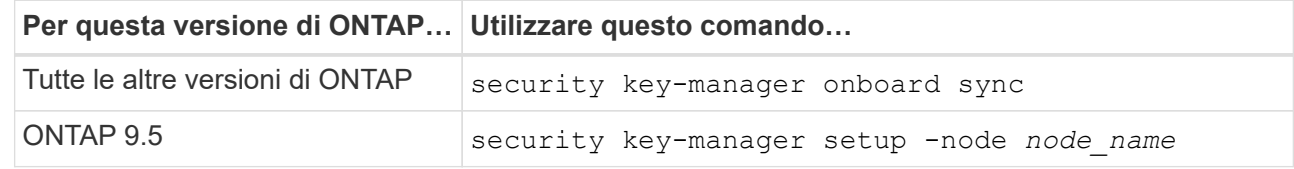

#### **Al termine**

Controllare se i volumi sono stati portati offline perché le chiavi di autenticazione non erano disponibili o non è stato possibile raggiungere server di gestione delle chiavi esterni. Ripristinare i volumi online utilizzando volume online comando.

### <span id="page-137-0"></span>**Decommissionare il vecchio sistema**

Dopo l'aggiornamento, è possibile decommissionare il vecchio sistema tramite il NetApp Support Site. La disattivazione del sistema indica a NetApp che il sistema non è più in funzione e lo rimuove dai database di supporto.

#### **Fasi**

1. Fare riferimento a. ["Riferimenti"](#page-145-0) Per collegarsi al *sito di supporto NetApp* ed effettuare l'accesso.

- 2. Selezionare **prodotti > prodotti** dal menu.
- 3. Nella pagina **Visualizza sistemi installati**, scegliere i **criteri di selezione** da utilizzare per visualizzare le informazioni sul sistema.
	- È possibile scegliere una delle seguenti opzioni per individuare il sistema:
		- Numero di serie (situato sul retro dell'unità)
		- Numeri di serie per la mia posizione
- 4. Selezionare **Go!**

Una tabella visualizza le informazioni sul cluster, inclusi i numeri di serie.

5. Individuare il cluster nella tabella e selezionare **Decommissionare questo sistema** dal menu a discesa Product Tool Set (Set strumenti prodotto).

# <span id="page-138-0"></span>**Riprendere le operazioni di SnapMirror**

È possibile riprendere i trasferimenti di SnapMirror che sono stati disattivati prima dell'aggiornamento e riprendere le relazioni di SnapMirror. Gli aggiornamenti sono programmati una volta completato l'aggiornamento.

### **Fasi**

1. Verificare lo stato di SnapMirror sulla destinazione:

snapmirror show

2. Riprendere la relazione di SnapMirror:

snapmirror resume -destination-vserver *vserver* name

# **Risolvere i problemi**

# **Risolvere i problemi**

Si potrebbe riscontrare un errore durante l'aggiornamento della coppia di nodi. Il nodo potrebbe bloccarsi, gli aggregati potrebbero non spostarsi o i LIF potrebbero non migrare. La causa dell'errore e la relativa soluzione dipendono dal momento in cui si è verificato l'errore durante la procedura di aggiornamento.

Fare riferimento alla tabella che descrive le diverse fasi della procedura nella sezione ["Workflow di upgrade](#page-3-0) [ARL"](#page-3-0). Le informazioni sugli errori che possono verificarsi vengono elencate in base alla fase della procedura.

- ["Errori di trasferimento aggregati"](#page-139-0)
- ["Riavvio, panic o cicli di alimentazione"](#page-140-0)
- ["Problemi che possono verificarsi in più fasi della procedura"](#page-144-0)
- ["Errore di migrazione LIF"](#page-145-1)
- ["Le LIF si trovano su porte non valide dopo l'aggiornamento"](#page-145-2)

# <span id="page-139-0"></span>**Errori di trasferimento aggregati**

Il trasferimento di aggregati (ARL) potrebbe non riuscire in diversi punti durante l'aggiornamento.

### **Verificare la presenza di errori di trasferimento degli aggregati**

Durante la procedura, l'ARL potrebbe non funzionare nella fase 2, 3 o 5.

#### **Fasi**

1. Immettere il seguente comando ed esaminare l'output:

storage aggregate relocation show

Il storage aggregate relocation show il comando mostra quali aggregati sono stati riallocati correttamente e quali no, insieme alle cause del guasto.

- 2. Verificare la presenza di eventuali messaggi EMS nella console.
- 3. Eseguire una delle seguenti operazioni:
	- Intraprendere l'azione correttiva appropriata, a seconda dell'output di storage aggregate relocation show E l'output del messaggio EMS.
	- Forzare il trasferimento dell'aggregato o degli aggregati utilizzando override-vetoes o il override-destination-checks opzione di storage aggregate relocation start comando.

Per informazioni dettagliate su storage aggregate relocation start, override-vetoes, e. override-destination-checks opzioni, fare riferimento a. ["Riferimenti"](#page-145-0) Per collegarsi ai comandi di *ONTAP 9: Manuale riferimento pagina*.

#### **Gli aggregati originalmente sul node1 sono di proprietà del node4 dopo il completamento dell'upgrade**

Al termine della procedura di aggiornamento, node3 deve essere il nuovo nodo home degli aggregati che in origine aveva node1 come nodo home. È possibile trasferirli dopo l'aggiornamento.

#### **A proposito di questa attività**

Gli aggregati potrebbero non riuscire a riallocare correttamente, avendo node1 come nodo principale invece di node3 nelle seguenti circostanze:

- Durante la fase 3, quando gli aggregati vengono ricollocati dal nodo 2 al nodo 3. Alcuni degli aggregati che vengono ricollocati hanno node1 come nodo principale. Ad esempio, un tale aggregato potrebbe essere chiamato aggr\_node\_1. Se il trasferimento di aggr\_node\_1 non riesce durante la fase 3 e non è possibile forzare il trasferimento, l'aggregato verrà lasciato indietro al nodo 2.
- Dopo la fase 4, quando il node2 viene sostituito con il node4. Quando node2 viene sostituito, aggr\_node\_1 verrà online con node4 come nodo home invece di node3.

Una volta attivato il failover dello storage, è possibile risolvere il problema di proprietà non corretto dopo la fase 6, attenendosi alla seguente procedura:

#### **Fasi**

<span id="page-139-1"></span>1. immettere il seguente comando per ottenere un elenco di aggregati:

Per identificare gli aggregati che non sono stati correttamente ricollocati, fare riferimento all'elenco degli aggregati con il proprietario di casa del node1 ottenuto nella sezione ["Preparare i nodi per](#page-21-0) [l'aggiornamento"](#page-21-0) e confrontarlo con l'output del comando precedente.

- 2. Confronta l'output di [Fase 1](#page-139-1) con l'output acquisito per node1 nella sezione ["Preparare i nodi per](#page-21-0) [l'aggiornamento"](#page-21-0) e annotare eventuali aggregati che non sono stati correttamente ricollocati.
- <span id="page-140-1"></span>3. ricollocare gli aggregati rimasti al nodo4:

```
storage aggregate relocation start -node node4 -aggr aggr_node_1 -destination
node3
```
Non utilizzare -ndo-controller-upgrade durante questa riallocazione.

4. Immettere il seguente comando per verificare che node3 sia ora il proprietario domestico degli aggregati:

storage aggregate show -aggregate *aggr1,aggr2,aggr3…* -fields home-name

*aggr1,aggr2,aggr3…* è l'elenco degli aggregati che avevano il node1 come proprietario di casa originale.

Gli aggregati che non hanno node3 come proprietario di casa possono essere ricollocati in node3 utilizzando lo stesso comando di rilocazione in [Fase 3](#page-140-1).

### <span id="page-140-0"></span>**Riavvio, panic o cicli di alimentazione**

Il sistema potrebbe bloccarsi (riavvio, panico o ciclo di alimentazione) durante diverse fasi dell'aggiornamento. La soluzione a questi problemi dipende da quando si verificano.

#### **Riavvio, panic o cicli di alimentazione durante la fase 2**

Gli arresti anomali possono verificarsi prima, durante o subito dopo la fase 2, durante la quale si spostano gli aggregati da node1 a node2, si spostano le LIF dei dati e LE LIF SAN di proprietà di node1 in node2, si registrano le informazioni node1 e si ritirano node1.

#### **Node1 o node2 si blocca prima della fase 2 con ha ancora attivato**

Se node1 o node2 si bloccano prima della fase 2, nessun aggregato è stato ancora trasferito e la configurazione ha è ancora attivata.

#### **A proposito di questa attività**

Il takeover e il giveback possono procedere normalmente.

#### **Fasi**

- 1. Verificare la presenza di messaggi EMS emessi dal sistema nella console ed eseguire l'azione correttiva consigliata.
- 2. Continuare con la procedura di aggiornamento della coppia di nodi.

#### **Node1 si blocca durante o subito dopo la fase 2 con ha ancora attivato**

Alcuni o tutti gli aggregati sono stati riallocati da node1 a node2 e ha è ancora abilitato. Node2 prenderà il

controllo del volume root di node1 e di qualsiasi aggregato non root che non sia stato trasferito.

#### **A proposito di questa attività**

La proprietà degli aggregati che sono stati ricollocati è uguale alla proprietà degli aggregati non root che sono stati presi in consegna perché il proprietario di casa non è cambiato. Quando nod1 entra in waiting for giveback state, node2 restituirà tutti gli aggregati non root node1.

#### **Fasi**

- 1. Completo ["Fase 1"](#page-40-0) Nella sezione *spostare nuovamente gli aggregati non root da node1 a node2*.
- 2. Continuare con la procedura di aggiornamento della coppia di nodi.

#### **Node1 si blocca dopo la fase 2 mentre ha è disattivato**

Node2 non prenderà il controllo, ma sta ancora fornendo dati da tutti gli aggregati non root.

#### **Fasi**

- 1. Far salire il node1.
- 2. Continuare con la procedura di aggiornamento della coppia di nodi.

È possibile che vengano visualizzate alcune modifiche nell'output di storage failover show comando, ma questo è tipico e non influisce sulla procedura. Consultare la sezione relativa alla risoluzione dei problemi ["Il failover dello storage non previsto mostra l'output del comando".](#page-144-0)

#### **Node2 non funziona durante o dopo la fase 2 con ha ancora attivato**

Node1 ha trasferito alcuni o tutti i suoi aggregati al node2. HA è attivato.

#### **A proposito di questa attività**

Node1 prenderà il controllo di tutti gli aggregati del node2 e di tutti i suoi aggregati che aveva trasferito al node2. Quando noda2 entra in Waiting for Giveback state, node1 restituisce tutti gli aggregati del node2.

#### **Fasi**

- 1. Completo ["Fase 1"](#page-40-0) Nella sezione *spostare nuovamente gli aggregati non root da node1 a node2*.
- 2. Continuare con la procedura di aggiornamento della coppia di nodi.

#### **Node2 si blocca dopo la fase 2 e dopo la disattivazione di ha**

Node1 non prenderà il posto.

#### **Fasi**

1. Alzati il node2.

Durante l'avvio di node2 si verifica un'interruzione del client per tutti gli aggregati.

2. Continuare con il resto della procedura di aggiornamento della coppia di nodi.

#### **Riavvio, panic o cicli di alimentazione durante la fase 3**

Gli errori possono verificarsi durante o subito dopo la fase 3, durante la quale si installa e si avvia node3, si mappano le porte da node1 a node3, si spostano le LIF dei dati e LE LIF SAN appartenenti a node1 e node2 in node3 e si spostano tutti gli aggregati da node2 a node3.

#### **Node2 si blocca durante la fase 3 con ha disattivato e prima di spostare qualsiasi aggregato**

Node3 non si prenderà il controllo in seguito a un crash node2, in quanto ha è già disattivato.

#### **Fasi**

1. Alzati il node2.

Durante l'avvio di node2 si verifica un'interruzione del client per tutti gli aggregati.

2. Continuare con la procedura di aggiornamento della coppia di nodi.

#### **Node2 si blocca durante la fase 3 dopo aver riallocato alcuni o tutti gli aggregati**

Node2 ha trasferito alcuni o tutti i suoi aggregati al node3, che servirà i dati degli aggregati che sono stati ricollocati. HA disattivato.

#### **A proposito di questa attività**

Si verificherà un'interruzione del client per gli aggregati che non sono stati ricollocati.

#### **Fasi**

- 1. Alzati il node2.
- 2. Spostare gli aggregati rimanenti completando ["Fase 1"](#page-87-0) attraverso ["Fase 3"](#page-87-0) Nella sezione *spostare gli aggregati non root da node2 a node3*.
- 3. Continuare con la procedura di aggiornamento della coppia di nodi.

#### **Node3 si blocca durante la fase 3 e prima che node2 abbia riallocato gli aggregati**

Node2 non prende il controllo, ma sta ancora fornendo dati da tutti gli aggregati non root.

#### **Fasi**

- 1. Alzati il node3.
- 2. Continuare con la procedura di aggiornamento della coppia di nodi.

#### **Node3 si blocca durante la fase 3 durante il trasferimento dell'aggregato**

Se il nodo 3 si blocca mentre il nodo 2 sta spostando gli aggregati al nodo 3, il nodo 2 interrompe il trasferimento degli aggregati rimanenti.

#### **A proposito di questa attività**

Node2 continua a servire gli aggregati rimanenti, ma gli aggregati che erano già stati ricollocati in node3 incontrano un'interruzione del client durante l'avvio di node3.

#### **Fasi**

- 1. Alzati il node3.
- 2. Completo ["Fase 3"](#page-87-0) Sempre nella sezione *spostare gli aggregati non root da node2 a node3*.
- 3. Continuare con la procedura di aggiornamento della coppia di nodi.

#### **Node3 non riesce ad avviarsi dopo il blocco nella fase 3**

A causa di un guasto catastrofico, il node3 non può essere avviato in seguito a un crash durante la fase 3.

#### **Fase**

1. Contattare il supporto tecnico.

### **Node2 si blocca dopo la fase 3 ma prima della fase 5**

Node3 continua a fornire dati per tutti gli aggregati. La coppia ha è disattivata.

### **Fasi**

- 1. Alzati il node2.
- 2. Continuare con la procedura di aggiornamento della coppia di nodi.

### **Node3 si blocca dopo la fase 3 ma prima della fase 5**

Node3 si blocca dopo la fase 3 ma prima della fase 5. La coppia ha è disattivata.

#### **Fasi**

1. Alzati il node3.

Si verificherà un'interruzione del servizio client per tutti gli aggregati.

2. Continuare con la procedura di aggiornamento della coppia di nodi.

### **Riavvio, panic o cicli di alimentazione durante la fase 5**

I crash possono verificarsi durante la fase 5, in cui si installa e si avvia node4, si mappano le porte da node2 a node4, si spostano le LIF dei dati e LE LIF SAN appartenenti a node2 da node3 a node4 e si spostano tutti gli aggregati di node2 da node3 a node4.

#### **Node3 si blocca durante la fase 5**

Node3 ha trasferito alcuni o tutti gli aggregati del node2 al node4. Node4 non prende il controllo, ma continua a servire aggregati non root che node3 ha già trasferito. La coppia ha è disattivata.

#### **A proposito di questa attività**

Si verifica un'interruzione per il resto degli aggregati fino a quando il node3 non viene riavviato.

#### **Fasi**

- 1. Alzati il node3.
- 2. Riallocare gli aggregati rimanenti che appartenevano al node2 ripetendo ["Fase 1"](#page-130-0) attraverso ["Fase 3"](#page-130-0) Nella sezione *spostare gli aggregati non root di node2 da node3 a node4*.
- 3. Continuare con la procedura di aggiornamento della coppia di nodi.

#### **Node4 si blocca durante la fase 5**

Node3 ha trasferito alcuni o tutti gli aggregati del node2 al node4. Node3 non prende il controllo, ma continua a servire aggregati non root che node3 possiede e quelli che non sono stati ricollocati. HA disattivato.

#### **A proposito di questa attività**

Esiste un'interruzione per gli aggregati non root che sono stati già ricollocati fino al riavvio di node4.

### **Fasi**

- 1. Far salire il node4.
- 2. Riallocare gli aggregati rimanenti che appartenevano al node2 completando di nuovo ["Fase 1"](#page-130-0) attraverso
["Fase 3"](#page-130-0) In *spostare gli aggregati non root di node2 da node3 a node4*.

3. Continuare con la procedura di aggiornamento della coppia di nodi.

## **Problemi che possono verificarsi in più fasi della procedura**

Alcuni problemi possono verificarsi durante diverse fasi della procedura.

### **Output imprevisto del comando "show di failover dello storage"**

Durante la procedura, se il nodo che ospita tutti gli aggregati di dati viene avviato accidentalmente o viene riavviato, potrebbe essere visualizzato un output imprevisto per storage failover show comando prima e dopo il riavvio, il panico o il ciclo di alimentazione.

### **A proposito di questa attività**

Potrebbe essere visualizzato un output imprevisto da storage failover show Comando in fase 2, fase 3, fase 4 o fase 5.

L'esempio seguente mostra l'output previsto di storage failover show comando se non ci sono riavvii o panic sul nodo che ospita tutti gli aggregati di dati:

```
cluster::> storage failover show
                   Takeover
Node Partner Possible State Description
------- -------- --------- -----------------
node1 node2 false Unknown
node2 node1 false Node owns partner aggregates as part of the
non-disruptive head upgrade procedure. Takeover is not possible: Storage
failover is disabled.
```
L'esempio seguente mostra l'output di storage failover show comando dopo un riavvio o un panic:

```
cluster::> storage failover show
                   Takeover
Node Partner Possible State Description
------- -------- --------- -----------------
node1 node2 - Unknown
node2 node1 false Waiting for node1, Partial giveback, Takeover
is not possible: Storage failover is disabled
```
Sebbene l'output indichi che un nodo è in giveback parziale e che il failover dello storage è disattivato, è possibile ignorare questo messaggio.

#### **Fasi**

Non è richiesta alcuna azione; continuare con la procedura di aggiornamento della coppia di nodi.

# **Errore di migrazione LIF**

Dopo la migrazione, i file LIF potrebbero non essere disponibili online dopo la migrazione in fase 2, fase 3 o fase 5.

**Fasi**

1. Verificare che la dimensione MTU della porta sia uguale a quella del nodo di origine.

Ad esempio, se la dimensione MTU della porta del cluster è 9000 sul nodo di origine, dovrebbe essere 9000 sul nodo di destinazione.

2. Controllare la connettività fisica del cavo di rete se lo stato fisico della porta è "inattivo".

# **Le LIF si trovano su porte non valide dopo l'aggiornamento**

Una volta completato l'aggiornamento, se si dispone di una configurazione MetroCluster, è possibile che le interfacce logiche FC (LIF) vengano lasciate su porte non corrette. È possibile eseguire un'operazione di risincronizzazione per riassegnare i LIF alle porte corrette.

## **Fase**

1. Inserire il metrocluster vserver resync Comando per riallocare le LIF alle porte corrette.

metrocluster vserver resync -vserver *vserver\_name* fcp-mc.headupgrade.test.vs

# **Riferimenti**

Quando si eseguono le procedure di questo contenuto, potrebbe essere necessario consultare il contenuto di riferimento o visitare i siti Web di riferimento.

- [Contenuto di riferimento](#page-145-0)
- [Siti di riferimento](#page-147-0)

# <span id="page-145-0"></span>**Contenuto di riferimento**

I contenuti specifici di questo aggiornamento sono elencati nella tabella seguente.

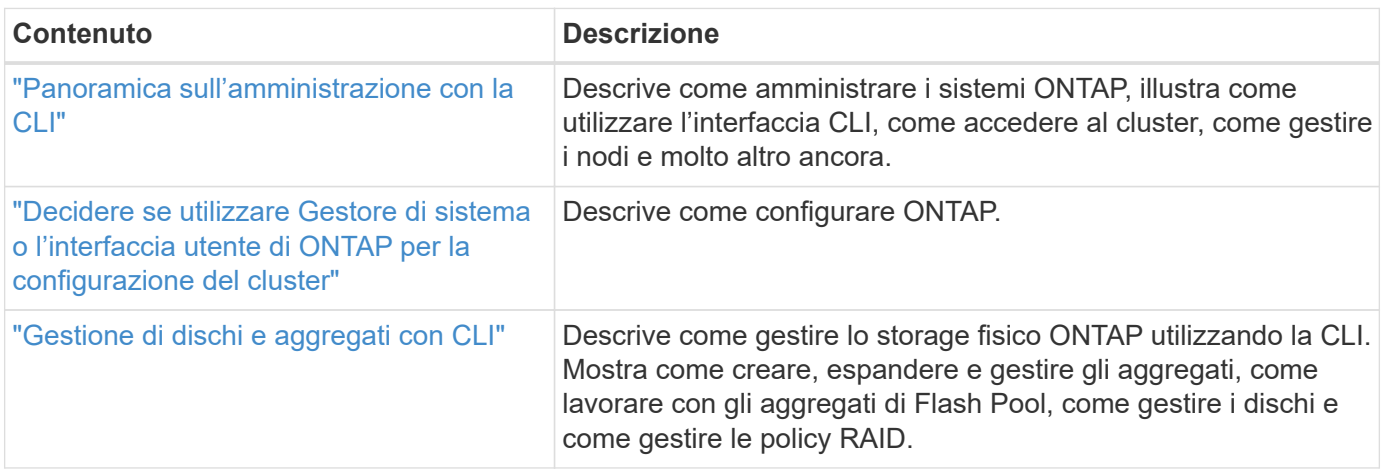

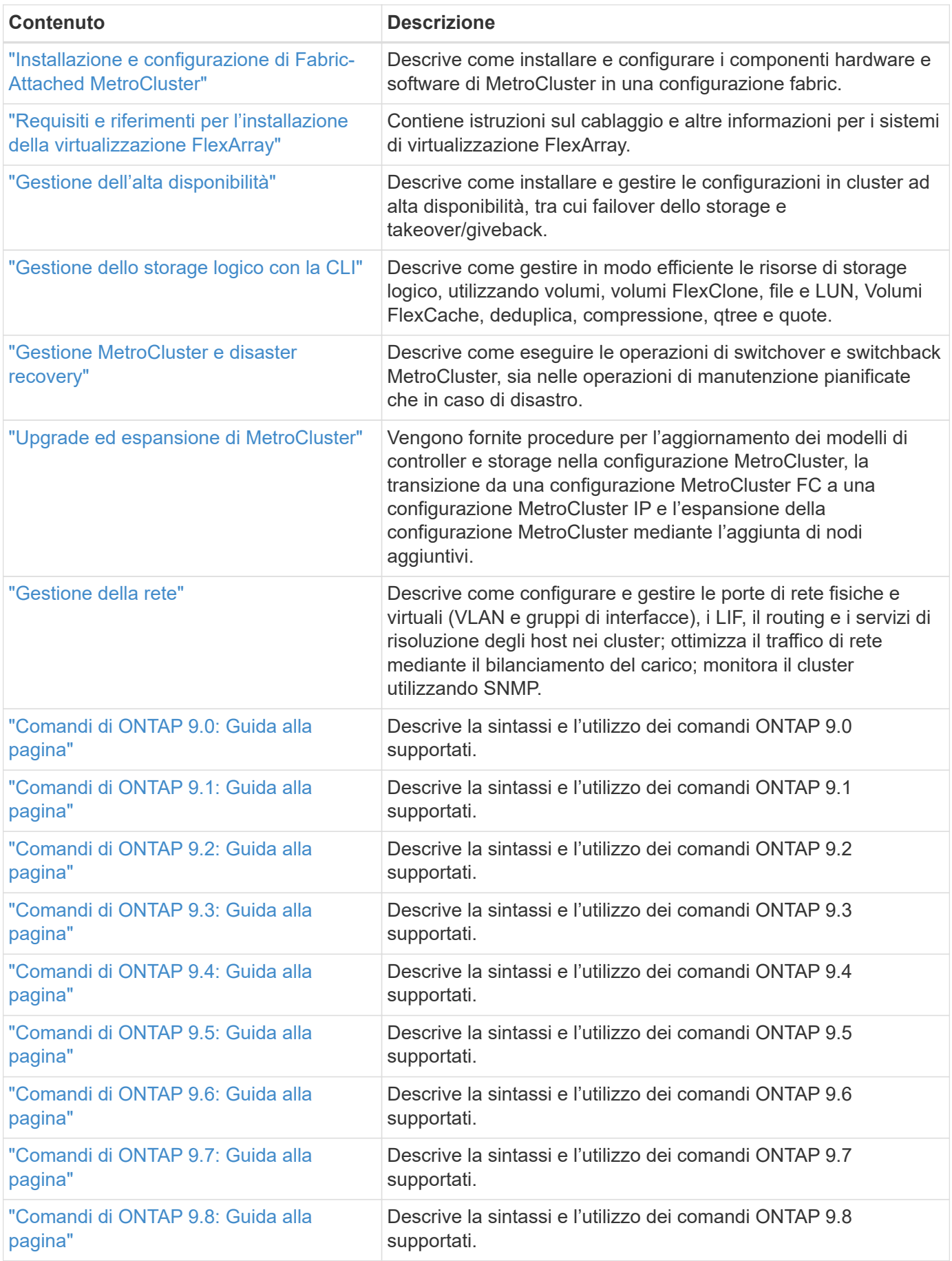

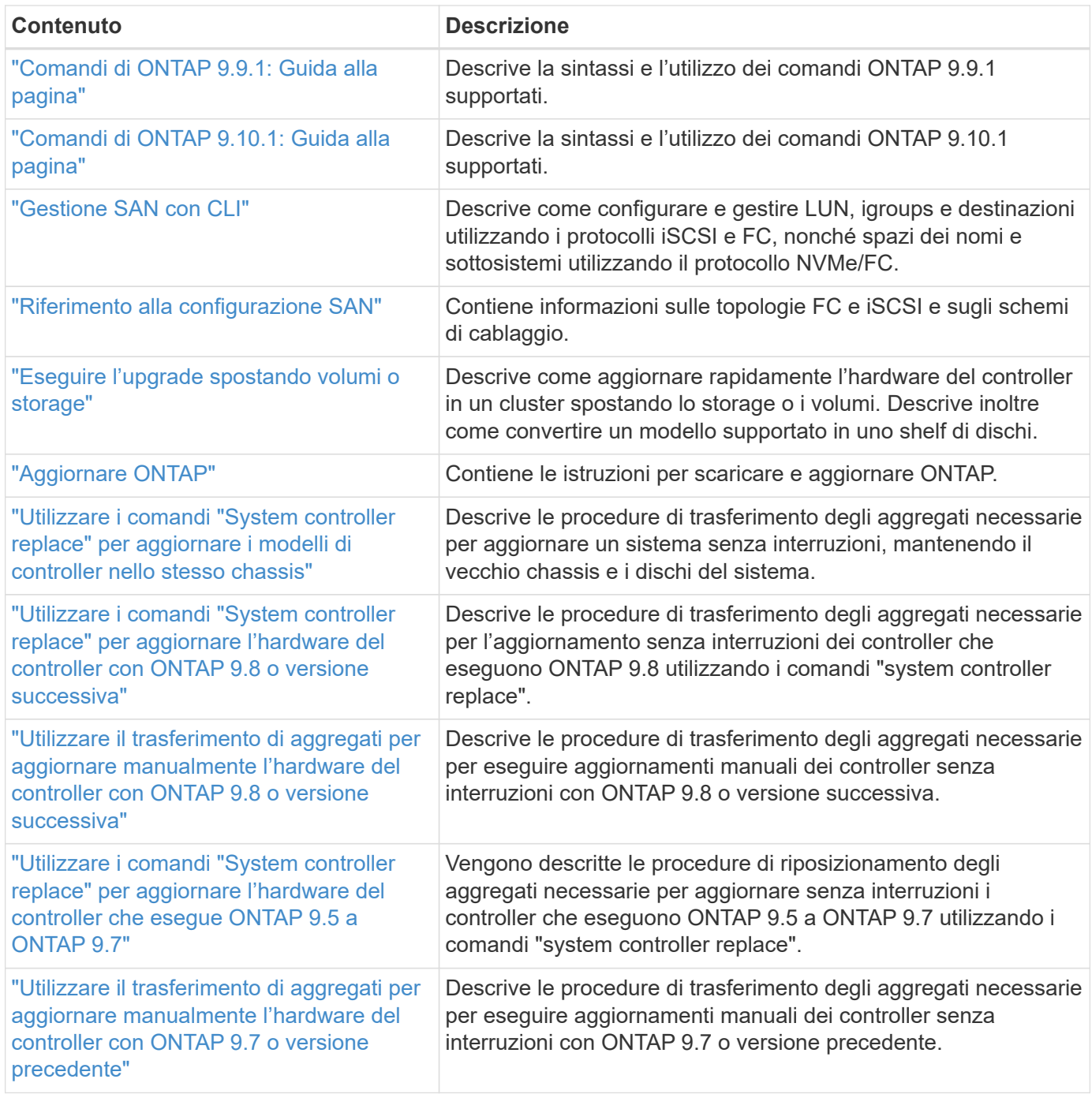

# <span id="page-147-0"></span>**Siti di riferimento**

Il ["Sito di supporto NetApp"](https://mysupport.netapp.com) Contiene inoltre documentazione sulle schede di interfaccia di rete (NIC) e su altri componenti hardware che potrebbero essere utilizzati con il sistema. Contiene anche ["Hardware Universe"](https://hwu.netapp.com), che fornisce informazioni sull'hardware supportato dal nuovo sistema.

Accesso ["Documentazione di ONTAP 9".](https://docs.netapp.com/us-en/ontap/index.html)

Accedere a. ["Active IQ Config Advisor"](https://mysupport.netapp.com/site/tools) tool.

## **Informazioni sul copyright**

Copyright © 2024 NetApp, Inc. Tutti i diritti riservati. Stampato negli Stati Uniti d'America. Nessuna porzione di questo documento soggetta a copyright può essere riprodotta in qualsiasi formato o mezzo (grafico, elettronico o meccanico, inclusi fotocopie, registrazione, nastri o storage in un sistema elettronico) senza previo consenso scritto da parte del detentore del copyright.

Il software derivato dal materiale sottoposto a copyright di NetApp è soggetto alla seguente licenza e dichiarazione di non responsabilità:

IL PRESENTE SOFTWARE VIENE FORNITO DA NETAPP "COSÌ COM'È" E SENZA QUALSIVOGLIA TIPO DI GARANZIA IMPLICITA O ESPRESSA FRA CUI, A TITOLO ESEMPLIFICATIVO E NON ESAUSTIVO, GARANZIE IMPLICITE DI COMMERCIABILITÀ E IDONEITÀ PER UNO SCOPO SPECIFICO, CHE VENGONO DECLINATE DAL PRESENTE DOCUMENTO. NETAPP NON VERRÀ CONSIDERATA RESPONSABILE IN ALCUN CASO PER QUALSIVOGLIA DANNO DIRETTO, INDIRETTO, ACCIDENTALE, SPECIALE, ESEMPLARE E CONSEQUENZIALE (COMPRESI, A TITOLO ESEMPLIFICATIVO E NON ESAUSTIVO, PROCUREMENT O SOSTITUZIONE DI MERCI O SERVIZI, IMPOSSIBILITÀ DI UTILIZZO O PERDITA DI DATI O PROFITTI OPPURE INTERRUZIONE DELL'ATTIVITÀ AZIENDALE) CAUSATO IN QUALSIVOGLIA MODO O IN RELAZIONE A QUALUNQUE TEORIA DI RESPONSABILITÀ, SIA ESSA CONTRATTUALE, RIGOROSA O DOVUTA A INSOLVENZA (COMPRESA LA NEGLIGENZA O ALTRO) INSORTA IN QUALSIASI MODO ATTRAVERSO L'UTILIZZO DEL PRESENTE SOFTWARE ANCHE IN PRESENZA DI UN PREAVVISO CIRCA L'EVENTUALITÀ DI QUESTO TIPO DI DANNI.

NetApp si riserva il diritto di modificare in qualsiasi momento qualunque prodotto descritto nel presente documento senza fornire alcun preavviso. NetApp non si assume alcuna responsabilità circa l'utilizzo dei prodotti o materiali descritti nel presente documento, con l'eccezione di quanto concordato espressamente e per iscritto da NetApp. L'utilizzo o l'acquisto del presente prodotto non comporta il rilascio di una licenza nell'ambito di un qualche diritto di brevetto, marchio commerciale o altro diritto di proprietà intellettuale di NetApp.

Il prodotto descritto in questa guida può essere protetto da uno o più brevetti degli Stati Uniti, esteri o in attesa di approvazione.

LEGENDA PER I DIRITTI SOTTOPOSTI A LIMITAZIONE: l'utilizzo, la duplicazione o la divulgazione da parte degli enti governativi sono soggetti alle limitazioni indicate nel sottoparagrafo (b)(3) della clausola Rights in Technical Data and Computer Software del DFARS 252.227-7013 (FEB 2014) e FAR 52.227-19 (DIC 2007).

I dati contenuti nel presente documento riguardano un articolo commerciale (secondo la definizione data in FAR 2.101) e sono di proprietà di NetApp, Inc. Tutti i dati tecnici e il software NetApp forniti secondo i termini del presente Contratto sono articoli aventi natura commerciale, sviluppati con finanziamenti esclusivamente privati. Il governo statunitense ha una licenza irrevocabile limitata, non esclusiva, non trasferibile, non cedibile, mondiale, per l'utilizzo dei Dati esclusivamente in connessione con e a supporto di un contratto governativo statunitense in base al quale i Dati sono distribuiti. Con la sola esclusione di quanto indicato nel presente documento, i Dati non possono essere utilizzati, divulgati, riprodotti, modificati, visualizzati o mostrati senza la previa approvazione scritta di NetApp, Inc. I diritti di licenza del governo degli Stati Uniti per il Dipartimento della Difesa sono limitati ai diritti identificati nella clausola DFARS 252.227-7015(b) (FEB 2014).

### **Informazioni sul marchio commerciale**

NETAPP, il logo NETAPP e i marchi elencati alla pagina<http://www.netapp.com/TM> sono marchi di NetApp, Inc. Gli altri nomi di aziende e prodotti potrebbero essere marchi dei rispettivi proprietari.